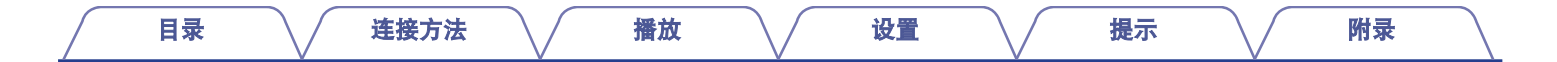

# **DENON®**

### **AVR-S670H INTEGRATED NETWORK AV RECEIVER**

# 操作说明书

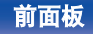

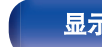

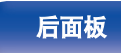

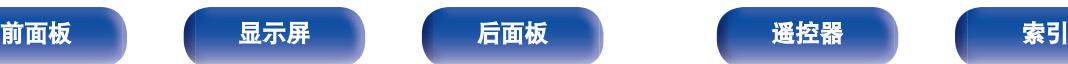

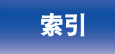

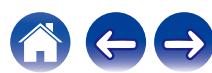

<span id="page-1-0"></span>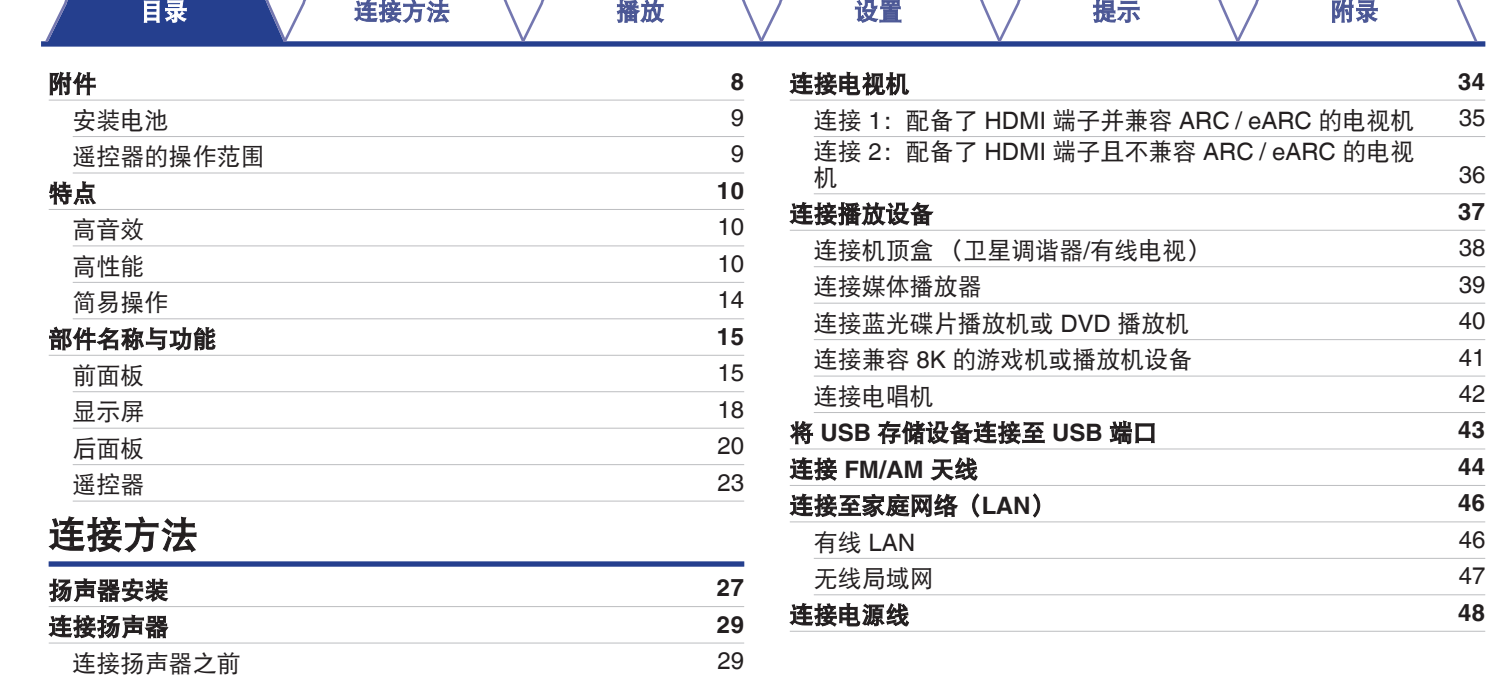

[将扬声器连接到扬声器端子](#page-31-0) [32](#page-31-0) 连接 5.1 [声道扬声器](#page-32-0) [33](#page-32-0)

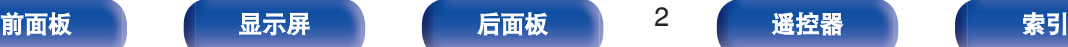

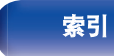

A

 $\leftrightarrow$ 

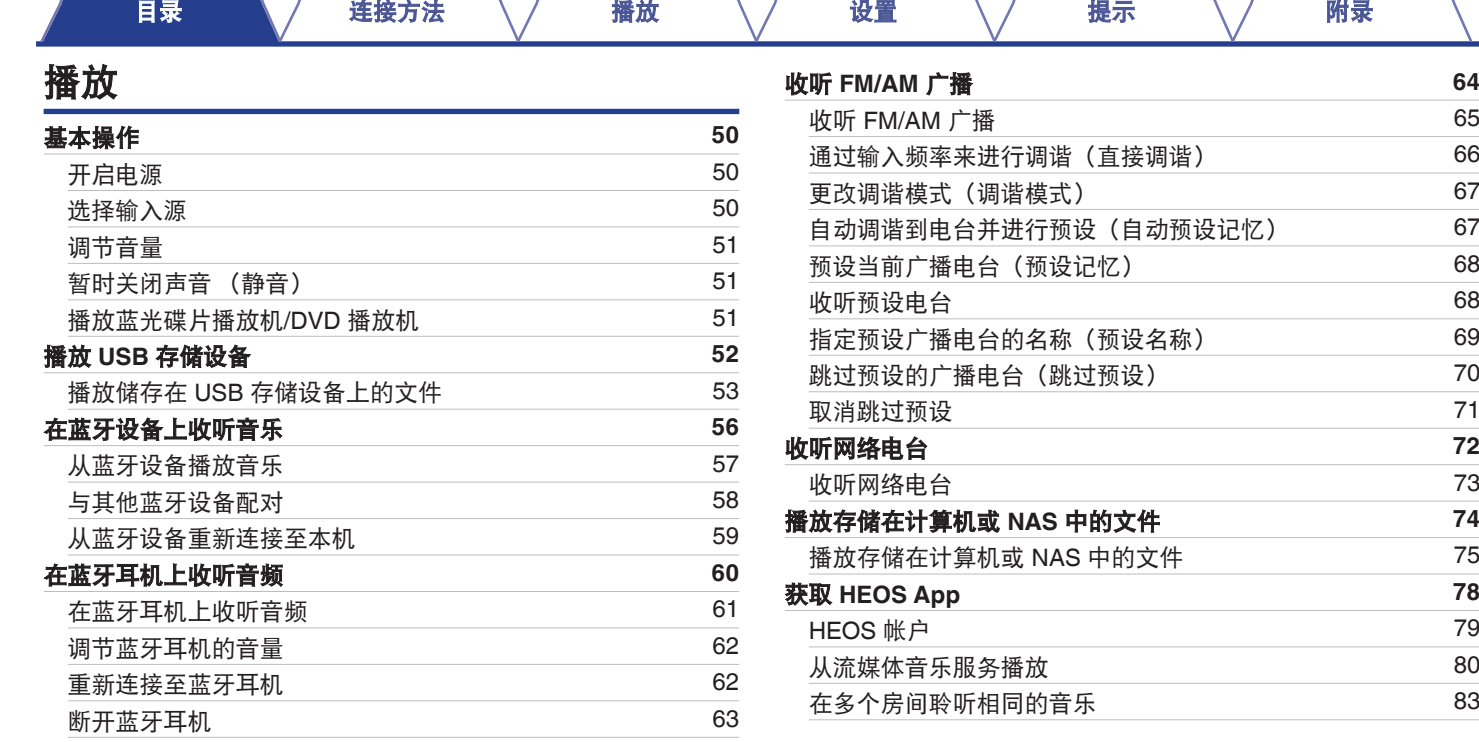

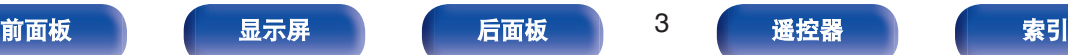

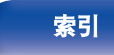

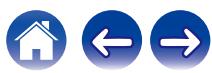

#### [目录](#page-1-0) これをきる インダ [播放](#page-48-0) バック じごう じょう ソン [提示](#page-186-0) バック [附录](#page-212-0)

600

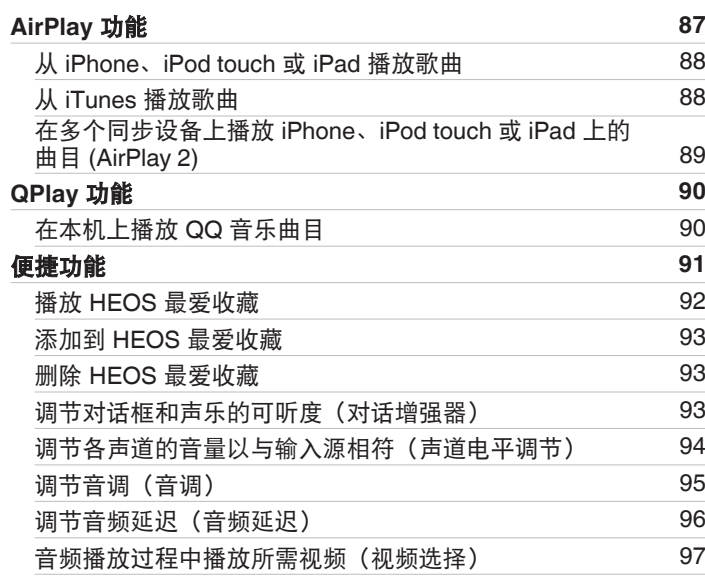

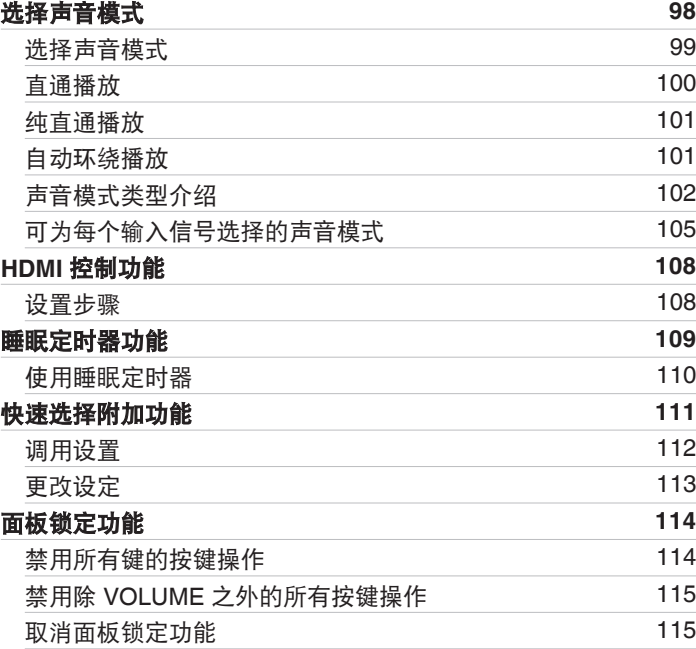

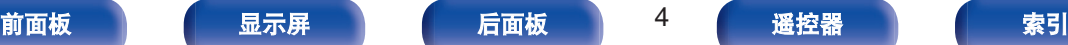

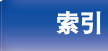

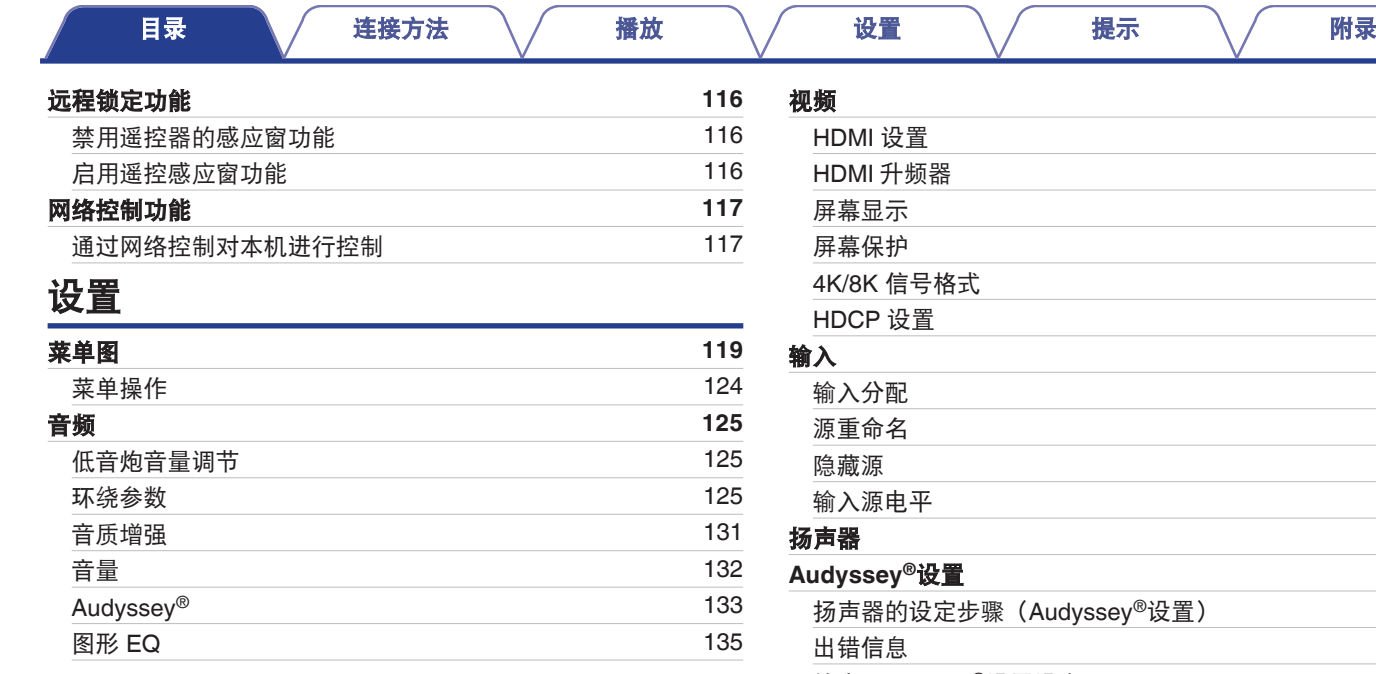

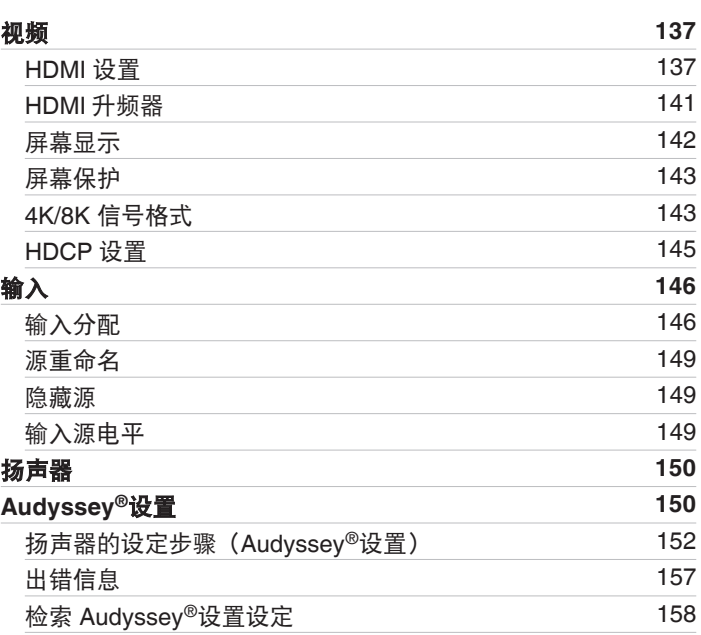

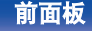

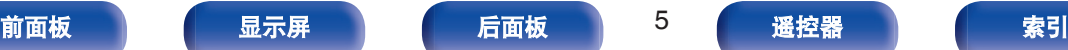

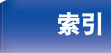

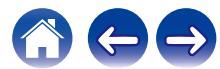

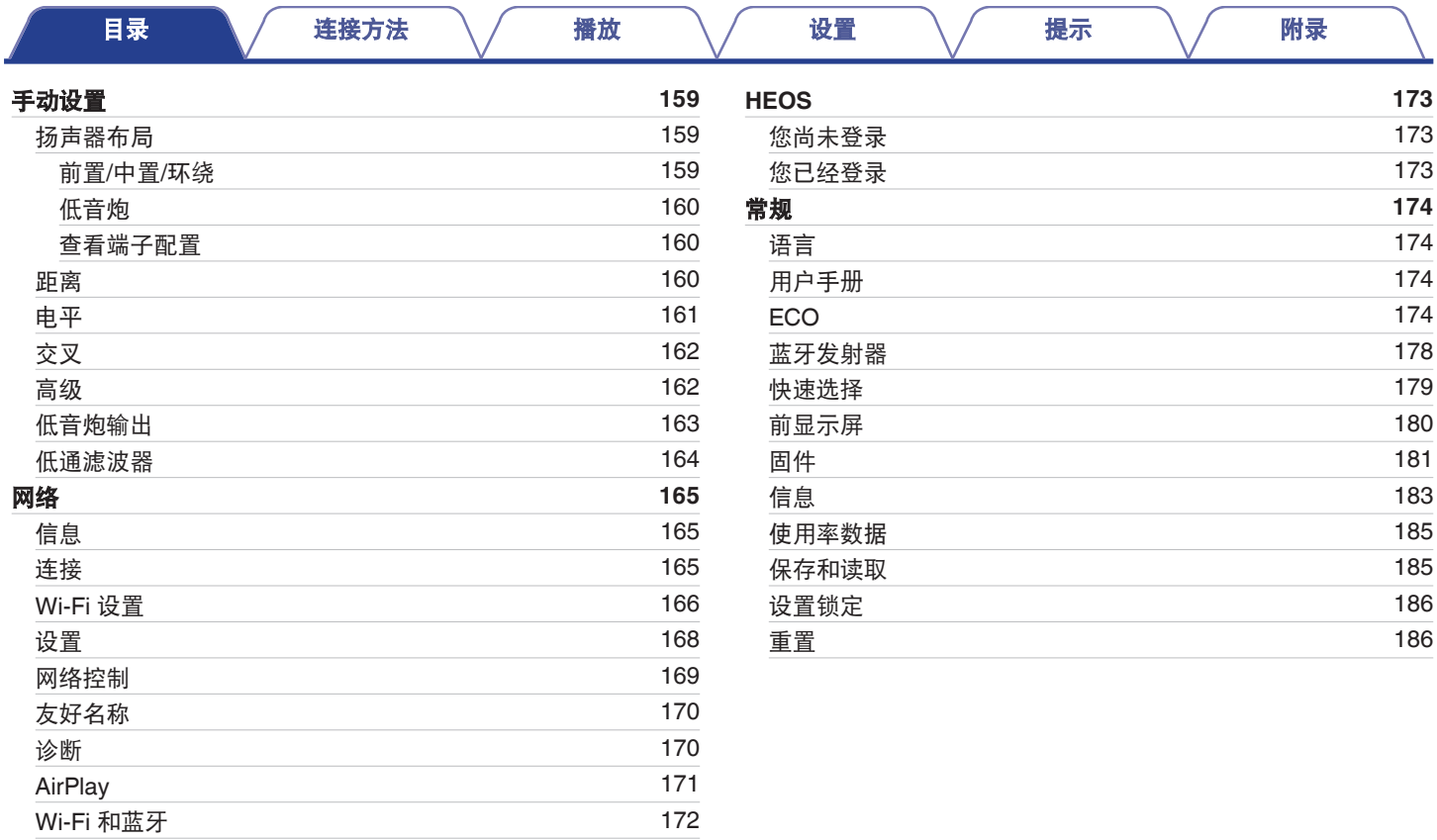

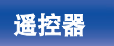

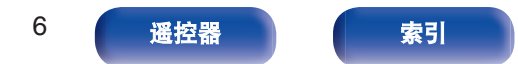

公安

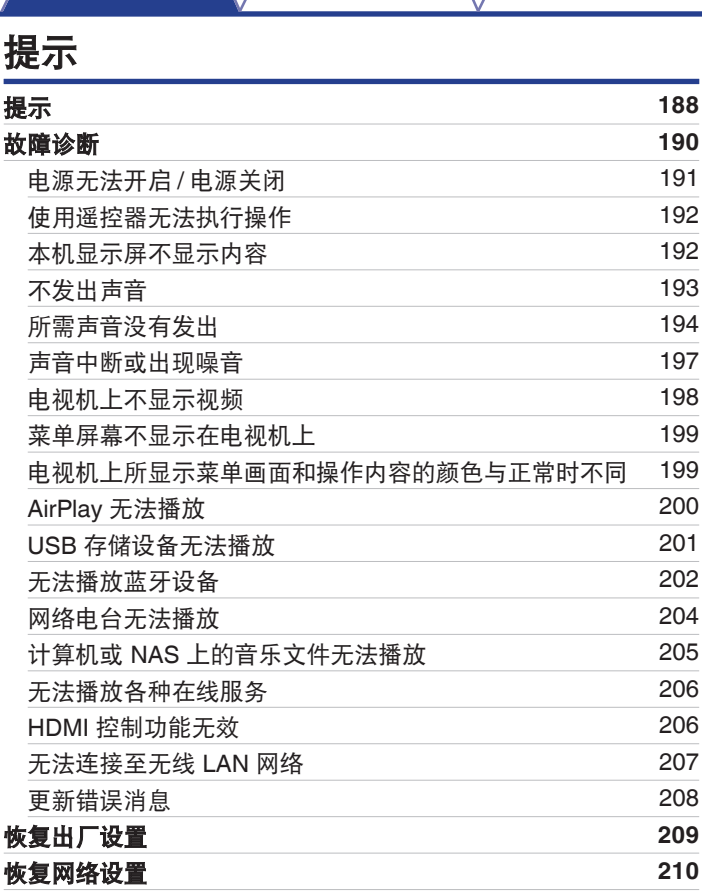

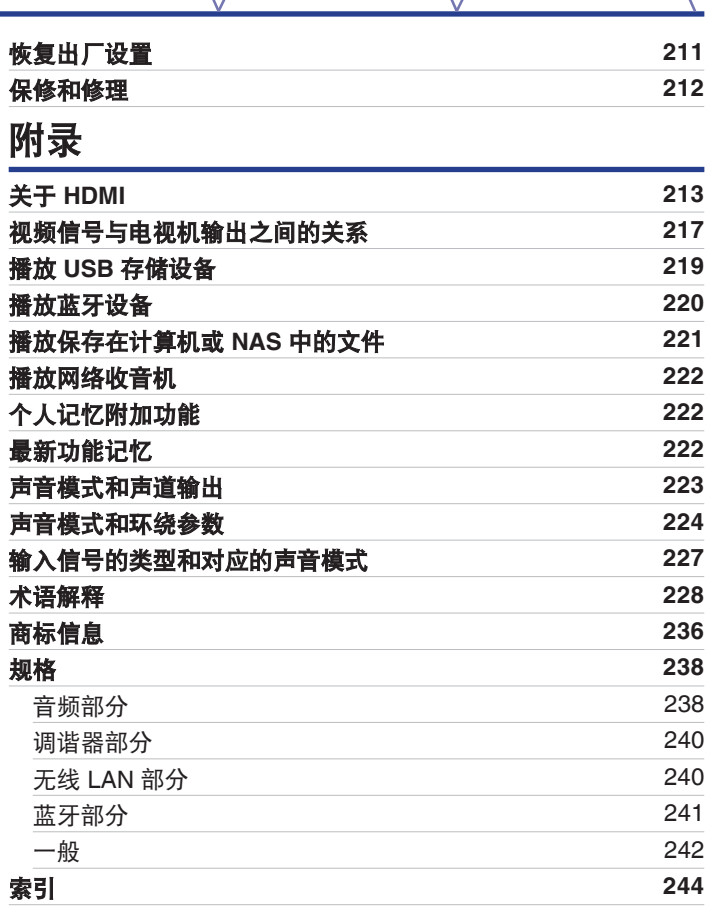

### [前面板](#page-14-0) | [显示屏](#page-17-0) | [后面板](#page-19-0)

[目录](#page-1-0) これをさんで さんじょう インダ にっぽん インター [提示](#page-186-0) バイン [附录](#page-212-0)

7 [遥控器](#page-22-0) [索引](#page-243-0)

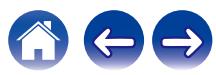

<span id="page-7-0"></span>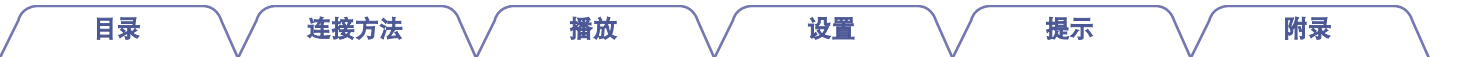

感谢您选购本款 Denon 产品。 为确保正确操作,使用该产品前请仔细阅读操作说明书。 阅读之后,请务必妥善保管以备将来参考。

## 附件

请检查并确认本产品附带下列部件。

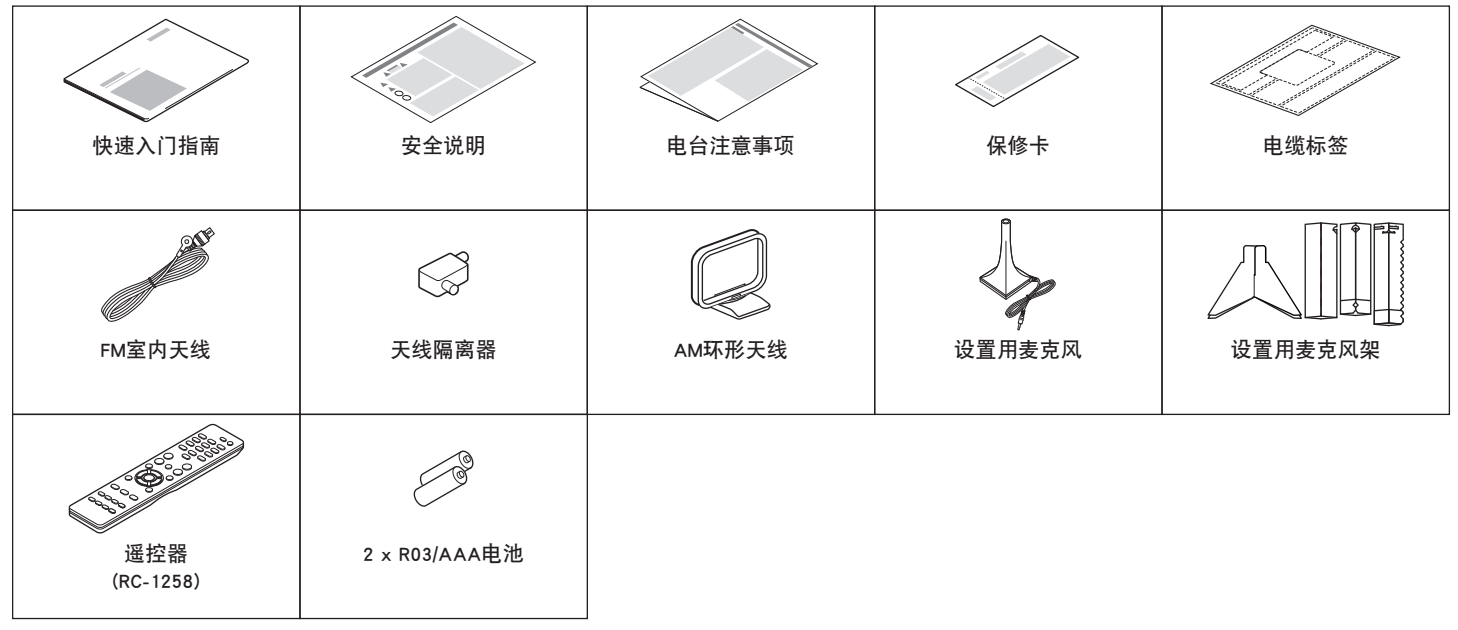

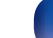

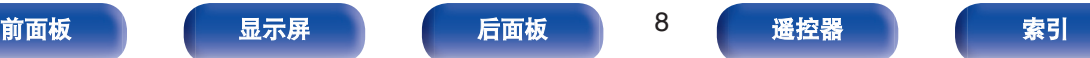

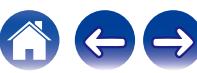

#### <span id="page-8-0"></span>[目录](#page-1-0) \ / [连接方法](#page-25-0) \ / [播放](#page-48-0) \ / [设置](#page-118-0) \ / [提示](#page-186-0) \ / [附录](#page-212-0) 安装电池 注 0 为防止损坏或电池漏液: 0 请勿混用新旧电池。 **1** 按箭头方向打开后盖并将其取下。 0 请勿使用两节不同类型的电池。 • 如果电池漏液, 请仔细擦去电池匣内的漏液, 然后装入新电池。 • 如果打算长时间不使用遥控器, 请从遥控器中取出电池。 遥控器的操作范围 操作遥控器时,请将其指向遥控感应窗。 **2** 按照指示将两节电池正确插入电池匣内。 င်ပဲဝဝ  $0000$

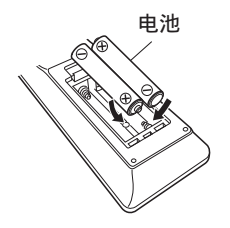

**3** 将后盖装回。

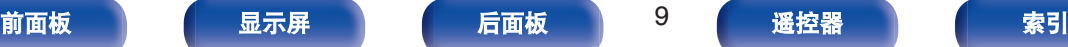

约7米

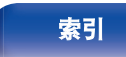

 $30^\circ$   $30^\circ$ 

**a** .....

ē,

 $\blacksquare$ 

 $\Omega$ 

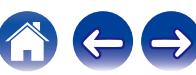

<span id="page-9-0"></span>[目录](#page-1-0) \ / 挂接方法 \ / [播放](#page-48-0) \ / [设置](#page-118-0) \ / [提示](#page-186-0) \ / [附录](#page-212-0)

## 特点

### 高音效

#### 0 具备最新家庭影院规格的强大 **5** 通道放大器

本机在所有声道上均具有分立的高电流放大器,每声道可提供 75W 的高功率性能 (8 Ω/欧姆, 20 Hz ~ 20 kHz, T.H.D.: 0.08 %,双声道驱动)。低阻抗驱动器可为宽音域扬声器提供操 作的稳定性,并产生平衡的音调。 提升您对家庭影院娱乐的期望。

### 高性能

0 支持 **8K 60Hz** 输入**/**输出

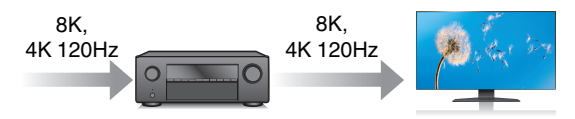

使用 8K 超高清(高清晰度)时,视频信号可实现每秒 60 帧的 输入/输出速度(60p)。连接到 8K 超高清和 60p 视频信号输入 兼容电视机后,即可体验唯有高清图像才能实现的真实感,即使 是在观看快速播放的视频时也可获得这种真实感。

本机支持范围广泛的 HDR 内容,提供更高清晰度的视频。

0 **HDCP 2.3**

本机与 HDCP 2.3 版权保护标准兼容。

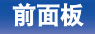

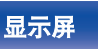

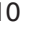

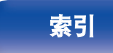

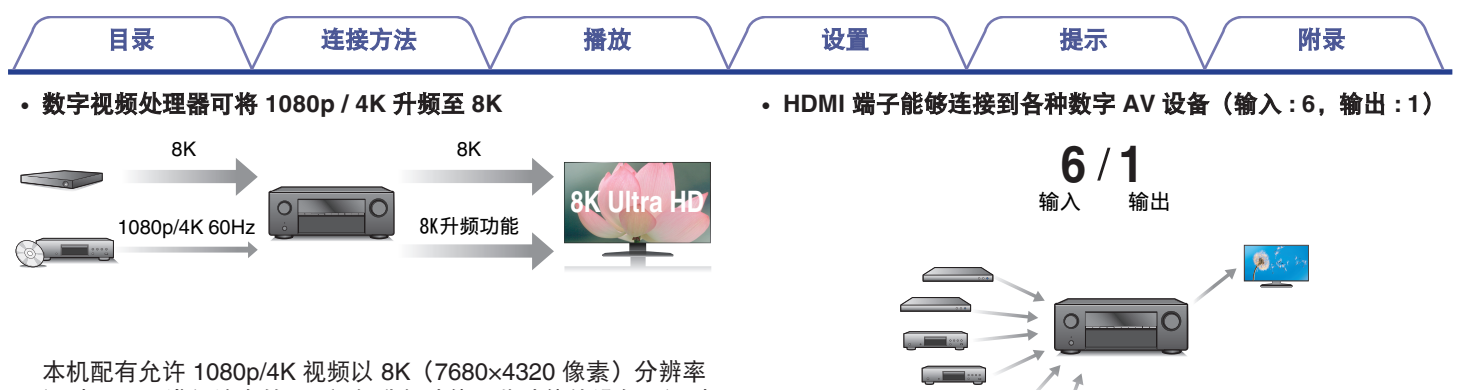

通过 HDMI 进行输出的 8K 视频升频功能。此功能使设备可通过 单根 HDMI 电缆连接到电视,并可产生任何视频源的高清晰度图 像。

0 **eARC (Enhanced Audio Return Channel)**功能兼容性

除了多声道线性 PCM, Dolby TrueHD, DTS-HD 和传统 ARC 功能无法传输的其他音频格式外,eARC 功能还兼容传统 ARC 功能兼容的音频格式。

此外,连接到兼容 eARC 功能的电视机可以享受从电视机播放更 高音质环绕声播放的音频内容。

本机配有 6 HDMI 输入和 1 HDMI 输出能连接多种 HDMI 兼容设 备例如蓝光碟片播放器、游戏机和 HD 视频摄像机。

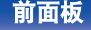

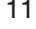

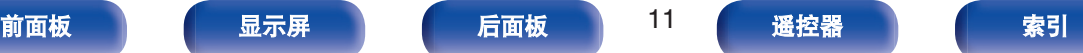

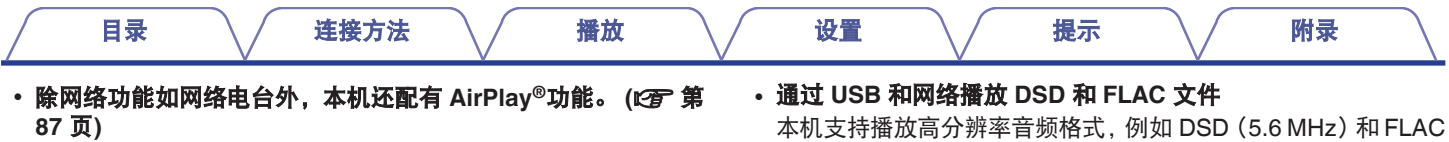

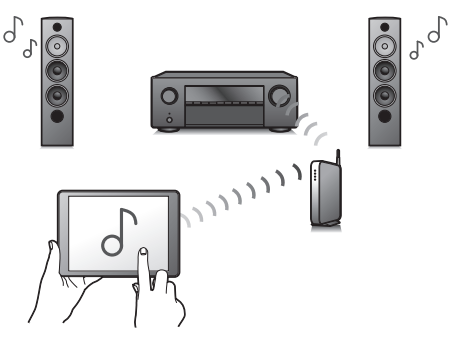

您可以享受聆听更多内容,包括收听网络电台、播放在计算机上 存储的音频文件。

本机还支持 Apple AirPlay, 它使您能够流式处理来自 iPhone®、 iPad®、iPod touch®或 iTunes®的音乐库。

0 支持**"AirPlay 2®**"无线音频。

同步多个 AirPlay 2 兼容设备/扬声器进行同步播放。 本机支持 AirPlay 2,并需要 iOS 11.4 或更高版本。

#### 0 兼容 **QPlay** 功能

本机兼容 QPlay 功能。音乐流媒体服务(QQ 音乐)上的音乐可 以在本机上播放。

192kHz 文件。它提供高分辨率文件的高质量播放。

• 可轻松地与蓝牙设备实现无线连接 (cg 第 56 页)

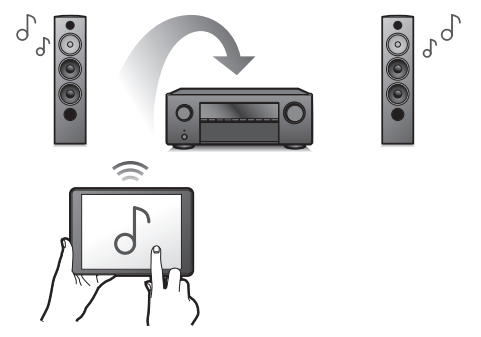

通过无线连接智能手机、平板电脑和计算机,可轻松欣赏音乐。

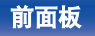

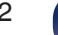

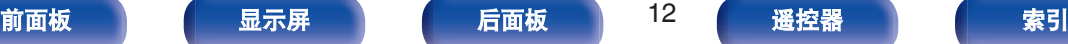

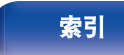

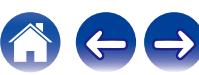

本机可以传输蓝牙信号,因此您可以通过蓝牙耳机无线欣赏音 频。

可以同时使用连接的扬声器与蓝牙耳机或仅使用蓝牙耳机进行播 放。

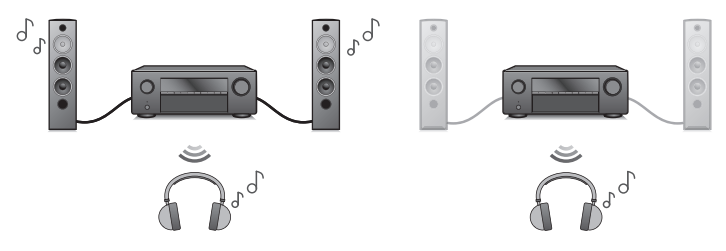

0 节能设计

本机配备了能够让您在欣赏音乐和电影的同时降低使用功耗的 ECO 模式功能,还配备了能够在未使用本机时自动关闭电源的 自动待机功能。从而有助于减少不必要的功耗。

0 与 **" Denon AVR Remote " App**<sup>z</sup> 兼容,可通过 **iPad**、**iPhone** 或 **Android™**设备(**Amazon Kindle Fire**)对本机执行基本操 作

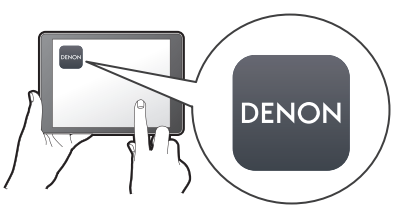

Denon AVR Remote App 可以让您完全控制本机以及访问其设置 菜单, 从而从手机或平板电脑进行详细调整。 " Denon AVR Remote " App 还可以让您快速访问接收器的状态显示, 选项菜 单, Denon Blu-ray 碟片播放器控制以及在线用户手册, 方便您 使用。

\* 为 iOS 或 Android 设备下载合适的 " Denon AVR Remote " App。 本机需要连接到 iPad、iPhone 或 Android™所连接的同一 LAN 或 Wi-Fi(无线 LAN)网络。

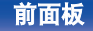

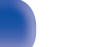

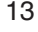

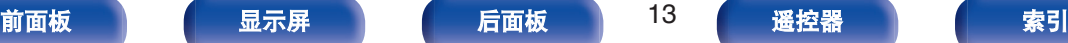

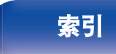

<span id="page-13-0"></span>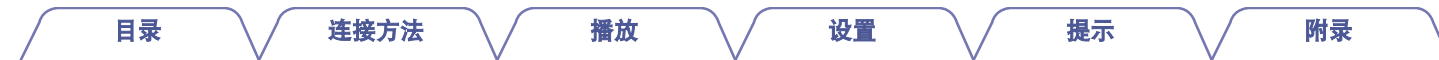

0 **HEOS** 从您喜爱的在线音乐源中提供流媒体音乐

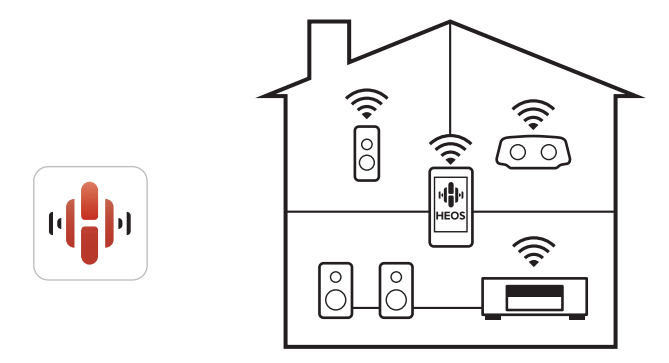

HEOS 无线多房间音响系统,可让您在您家的任何地方以及您家 周围各处欣赏喜爱的音乐。通过利用现有的家庭网络和 HEOS App (适用于 iOS、Android 和 Amazon 设备),您可以从自己的 音乐库或从许多在线流媒体音乐服务检索、浏览和播放音乐。 将内置 HEOS 的多个产品连接到同一网络时,可以将其分组以在 所有产品上同时播放相同的音乐,或者在每个产品上播放不同的 音乐。

简易操作

#### · " 设置助手 ", 提供易于操作的安装说明

首先按照系统提示选择语言。然后只需按照电视机屏幕上显示的 说明安装扬声器、设置网络等。

#### 0 方便使用的图形用户界面

本机配备了便于操作的图形用户界面。

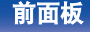

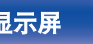

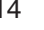

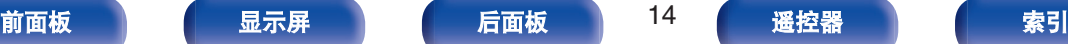

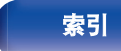

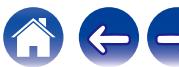

<span id="page-14-0"></span>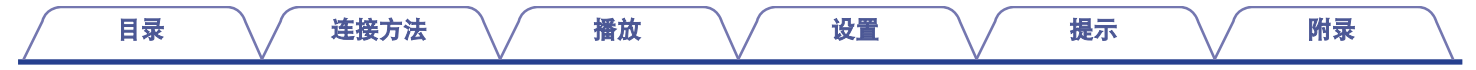

### 部件名称与功能

前面板

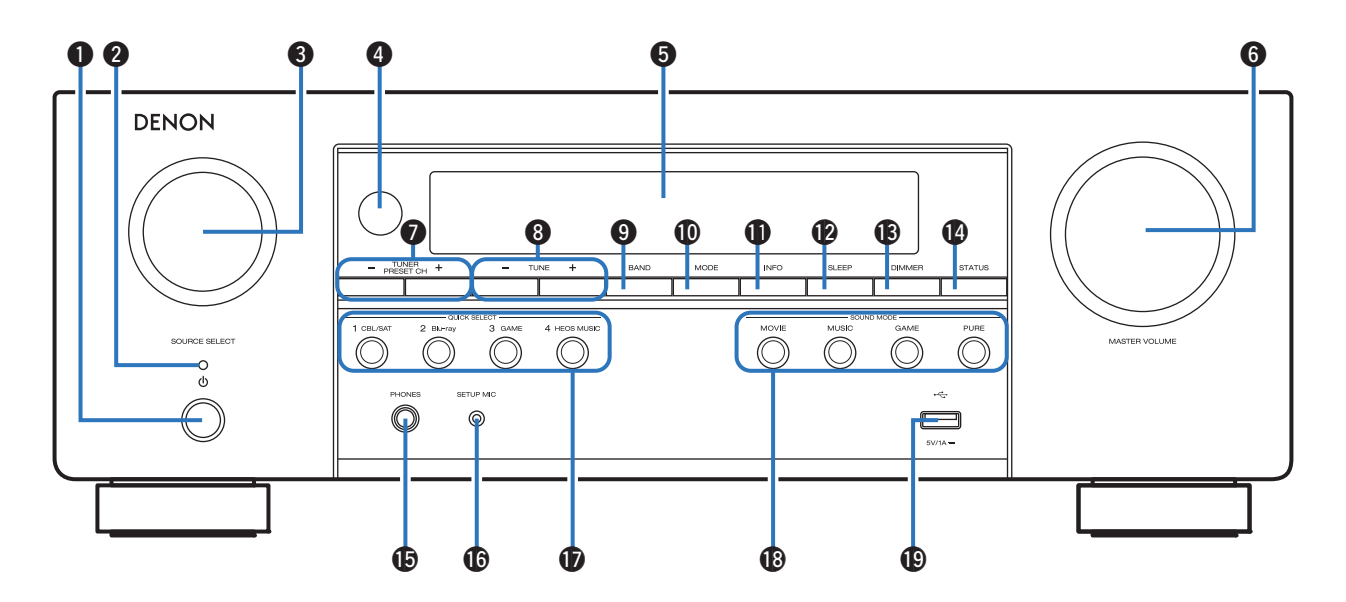

有关详情,请参阅下一页。

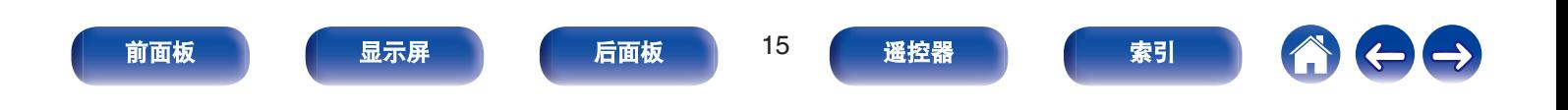

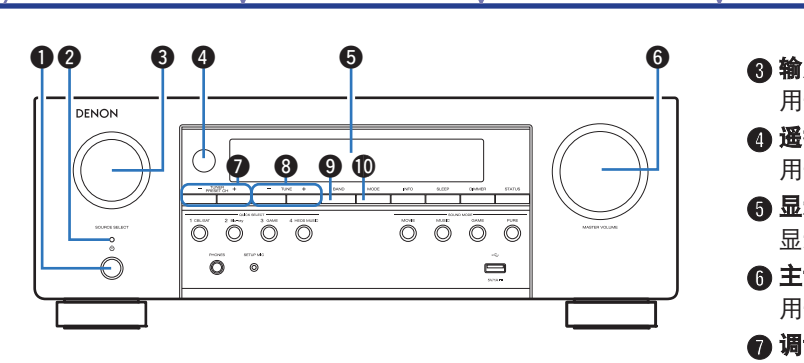

#### **4 电源操作(d)键**

用于开启/关闭电源(使待机)。 (cg 第50页)

B 电源指示灯

根据电源状态按如下方式亮起:

- 绿色: 接通电源
- 熄灭: 正常待机
- 红色:
	- 当 " HDMI 直通 " 设置为 " 开 " 时 (c 字 第 137 页)
	- 当 " HDMI 控制 " 设置为 " 开 " 时 (L2 $\widehat{p}$  第 139 页)
	- 当 " 网络控制 " 设置为 " 始终开启 " 时 (r 音 第 169 [页](#page-168-0))

C 输入源选择 (**SOURCE SELECT**) 旋钮 于选择输入源。 (cg 第50页)

#### 控感应窗

于接收遥控器的信号。 (cg 第9页)

#### E 显示

[目录](#page-1-0) \ / 挂接方法 \ / [播放](#page-48-0) \ / [设置](#page-118-0) \ / [提示](#page-186-0) \ / [附录](#page-212-0)

示各种信息元素。 ( $\mathcal{C}$  第 18 页)

- **音量(MASTER VOLUME)旋钮** 于调节音量级别。 (cg 第51页)
- **谐器预设声道(TUNER PRESET CH +、-)键** 用于选择预设电台。 (2 章 第68页)
- H 向下调谐**/**向上调谐(**TUNE +, –**)键 用于选择 FM 广播或 AM 广播。 ( $\mathcal{C}$  第65页)
- **G** 接收频段选择(BAND)键 此键可切换接收频段。 (2 第65页)
- J 调谐模式选择(**MODE**)键 此键可切换调谐模式。 (2) 第 67 页)

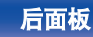

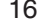

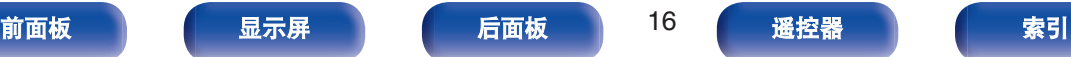

DENON  $\mathbf{0}$   $\mathbf{\Phi}$   $\mathbf{\Phi}$   $\mathbf{\Phi}$  $\overline{\circ}$   $\overline{\circ}$   $\overline{\circ}$   $\overline{\circ}$  $\overline{0}$   $\overline{0}$   $\overline{0}$   $\overline{0}$  $\overline{\overset{\cdot}{\circ}}$  $\Omega$ Ē  $\begin{array}{ccccc} \bullet & \bullet & \bullet & \bullet & \bullet \end{array}$ 

#### K 信息(**INFO**)键

用于在电视屏幕上显示状态信息。 (cg 第 184 页)

L 睡眠定时器(**SLEEP**)键

用于设置睡眠定时器。 (2 第 109 页)

M 明暗(**DIMMER**)键

每按此键将会切换显示屏的亮度。 (cg 第 180 页)

N 状态(**STATUS**)键

每按此键将切换显示在显示屏上的状态信息。

#### O 耳机(**PHONES**)插孔

用于连接耳机。

当将耳机插入该插孔时,音频不再从相连的扬声器或 SUBWOOFER 端子输出。

注

[目录](#page-1-0) \ / 挂接方法 \ / [播放](#page-48-0) \ / [设置](#page-118-0) \ / [提示](#page-186-0) \ / [附录](#page-212-0)

• 为防止听力损伤, 使用耳机时请勿过度升高音量。

P 设置用麦克风(**SETUP MIC**)插孔

用于连接随附设置用麦克风。 (cg 第 153 页)

- Q 快速选择 (**QUICK SELECT**) 键 单按任意键可调用已注册到每个键的各种设置,如输入源、音量 级别和声音模式设置。 (cg 第 111 页)
- R 声音模式(**SOUND MODE**)键 用于选择声音模式。 (2 字第 98 页)
- **B** USB 端口 (<del>C)</del>

用于连接 USB 存储设备 (如 USB 存储设备)。 (cg 第 43 页)

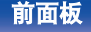

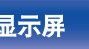

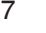

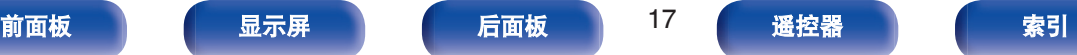

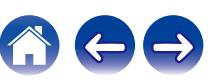

#### [目录](#page-1-0) \ / [连接方法](#page-25-0) \ / [播放](#page-48-0) \ / [设置](#page-118-0) \ / [提示](#page-186-0) \ / [附录](#page-212-0)

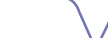

<span id="page-17-0"></span>显示屏

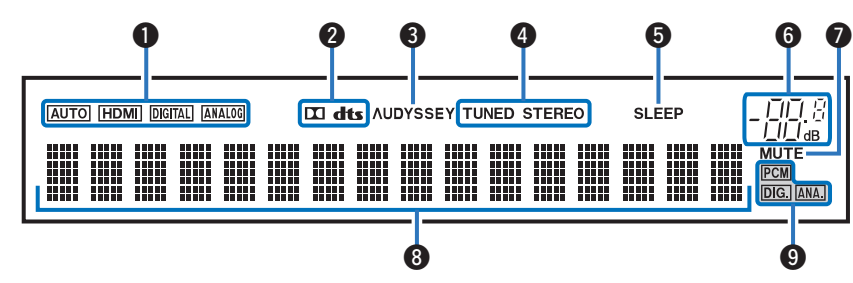

#### **4 输入模式指示灯**

这些指示灯灯根据各输入源的音频输入模式的设置亮起。 (©了 第 [148](#page-147-0) 页)

#### B 解码器指示灯

当输入 Dolby 或 DTS 信号, 或者当 Dolby 或 DTS 解码器正在 运行时,这些指示灯会亮起。

#### C **Audyssey®**指示灯

设置了 " MultEQ® " 、 " Dynamic EQ " 或 " Dynamic Volume " 时, 此指示灯亮起。 (2 第 133 页)

#### 4 调谐器接收模式指示灯

输入源设为 " Tuner " 时,这些指示灯将根据接收条件进行显 示。

**TUNED**:广播被正确调入时,该指示灯亮起。

**STEREO**:收听 FM 立体声广播时,该指示灯亮起。

#### E 睡眠定时器(**SLEEP**)指示灯

选择了睡眠模式时,该指示灯亮起。 (2了 第 109 页)

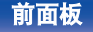

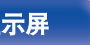

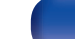

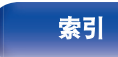

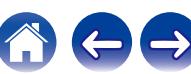

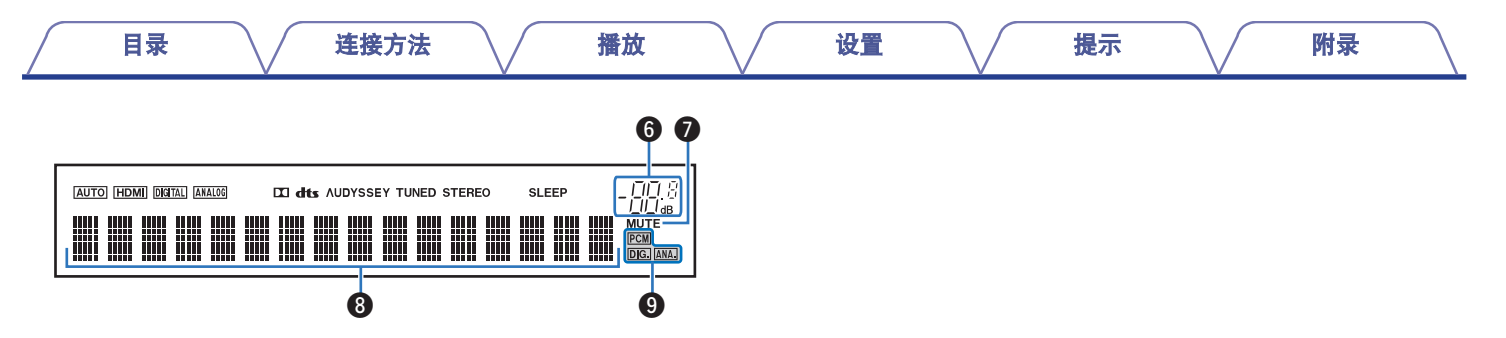

#### 6 音量指示灯

#### G 静音(**MUTE**)指示灯

声音设为静音时, 此指示灯闪烁。 (cg 第51页)

#### 6 信息显示屏

此处显示输入音源名称、声音模式、设定值以及其它信息。

#### **6输入信号指示灯**

输入信号对应的指示灯将亮起。 (2 字第 148 页)

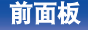

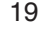

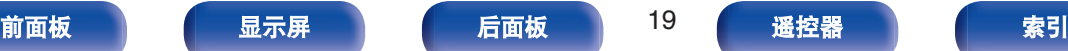

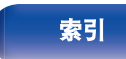

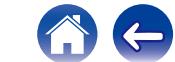

<span id="page-19-0"></span>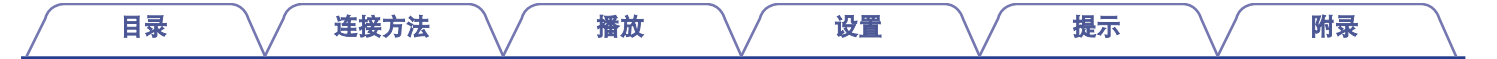

后面板

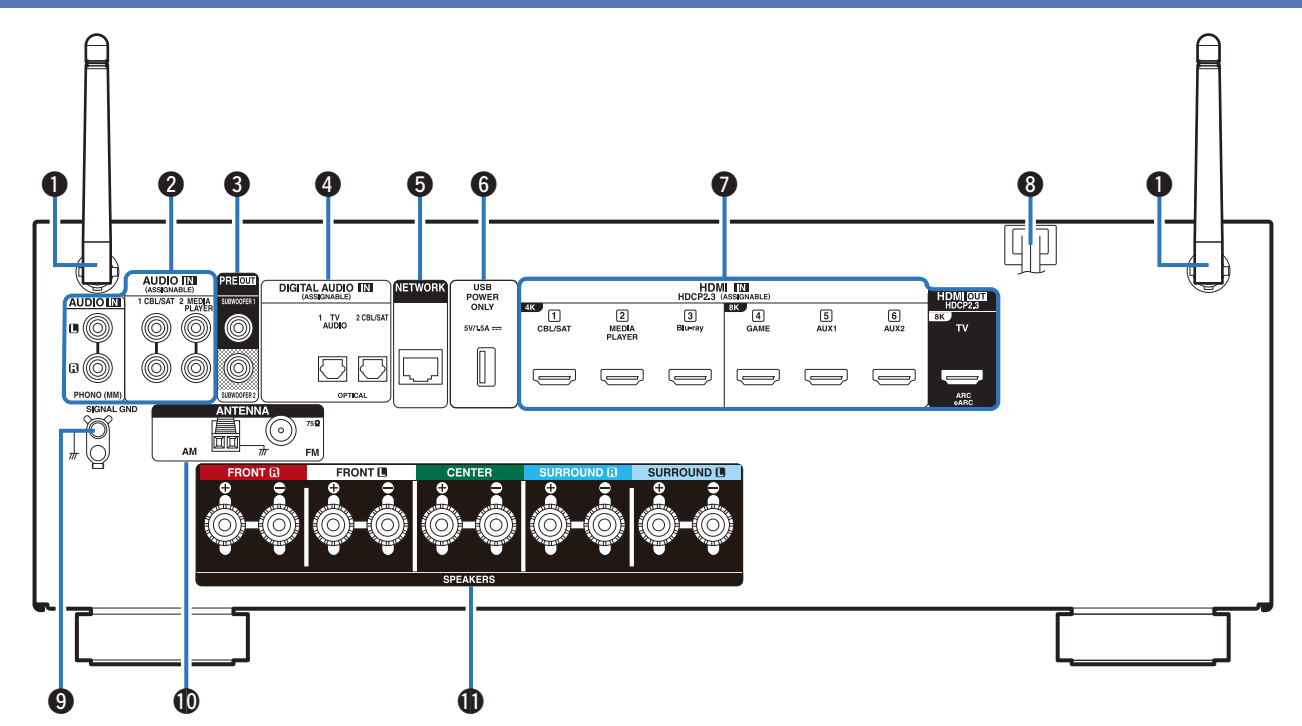

有关详情,请参阅下一页。

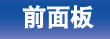

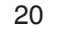

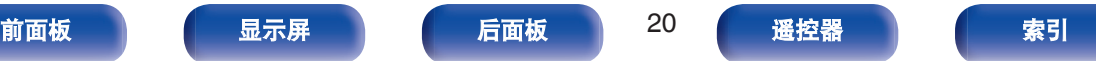

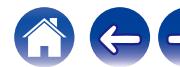

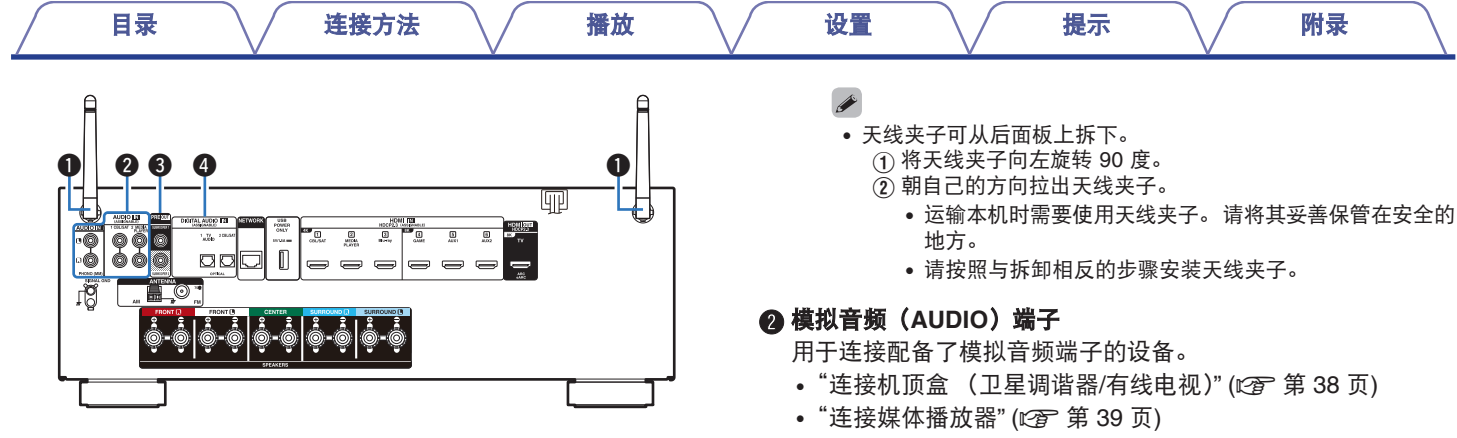

#### A 蓝牙**/**无线局域网拉杆天线

通过无线局域网连接至网络或通过蓝牙连接至手持设备时,请将 此天线直立起来。 (12) 第 47 页)

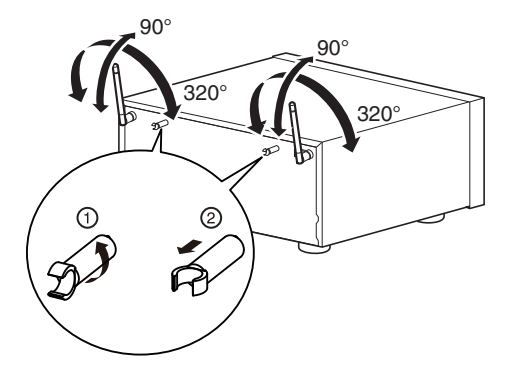

• ["连接电唱机](#page-41-0)" (cg 第 42 页)

#### C 前置输出 (**PRE OUT**) 端子

用于连接带内置放大器的低音炮。 ( $c$  第30页)

#### **4 数字音频 (DIGITAL AUDIO) 端子**

用于连接配备了数字音频端子的设备。

- "连接 2: 配备了 HDMI [端子且不兼容](#page-35-0) ARC / eARC 的电视 机" (cg 第36页)
- "连接机顶盒 [\(卫星调谐器](#page-37-0)/有线电视)" (cg 第 38 页)

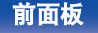

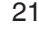

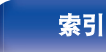

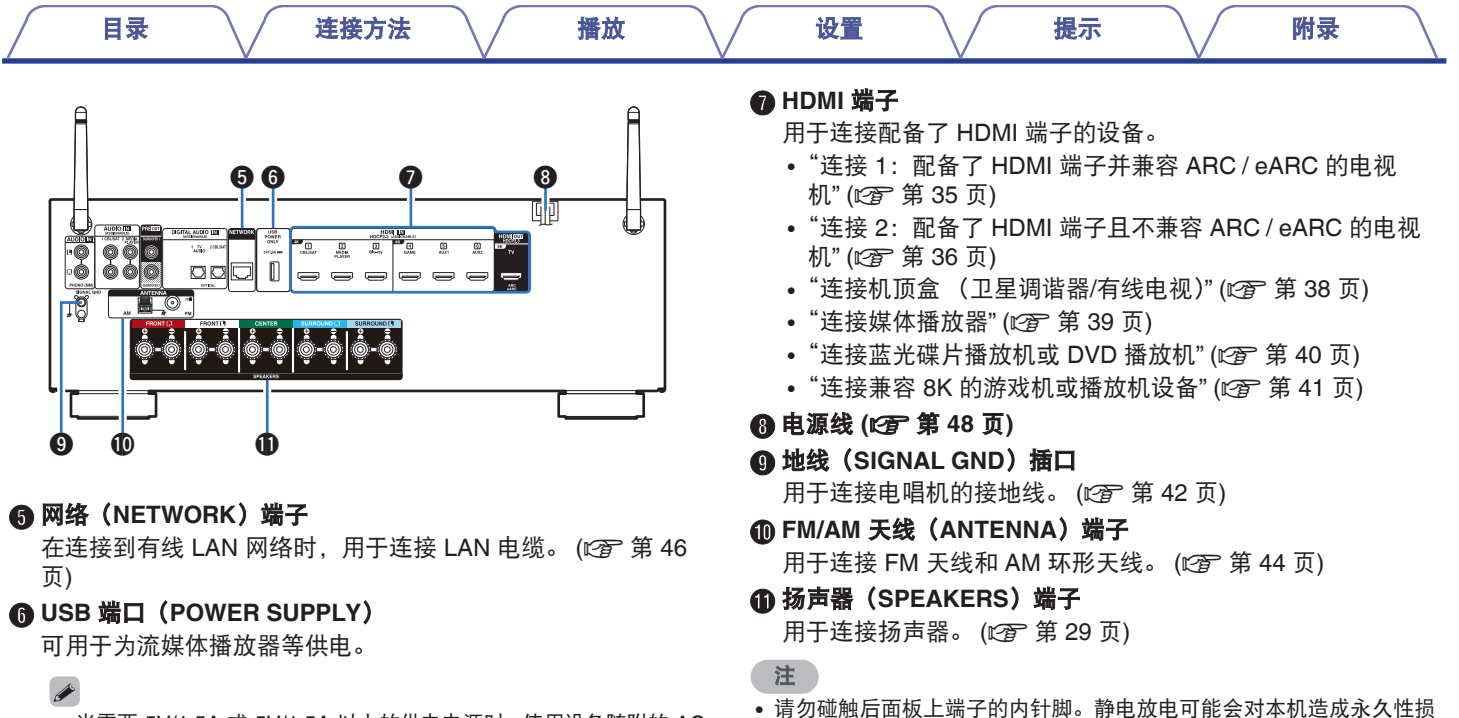

- 当需要 5V/1.5A 或 5V/1.5A 以上的供电电源时, 使用设备随附的 AC 适配器。
- 连接到前面板的 USB 端口, 从 USB 存储设备上播放内容。

坏。

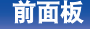

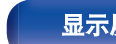

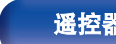

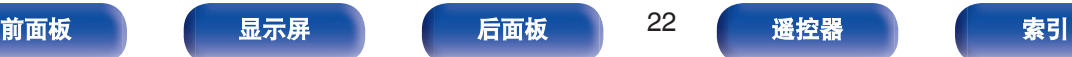

<span id="page-22-0"></span>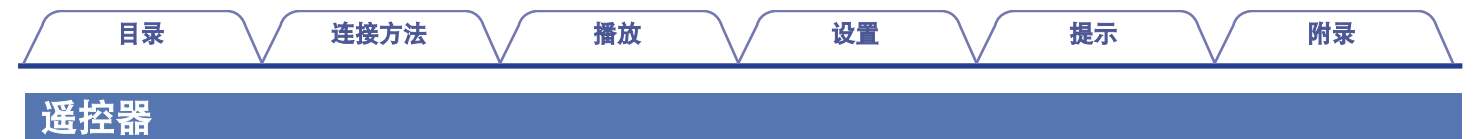

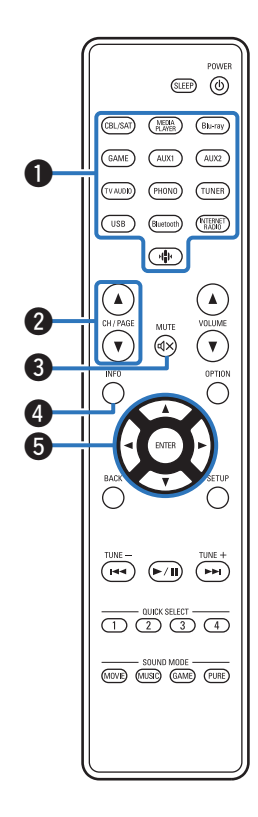

A 输入源选择键

用干选择输入源。 ( $\sqrt{p}$  第 50 页)

B 声道**/**页搜索(**CH/PAGE** df)键

用于选择注册到预设的电台或切换页面。 (2 第68页)

- **6 静音 (MUTE dx) 键** 此键使输出音频静音。  $(\sqrt{c_F})$  第 51 页)
- D 信息(**INFO**)键 用于在电视屏幕上显示状态信息。 (cg 第 184 页)

#### 6 光标键

用于选择项目。

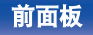

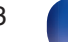

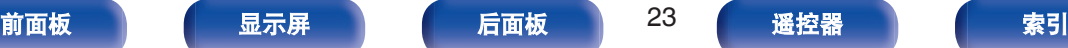

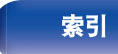

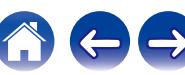

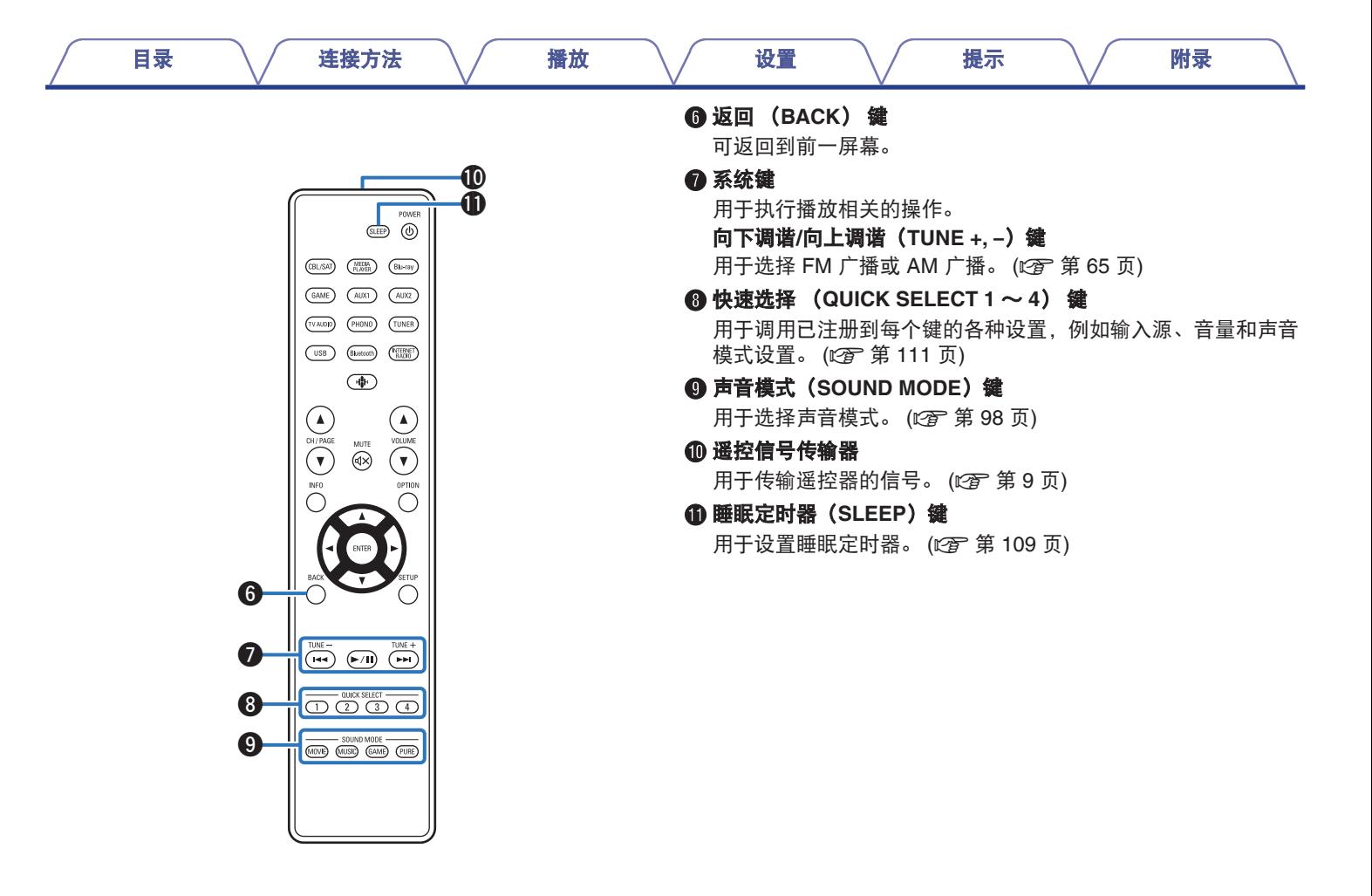

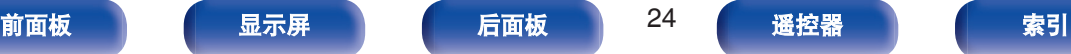

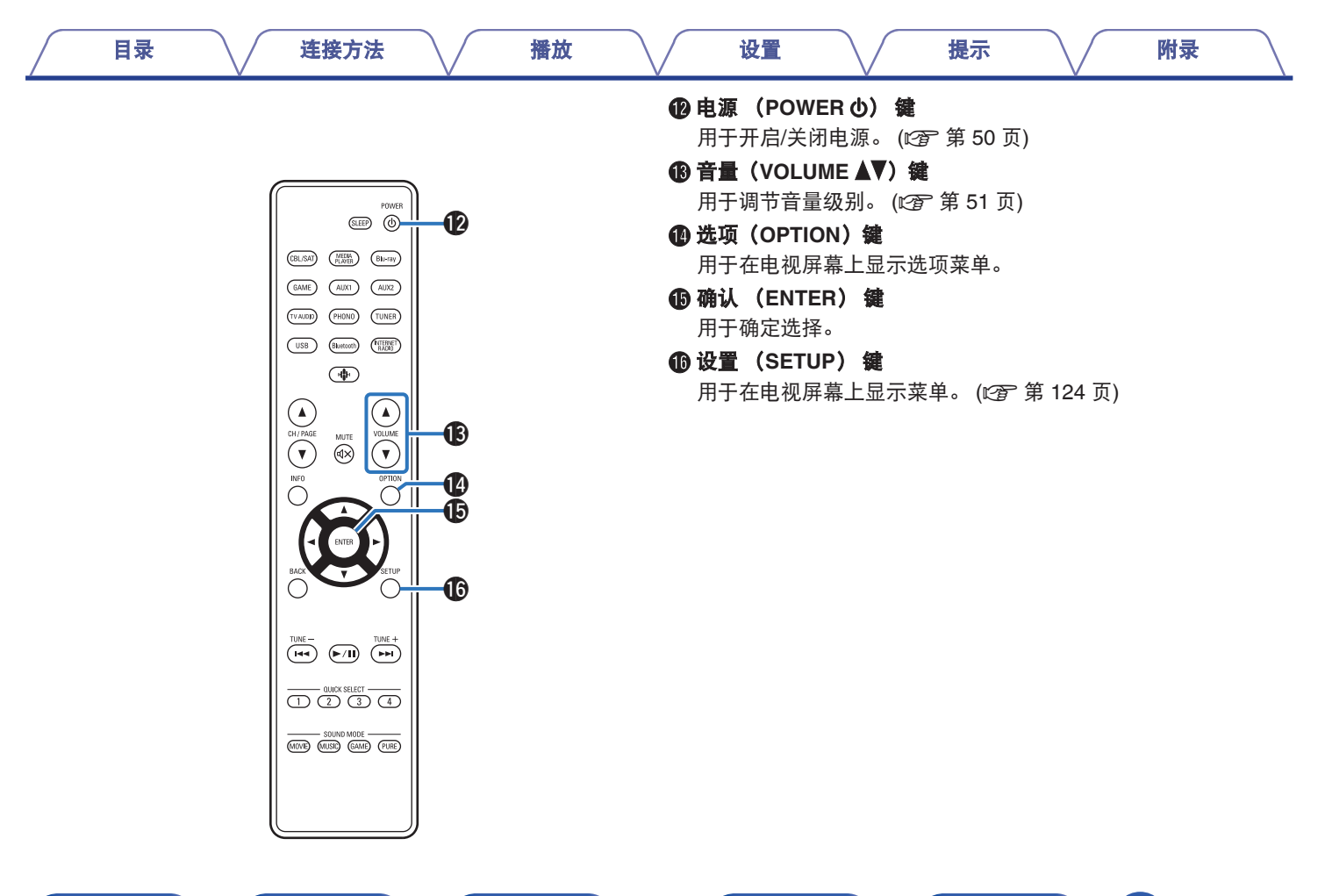

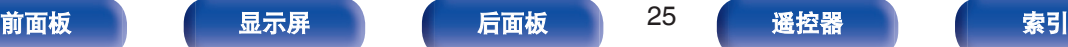

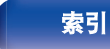

<span id="page-25-0"></span>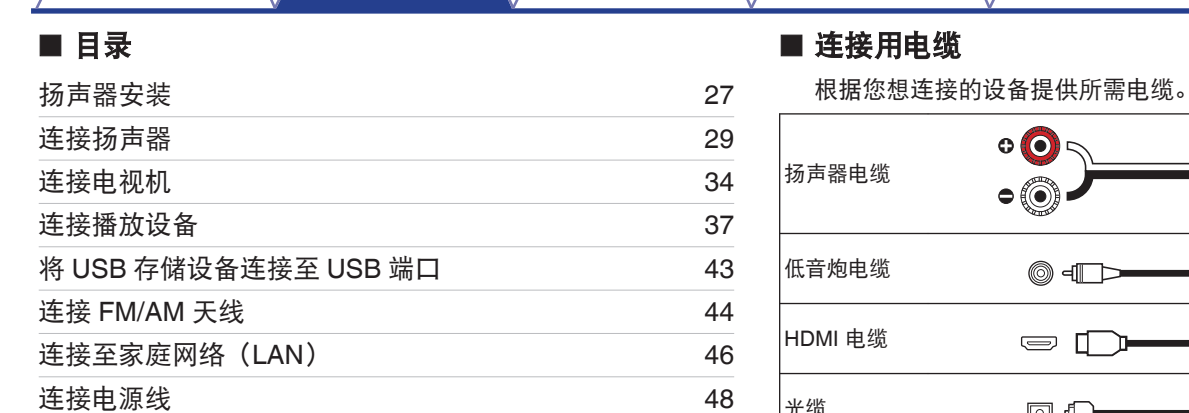

#### 注

- 完成所有连接之前, 请勿插上电源线。然而, 当 " 设置助手 " 正在运 行时,请按照 " 设置助手 " (独立 "快速入门指南"第 9 页) 屏幕中 的指示进行连接。(在 " 设置助手 " 操作中, 输入/输出连接器不传导 电流。)
- 请勿将电源线与连接电缆捆扎在一起, 否则将产生噪音干扰。

 $\ddot{\bullet}$  $\odot$  o 6 ⊚∙ **IP 0** ◎ ⊣ℾা⊃ 7 e O  $\bigoplus$  $\textcircled{\tiny{1}}$ 光缆 **O** -10 1010 (1) 音频电缆  $\blacksquare$ **R** 以太网电缆 日田 te n

[目录](#page-1-0) 连接方法 / [播放](#page-48-0) \ / [设置](#page-118-0) \ / [提示](#page-186-0) \ / [附录](#page-212-0)

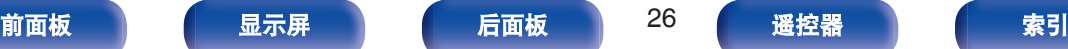

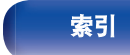

 $\leftarrow \rightarrow$ 

### <span id="page-26-0"></span>扬声器安装

可根据您所使用的扬声器数目确定扬声器系统,并在房间中安装每 个扬声器和低音炮。

将使用此典型安装示例说明扬声器安装。

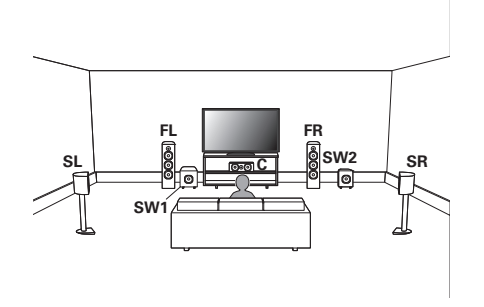

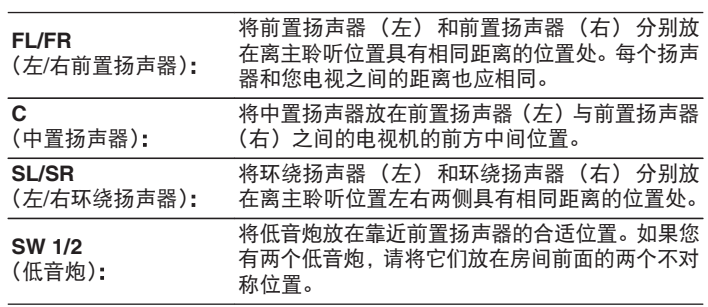

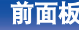

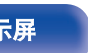

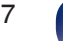

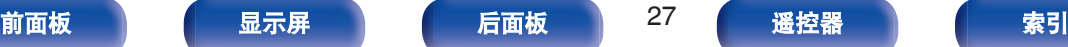

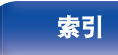

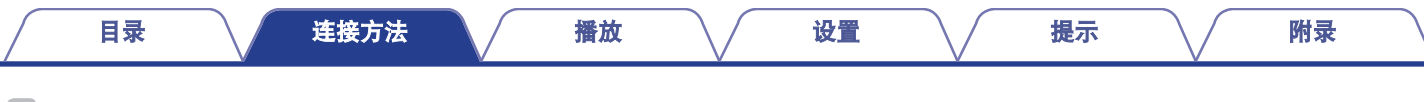

 $\overline{\mathscr{L}}$ 

• 使用下图作为安装扬声器的指导。高度不需要完全一样。

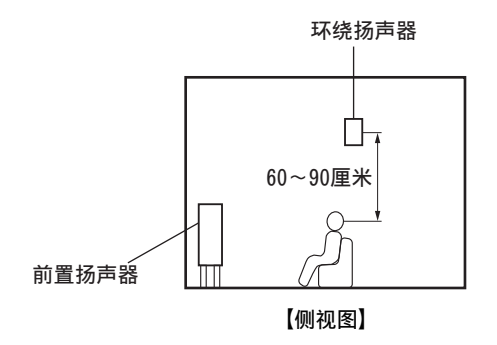

■ 安装了 5.1 声道时

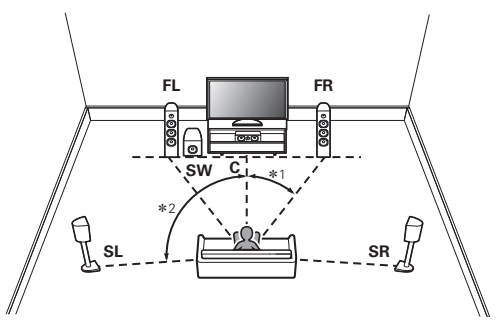

 $*1 22^{\circ} \sim 30^{\circ}$  \*2 120°

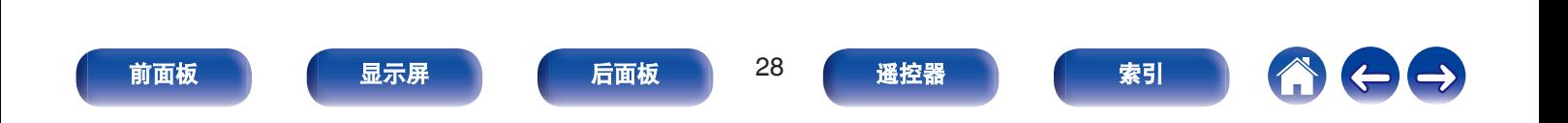

### <span id="page-28-0"></span>连接扬声器

此处,我们将室内扬声器连接至本机。

### 连接扬声器之前

#### 注

- 在连接扬声器之前, 请从电源插座中拔下本机的电源插头。还请关闭低 音炮。
- 连接时注意不要让扬声器电缆芯线露出扬声器端子。如果电缆芯线接触 后面板或者+侧和-侧相互接触,可能会激活保护电路。(["保护电路](#page-234-0)" (v 第 [235](#page-234-0) 页))
- 在电源连接的情况下, 切勿接触扬声器端子。否则可能导致触电。当 " 设 置助手 " (独立"快速入门指南"第 9 页)正在运行时,请按照 " 设 置助手 " 屏幕中的指示进行连接。( " 设置助手 " 运行后,扬声器端 子不通电。)
- 0 使用阻抗为 4~16Ω/欧姆电阻的扬声器。
- 连接具有不同阻抗的扬声器时, 需根据阻抗最低的扬声器设置阻抗。

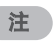

- 使用阻抗为 4~6Ω/欧姆电阻的扬声器时执行以下设置。
	- **1.** 同时长按主机的 TUNE +和 MODE 键至少 3 秒。

显示屏上显示 " 4K/8K <Enhanced> " 。

**2.** 按主机上的 DIMMER 键两次。

显示屏上显示 " Sp.Imp.:<8ohms> " 。

**3.** 按下主机上的 TUNE +或 TUNE -键选择阻抗。

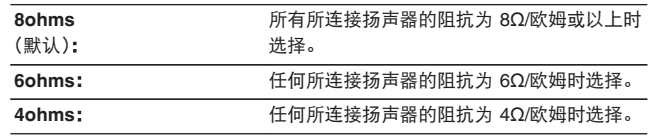

**4.** 按主机的 STATUS 键完成设定。

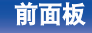

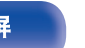

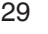

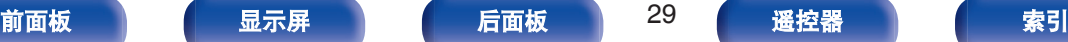

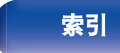

<span id="page-29-0"></span>[目录](#page-1-0) [连接方法](#page-25-0) / [播放](#page-48-0) \ / [设置](#page-118-0) \ / [提示](#page-186-0) \ / [附录](#page-212-0) ■ 连接扬声器电缆 ■ 连接低音炮 请仔细检查连接至本机的左(L)声道和右(R)声道及+(红) 使用低音炮电缆连接低音炮。可以将两个低音扬声器连接到本 极和- (黑) 极, 并确保正确连接声道和两极。 机。 将从各个低音炮端子输出相同的信号。 **1** 从扬声器电缆一端剥去约 **<sup>10</sup>** 毫米的铠装,然后搓捻或 AUDIO IN 端接芯线。 PREOUT **DIGITAL AUDIO TNI**  $20000$ ©∈il 0 ЧI ⋒ **2** 逆时针转动扬声器端子进行松动。  $\Delta M$ EM FITNO SURROUND<sup>IN</sup>  $\textcircled{0}$  $\mathcal{H}(\mathcal{O})$  $\circledcirc$ **3** 将扬声器电缆芯线完全插入扬声器端子。 **SW2 SW1 4** 顺时针转动扬声器端子进行紧固。 [前面板](#page-14-0) えいしゃ あいこう こうしゃ こうしゃ 前面板 おり こうしゃ あいこう こうしゃ あいこう おうし 最大の 最も こうしゃ かいこうしゃ あいこうしゃ あいこうしゃ あいこうしゃ あいこうし あいこうしゃ あいこうしゃ

### ■ 关于用于声道识别的电缆标签(附件)

后面板上扬声器端子的声道显示部分进行了颜色编码,以便可 识别每个声道。

将与每个扬声器对应的电缆标签贴到每个扬声器电缆上。这将 便于将正确电缆连接至后面板上的扬声器端子。

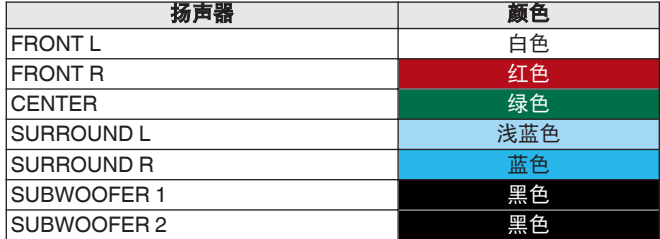

随附的电缆标签包括扬声器电缆和 HDMI 电缆用的标签。将电 缆标签贴在与所连接的扬声器和 HDMI 设备相对应的每根电缆 上,如下所示。此操作更易于识别和正确连接组件之间的电缆。

【如何粘贴电缆标签】

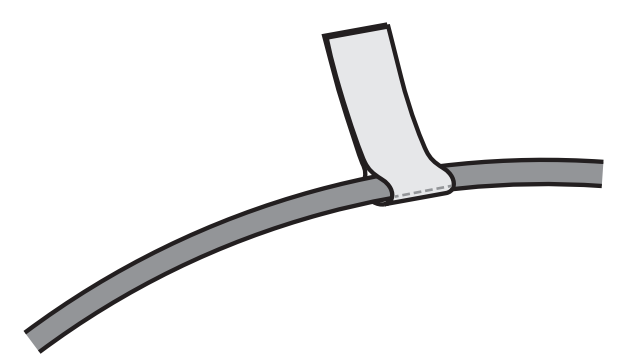

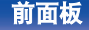

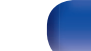

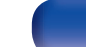

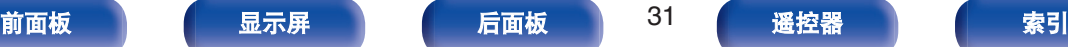

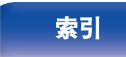

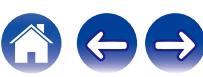

### <span id="page-31-0"></span>将扬声器连接到扬声器端子

您可以将 5.2 声道扬声器连接到本机。 请根据您所使用的扬声器连接每个扬声器。

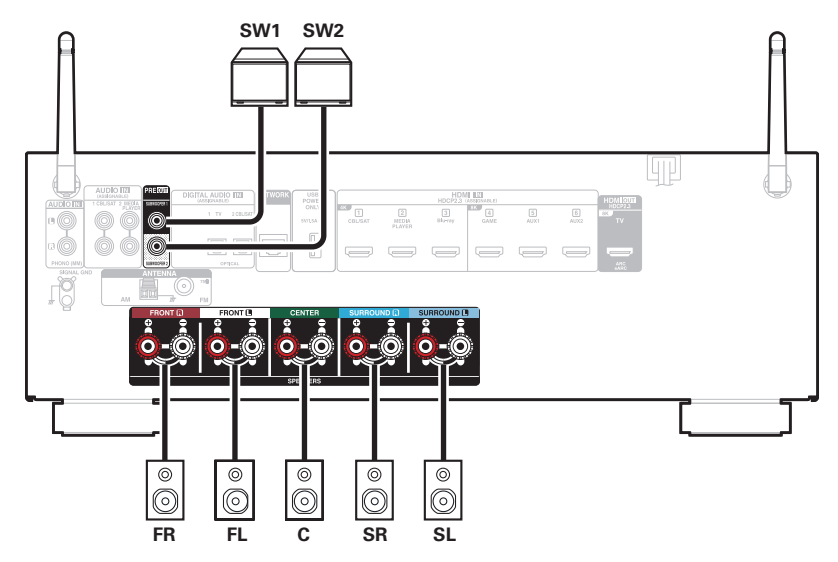

[前面板](#page-14-0) えいしゃ あいじゃく こうしゃ あいじょう あいじょう あいじょう あいじょう あいじょう あいじょう あいじょう あいじょう あいじょう あいじょう あいじょう あいじょう あいじょう あいじょう あいじょう あいじょう

<span id="page-32-0"></span>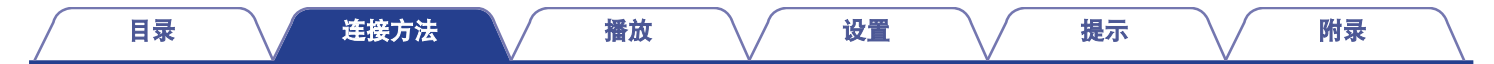

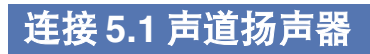

这构成了一个基本的 5.1 声道系统。

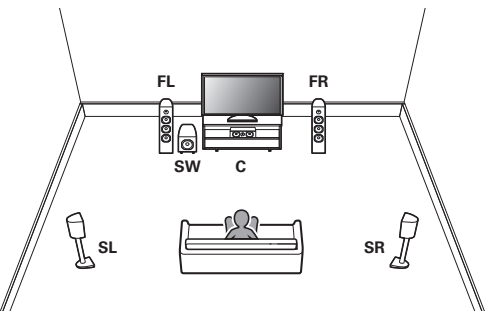

有关各个扬声器的连接,请参[阅"将扬声器连接到扬声器端子](#page-31-0)" (©了 第 [32](#page-31-0) 页)。

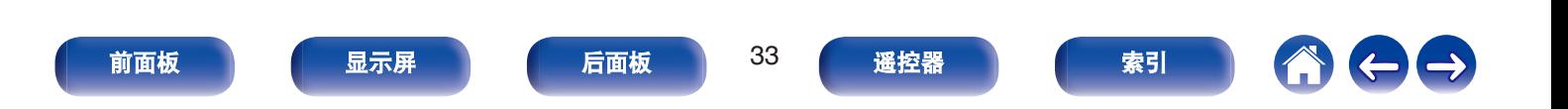

<span id="page-33-0"></span>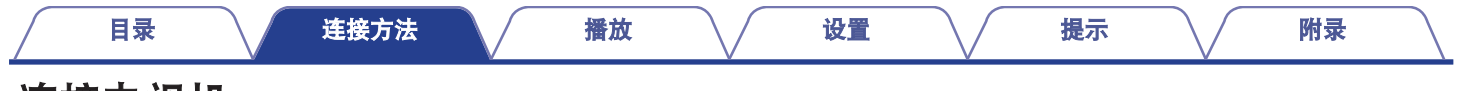

### 连接电视机

将电视机连接到本机时需确保输入视频输出至电视机。还可在本机上享受聆听电视机上的音频。 电视机的连接方式取决于电视机配备的连线端子和功能。

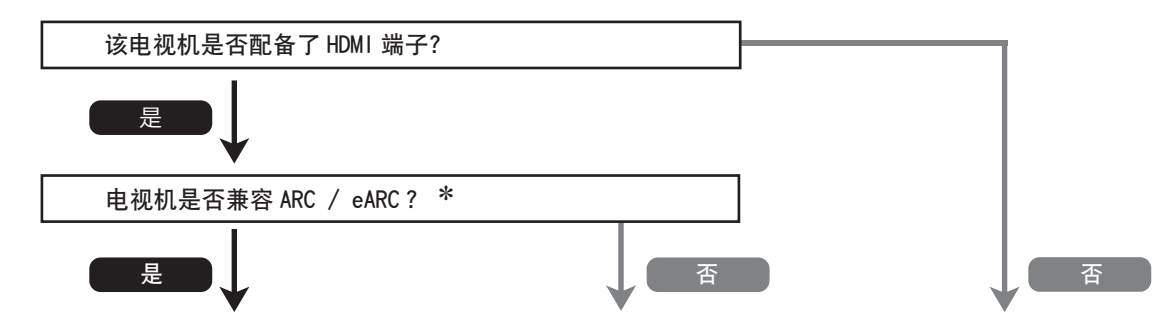

#### "连接 1:配备了 HDMI 端子并兼容 [ARC / eARC](#page-34-0) 的"连接 2:配备了 HDMI [端子且不兼容](#page-35-0) ARC / eARC 的 无法将电视机连接至本机。 **[电视机](#page-34-0)" ( (空** 第 35 页) **[电视机](#page-35-0)" (r** 第 36 页)

#### z **ARC** 和 **eARC** 是什么?

ARC (Audio Return Channel) 使用将视频从本机发送到电视机的同一根 HDMI 电缆将音频发送回本机。 这允许本机处理来自电视机内置的调谐器和应用程序的声音。

带有 eARC (Enhanced Audio Return Channel)端口的电视机可对高比特率多通道音频 (Dolby TrueHD, DTS-HD 和 DTS:X)提供额外支持。 有关特定型号对 eARC 支持的详细信息,请参阅您的电视机的用户手册。

注

• 对于本机, 请使用配备 2 脚电源插头的电视机。请勿连接 3 脚电源插头的电视机,否则可能导致出现噪声。

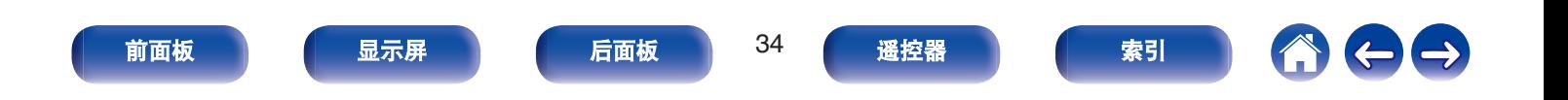

<span id="page-34-0"></span>使用高质量的 HDMI 电缆 \*.将一端连接到电视机上标有"eARC"或"ARC"的 HDMI 端口。将另一端连接到本机上的 HDMI OUT 端口。 当连接了支持 eARC 的电视机时,本机的 eARC 功能会自动启用并播放电视音频。当连接了支持 ARC 的电视机时,请在菜单中将 " ARC " 设置为"开"。 (© 第139页)

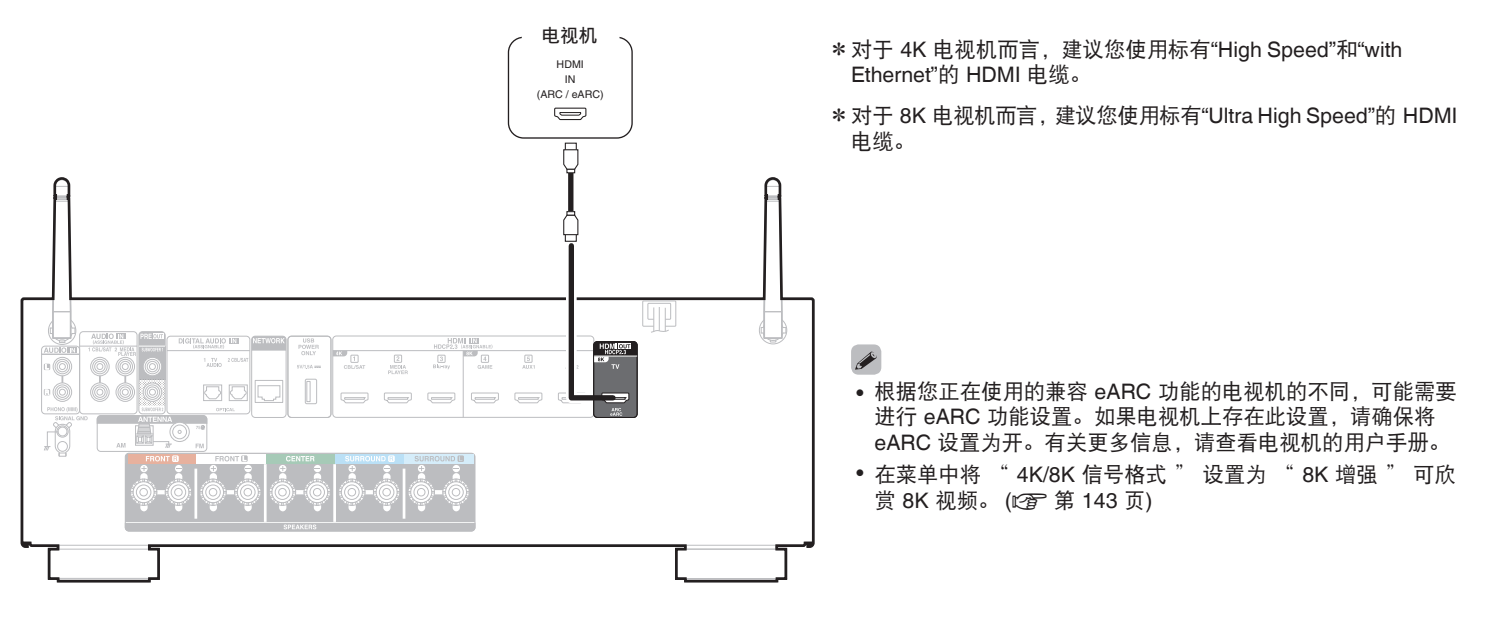

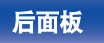

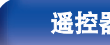

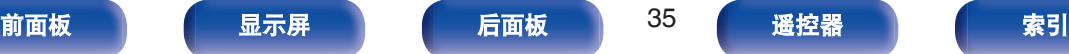

<span id="page-35-0"></span>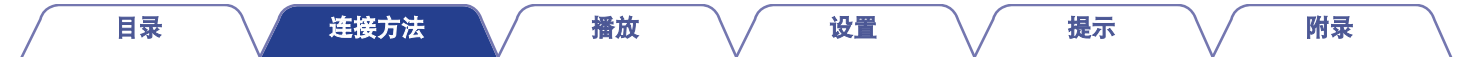

### 连接 **2**:配备了 **HDMI** 端子且不兼容 **ARC / eARC** 的电视机

使用 HDMI 电缆将电视机连接到本机。

若要在本机上聆听电视机音频,请使用光缆将电视机连接到本机。

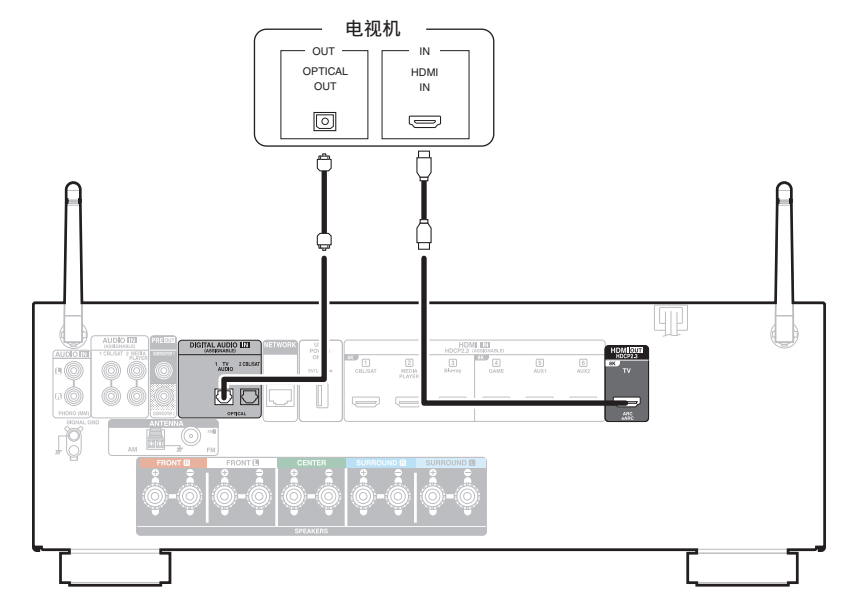

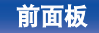

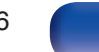

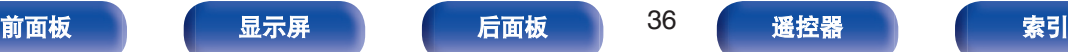

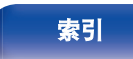

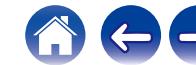
本机配备 HDMI 视频输入端子和 3 种类型的音频输入端子(HDMI,数字音频和音频)。 根据您想连接的设备上所配备的端子选择本机上的输入端子。 如果连接到本机的设备配备有 HDMI 端子,推荐使用 HDMI 连接。 而 HDMI 连接只需要一条 HDMI 电缆即可传输音频和视频信号。

- "连接机顶盒 [\(卫星调谐器](#page-37-0)/有线电视)" ( $\chi$ 客 第 38 页)
- $"$ 连接媒体播放器" ( $\mathcal{C}$ 育 第 39 页)
- $\hat{a}$  ["连接蓝光碟片播放机或](#page-39-0) DVD 播放机" ( $\hat{v}$  第 40 页)
- "连接兼容 8K [的游戏机或播放机设备](#page-40-0)" (cg 第 41 页)
- ["连接电唱机](#page-41-0)" (cg 第42页)

### $\overline{\mathscr{E}}$

- 根据本机音频/视频输入端子上印刷的输入源, 将设备连接到本机。
- 可更改分配给 HDMI IN,DIGITAL AUDIO IN 和 AUDIO IN 端子的输入源。要了解如何更改分配给这些输入端子的输入源,请参阅 " 输入分配 " 。 (r@r 第 [146](#page-145-0) 页)
- 要在通过 HDMI 连接的电视机上播放输入到本机的音频信号,请在菜单中将 " HDMI 音频输出 " 设置为 " TV " 。 (r②p 第 137 页)
- 若要欣赏受 HDCP 2.2 或 HDCP 2.3 版权保护的内容,请使用与 HDCP 2.2 或 HDCP 2.3 兼容的播放设备和电视机。

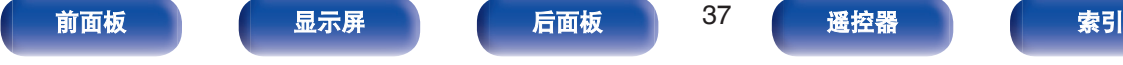

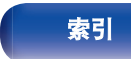

# <span id="page-37-0"></span>连接机顶盒 (卫星调谐器**/**有线电视)

本文以卫星调谐器/有线电视机顶盒的连接为例。 选择本机上的输入端子以匹配要连接到的设备上的端子。

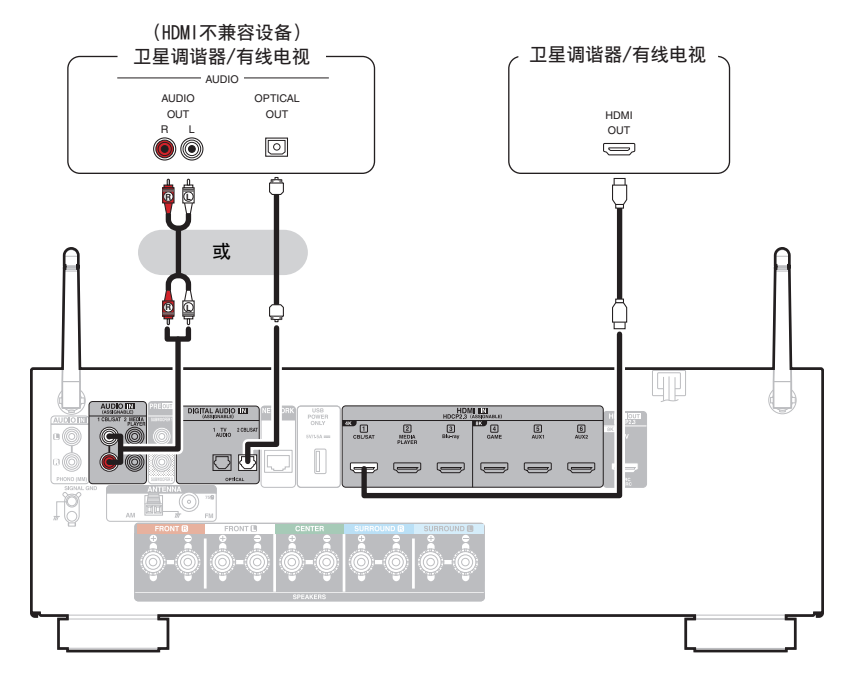

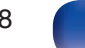

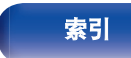

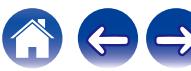

<span id="page-38-0"></span>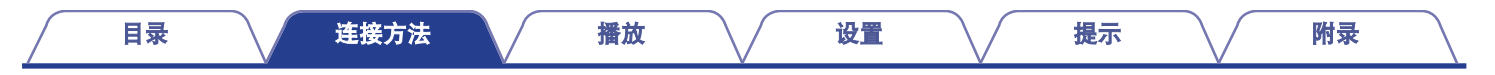

# 连接媒体播放器

本文以媒体播放器的连接为例。

选择本机上的输入端子以匹配要连接到的设备上的端子。

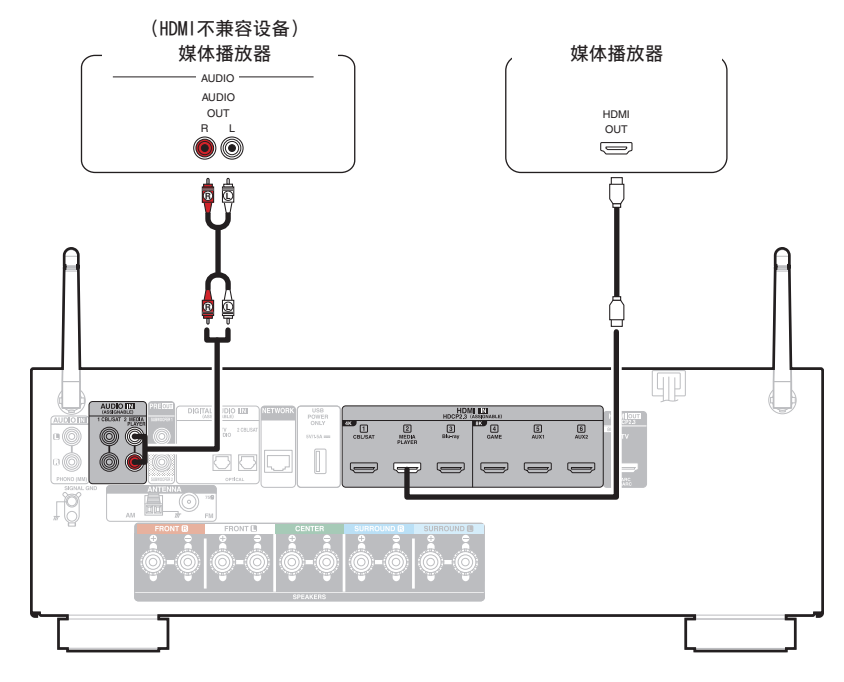

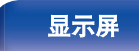

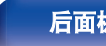

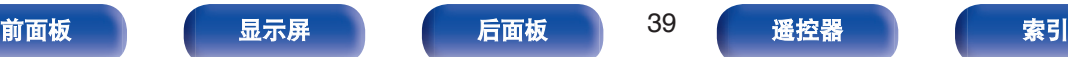

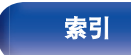

16

# <span id="page-39-0"></span>连接蓝光碟片播放机或 **DVD** 播放机

本文以蓝光碟片播放机或 DVD 播放机的连接为例。 选择本机上的输入端子以匹配要连接到的设备上的端子。

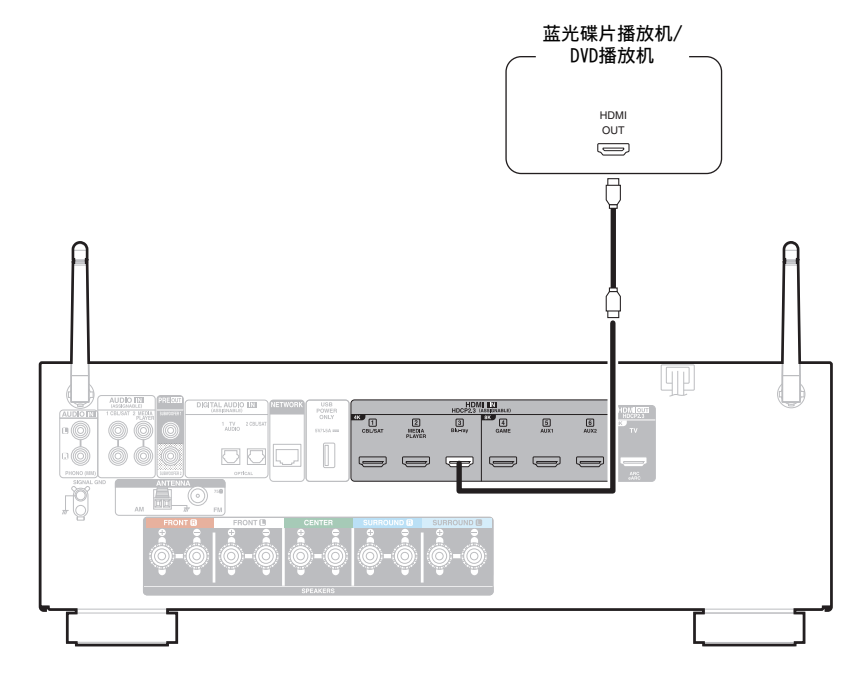

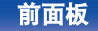

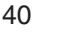

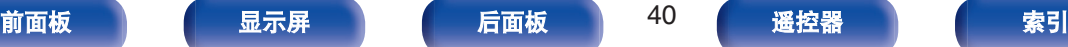

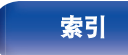

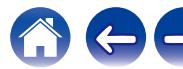

<span id="page-40-0"></span>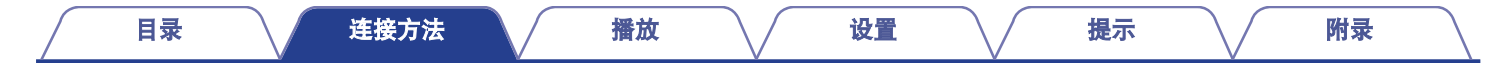

## 连接兼容 **8K** 的游戏机或播放机设备

本机支持 8K HDMI 视频信号。

如果您的游戏机或播放机设备支持 8K,请将其连接到设备上的 HDMI 4、HDMI 5 或 HDMI 6 端子。

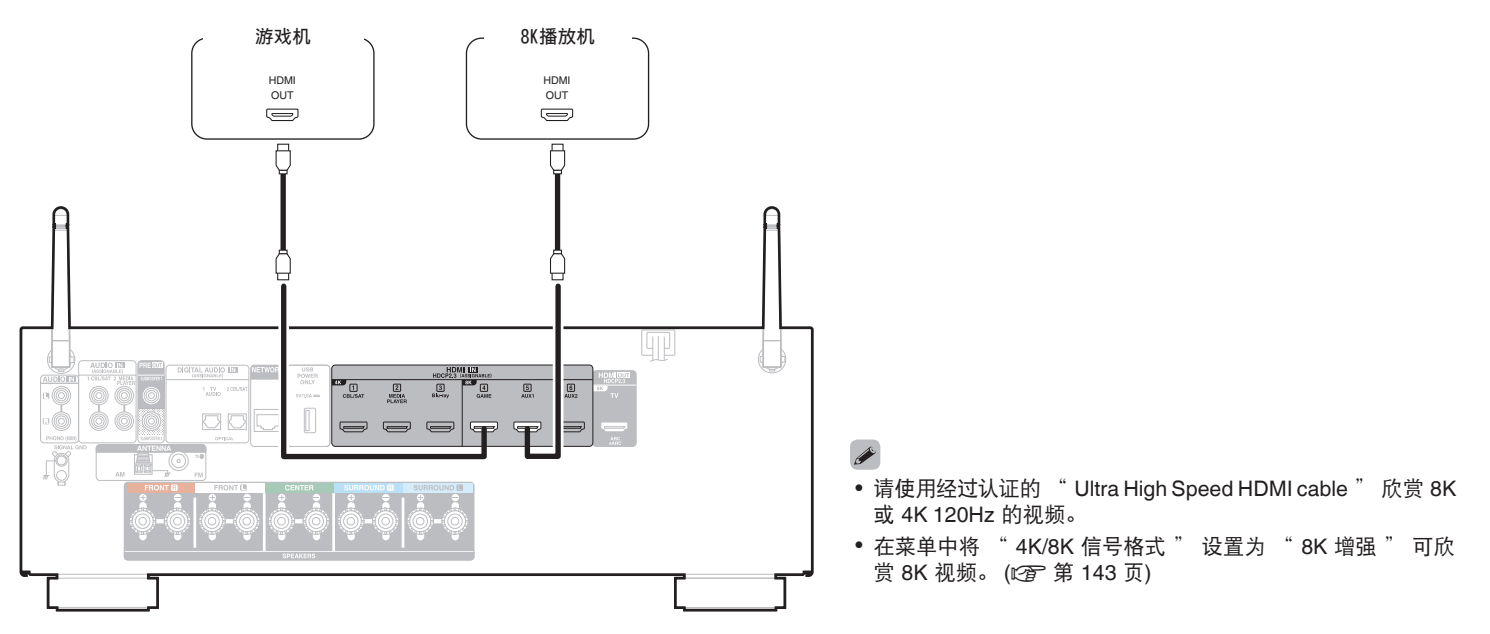

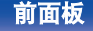

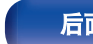

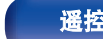

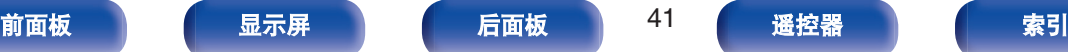

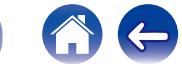

<span id="page-41-0"></span>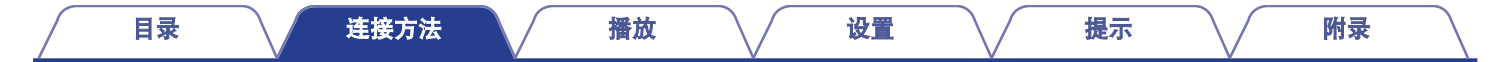

# 连接电唱机

本机兼容配备 Phono 动磁 (MM) 唱头的电唱机。当连接至带有低输出动圈 (MC) 唱头的电唱机时, 使用市售的动圈 (MC) 唱头放大器 或升压变压器。

如果将本机的输入源设定为 " Phono " ,在未连接电唱机时你无意中调高音量,可能会从扬声器中听到交流声。

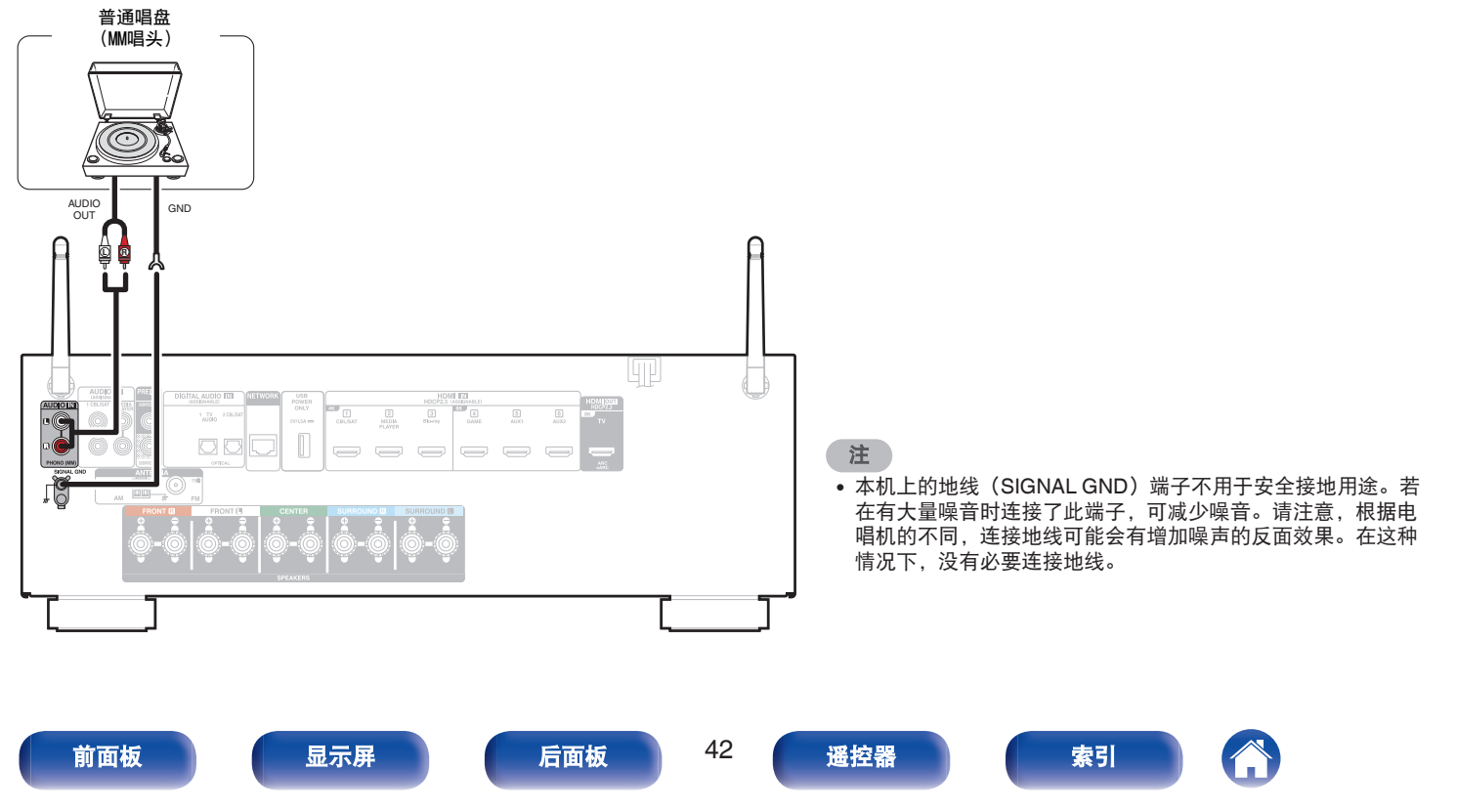

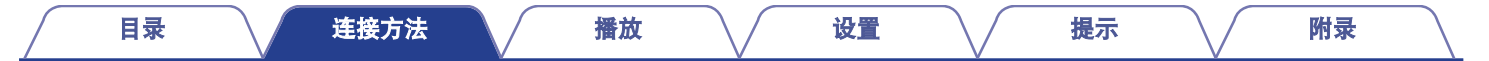

# 将**USB**存储设备连接至**USB**端口

有关操作说明,请参阅"播放 USB 存储设备" (20 第 52 页)。

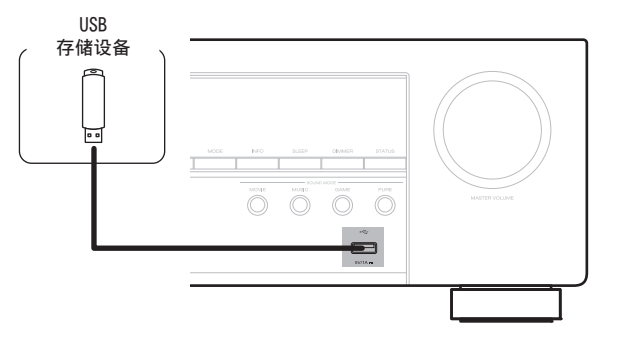

• Denon 不保证所有 USB 存储设备都能工作或接收功率。当使用可以通过 AC 适配器连接电源的便携式 USB 连接型硬盘时,请使用 AC 适配器。

[前面板](#page-14-0) [显示屏](#page-17-0) [后面板](#page-19-0) 43 [遥控器](#page-22-0) [索引](#page-243-0)

• 后面板上的 USB 端口仅可用于提供电源 (5 V/1.5 A)。不可用于播放音乐文件。 (rg 第 22 页)

注

- 0 USB 存储设备经由 USB 集线器连接时无法工作。
- 通过 USB 电缆将本机的 USB 端口连接到计算机时无法使用本机。
- 连接 USB 存储设备时, 请勿使用延长电缆。这可能会导致对其他设备造成无线干扰。

# <span id="page-43-0"></span>连接**FM/AM**天线

连接天线,调谐到一个广播,然后将天线移至噪声最小的位置。然 后用胶带将天线固定到此位置。("收听 [FM/AM](#page-63-0) 广播" (cg 第64 [页](#page-63-0)))

使用非附带的 FM 室内天线时, 始终对连接使用天线隔离器。

### 警告 :

在某些情况下,通过主连接或带有接地保护的其他设备将本设备连 接到建筑物的接地保护时,或使用同轴电缆将本设备连接到电缆分 配系统时,可能导致火灾危险。因此,连接到电缆分配系统时,必 须通过提供电力绝缘的设备进行连接,且要能承受基本绝缘的绝缘 阻抗。

接入本设备的有线网络天线必须与保护接地隔离,否则可能会引起 着火等危险。

• 如果接收到的广播信号质量不佳,建议安装室外天线。详情请垂询您购 买本机的商店。

#### 注

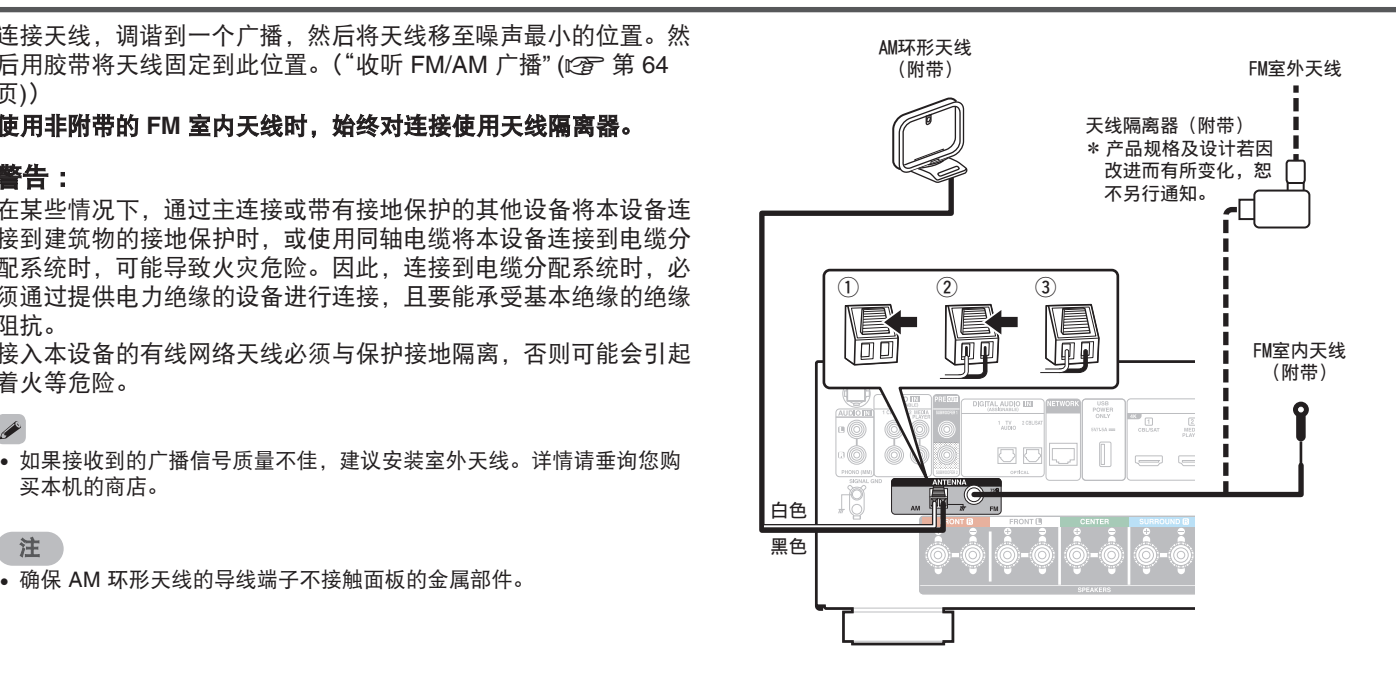

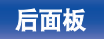

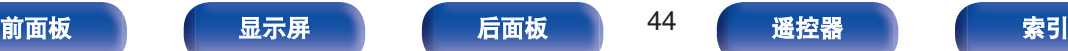

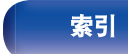

[目录](#page-1-0) [连接方法](#page-25-0) / [播放](#page-48-0) \ / [设置](#page-118-0) \ / [提示](#page-186-0) \ / [附录](#page-212-0)

### ■ 使用 AM 环形天线

#### 挂墙使用

不组装,直接悬挂在墙上。

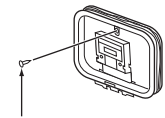

钉子、大头钉等

#### 落地使用

采用左述步骤进行组装。 组装时,请参阅"AM 环形天线组件"。

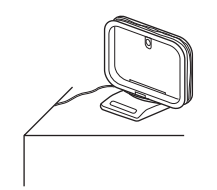

■ AM 环形天线组件

**1** 将支架部从背面穿过环形天线底部并使其向前弯曲。

**2** 将突出部分插入支架上的方孔中。

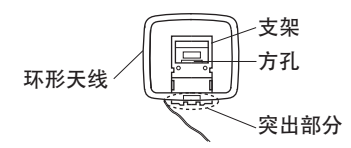

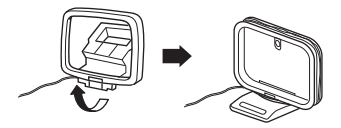

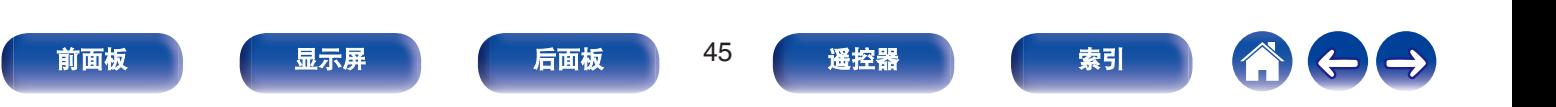

# 连接至家庭网络(**LAN**)

本机可使用有线 LAN 或无线 LAN 连接至网络。

您可以将本机连接到您的家庭网络(LAN)以执行如下的各类播放 和操作。

- 播放网络音频, 如网络电台和媒体服务器
- 播放流媒体音乐服务
- 0 使用 Apple AirPlay 功能
- 通过网络对本机进行操作
- 使用 HEOS 无线多房间音响系统操作
- 0 固件更新

关于互联网连接,请与 ISP (Internet Service Provider)或计 算机销售店联系。

## 有线 **LAN**

要通过有线 LAN 进行连接,请使用 LAN 电缆将路由器连接到本 机,如下图所示。

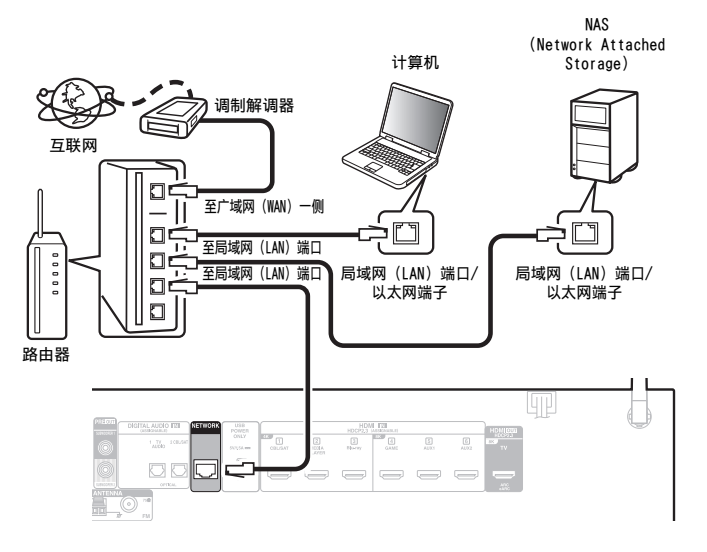

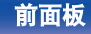

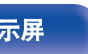

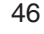

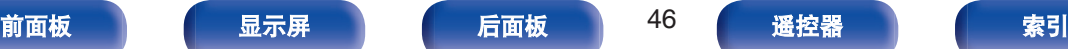

通过无线 LAN 连接至网络时, 请将蓝牙/无线连接用外置天线连接 至后面板,并将它们直立起来。

有关如何连接至无线 LAN 路由器,请参阅 " Wi-Fi 设置 " 。 ([v](#page-165-0) 第 [166](#page-165-0) 页)

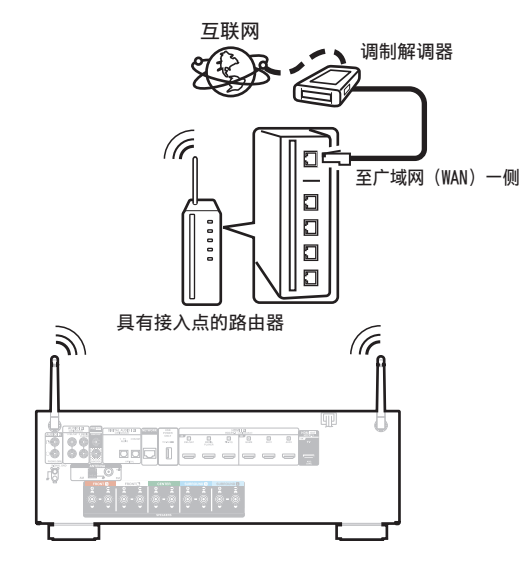

- 在使用本机时, 我们建议您使用配备下列功能的路由器 :
	- 0 内置的 DHCP (动态主机配置协议) 服务器 该功能自动分配局域网 (LAN) 上的 IP 地址。
	- 内置 100BASE-TX 开关 当连接多台设备时,我们建议使用速度为 100Mbps 或更高速度的开 关集线器。
- 请务必仅使用屏蔽 STP 或 ScTPLAN 电缆 (可从零售商那里买到)。(建 议使用 CAT-5 或更高版本)
- 0 推荐使用普通的屏蔽型以太网电缆。 如果使用平面型电缆或无屏蔽型电缆,其他设备可能受噪声影响。
- 0 当使用连接至无 DHCP 功能的网络的本机时,请在 " 网络 " 中配置 IP 地址等。 ( $\sqrt{2}$  第 165 页)

注

- 可使用的路由器类型取决于 ISP。有关详情请与 ISP 或计算机销售店联 系。
- 本机与 PPPoE 不兼容。如果未使用 PPPoE 设置您的连接线路, 则需要 PPPoE 兼容路由器。
- 请勿将 NETWORK 端子直接连接到计算机上的 LAN 端口/以太网端子。
- 可能中止各类在线服务, 恕不另行通知。

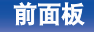

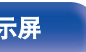

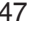

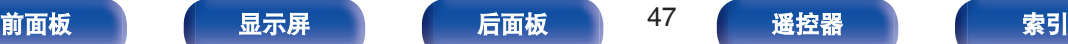

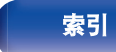

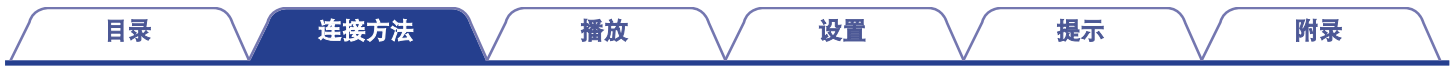

# 连接电源线

完成所有连接后,将电源插头插入电源插座。

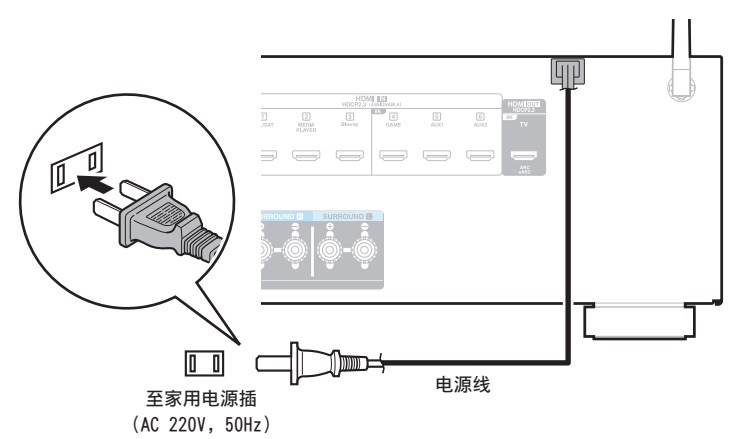

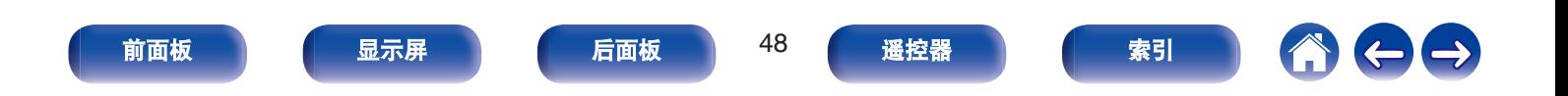

#### [目录](#page-1-0) \ / [连接方法](#page-25-0) \ / 播放 \ / [设置](#page-118-0) \ / [提示](#page-186-0) \ / [附录](#page-212-0)

## <span id="page-48-0"></span>■目录

# 基本操作

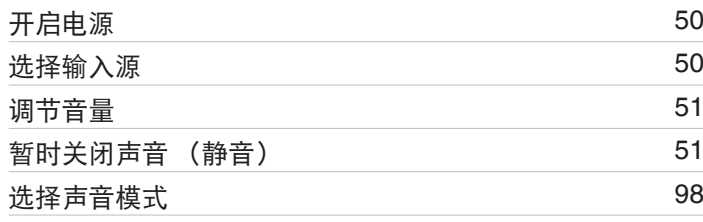

# 播放设备

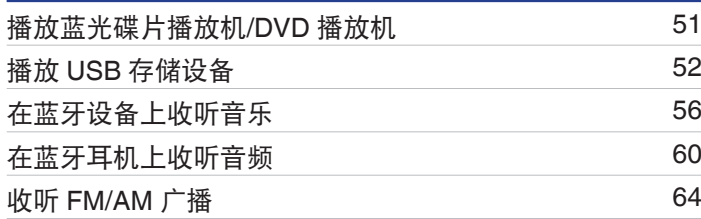

# 播放网络音频**/**服务

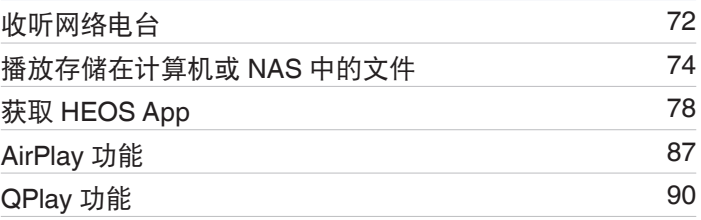

## 便捷功能

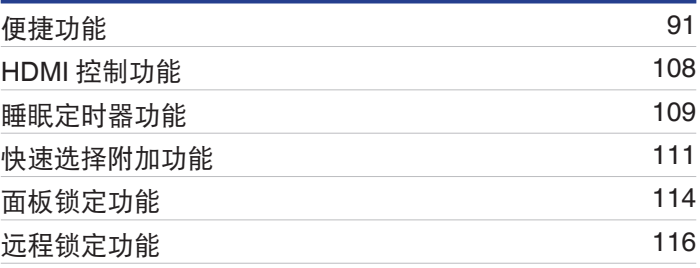

# 其他功能

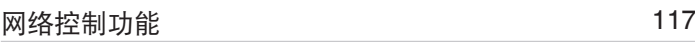

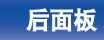

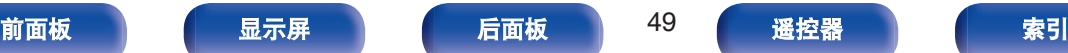

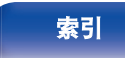

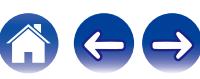

# <span id="page-49-0"></span>基本操作

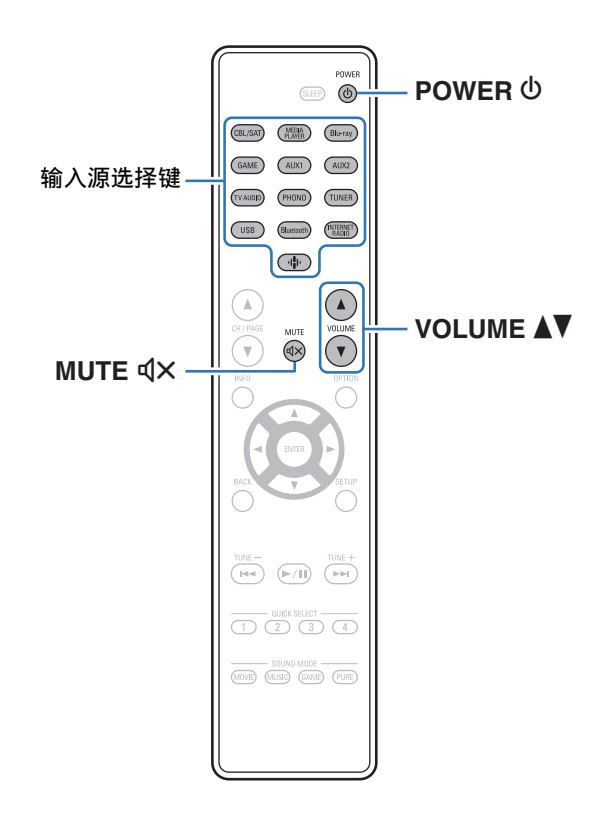

# 开启电源

**1** <sup>按</sup> **POWER** <sup>X</sup> 键开启本机的电源。

- 当本机处于待机模式时, 可按输入源选择键来开启电源。
- 您还可以通过按主机上的 ( ) 键切换到待机状态。

## 选择输入源

- **1** 按想要播放的输入源的选择键。 可以直接选择所需的输入源。
- 

• 还可通过旋转主设备上的 SOURCE SELECT 旋钮选择输入源。

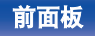

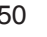

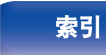

## <span id="page-50-0"></span>调节音量

## **1** 使用 **VOLUME** df 键调节音量。

- 调节范围根据输入信号和声道电平设定而不同。
- 您还可以通过在主机上打开转动 MASTER VOLUME 旋钮调整主音量。

# 暂时关闭声音 (静音)

### **1** <sup>按</sup> **MUTE**:键。

- MUTE 指示灯在显示屏上亮起。
- $\bullet$  电视机屏幕上显示  $\text{dX}_{\circ}$

- 将声音降低到 "静音电平 " 中所设定的电平值。 (cg 第 132 页)
- 若要取消静音, 可调节音量或再次按 MUTE d×键。
- 当 "屏幕保护 " 设置为 "开 " 时, 如果 q× 显示在电视机屏幕上超 过 5 分钟, 则 q X 符号会在电视机屏幕上随机移动。 ( $\mathcal{C}$  第 143 页)

## 播放蓝光碟片播放机**/DVD** 播放机

下文对蓝光碟片播放机/DVD 播放机的播放步骤进行说明。

### **1** 为播放做准备。

A 开启电视机、低音炮和播放机的电源。 (2) 将电视机输入切换为本机的输入。

- 2 按 POWER **少 键开启本机的电源。**
- **3** <sup>按</sup> **DVD** <sup>或</sup> **Blu-ray** 键将输入源切换为想要用于播放的 播放机。
- **4** 播放蓝光碟片播放机或 **DVD** 播放机。
- 环绕播放 (L2**下** 第 98 页)

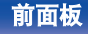

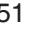

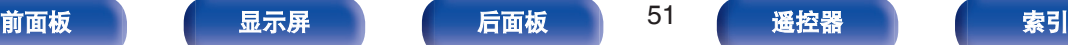

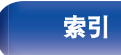

<span id="page-51-0"></span>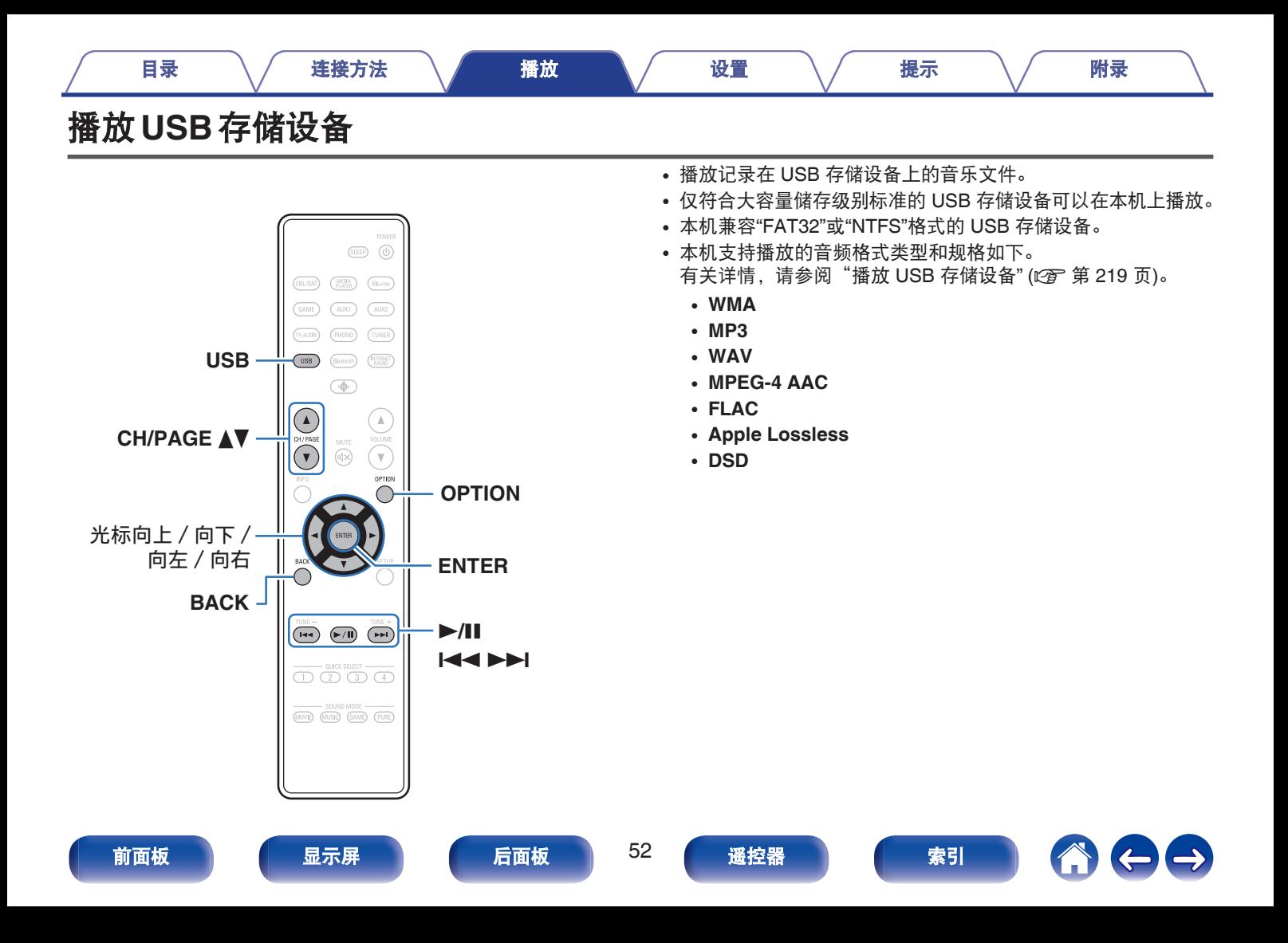

# 播放储存在 **USB** 存储设备上的文件

- **1** 将以**"FAT32"**或**"NTFS"**格式格式化的 **USB** 存储设备插 入 **USB** 端口。
- **2** 使用 **USB** 键将输入源切换为 " **USB** " 。
- **3** 选择本机的名称。

**4** 浏览 **USB** 存储设备上的音乐,然后选择需要播放的内 容。

#### P

• 当您选择需要播放的内容时,系统会询问您希望如何将音乐进行 排队。

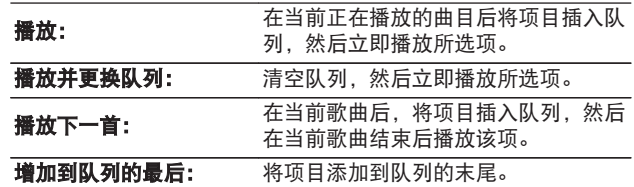

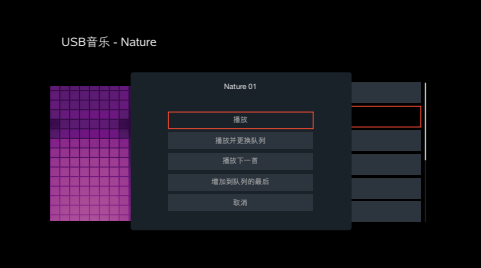

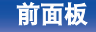

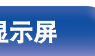

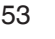

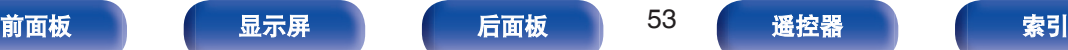

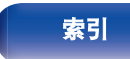

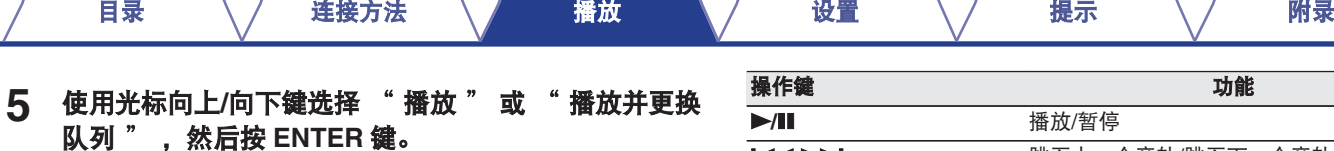

操作键 功能 **▶/Ⅱ** 橋放/暂停 89 跳至上一个音轨/跳至下一个音轨 **CH/PAGE** d f 切换至列表显示中的上一页/下一页

#### $\overline{\mathscr{O}}$

• 当一个 MP3 音乐文件包含专辑封面数据时, 则在播放该文件时, 可以显 示专辑封面信息。

#### 注

- 请注意, 当组合使用本机和 USB 存储设备时, 对于 USB 存储设备上的数据 所产生的任何问题,Denon 将不承担任何责任。
- 当 USB 存储设备连接到本机时, 本机将加载 USB 存储设备上的所有文 件。如果 USB 存储设备包含大量文件夹和/或文件,加载可能需要一段时 间。

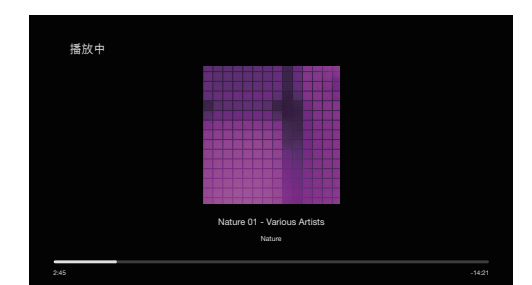

播放开始。

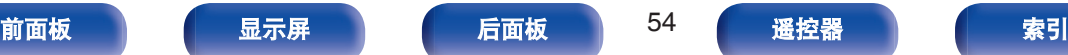

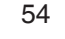

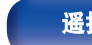

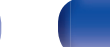

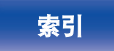

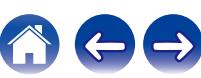

## ■ 通过选项菜单可访问的操作

- ["调节对话框和声乐的可听度\(对话增强器\)](#page-92-0)" (cg 第 93 页)
- ["调节各声道的音量以与输入源相符\(声道电平调节\)](#page-93-0)" (cg 第 [94](#page-93-0) 页)
- "调节音调 (音调)" (cg 第 95 页)
- "调节音频延迟 (音频延迟)" (cg 第 96 页)
- "音频播放过程中播放所需视频 (视频选择)" (vg 第 97 页)

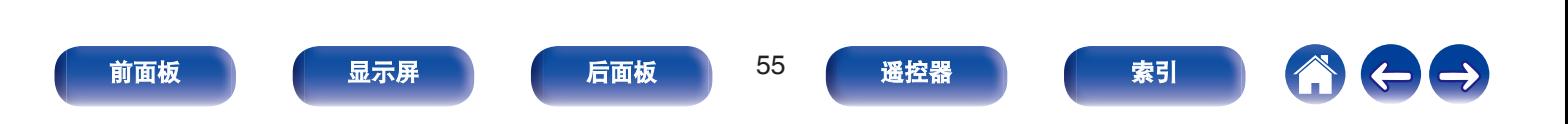

<span id="page-55-0"></span>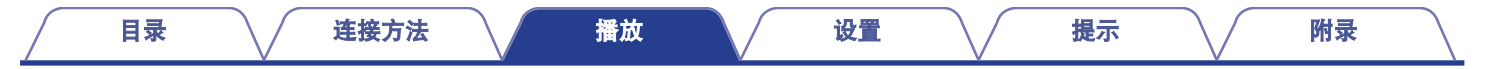

# 在蓝牙设备上收听音乐

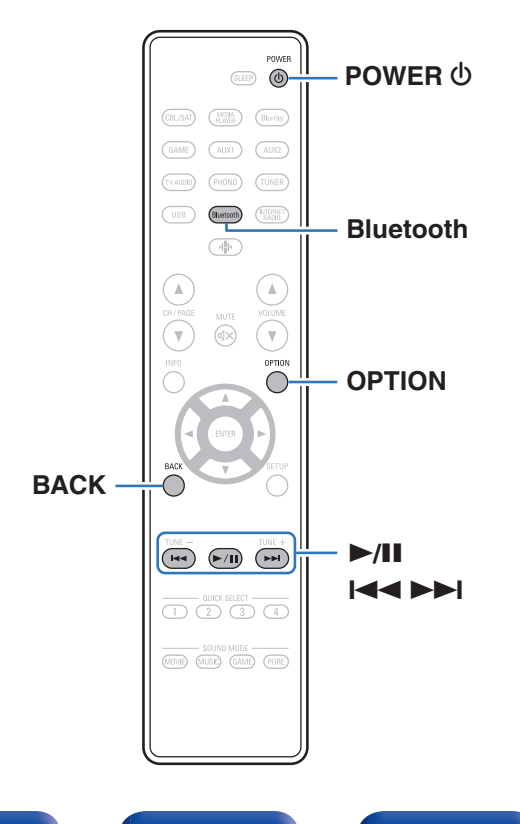

可通过配对并连接本机和蓝牙设备(例如智能手机和数字音乐播放 机),在本机上欣赏蓝牙设备上存储的音乐文件。 最远通信距离约 30 米。

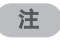

0 要播放蓝牙设备上的音乐,蓝牙设备需要支持 A2DP 协议。

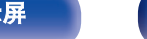

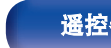

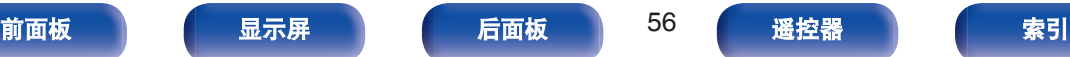

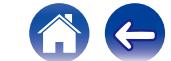

## 从蓝牙设备播放音乐

要在本机上欣赏蓝牙设备上的音乐,蓝牙设备首先必须与本机配 对。

一旦蓝牙设备进行配对后,则无需重新配对。

**1** <sup>按</sup> **POWER** <sup>X</sup> 键开启本机的电源。

#### **2** <sup>按</sup> **Bluetooth** 键。

第一次使用时,本机将自动进入配对模式,且本机屏幕上显 示 " Pairing... " 。

**3** 启用移动设备上的蓝牙设置。

#### **4** 当蓝牙设备屏幕上显示的设备列表中显示有本机名称 时,选择本机。

当本机显示屏上显示 " Pairing " 时,连接到蓝牙设备。 连接蓝牙设备并使蓝牙设备靠近本机 (约1米)。

### **5** 使用蓝牙设备上的任何应用程序播放音乐。

- 也可使用本机遥控器操作蓝牙设备。
- 下一次在遥控器上按蓝牙键时, 本机自动连接至上次连接 的蓝牙设备。

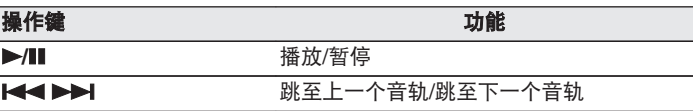

[目录](#page-1-0) \ / [连接方法](#page-25-0) \ / [播放](#page-48-0) \ / [设置](#page-118-0) \ / [提示](#page-186-0) \ / [附录](#page-212-0)

• 在播放过程中按本机上的 STATUS 键, 以在曲目标题、艺术家名称和专 辑标题等之间切换显示。

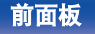

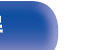

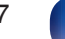

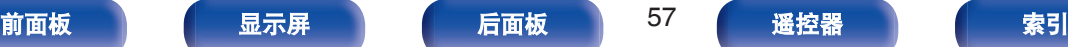

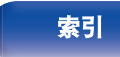

将本机与蓝牙设备配对。

- **1** 启用移动设备上的蓝牙设置。
- **2** 长按遥控器上的蓝牙键至少 **<sup>3</sup>** 秒。

本机将进入配对模式。

**3** 当蓝牙设备屏幕上显示的设备列表中显示有本机名称 时,选择本机。

- 本机最多可与 8 个蓝牙设备配对。配对第 9 个蓝牙设备时, 将注册该设 备,以替代最早注册的设备。
- 当显示蓝牙播放屏幕时按 OPTION 键并从显示的选项菜单中选择 " 配 对模式 " 也可以进入配对模式。

注

- 要使用本机遥控器操作蓝牙设备,蓝牙设备需要支持 AVRCP 协议。
- 0 本机遥控器并不保证适用于所有蓝牙设备。
- •根据蓝牙设备类型,本机输入的音频与蓝牙设备设置的音量耦合。

### ■ 通过选项菜单可访问的操作

- "与其他蓝牙设备配对" (cg 第 58 页)
- "调节对话框和声乐的可听度 (对话增强器)" (re 第 93 页)
- "调节各声道的音量以与输入源相符 (声道电平调节)" (cg 第 [94](#page-93-0) 页)
- "调节音调 (音调)" (cg 第 95 页)
- "调节音频延迟 (音频延迟)" (cpp 第 96 页)
- "音频播放过程中播放所需视频 (视频选择)" (c 音 第 97 页)

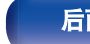

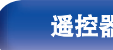

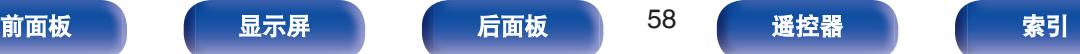

## 从蓝牙设备重新连接至本机

匹配完成后,无需在本机上进行任何操作即可连接蓝牙设备。 切换用于播放的蓝牙设备时,也需要进行此操作。

- **1** 如果当前已连接了一个蓝牙设备,请禁用该设备的蓝牙 设置,断开其连接。
- **2** 启用要连接蓝牙设备的蓝牙设置。
- **3** 从蓝牙设备的蓝牙设备列表中选择本机。
- **4** 使用蓝牙设备上的任何应用程序播放音乐。
- $\overline{\mathscr{L}}$
- 0 如果在本机电源开启时连接了蓝牙设备,屏幕将自动切换到 " Bluetooth " 播放屏幕。
- 当本机的 " 网络控制 " 设置设定为 " 始终开启 " 目蓝牙设备在待机 状态下与本机相连时, 将自动开启本机电源。 (2) 第 169 页)

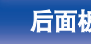

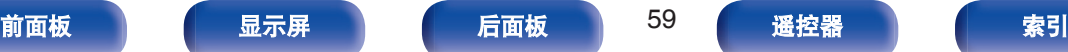

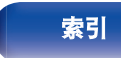

<span id="page-59-0"></span>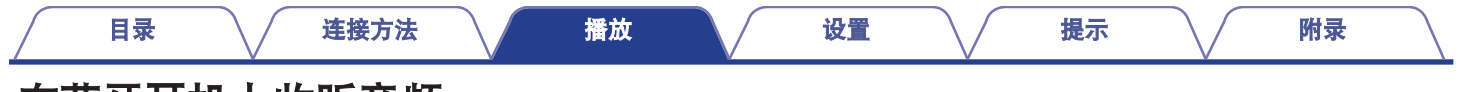

# 在蓝牙耳机上收听音频

您可以在蓝牙耳机上收听本机播放的音频。 同时从连接的扬声器与蓝牙耳机或仅使用蓝牙耳机输出音频。

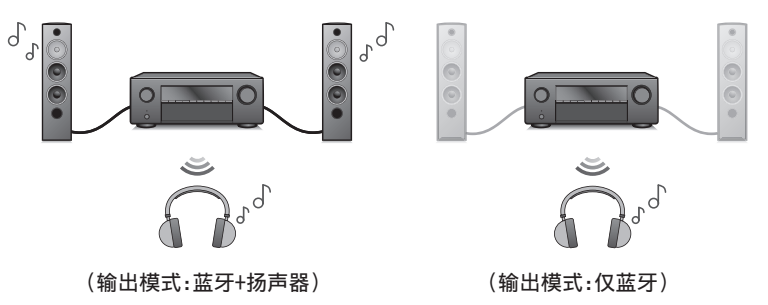

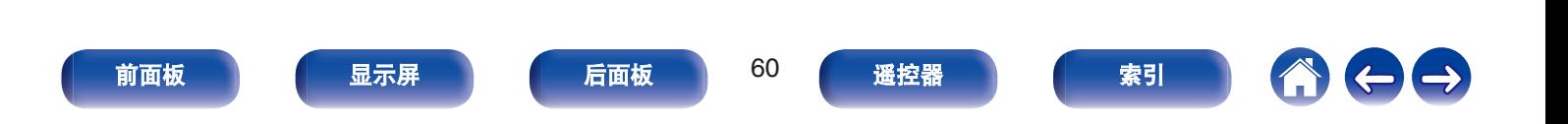

- **1** 从菜单中的 " 常规 " " 蓝牙发射器 " 设置中将 " 发射器 " 设置为 " 开 " 。 **(**v第 **[178](#page-177-0)** 页**)**
- 2 选择 "输出模式 ", 然后设置音频输出方式。

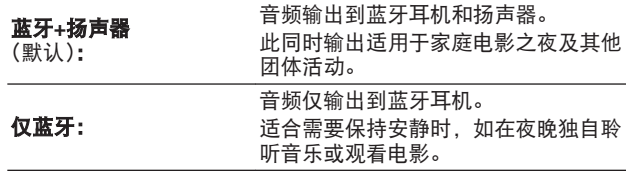

- **3** 在希望连接到本机的蓝牙耳机上进入配对模式。
- **4** 选择 " 设备清单 " ,然后从设备列表中选择蓝牙耳机 的名称。
- **5** 连接完成后,调节所连接蓝牙耳机的音量。

 $\overline{\mathscr{O}}$ 

- 也可以从选项菜单中的 " 蓝牙发射器 " 设置 " 输出模式 " 。
- 遵循与连接蓝牙耳机相同的步骤,可以连接与 A2DP 配置文件兼容的蓝 牙扬声器。

注

- 蓝牙耳机的音量无法通过本机的 MASTER VOLUME 旋钮或遥控器上的 VOLUME 键来调节。需通过蓝牙耳机调节音量。
- 如果您使用的蓝牙耳机没有音量控制功能, 或者如果音量不足, 您可以 从选项菜单通过调节 " 蓝牙发射器 " 的 " 电平 " 来控制音量。 (@写 第 [62](#page-61-0) 页)
- 使用蓝牙耳机时,立体声模式被固定为声音模式。任何声音模式和其他 音频设置都不会反映在蓝牙耳机的音频输出中。 使用蓝牙耳机并且 " 输出模式 " 设置为 " 仅蓝牙 " 时,音频设置和 声音模式不可用。
- 0 通过蓝牙发送时,音频可能会延迟。
- 使用蓝牙输入源时会无法连接蓝牙耳机。 此外,选择蓝牙输入源会终止本机与蓝牙耳机之间的连接。
- 当以 HEOS App 将本机分组时, 无法连接蓝牙耳机。

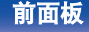

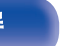

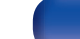

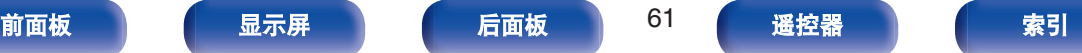

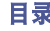

## <span id="page-61-0"></span>调节蓝牙耳机的音量

如果您使用的蓝牙耳机没有音量控制功能,或者如果音量不足,您 可以从选项菜单通过调节 " 蓝牙发射器 " 的 " 电平 " 来控制 音量。

### **1** <sup>按</sup> **OPTION** 键。

显示选项菜单屏幕。

- 输入源是 " HEOS Music " 时, 会显示在线音乐的选项 菜单。选择 " AVR 选项… ", 然后按 ENTER 键。
- **2** 使用光标向上**/**向下键选择 " 蓝牙发射器 " ,然后按 **ENTER** 键。

显示 " 蓝牙发射器 " 屏幕。

- **3** 使用光标向上**/**向下键选择 " 电平 " 。
- **4** 使用光标向左**/**向右键调节音量,然后按 **ENTER** 键。

 $-50$ dB  $\sim$  +10dB  $(\overline{\text{Mil}}:0$  dB)

• 此设置适用于所有连接的蓝牙耳机, 无论是何种类型的蓝牙耳机。

## 重新连接至蓝牙耳机

请按照以下任何步骤重新连接最近使用的蓝牙耳机:

- 使用蓝牙耳机的重新连接功能重新连接到本机。
- 转到 " 蓝牙发射器 " , 然后在选项菜单中选择 " 重新连 接 " 。
- 如果 " 输出模式 " 设置为 " 蓝牙+扬声器 " , 则本机将在打 开电源时自动连接到最近使用的蓝牙耳机。
- 从菜单中 " 蓝牙发射器 " 下方的 " 设备清单 " 中选择您要 连接的设备。 (cg 第 178 页)

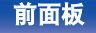

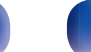

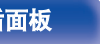

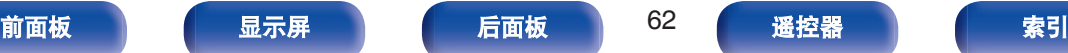

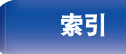

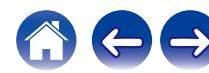

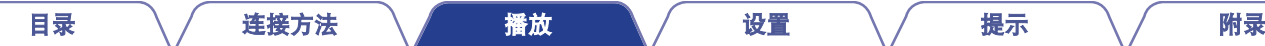

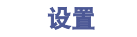

完成以下任何步骤以断开蓝牙耳机:

- 0 关闭蓝牙耳机。
- 转到 " 蓝牙发射器 " , 然后在选项菜单中选择 " 断开 " 。
- 在设置菜单中,转到 " 常规 " " 蓝牙发射器 " , 然后将 " 发 射器 " 设置为关。 ([v](#page-177-0)第 178 页)

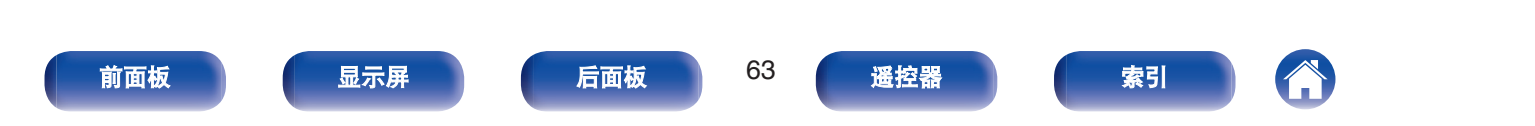

<span id="page-63-0"></span>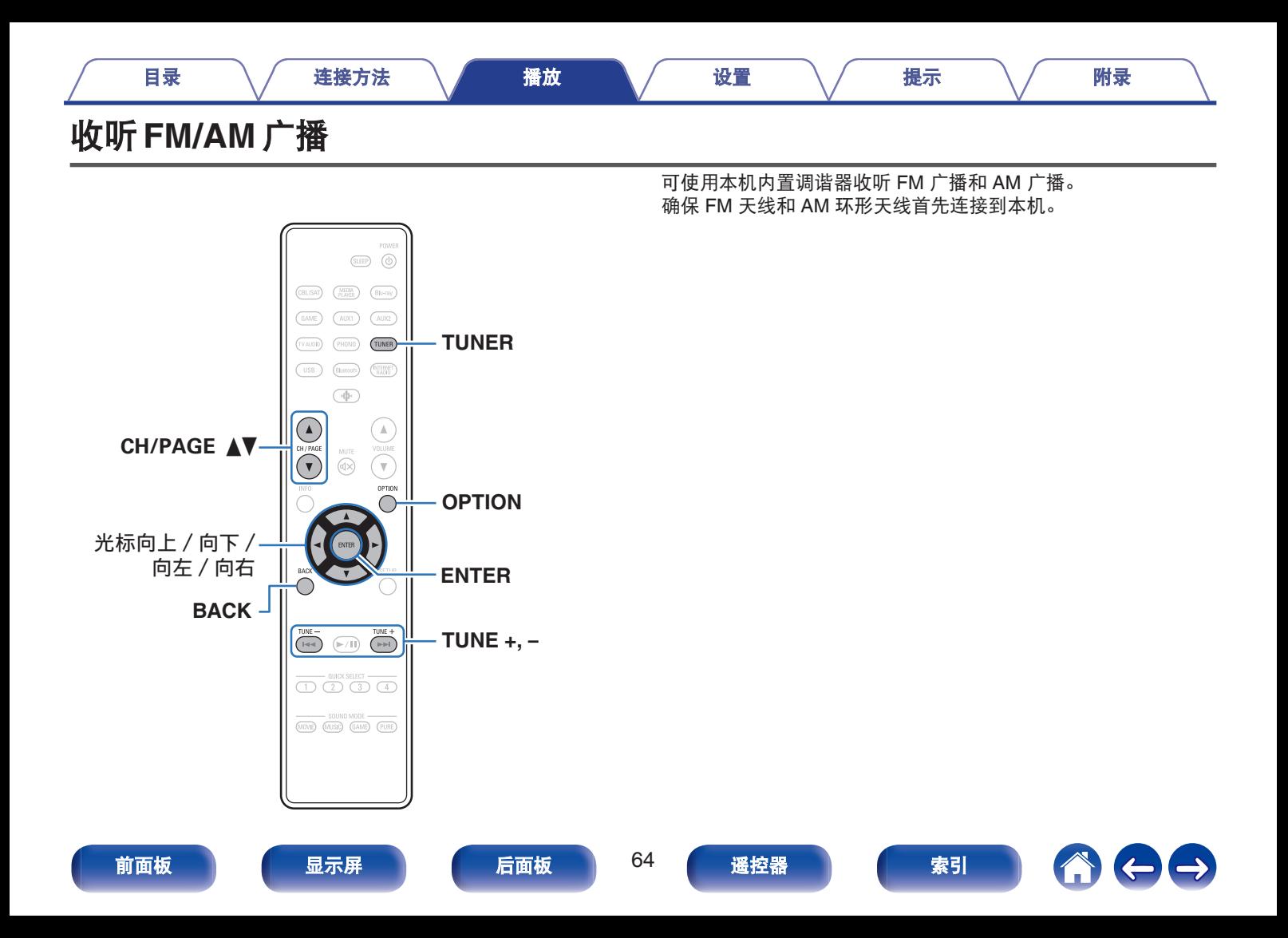

#### <span id="page-64-0"></span>[目录](#page-1-0) \ / [连接方法](#page-25-0) \ / [播放](#page-48-0) \ / [设置](#page-118-0) \ / [提示](#page-186-0) \ / [附录](#page-212-0)

- **1** 连接天线。("连接 **[FM/AM](#page-43-0)** 天线**" (**v<sup>第</sup> **<sup>44</sup>** <sup>页</sup>**)**)
- **2** <sup>按</sup> **TUNER** 键将输入源切换为 " **Tuner** " 。

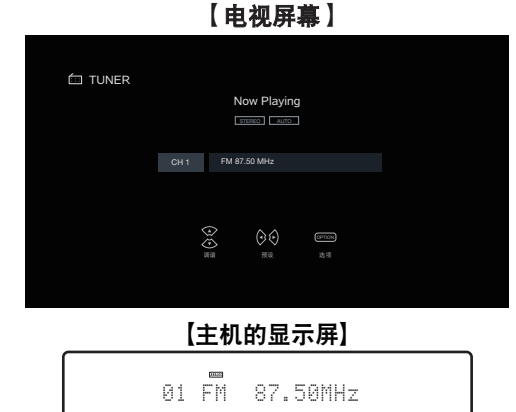

## **3** <sup>按</sup> **OPTION** 键。

显示选项菜单屏幕。

 $\Delta$  使用光标向上/向下键选择 " FM/AM " , 然后按 **ENTER** 键。

这将显示接收频段输入屏幕。

### **5** 使用光标向左**/**向右键选择 " **FM** " <sup>或</sup> " **AM** " ,然 后按 **ENTER** 键。

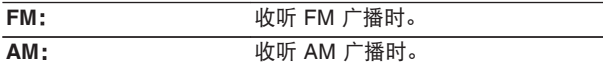

### **6** <sup>按</sup> **TUNE +**<sup>或</sup> **TUNE –**键选择想收听的电台。

执行扫描,直到找到一个可用的电台。找到一个电台后,它 会自动停止扫描并调谐。

- 接收 FM 广播的模式包含可自动搜索可用广播电台的 " 自动 " 模式, 以及允许您使用按键更改频率进行调谐的 " 手动 " 模式。默认设置为 " 自动 " 。您还可以使用 " 直接调谐 " 通过直接输入频率来调谐。 在 "自动 " 模式下,如果接收质量不佳,则无法收听无线电台。 在这种情况下,可使用 " 手动 " 或 " 直接调谐 " 模式调谐。
- 您也可以按本机上的 BAND 键来切换接收频段。

• 还可以通过按本机上的 TUNE +或 TUNE –扫描广播电台。

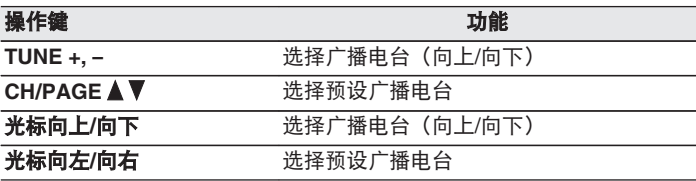

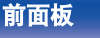

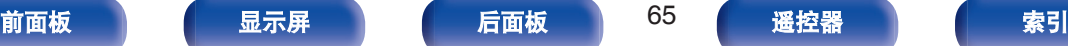

 $\overline{\rightarrow}$ 

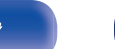

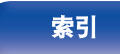

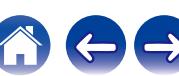

### ■ 通过选项菜单可访问的操作

- "通过输入频率来进行调谐(直接调谐)" (cg 第66页)
- "更改调谐模式 (调谐模式)" (cg 第67页)
- $\cdot$  "自动调谐到电台并讲行预设(自动预设记忆)" ( $\sigma$  第 67 [页](#page-66-0))
- $\bullet$  ["预设当前广播电台\(预设记忆\)](#page-67-0)" ( $C \simeq \widetilde{\mathfrak{p}}$  68 页)
- ["指定预设广播电台的名称\(预设名称\)](#page-68-0)" (cg 第69页)
- ["跳过预设的广播电台\(跳过预设\)](#page-69-0)" (cg 第70页)
- "调节对话框和声乐的可听度 (对话增强器)" (cg 第 93 页)
- "调节各声道的音量以与输入源相符 (声道电平调节)" (cg 第 [94](#page-93-0) 页)
- "调节音调 (音调)" (cg 第 95 页)
- "调节音频延迟 (音频延迟)" (cg 第 96 页)
- "音频播放过程中播放所需视频 (视频选择)" (《客 第 97 页)

## 通过输入频率来进行调谐(直接调谐)

可直接输入接收频率以调入该频率。

- **1** 输入源为 " **Tuner** " 时,按 **OPTION** 键。 显示选项菜单屏幕。
- **2** 使用光标向上**/**向下键选择 " 直接调谐 " ,然后按 **ENTER** 键。 显示用于让您输入频率的屏幕。
- **3** 使用光标向上**/**向下键选择一个数字,然后按光标向右 键。

• 如果按光标向左键, 则将删除刚输入的内容。

- **4** 重复步骤 **<sup>3</sup>**,并输入您要收听的电台的频率。
- **5** 设定完成后,按 **ENTER** 键。

预设频率即被调入。

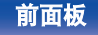

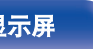

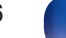

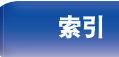

<span id="page-66-0"></span>您可以更改模式以调谐 FM 和 AM 广播。如果您无法使用 " 自动 " 模式自动调谐,则将模式更改为 " 手动 " 并手动调谐。

- **1** 输入源为 " **Tuner** " 时,按 **OPTION** 键。 显示选项菜单屏幕。
- **使用光标向上/向下键选择 " 调谐模式 " ,然后按 ENTER** 键。
- **3** 使用光标向左**/**向右键选择调谐模式,然后按 **ENTER** 键。

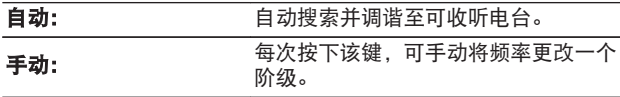

• 您也可以按主机上的 MODE 键来选择调谐模式。

## 自动调谐到电台并进行预设(自动预设记 忆)

可自动预设最多 56 个电台。

- **1** 输入源为 " **Tuner** " 时,按 **OPTION** 键。 显示选项菜单屏幕。
- 2 使用光标向上/向下键选择 "自动预设记忆", 然后 按 **ENTER** 键。

### **3** <sup>按</sup> **ENTER** 键。

本机开始自动调谐到电台并预设它们。

• 当预设完成后,宗成 "完成 " 显示约 5 秒钟, 然后选项 菜单屏幕会关闭。

0 预设记忆将被覆盖。

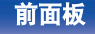

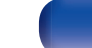

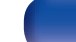

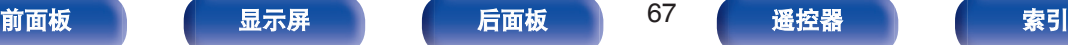

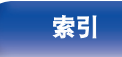

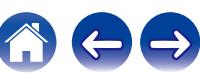

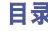

# <span id="page-67-0"></span>预设当前广播电台(预设记忆)

可以预设喜爱的电台,以便随时收听。 最多可以预设 56 个电台。

**1** 调入想要预设的电台。("收听 **[FM/AM](#page-64-0)** 广播**" (**v<sup>第</sup> **<sup>65</sup>** [页](#page-64-0)**)**)

## **2** <sup>按</sup> **OPTION** 键。

显示选项菜单屏幕。

- 3 使用光标向上/向下键选择 " 预设记忆 " , 然后按 **ENTER** 键。 显示已预设的频道的列表。
- **4** 使用光标向上**/**向下键选择想要预设的频道,然后按 **ENTER** 键。

当前广播电台将被预设。

0 若要预设其它电台,请重复步骤 1~4。

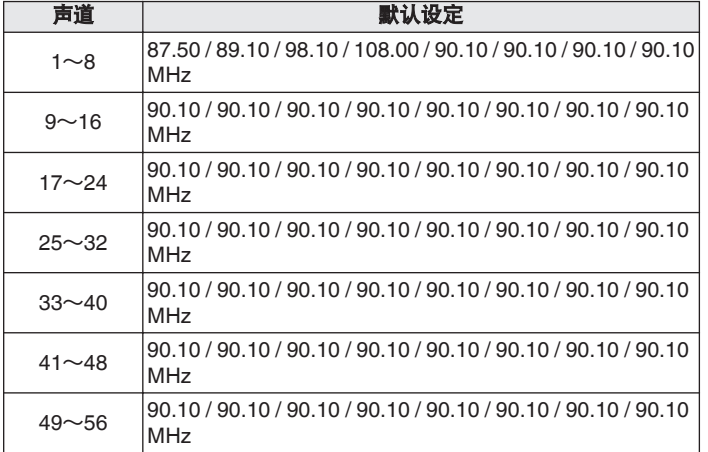

# 收听预设电台

## **1** 使用 **CH/PAGE** df 键选择所需的预设频道。

• 还可通过按主机上的 TUNER PRESET CH +或 TUNER PRESET CH –键 选择预设广播电台。

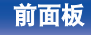

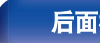

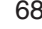

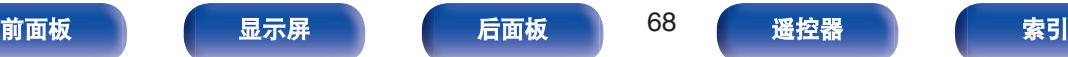

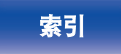

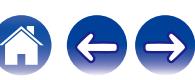

<span id="page-68-0"></span>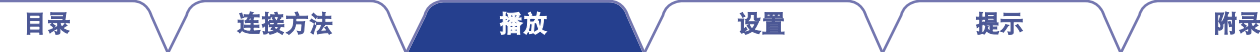

## 指定预设广播电台的名称(预设名称)

**5** 输入字符,然后按 " **OK** " 。

- 您可以设定预设广播电台的名称或更改它。 最多可以输入 8 个字符。
- **1** 输入源为 " **Tuner** " 时,按 **OPTION** 键。 显示选项菜单屏幕。
- 2 使用光标向上/向下键选择 "预设名称 ", 然后按 **ENTER** 键。

显示 " 预设名称 " 屏幕。

- **3** 使用光标向左**/**向右键选择您要命名的广播电台分组。
- **4** 使用光标向上**/**向下键选择您要命名的广播电台,然后按 **ENTER** 键。

显示用于让您编辑预设名称的屏幕。

• 如果您选择 " 消除 " , 则本机将返回到显示频率。

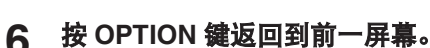

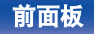

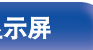

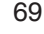

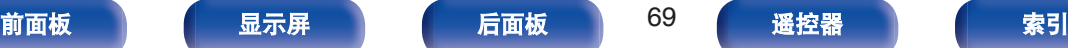

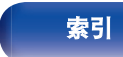

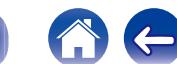

<span id="page-69-0"></span>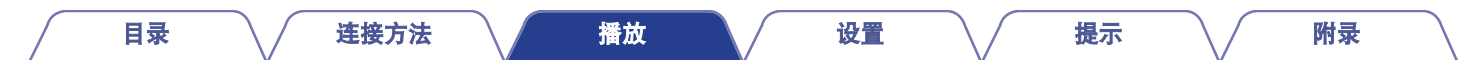

## 跳过预设的广播电台(跳过预设)

执行自动预设记忆以在记忆中保存所有可接收的广播电台。跳过不 必要的记忆,从而便于选择广播电台。

- **1** 输入源为 " **Tuner** " 时,按 **OPTION** 键。 显示选项菜单屏幕。
- **2** 使用光标向上**/**向下键选择 " 跳过预设 " ,然后按 **ENTER** 键。

显示 " 跳过预设 " 屏幕。

### 3 口 按组设置要跳过的电台

- A 使用光标向左/向右键选择您要跳过的广播电台分组。
- $\overline{Q}$  按光标向上键选择"设置 \* \* 跳过", 然后按 ENTER 键。

跳过选定组"\*-\*"中包括的所有广播电台。

(z 为选定组编号。)

### □ 按电台设置要跳过的电台

- A 使用光标向左/向右键选择您要跳过的广播电台分组。
- B 使用光标向上/向下键选择您要跳过的广播电台。
- C 使用光标向左/向右键选择 " 跳过 " 。 不显示您选择的电台。

**4** <sup>按</sup> **OPTION** 键返回到前一屏幕。

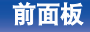

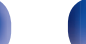

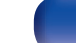

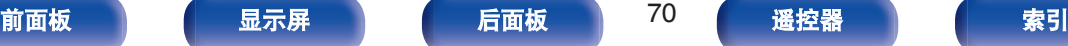

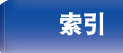

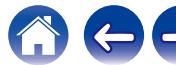

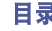

## 取消跳过预设

- **1** 显示 " 跳过预设 " 画面时,使用光标向左**/**向右键选 择要取消跳过的包含广播电台的分组。
- **2** 使用光标向上**/**向下键选择要取消跳过的广播电台。
- **3** 使用光标向左**/**向右键选择 " <sup>开</sup> " 。 跳过将被取消。

#### 注

0 不能对广播电台组取消 " 跳过预设 " 。

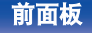

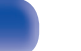

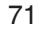

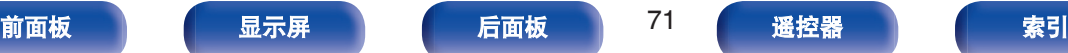

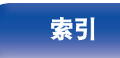

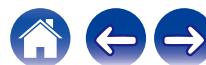

<span id="page-71-0"></span>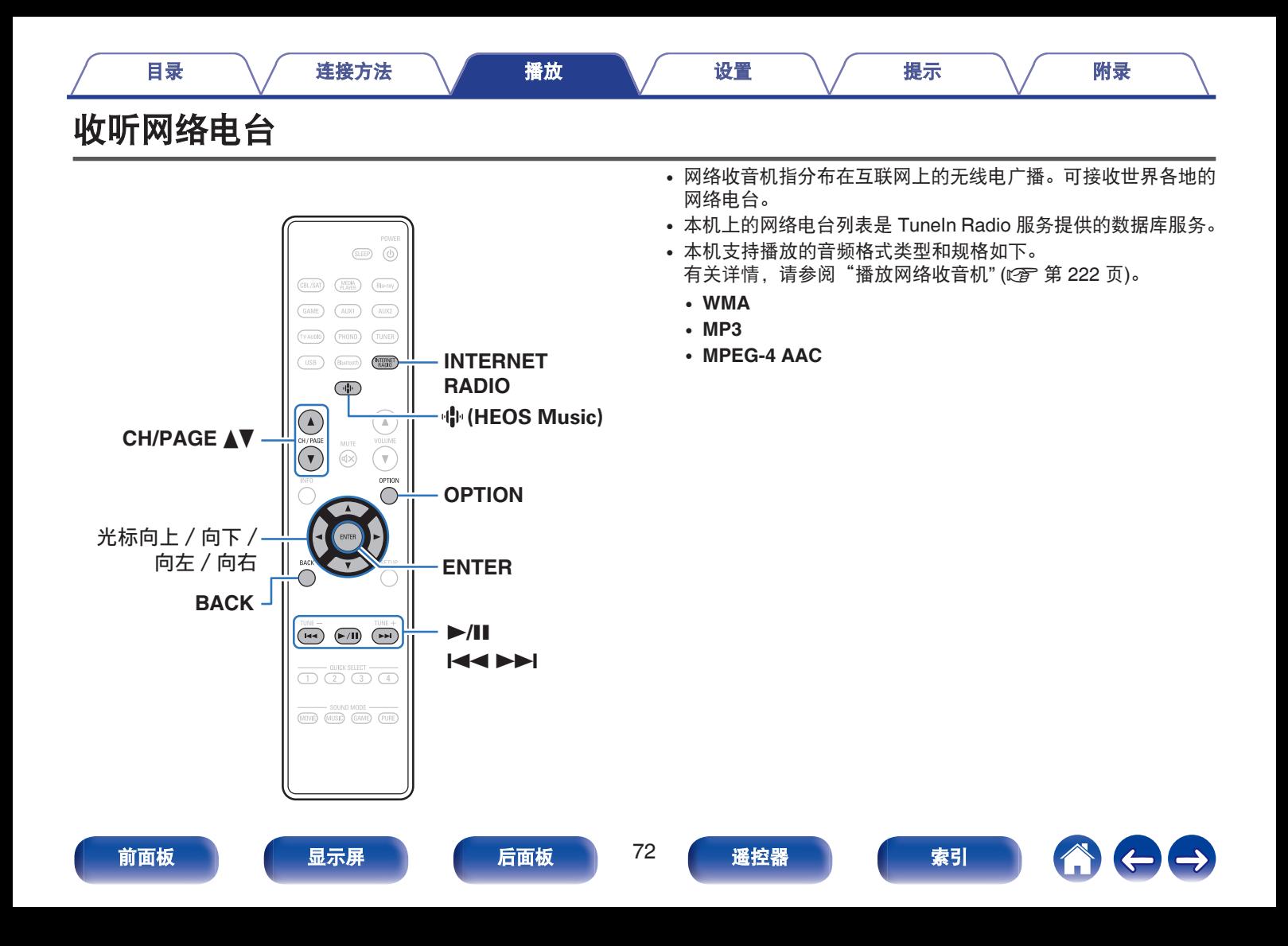
#### **1** <sup>按</sup> **INTERNET RADIO** 键。

• 您也可以按 业(HEOS Music)。使用光标向上/向下键选 择"TuneIn 因特网收音机",然后按 ENTER 键。

#### **2** 选择想要播放的电台。

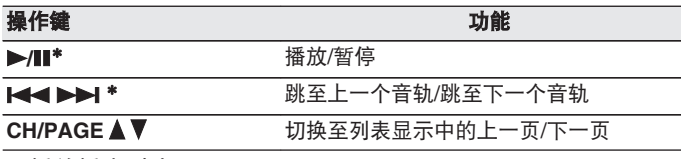

\* 播放播客时启用。

#### • 每次按下主机的 STATUS 键,显示就会在曲目标题和广播电台名称等之 间切换。

#### 注

• 可能暂停电台数据库服务, 恕不另行通知。

#### ■ 通过选项菜单可访问的操作

- "添加到 HEOS [最爱收藏](#page-92-0)" (c 第 93 页)
- ["调节对话框和声乐的可听度\(对话增强器\)](#page-92-0)" (cg 第 93 页)
- ["调节各声道的音量以与输入源相符\(声道电平调节\)](#page-93-0)" (cg 第 [94](#page-93-0) 页)
- "调节音调 (音调)" (cg 第 95 页)
- "调节音频延迟 (音频延迟)" (c 音 第 96 页)
- "音频播放过程中播放所需视频 (视频选择)" (rg 第 97 页)

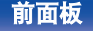

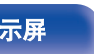

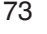

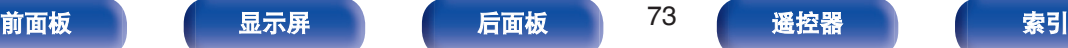

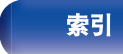

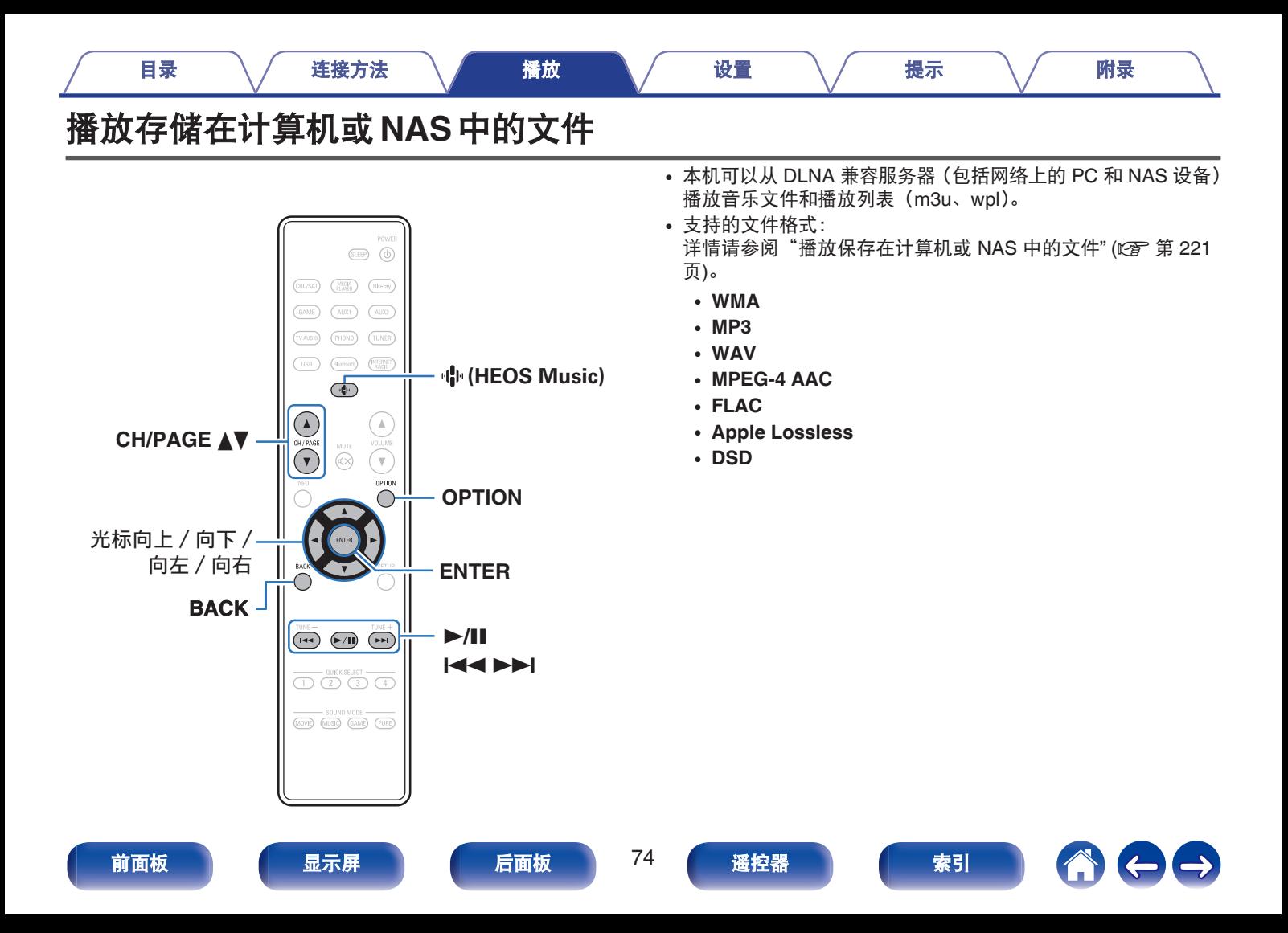

## 播放存储在计算机或 **NAS** 中的文件

使用此步骤可播放存储在本地网络 DLNA 文件服务器上的音乐文件 或播放列表。

### **1** <sup>按</sup> <sup>R</sup>(**HEOS Music**)键。

如果存在播放历史记录,则会播放最后一个网络电台或已播 放的曲目。 再次按 业 (HEOS Music) 将会显示 HEOS Music 顶层菜单。

#### **2** 使用光标向上**/**向下键选择"音乐服务器",然后按 **ENTER** 键。

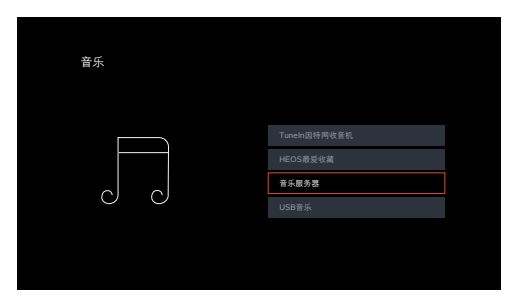

**3** 选择联网 **PC** <sup>或</sup> **NAS** (**Network Attached Storage**) 服务器的名称。

**4** 浏览 **PC/NAS** 上的音乐,然后选择需要播放的内容。

#### $\overline{\rightarrow}$

• 当您选择需要播放的内容时, 系统会询问您希望如何将音乐讲行 排队。

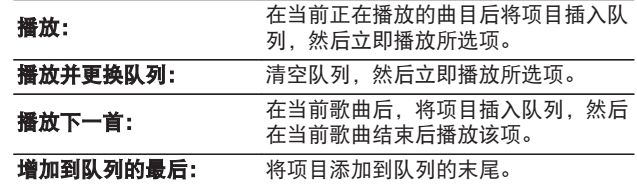

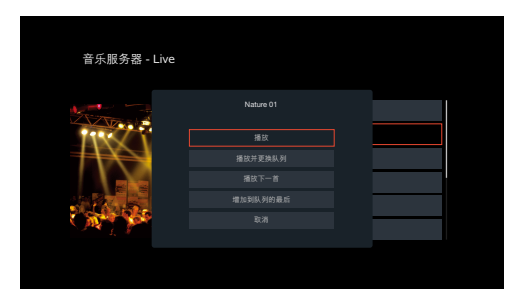

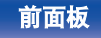

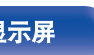

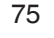

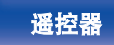

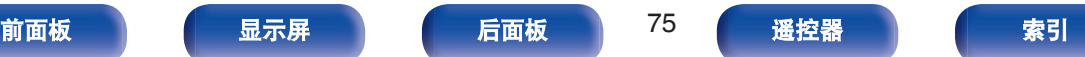

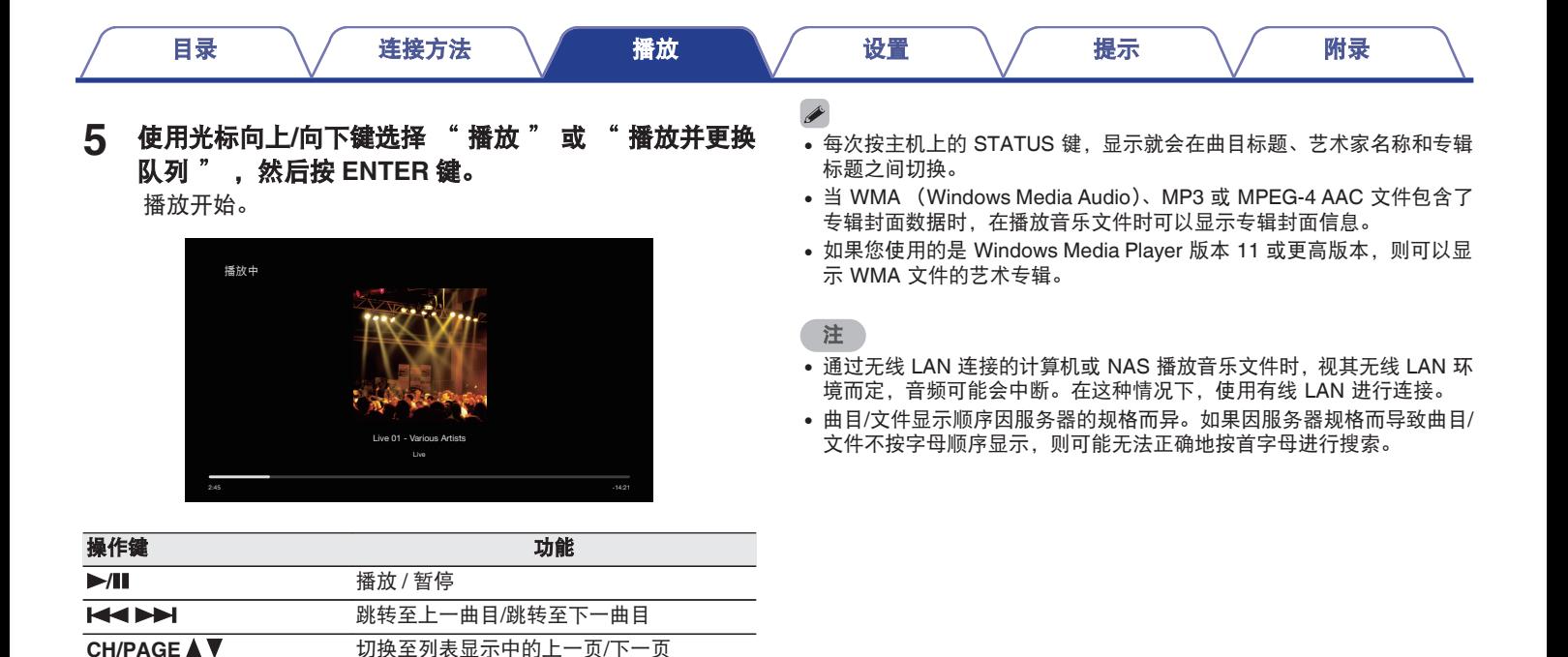

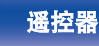

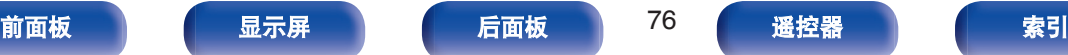

### ■ 通过选项菜单可访问的操作

- ["调节对话框和声乐的可听度\(对话增强器\)](#page-92-0)" (cg 第 93 页)
- ["调节各声道的音量以与输入源相符\(声道电平调节\)](#page-93-0)" (cg 第 [94](#page-93-0) 页)
- "调节音调 (音调)" (cg 第 95 页)
- "调节音频延迟 (音频延迟)" (c 音 第 96 页)
- "音频播放过程中播放所需视频 (视频选择)" (vg 第 97 页)

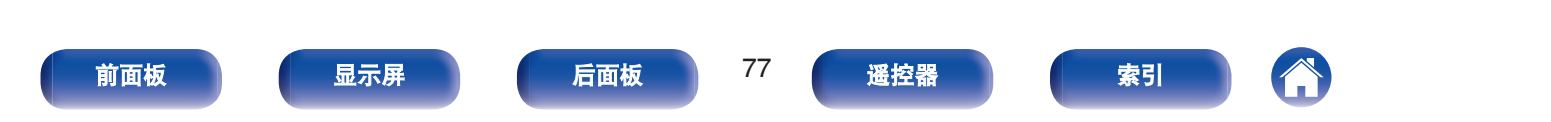

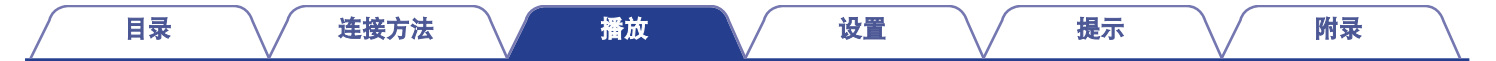

# 获取 **HEOS App**

您可以使用 HEOS App 中的许多在线音乐流媒体服务。根据您所处的地理位置,可提供几种选择。 有关详情,请访问 **http://www.denon.com.cn**

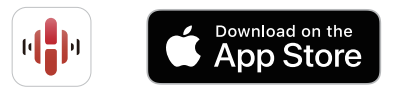

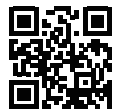

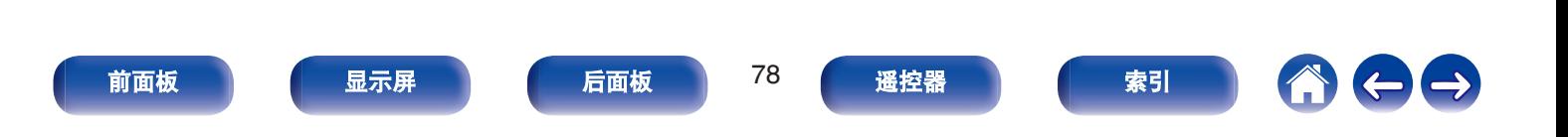

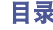

## **HEOS** 帐户

通过点击 HEOS App 中的 "音乐"选项卡 - "设置"图标 可以注册 HEOS 帐户。

一旦您创建或登录到您的 HEOS 帐户,您便可以使用 AVR 屏幕上 的用户界面,使用 HEOS 最爱收藏功能来保存和调用您最喜爱的流 媒体电台。

### ■ HEOS 帐户是什么?

HEOS 帐户是使用一个用户名和密码管理所有 HEOS 音乐服务 的主账户戓"钼匙串"。

#### ■ 为什么我需要 HEOS 帐户?

使用 HEOS 帐户,您只需输入一次您的音乐服务登录名和密码。 可使您轻松快速地在不同设备上使用多个控制器应用程序。 即使您在朋友家中聆听他们的 HEOS 系统上的音乐, 您只需在 任何设备上登录您的 HEOS 帐户即可访问所有您的相关音乐服 务、播放历史记录和自定义播放列表。

#### ■ 注册 HEOS 帐户

首次尝试从 HEOS App 的主 " 音乐 " 菜单访问任何音乐服务 时,将指导您注册 HEOS 帐户。

■ 变更 HEOS 帐户

**1** 点击 " 音乐 " 选项卡。

- 2 选择屏幕左上角的设置图标器。
- **3** 选择 " **HEOS** 帐户 " 。
- **4** 变更您的位置、变更密码、删除账户或退出账户。

 $\rightarrow$ 

• 当您在 HEOS App 中更改设置或注销帐户时, 本机会自动同步。

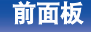

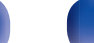

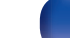

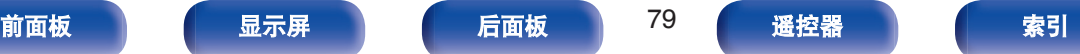

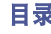

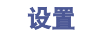

## 从流媒体音乐服务播放

音乐服务是一家在线音乐公司,通过免费和/或付费订阅可提供对庞 大音乐收藏的访问。根据您所处的地理位置,可提供几种选择。

#### 注

• HEOS App 和品牌不隶属于任何移动设备的任何制造商。音乐服务的可 用性可能因地区而各异。并非所有服务在购买时均可用。某些服务可能 会基于音乐服务提供商或其他人的决定不定时地被添加或中断。

#### ■ 选择房间/设备

**1** 点击 " 房间 " 选项卡,如果存在多个内置 **HEOS** <sup>的</sup> 产品,请选择 " **Denon AVR-S670H** " 。

 $\rightarrow$ 

• 点击右上角的铅笔图标 • 切换编辑模式。您可以变更显示的名称。

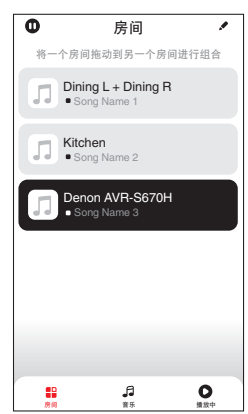

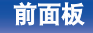

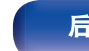

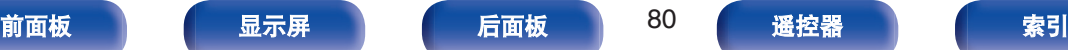

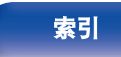

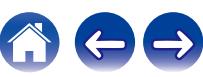

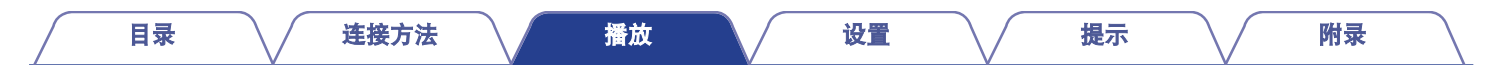

### ■ 选择音乐源中的音乐曲目或电台

 $\rightarrow$ 

**1** 点击 " 音乐 " 选项卡,然后选择音乐源。

0 显示的所有音乐服务在您的位置可能不可用。

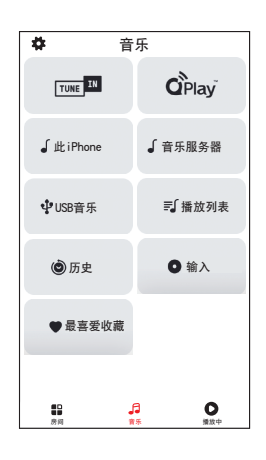

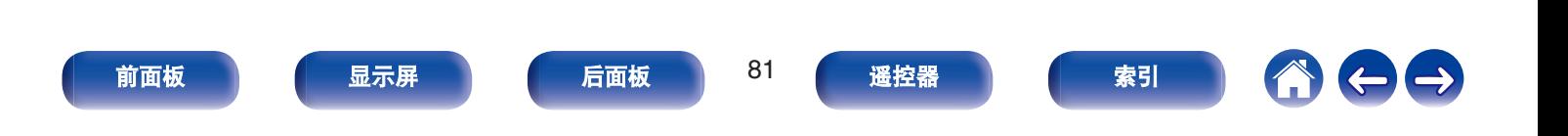

### **2** 浏览需要播放的音乐。

选择音乐曲目或广播电台后, 应用程序将自动切换到 "现在 播放 " 屏幕。

#### $\overline{\mathscr{L}}$

• 当您选择需要播放的音乐曲目时, 系统会询问您希望如何将音乐 进行排队。

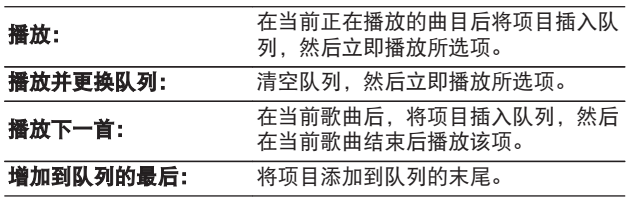

#### $\rightarrow$

0 选择广播电台时,会显示以下项目。

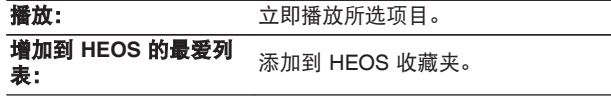

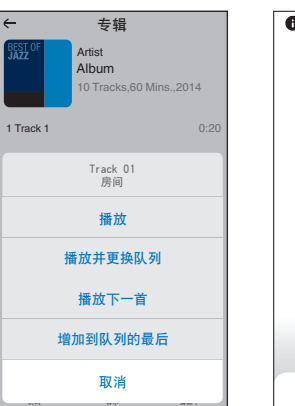

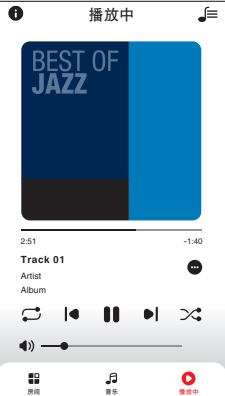

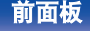

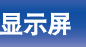

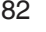

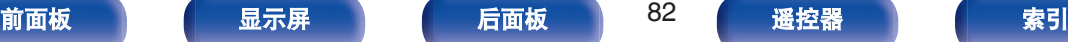

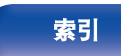

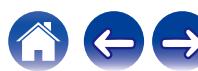

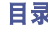

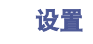

## 在多个房间聆听相同的音乐

本系统是真正的多房间音频系统。您可以创建一个或多个 HEOS 组,以在内置 HEOS 的多个产品间自动同步音频播放,从而使不同 房间的音乐播放完全同步,并且始终听起来达到惊艳的效果!总共 可以轻松将多达 32 个产品添加到您的系统中。您最多可以分组 16 个独立的产品,以使其完全同步播放同一首曲目。

#### ■ 对房间分组

- **1** 将手指长按在没有播放音乐的房间。
- **2** 将其拖入正在播放音乐的房间,然后抬起手指。
- **3** 两个房间将被组合到单一的设备组,两个房间将完全同 步播放相同的音乐。

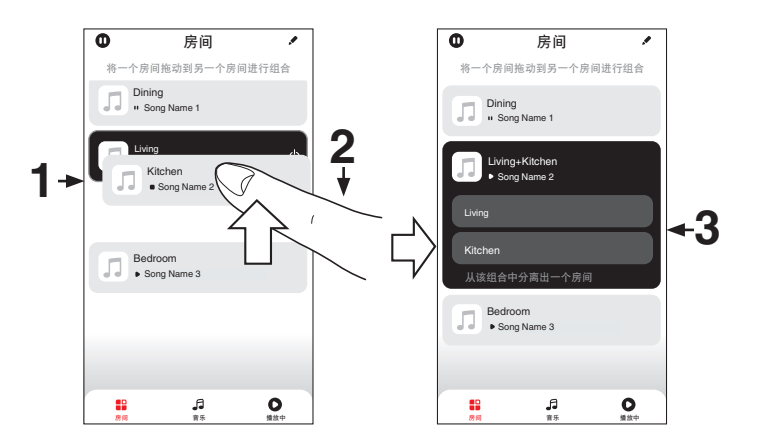

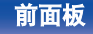

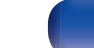

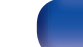

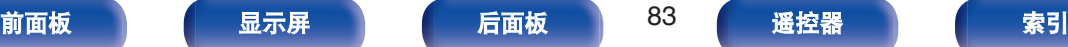

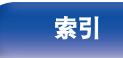

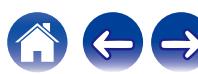

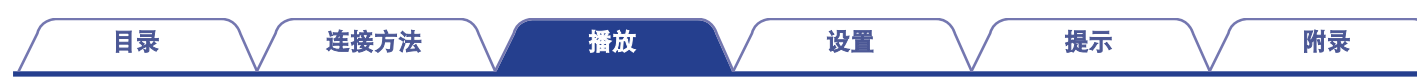

### ■ 对房间取消分组

- **1** 将手指长按在您需要从组中移除的房间。
- **2** 将其从组中拖出,然后抬起手指。

#### 注

0 您不能移除分组之前开始播放音乐的第一个房间。

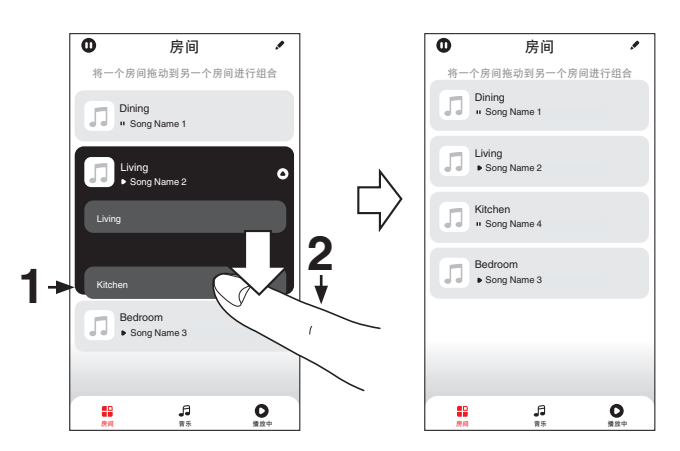

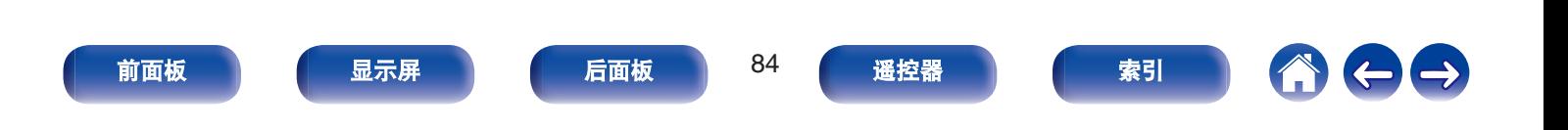

■ 对所有房间分组(派对模式)

使用"捏"手势可以轻松地将 16 个房间组合成派对模式。

- **1** 将两根手指放在房间列表的屏幕上。
- **2** 快速将两根手指捏在一起,然后放开。
- **3** 所有的房间将被组合在一起,然后开始完全同步播放相 同的音乐。

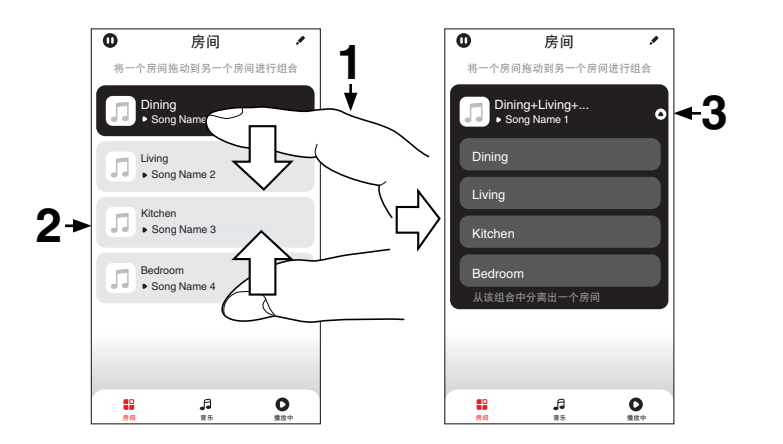

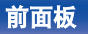

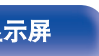

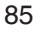

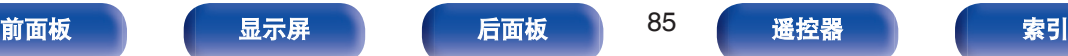

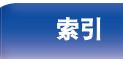

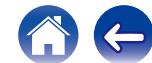

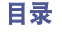

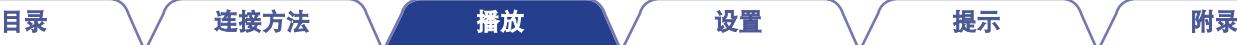

#### ■ 对所有房间取消分组

使用"展开"手势可以轻松取消对所有房间的分组,并退出派 对模式。

- **1** 将两根手指闭合放在房间列表的屏幕上。
- **2** 快速将两根手指分开,然后放开。
- **3** 所有的房间将被取消分组。

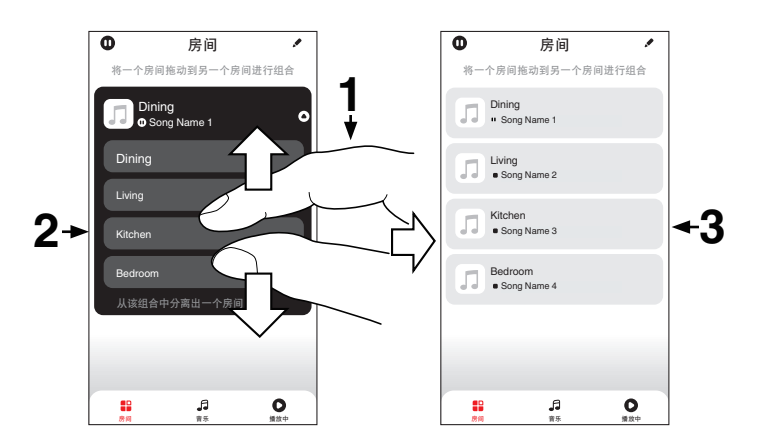

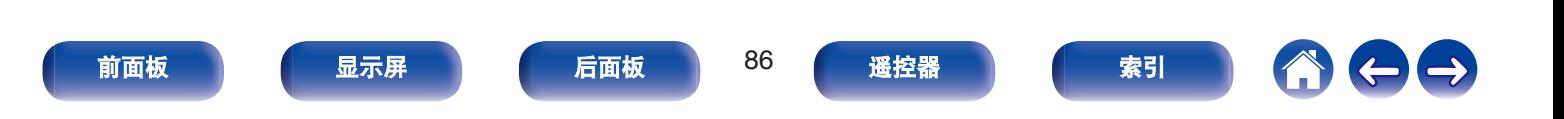

[目录](#page-1-0) \ / [连接方法](#page-25-0) \ / [播放](#page-48-0) \ / [设置](#page-118-0) \ / [提示](#page-186-0) \ / [附录](#page-212-0)

# **AirPlay**功能

可在本机上通过网络播放存储在 iPhone、iPod touch、iPad 或 iTunes 中的音乐文件。

#### $\overline{\mathscr{E}}$

- 当 AirPlay 播放开始时,输入源将切换至 " HEOS Music " 。
- 您可以通过选择其他输入源停止 AirPlav 播放。
- 0 要同时查看歌曲和艺术家姓名,按主机上的 STATUS 键。
- 有关如何使用 iTunes 的信息, 另请参见 iTunes 的帮助文件。
- 0 屏幕可能会有差异,视 OS 和软件版本而定。

#### 本设备支持 **AirPlay 2**。

同步多个 AirPlay 2 兼容设备/扬声器进行同步播放。

#### $\overline{\mathscr{O}}$

• 本机支持 AirPlay 2, 并需要 iOS 11.4 或更高版本。

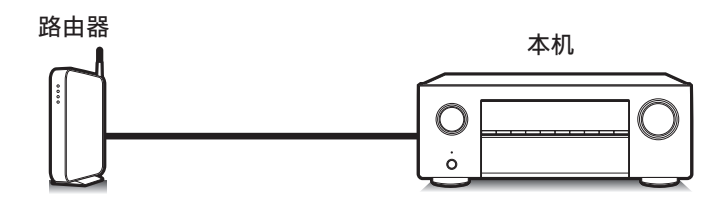

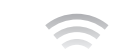

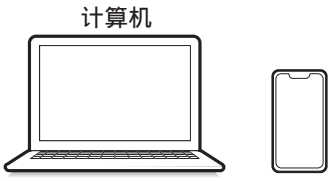

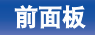

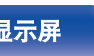

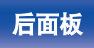

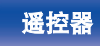

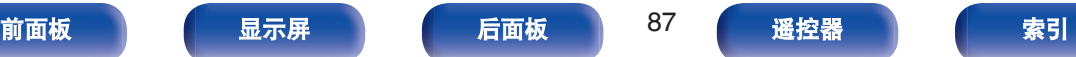

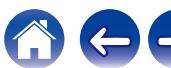

## 从 **iPhone**、**iPod touch** 或 **iPad** 播放歌 曲

如果把"iPhone/iPod touch/iPad"升级到 iOS 10.0.2 或更高版本, 可 以直接将"iPhone/iPod touch/iPad"存储的音乐流入本机。

- **1** <sup>将</sup> **iPhone**、**iPod touch** <sup>或</sup> **iPad Wi-Fi** 设置连接到与本 机所属的同一网络。
	- 0 有关详情,请参阅您设备的手册。
- **2** <sup>在</sup> **iPhone**、**iPod touch** <sup>或</sup> **iPad** 上播放歌曲。 AirPlay 图标显示在 iPhone, iPod touch 或 iPad 屏幕上。
- **3** 点击 **AirPlay** 图标,然后选择本机。

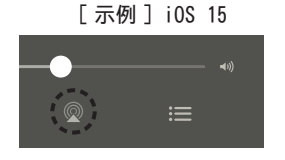

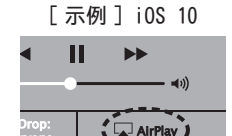

## 从 **iTunes** 播放歌曲

**1** 在与本机连接到同一网络的 **Mac** <sup>或</sup> **Windows** 计算机上 安装 **iTunes 10** 或更高版本。

#### **2** 接通本机电源。

对于本机, 把 " 网络控制 " 设置为 " 始终开启 " 。 (cg 第 [169](#page-168-0) 页)

#### 注

• 当 " 网络控制 " 设置为 " 始终开启 " 时, 设备消耗的待机功 率较大。

### **3** 启动 **iTunes** 并点击 **AirPlay** 图标以选择本机。

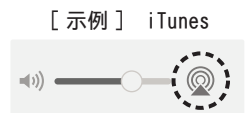

**4** <sup>在</sup> **iTunes** 中选择一首歌曲并点击播放。 音乐将流入本机。

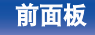

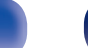

ryone

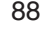

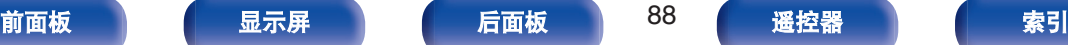

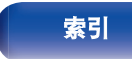

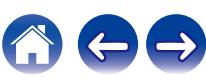

#### 注

• 若使用 AirPlay 功能播放, 将以 iPhone、iPod touch、iPad 或 iTunes 中 设置的音量电平输出。

播放前,请先将 iPhone、iPod touch、iPad 或 iTunes 的音量设为最小 后,再调节至合适的音量。

## 在多个同步设备上播放 **iPhone**、**iPod touch** 或 **iPad** 上的曲目 **(AirPlay 2)**

运行 iOS 11.4 或更高版本的 iPhone、iPod touch 或 iPad 上的曲目 可以与多个支持 AirPlay 2 的设备同步, 便于同时播放。

### **1** <sup>在</sup> **iPhone**、**iPod touch** <sup>或</sup> **iPad** 上播放歌曲。

AirPlay 图标显示在 iPhone, iPod touch 或 iPad 屏幕上。

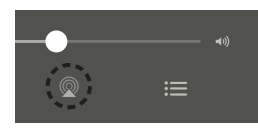

- **2** 点击 **AirPlay** 图标,然后选择本机。
	- 显示可在同一网络上播放的设备/扬声器列表。
	- AirPlay 2 兼容设备右侧显示一个圆圈。

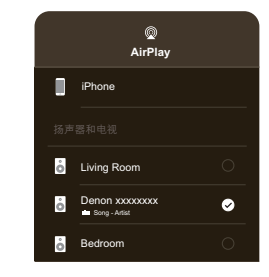

#### **3** 点击您需要使用的设备**/**扬声器。

• 可以选择多个 AirPlay 2 兼容设备。

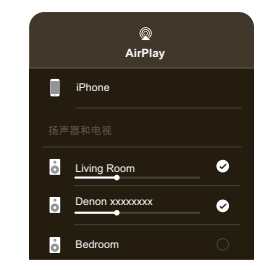

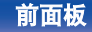

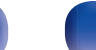

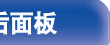

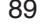

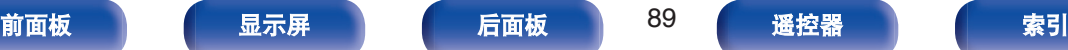

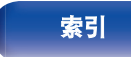

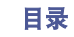

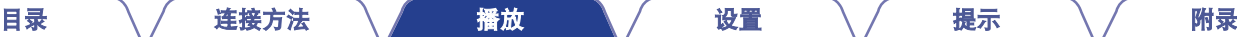

**4** 点击 **QPlay** 图标。

**11:51 ESLP 2 Music**

**01:20**

# **QPlay**功能

音乐流媒体服务"QQ 音乐"上的音乐文件可以通过网络在本机上播 放。

z事先下载"QQ 音乐应用程序"到您的 iOS 或 Android 设备上。

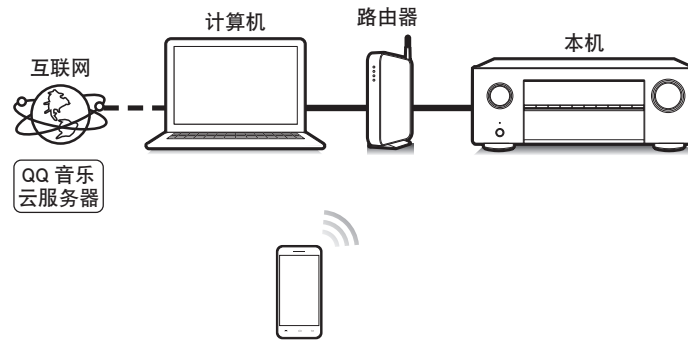

# 在本机上播放 **QQ** 音乐曲目

事先下载"QQ 音乐应用程序"到您的 iOS 或 Android 设备上。

- **1** <sup>将</sup> **iOS** <sup>或</sup> **Android** 设备的 **Wi-Fi** 设置连接到与本机相 同的网络。
	- 0 有关详情,请参阅您设备的手册。
- **2** 启动**"QQ** 音乐应用程序"。
- **3** 选择您想要播放的曲目。

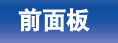

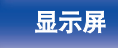

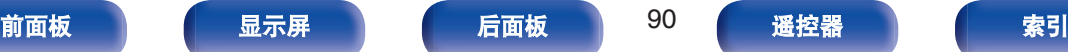

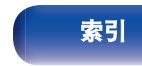

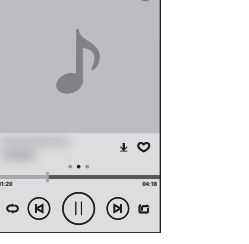

Ġ,

**5** 选择要使用的扬声器。

播放开始。

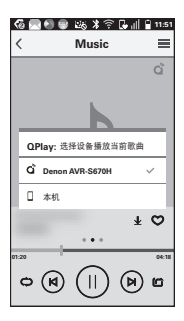

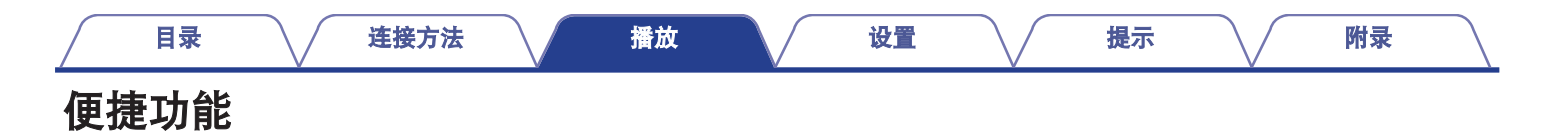

本节说明如何使用可用于每种输入源的便捷功能。

 $\rightarrow$ 

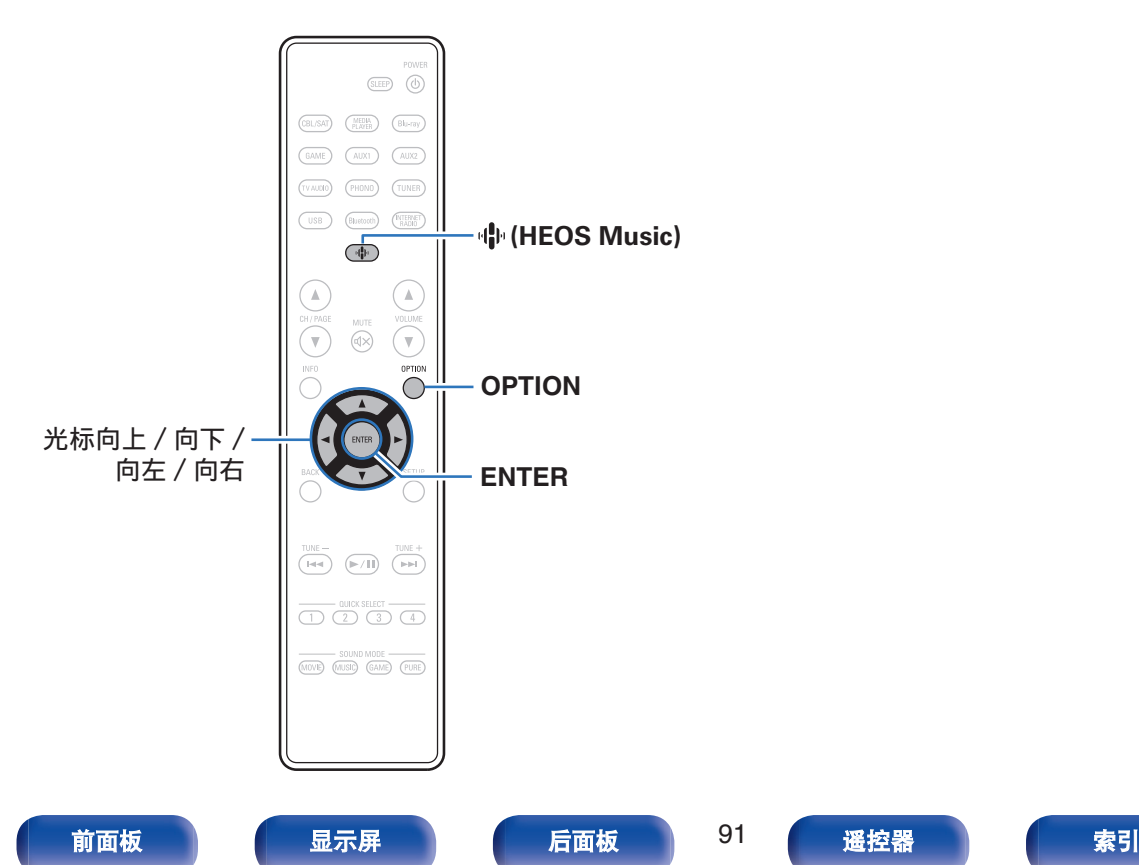

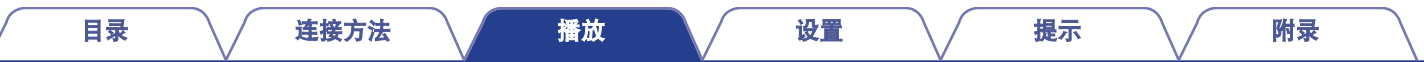

## 播放 **HEOS** 最爱收藏

首次在本机上使用 HEOS 最爱收藏功能时,需在 HEOS App 上创 建 HEOS 帐户或登录到您的帐户。

一旦您创建或登录到您的 HEOS 帐户,您便可以使用 AVR 屏幕上 的用户界面,使用 HEOS 最爱收藏功能来保存和调用您最喜爱的流 媒体电台。

#### **1** <sup>按</sup> <sup>R</sup>(**HEOS Music**)键。

如果存在播放历史记录,则会播放最后一个网络电台或已播 放的曲目。 再次按 中(HEOS Music)将会显示 HEOS Music 顶层菜单。

#### **2** 使用光标向上**/**向下键选择 " **HEOS** 最爱收藏 " ,然 后按 **ENTER** 键。

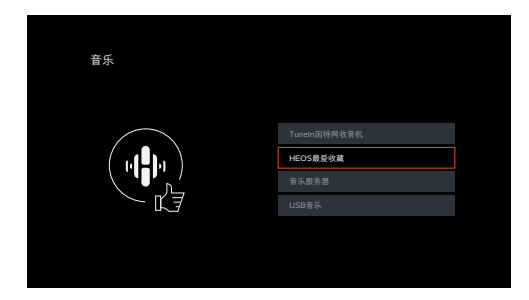

#### **3** 浏览内容并选择需要播放的内容。

 $\overline{\mathscr{L}}$ 

• 当本机与 HEOS App 中的 HEOS 帐户不同步时, 会显示 " HEOS 收藏 夹 - 使用 HEOS 应用程序 " 。

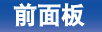

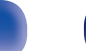

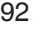

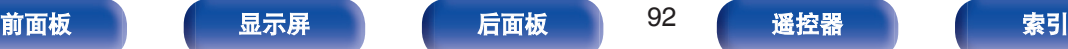

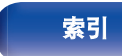

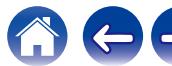

# <span id="page-92-0"></span>添加到 **HEOS** 最爱收藏

- **1** 正在播放内容时,按 **OPTION** 键。 显示选项菜单屏幕。
- **2** 使用光标向上**/**向下键选择 " 增加到 **HEOS** 的最爱列 表 " ,然后按 **ENTER** 键。

## 删除 **HEOS** 最爱收藏

- **1** 显示 **HEOS** 最爱收藏内容列表时,使用光标向上**/**向下 键选择想要从 **HEOS** 最爱收藏中移除的项目,然后按 **OPTION** 键。
- **2** 使用光标向上**/**向下键选择 " <sup>从</sup> **HEOS** 的最爱列表中移 除 " ,然后按 **ENTER** 键。

## 调节对话框和声乐的可听度(对话增强 器)

此功能调整中心声道频带,以加强电影中的对白和音乐中的声音, 以便更容易享受聆听。

#### **1** <sup>按</sup> **OPTION** 键。

显示选项菜单屏幕。

- 输入源是 " HEOS Music " 时, 会显示在线音乐的选项 菜单。选择 "AVR 选项… " , 然后按 ENTER 键。
- 2 使用光标向上/向下键选择 "对话增强器", 然后按 **ENTER** 键。

显示 " 对话增强器 " 屏幕。

#### **3** 使用光标向左**/**向右键选择您喜欢的增强效果。

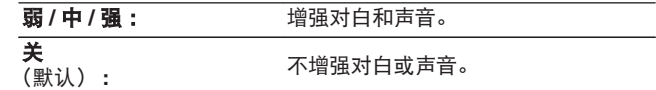

#### **4** <sup>按</sup> **ENTER** 键。

0 存储每个输入源的 " 对话增强器 " 设定。

• 环绕模式设为 " Direct " (直通) 或 " Pure Direct " (纯直通) 时, 无法设定此项。

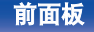

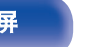

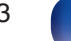

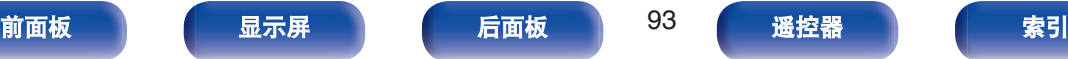

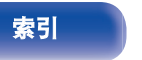

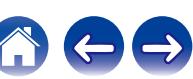

## <span id="page-93-0"></span>调节各声道的音量以与输入源相符(声道 电平调节)

聆听音乐时,可更改个声道的音量。可为每种输入源进行此设置。

### **1** <sup>按</sup> **OPTION** 键。

显示选项菜单屏幕。

- 输入源是 " HEOS Music " 时, 会显示在线音乐的选项 菜单。选择 "AVR 选项… " , 然后按 ENTER 键。
- 2 使用光标向上/向下键选择 " 声道电平调节 " , 然后 按 **ENTER** 键。

显示 " 声道电平调节 " 屏幕。

**3** 使用光标向上**/**向下键选择希望调节的声道。

### **4** 使用光标向左**/**向右键调节音量。

 $-12.0$  dB  $\sim$  +12.0 dB (默认: 0.0 dB)

#### **5** 使用光标向上**/**向下**/**向左**/**向右键选择 " 退出 " ,然后 按 **ENTER** 键。

- 0 如果要将各个声道的调节值恢复为"0.0 dB"(默认),选择 " 重置 " 并 按 ENTER 键。
- 连接了耳机时, 可调节耳机音量。
- 0 存储每个输入源的 " 声道电平调节 " 设定。
- 0 只可为输出音频的扬声器设置此项。此外,当菜单中 " HDMI 音频输 出 " 设置为 " TV " 时, 无法设置此项。 ( $\mathcal{C}$  第 [137](#page-136-0) 页)

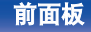

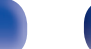

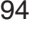

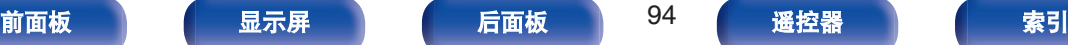

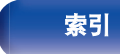

## <span id="page-94-0"></span>调节音调(音调)

调节声音的音调质量。

#### **1** <sup>按</sup> **OPTION** 键。

显示选项菜单屏幕。

- 输入源是 " HEOS Music " 时, 会显示在线音乐的选项 菜单。选择 "AVR 选项… ", 然后按 ENTER 键。
- **2** 使用光标向上**/**向下键选择 " 音调 " ,然后按 **ENTER** 键。 显示 " 音调 " 屏幕。
- **3** 使用光标向左**/**向右键设置音调控制功能的开**/**关。

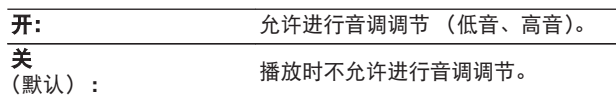

**4** 选择步骤 **<sup>3</sup>** 中的 " <sup>开</sup> " ,然后按光标向下键选择要调 节的声音范围。

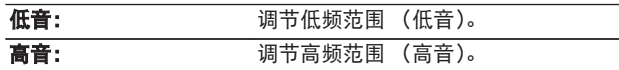

#### **5** 使用光标向左**/**向右键调节音调,然后按 **ENTER** 键。

 $-6$  dB  $\sim$   $+6$  dB (默认 : 0 dB)

- 0 存储每个输入源的 " 音调 " 设定。
- 环绕模式设为 " Direct " (直通) 或 " Pure Direct " (纯直通) 时, 无法设定此项。
- 当 " Dynamic EQ " 设为 " 开 " 时, 不能设定此项。 (r ) 第 134 [页](#page-133-0))
- 当没有输入音频信号或菜单中 " HDMI 音频输出 " 设置为 " TV " 时,无法设置此项。  $(\sqrt[p]{2})$  第 137 页)

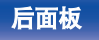

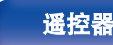

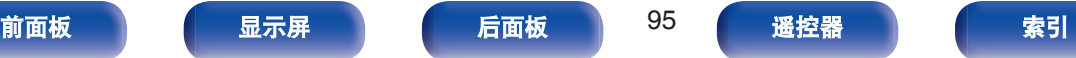

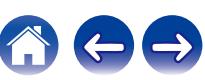

## <span id="page-95-0"></span>调节音频延迟(音频延迟)

补偿视频和音频信号之间的延时。

#### **1** <sup>按</sup> **OPTION** 键。

显示选项菜单屏幕。

- 输入源是 " HEOS Music " 时, 会显示在线音乐的选项 菜单。选择 "AVR 选项… " , 然后按 ENTER 键。
- 2 使用光标向上/向下键选择 "音频延迟 ", 然后按 **ENTER** 键。

显示 " 音频延迟 " 屏幕。

#### **3** 使用光标向左**/**向右键设置自动唇形同步功能的开**/**关。

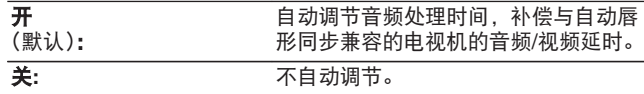

**4** 如果画面和声音的时序不匹配需要手动校正,按光标向 下键选择 "调节", 然后使用光标向左/向右键调节 时序。

 $0 \text{ ms} \sim 500 \text{ ms}$  (*will*: 0 ms)

- 0 存储每个输入源的 " 音频延迟 " 设定。
- 视电视机的规格而定, 即使 " 自动声画同步 " 设置为 " 开 " 时, 可 能也无法执行自动校正。
- 还可以精细调节通过 " 自动声画同步 " 设置的延迟校正值。

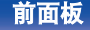

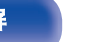

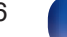

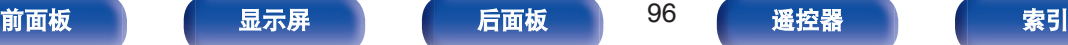

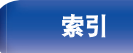

<span id="page-96-0"></span>音频播放过程中播放所需视频(视频选 择)

本机可在音频播放的过程中在电视机显示不同音源的视频。可为每 种输入源进行此设置。

- n 支持的输入源 **: Tuner / HEOS Music / Phono**
- **1** <sup>按</sup> **OPTION** 键。

显示选项菜单屏幕。

- 输入源是 " HEOS Music " 时, 会显示在线音乐的选项 菜单。选择 " AVR 选项… ", 然后按 ENTER 键。
- **2** 使用光标向上**/**向下键选择 " 视频选择 " ,然后按 **ENTER** 键。

显示 " 视频选择 " 屏幕。

**3** 使用光标向左**/**向右键选择视频选择模式。

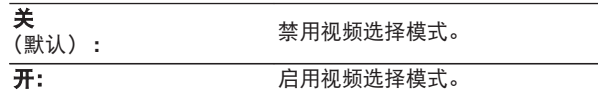

- **4** 如果在步骤 **<sup>3</sup>** 中选择了 " <sup>开</sup> " ,请按光标向下键,然 后选择 " 输入源 " 。
- **5** 使用光标向左**/**向右键选择您想播放的视频的输入源,然 后按 **ENTER** 键。

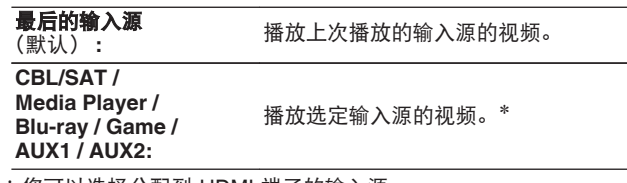

\*您可以选择分配到 HDMI 端子的输入源。

0 存储每个输入源的 " 视频选择 " 设定。

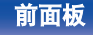

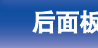

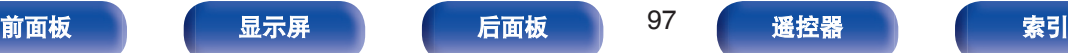

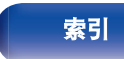

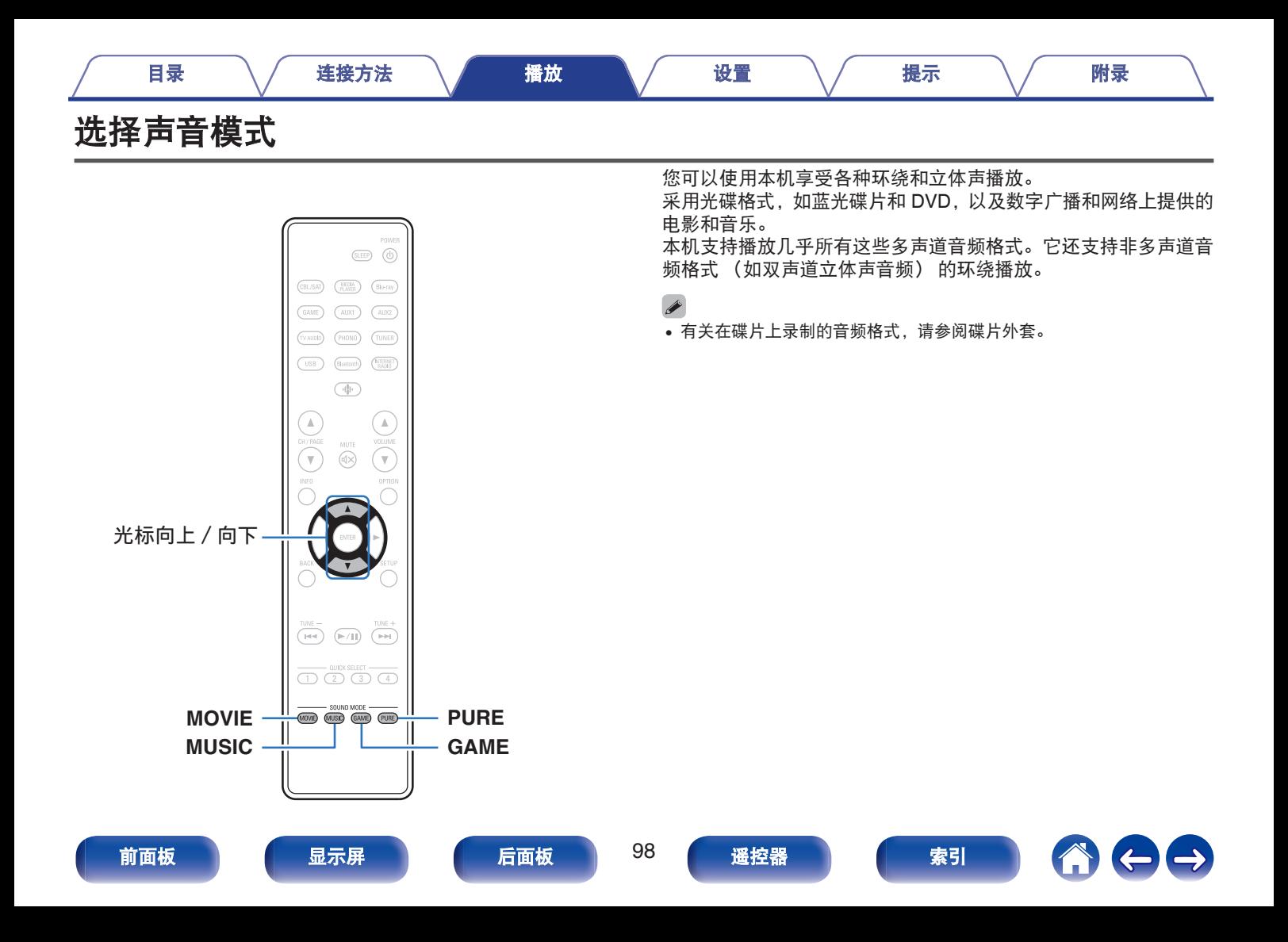

## 选择声音模式

#### **1** <sup>按</sup> **MOVIE**、**MUSIC** <sup>或</sup> **GAME** 键选择声音模式。

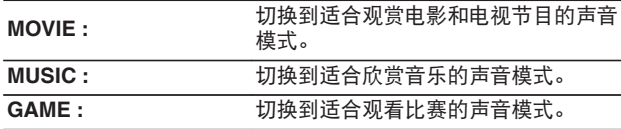

 $\overline{\rightarrow}$ 

- MOVIE、MUSIC 或 GAME 键会记忆上次为该按键选择的声音模式。按 MOVIE、MUSIC 或 GAME 键会调用在上次播放时选择的声音模式。
- 如果播放的内容不支持上次选择的声音模式, 则会自动选择对该内容的 最标准的声音模式。

#### ■ 切换声音模式

- 按 MOVIE、MUSIC 或 GAME 键将显示可供选择的声音模式 列表。每按一次 MOVIE、MUSIC 或 GAME 键, 就会更改聆 听模式。
- 显示列表后, 您也可以使用光标向上/向下键选择声音模式。
- 尝试各种声音模式,并选用您喜爱的模式享受声音模式。

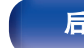

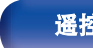

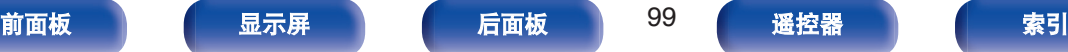

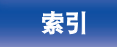

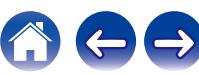

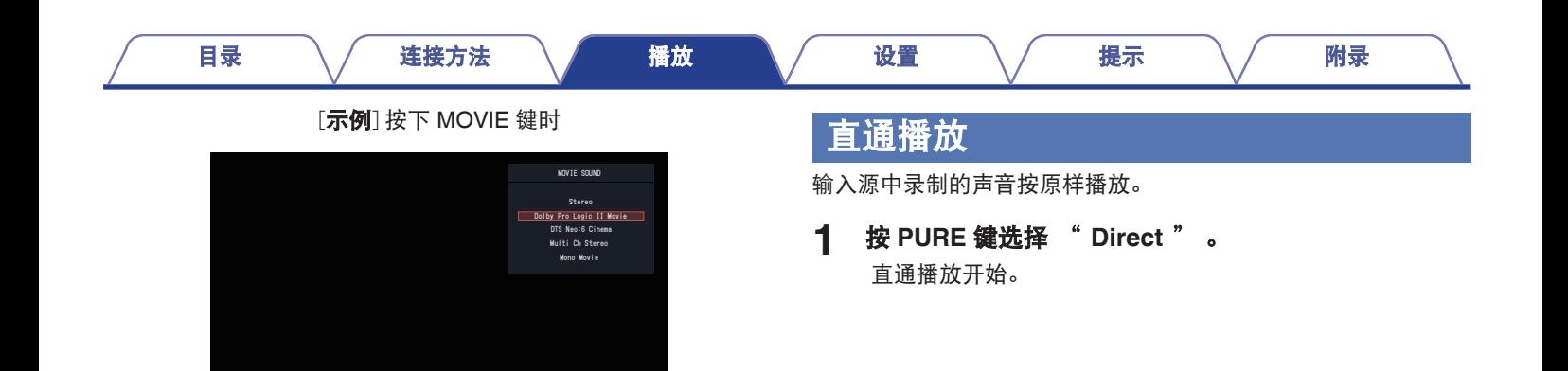

本机不仅提供符合光盘记录的格式的声音模式(如 Dolby 和 DTS), 还提供与您的扬声器配置相匹配的扩展类型模式以及 " 独创的聆 听模式" (营造 Rock Arena (摇滚舞台) 和 Jazz Club (爵士俱 乐部)等氛围)。

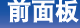

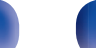

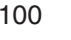

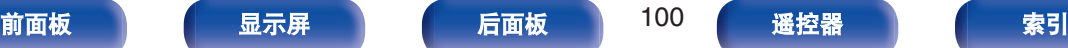

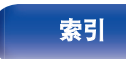

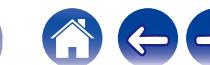

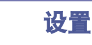

该模式用于以比 Direct (直通)模式更高的音质播放。 该模式关闭主机显示屏。这样做可以抑制影响音质的噪声源。

**1** <sup>按</sup> **PURE** 键选择 " **Pure Direct** " 。

显示屏变暗,纯直通播放开始。

- 在 Direct (直通) / Pure Direct (纯直通) 声音模式下, 无法调节以下 项目。
	- 对话增强器 (cg 第 93 页)
	- 音调 (cg 第 95 页)
	- 音质增强 (cg 第 131 页)
	- MultEQ<sup>®</sup> ( $\sqrt{\pi}$  第 133 页)
	- Dynamic EQ  $(\sqrt{2})$  第 134 页)
	- D[v](#page-134-0)namic Volume (留 第 135 页)
	- 图形 EQ (cg 第 135 页)

注

• 若选择了 Pure Direct (纯直通)模式, 显示屏将在约 5 秒后变黑。

## 自动环绕播放

此模式检测输入数字信号的类型,并自动选择相应的播放模式。 输入信号为 PCM 时,执行立体声播放。输入信号为 Dolby Digital 或 DTS 时,将根据相关的声道编号播放音乐。

#### **1** <sup>按</sup> **PURE** 键选择 " **Auto** " 。

自动环绕播放开始。

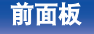

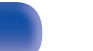

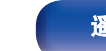

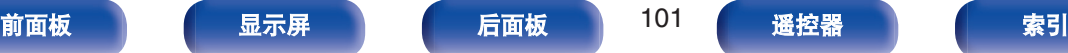

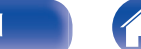

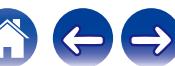

**Dolby** (杜比) 声音模式

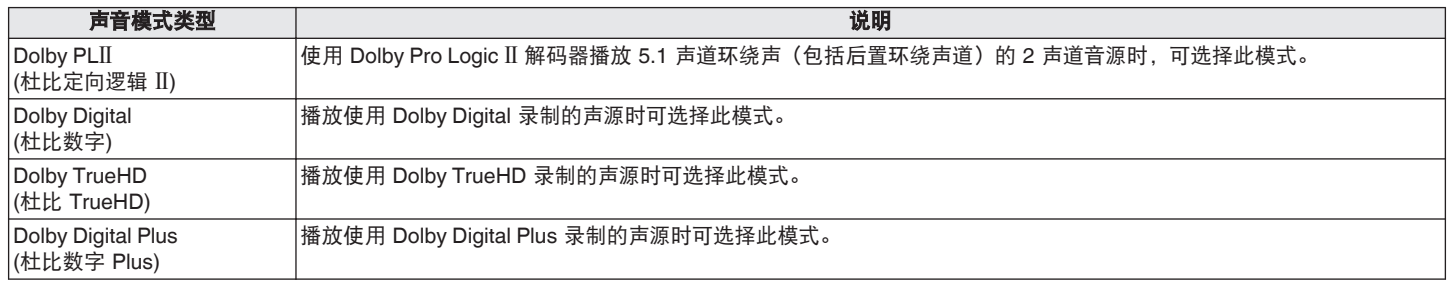

#### **DTS** 声音模式

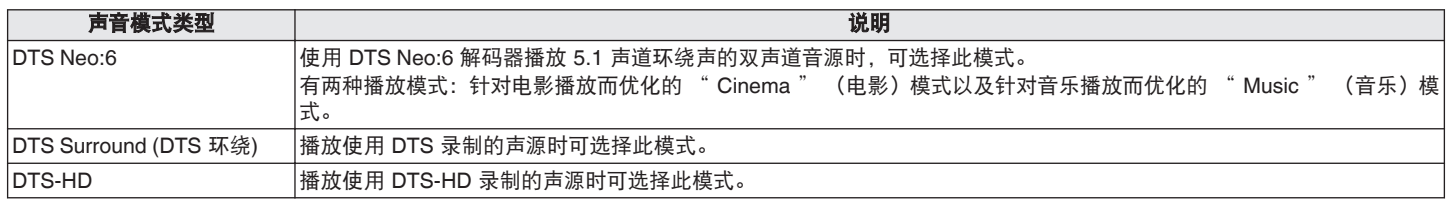

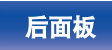

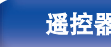

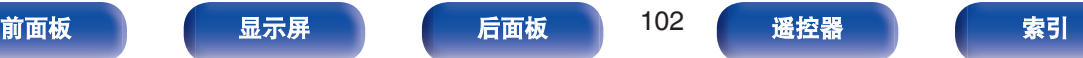

 $\ominus$ 

A

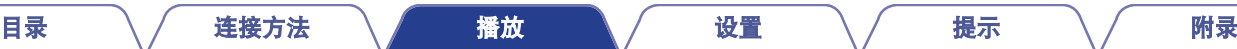

#### **PCM** 多声道声音模式

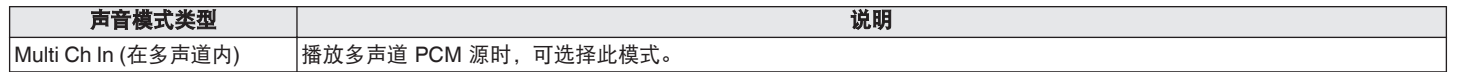

#### 原创的声音模式

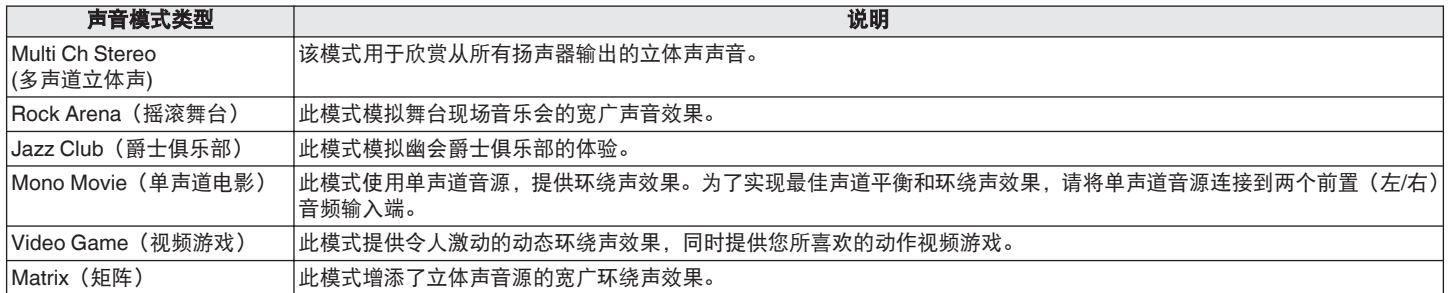

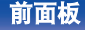

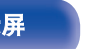

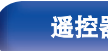

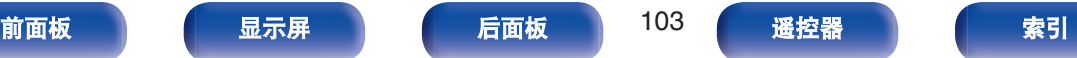

 $\bigoplus$ 

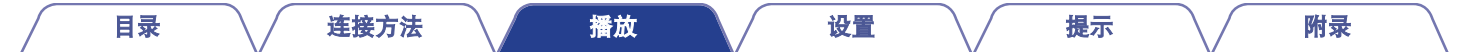

#### 自动声音模式

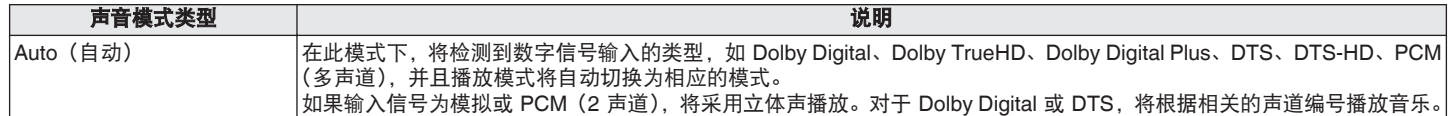

#### 立体声声音模式

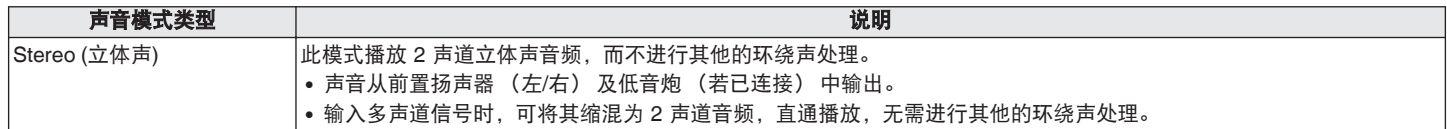

#### 直通声音模式

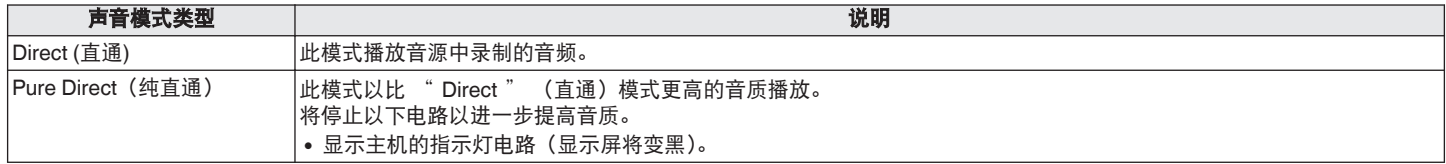

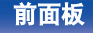

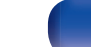

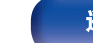

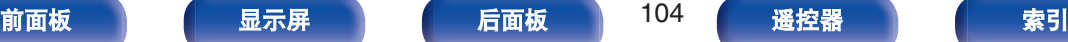

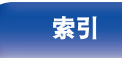

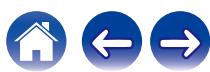

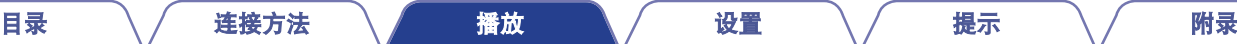

## 可为每个输入信号选择的声音模式

• 使用 MOVIE、MUSIC 和 GAME 键可选择以下聆听模式。

• 通过菜单 " 环绕参数 " 来调节声场效果, 从而以最喜爱的声音模式聆听。 (c 音) 第 125 页)

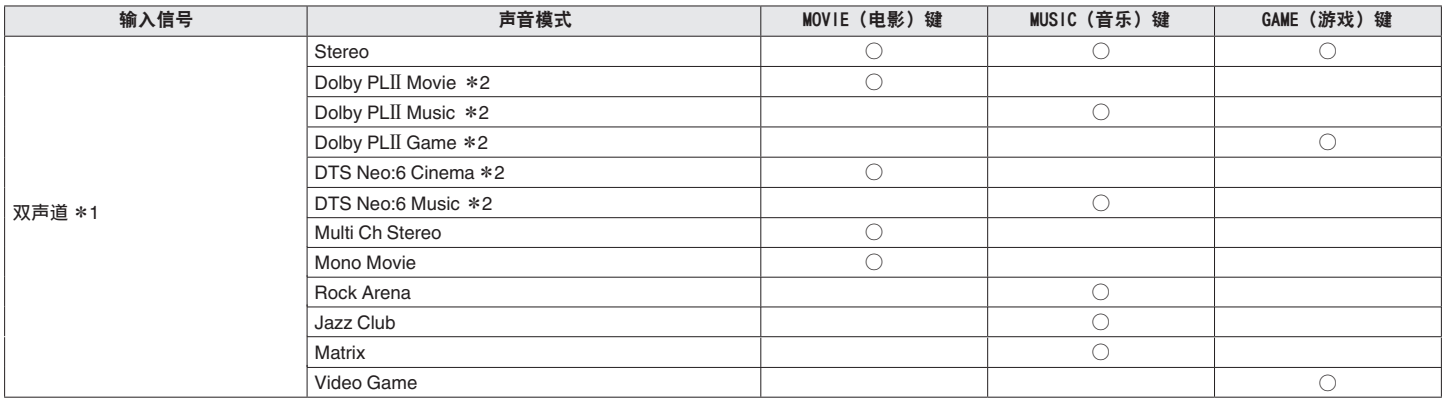

\*1 双声道还包括模拟输入。

\*2 此模式播放 5.1 声道播放的双声道音源。如果使用头戴式耳机或仅使用前置扬声器,则不能选择此模式。

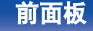

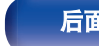

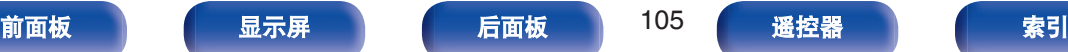

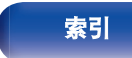

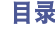

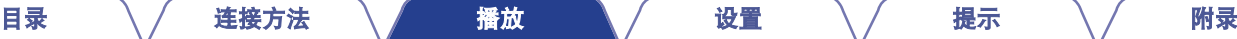

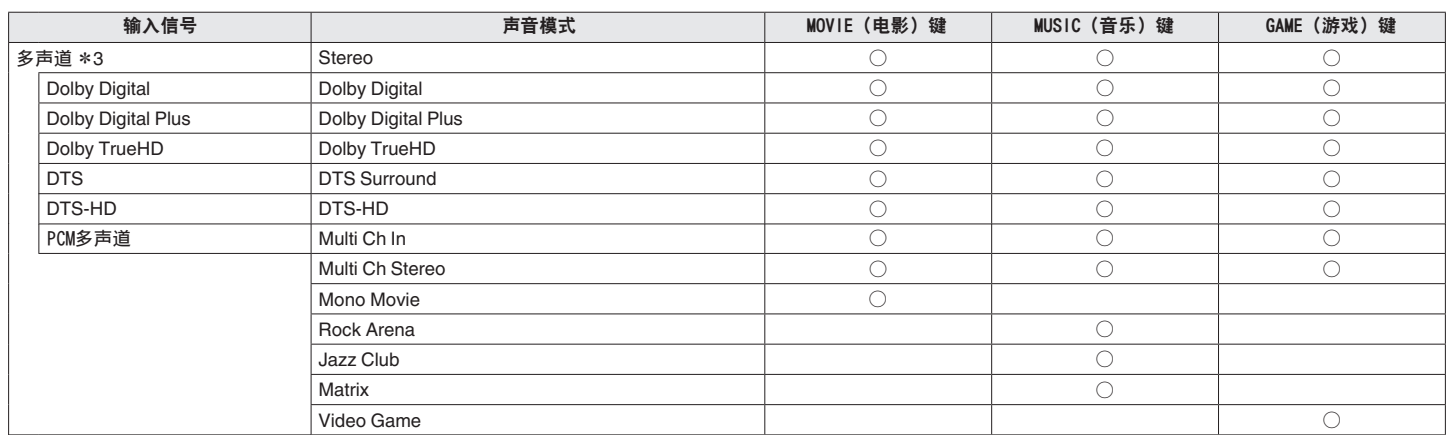

\*3 可以选择的声音模式根据输入信号的音频格式或声道数量的不同而不同。 详情请参[阅"输入信号的类型和对应的声音模式](#page-226-0)" (r/g 第 227 页)。

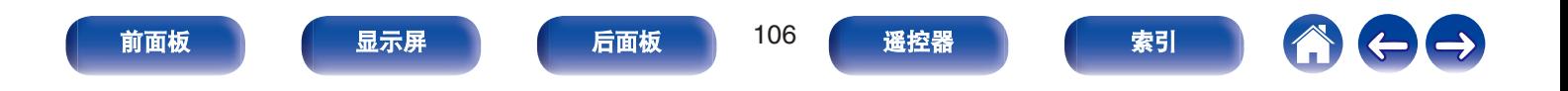

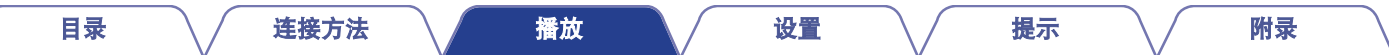

#### ■ 显示屏上的视图

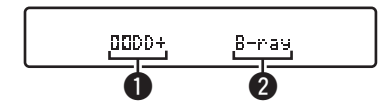

#### **4 显示要使用的解码器。**

- <sup>0</sup> Dolby Digital Plus 解码器显示为 "X" 。
- B 显示正在播放的输入源的名称。

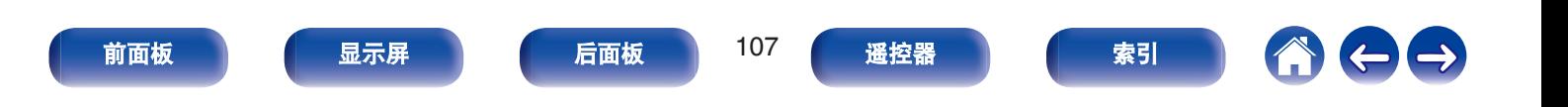

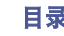

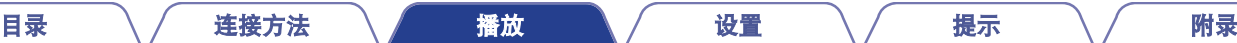

# **HDMI**控制功能

HDMI 标准近期增加了 CEC (Consumer Electronics Control), 允许一台设备中的控制信号通过 HDMI 电缆连接与其他设备进行通信。

## 设置步骤

- **1** 启用本机的 **HDMI** 控制功能。 请将 " HDMI 控制 " 设置为 " 开 " 。 (L? 第 139 页)
- **2** 开启由 **HDMI** 电缆所连接的所有设备的电源。
- **3** 对由 **HDMI** 电缆所连接的所有设备设定 **HDMI** 控制功 能。
	- 请参阅所连接设备的操作说明书, 以查看设定。
	- 如果有任何设备的电源插头被拔下, 请执行步骤 2 和步骤 3。
- **4** 将电视机输入切换为连接到本机的 **HDMI** 输入。
- **5** 切换本机的输入源以检查通过 **HDMI** 连接的播放器中的 视频是否播放正确。
- **6** 将电视机的电源切换到候用状态时,请检查并确认本机 的电源也进入候用状态。

注

• 视所连接的电视机或播放机而定, 某些功能可能无法运行。有关详情请 事先查阅各设备的操作说明书。

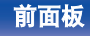

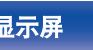

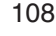

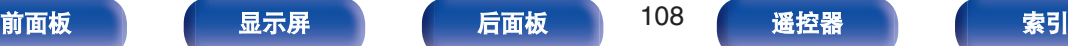

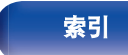
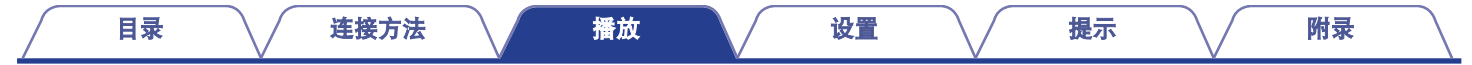

# 睡眠定时器功能

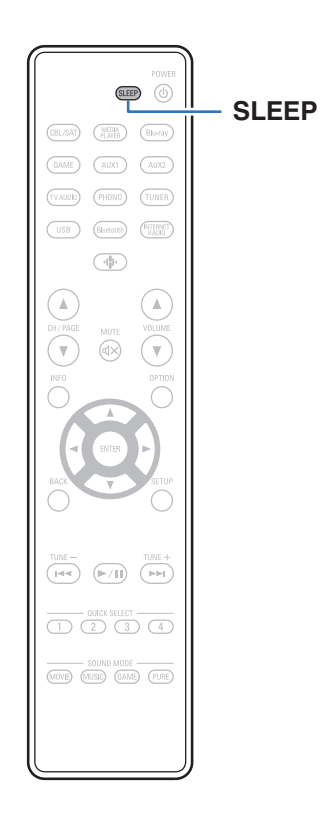

您可以使电源在设定时间过后自动切换到待机状态。这是为了方便 在临睡前观看和聆听。

• 可以按主机上的 SLEEP 键来设置睡眠定时器。

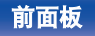

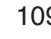

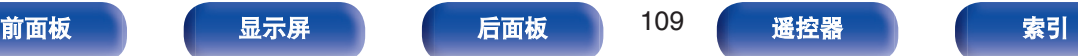

 $\rightarrow$ 

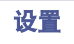

# 使用睡眠定时器

- **1** <sup>按</sup> **SLEEP** 键并显示想要设定的时间。
	- 显示屏上的 SLEEP 指示灯亮起,同时睡眠定时器开始定 时。
	- 您可在 10 至 120 分钟的范围内以 10 分钟为增量设置睡眠 定时器。

## ■ 检查剩余时间

当睡眠定时器处于操作状态时,按 SLEEP 键。 显示屏上显示剩余时间。

### ■ 取消睡眠定时器

按 SLEEP 键选择 " Off " 。 显示屏上 SLEEP 指示灯将熄灭。

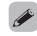

• 当本机切换到待机模式时,会取消睡眠定时器设置。

注

• 在睡眠定时器功能作用下,连接至本机的机器电源无法切断。若要切断 已连接的机器电源,请在已连接的机器端进行睡眠定时器的设定。

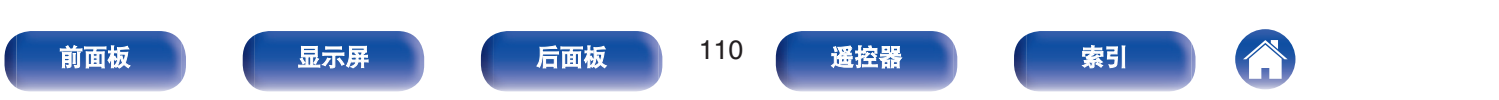

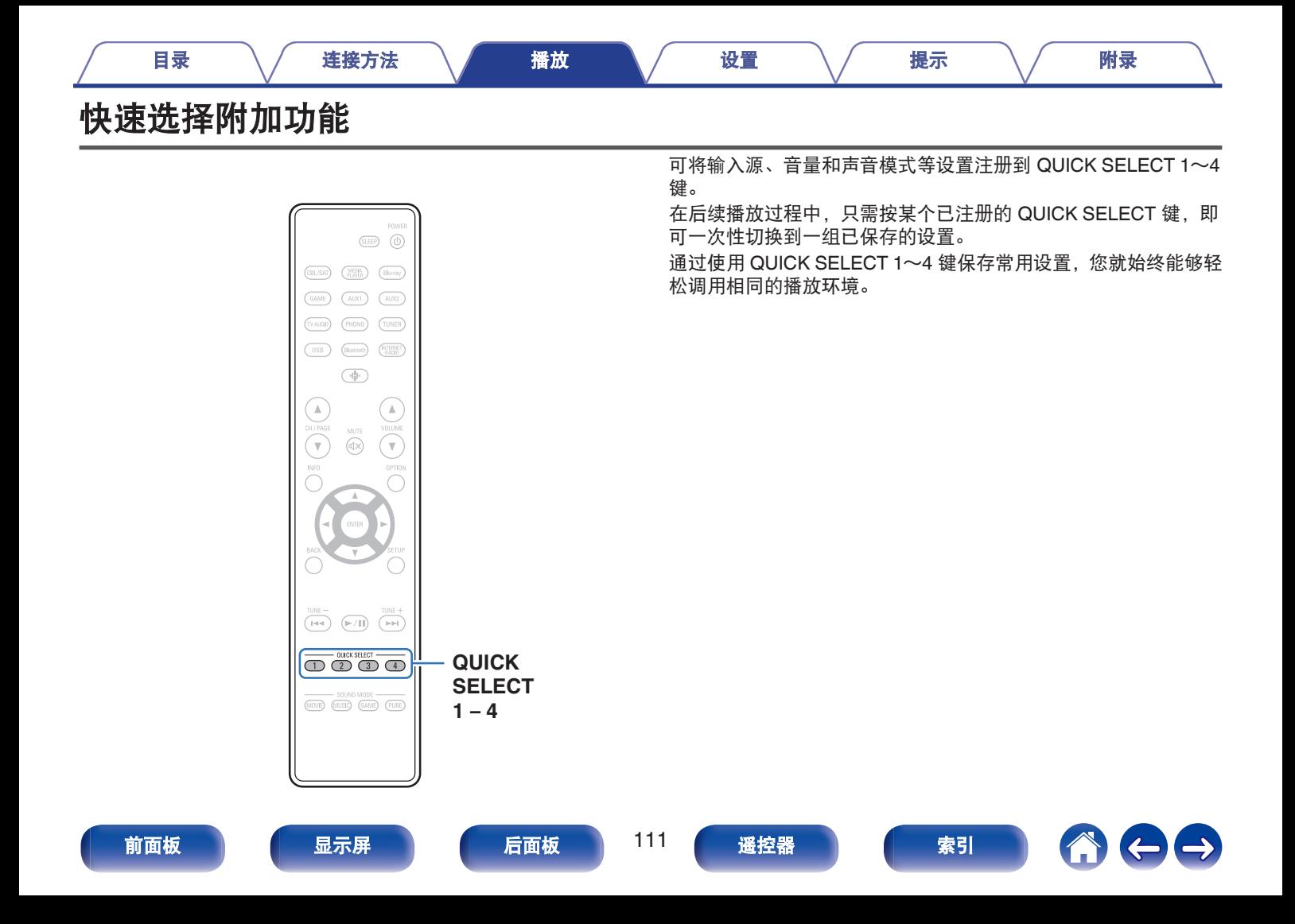

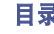

# 调用设置

## **1** <sup>按</sup> **QUICK SELECT** 键。

会调用您按下的按键所注册的快速选择设置。

0 输入源的默认设置如下所示。

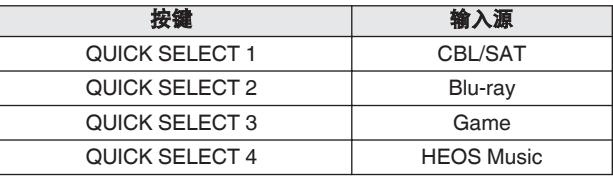

0 在出厂默认设置中,音量未注册到快速选择附加功能。 参[照"更改设定"](#page-112-0)将音量注册到快速选择附加功能。 (cg 第 [113](#page-112-0) 页)

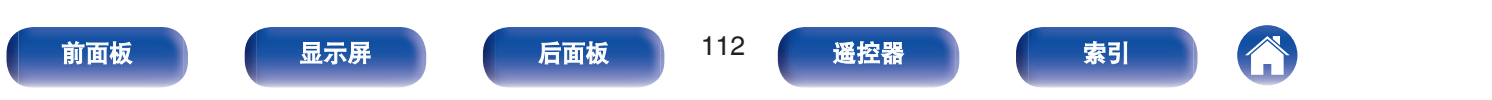

# <span id="page-112-0"></span>更改设定

### **1** 将以下项目设置为想要注册的设置。

- (1) 输入源 (LPP 第 50 页)
- (2) 音量 (cg 第 51 页)
- (3) 声音模式 (cg 第 98 页)
- $\overline{A}$ ) Audyssey (Audyssey MultEQ®, Audyssey Dynamic EQ<sup>®</sup>、Audyssey Dynamic Volume<sup>®</sup>) ( $\mathbb{Q}$  第 133 页)
- (5) ["音质增强](#page-130-0)" (cg 第 131 页)
- $\tilde{f}(6)$  ["调节各声道的音量以与输入源相符\(声道电平调节\)](#page-93-0)" ( $\mathcal{C}$ 育 第 [94](#page-93-0) 页)
- (7) "音频播放过程中播放所需视频 (视频选择)" (© 第 97 [页](#page-96-0))

- 收听广播电台或以任何以下音源播放时按住 QUICK SELECT 键, 将记忆当前广播电台。
	- Tuner / 网络电台

# **2** 按住所需的 **QUICK SELECT** 键,直到显示屏上出现

- " **Quick**z **Memory** " 。
- 当前设定将被记忆。
- \* 显示您按下的 QUICK SELECT 键的编号。

### ■ 更改快速选择中的设置项目

您可以更改显示在电视机屏幕上或本机显示屏上的 MAIN ZONE (主区域)快速选择的名称以及保存的设置项目。

有关如何进行这些更改的详细信息,请参阅菜单中的 " 快速选 择 " 。 ([v](#page-178-0)第 179 页)

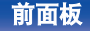

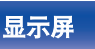

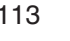

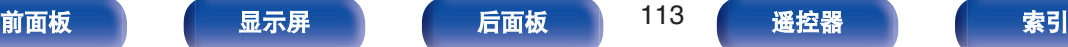

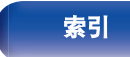

# [目录](#page-1-0) \ / [连接方法](#page-25-0) \ / [播放](#page-48-0) \ / [设置](#page-118-0) \ / [提示](#page-186-0) \ / [附录](#page-212-0)

# 面板锁定功能

为防止对本机意外操作,可以禁用前面板上的按键操作。

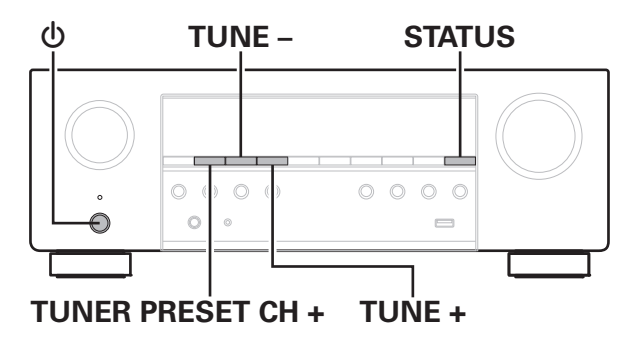

# 禁用所有键的按键操作

- **1** 在本机处于待机模式的情况下,按住 **TUNER PRESET CH +**和 **TUNE +**键,同时按下 X 键。
- **2** 使用 **TUNE +**<sup>或</sup> **TUNE –**键选择 " **FP/VOL LOCK On** " 。
- **3** <sup>按</sup> **STATUS** 键以输入设置。

X 键之外的所有按键操作均被禁用。

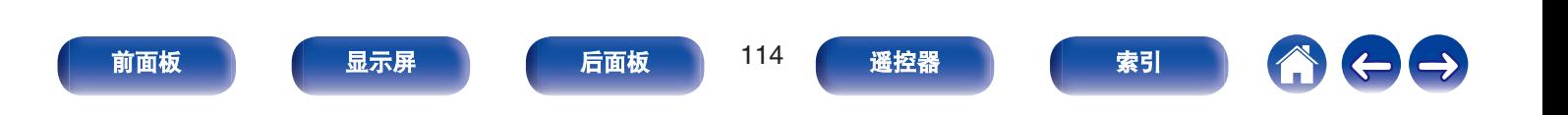

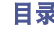

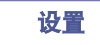

# 禁用除 **VOLUME** 之外的所有按键操作

- **1** 在本机处于待机模式的情况下,按住 **TUNER PRESET CH +**和 **TUNE +**键,同时按下 X 键。
- **2** 使用 **TUNE +**<sup>或</sup> **TUNE –**键选择 " **FP LOCK On** " 。
- **3** <sup>按</sup> **STATUS** 键以输入设置。

(t) 和 VOLUME 键之外的所有按键操作均被禁用。

# 取消面板锁定功能

- **1** 在本机处于待机模式的情况下,按住 **TUNER PRESET CH +**和 **TUNE +**键,同时按下 X 键。
- **2** <sup>按</sup> **TUNE +**<sup>或</sup> **TUNE –**键选择**"FP LOCK** z**Off"**。 (z 当前设定的模式。)
- **3** <sup>按</sup> **STATUS** 键以输入设置。

面板锁定功能被取消。

# $\overline{\mathscr{L}}$

• 即使设定了面板锁定功能, 仍可使用遥控器操作本机。

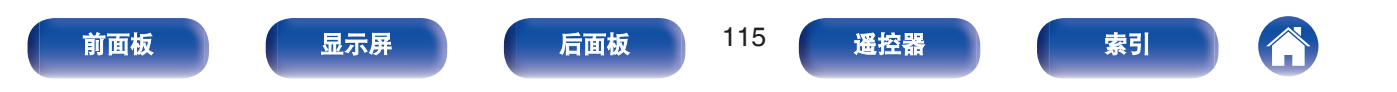

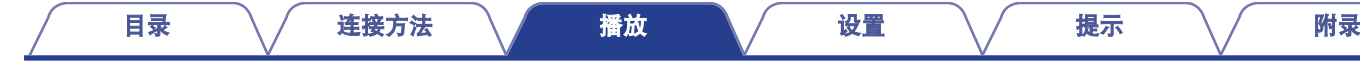

# 远程锁定功能

连接红外接收器时,请启用远程锁定功能。当该功能被启用时,无 法使用遥控器执行操作。

此功能默认为禁用。

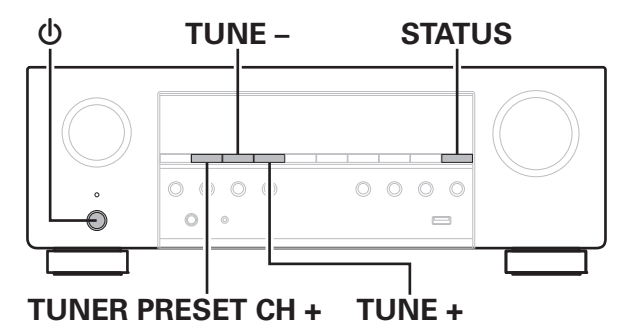

# 禁用遥控器的感应窗功能

- **1** 在本机处于待机模式的情况下,按住 **TUNER PRESET CH +**和 **TUNE +**键,同时按下 X 键。
- **2** 使用 **TUNE +**<sup>或</sup> **TUNE –**键选择 " **RC LOCK On** " 。

## **3** <sup>按</sup> **STATUS** 键以输入设置。 红外光接收功能被禁用。

# 启用遥控感应窗功能

- **1** 在本机处于待机模式的情况下,按住 **TUNER PRESET CH +**和 **TUNE +**键,同时按下 X 键。
- **2** <sup>按</sup> **TUNE +**<sup>或</sup> **TUNE –**键选择**"RC LOCK**z**Off"**。 (z 当前设定的模式。)

# **3** <sup>按</sup> **STATUS** 键以输入设置。

主机上的红外光接收功能被禁用。

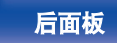

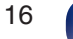

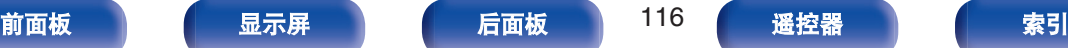

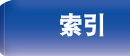

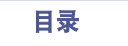

[目录](#page-1-0) \ / [连接方法](#page-25-0) \ / [播放](#page-48-0) \ / [设置](#page-118-0) \ / [提示](#page-186-0) \ / [附录](#page-212-0)

# 网络控制功能

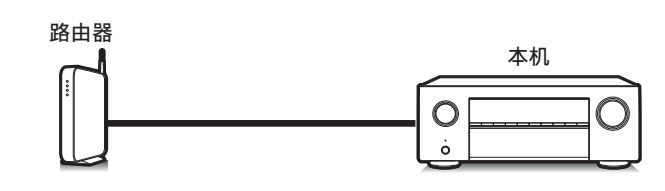

您可以从 Web 浏览器上的网络控制画面控制和配置本机。

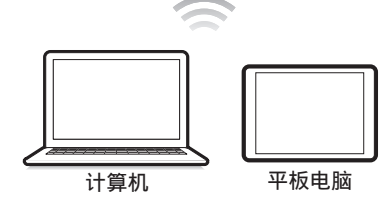

- 本机和计算机或平板电脑需要正确连接到网络才能使用网络控制功 能。(図 第46页)
- 根据您的安全软件的设置, 您可能无法从计算机访问本机。如果是这种 情况,则更改安全软件的设置。

# 通过网络控制对本机进行控制

网络控制画面支持以下功能。

- **4 设置菜单**
- B 电源开**/**关
- C **MAIN ZONE**(主区域)输入源切换

网络控制功能 顶层菜单

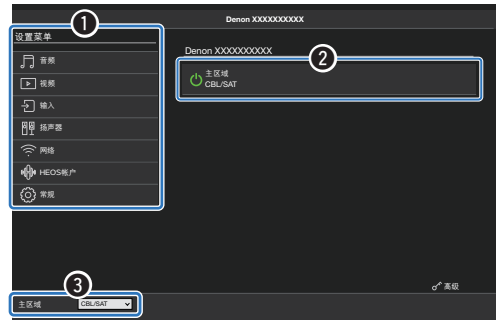

- 网络控制画面不支持 Audyssey 设置。如果您想进行测量, 请从屏幕上的 设置菜单中执行测量。
- "高级" 包含供自定义安装程序使用的设置, 不应在任何其他时间使 用。

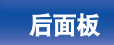

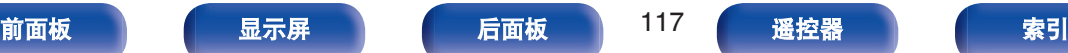

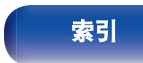

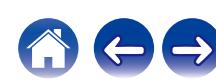

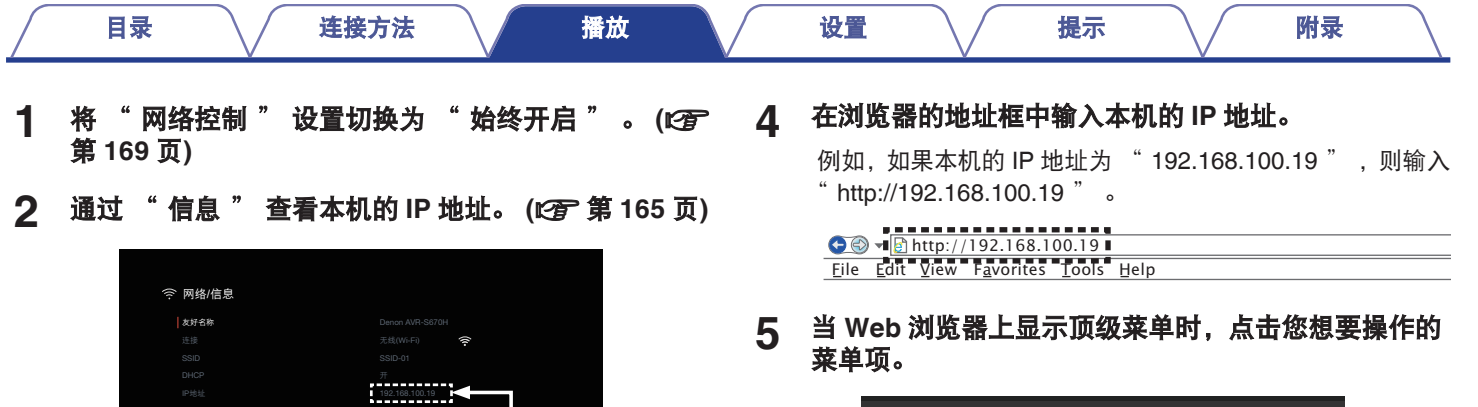

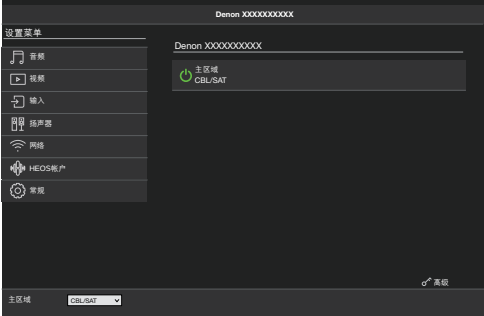

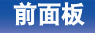

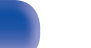

000000-000000 000000-000000

检查IP地址。

MAC地址(Wi-Fi)

**3** <sup>在</sup> **PC** 或平板电脑上打开 **Web** 浏览器。

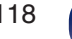

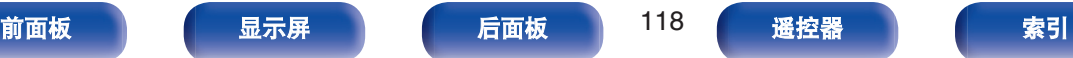

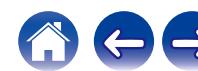

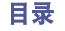

 $\rightarrow$ 

# <span id="page-118-0"></span>菜单图

使用菜单操作时,将本机连接到电视机,然后操作本机并观看电视机。 默认情况下,使用推荐设置配置本机。您可以根据现有系统和参数自定义本机。

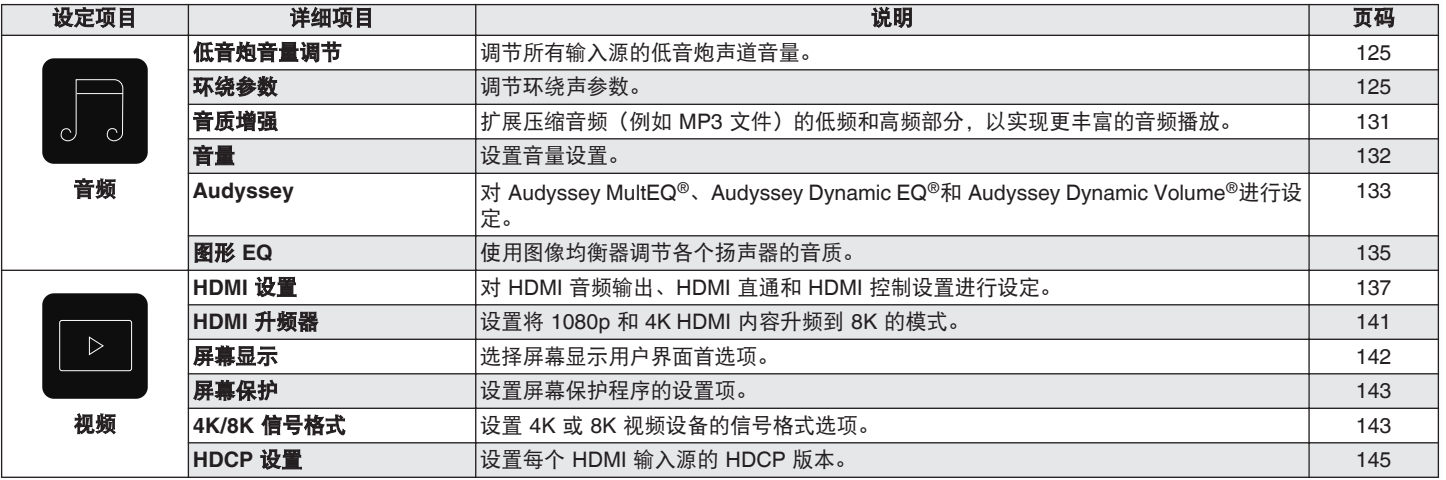

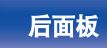

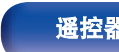

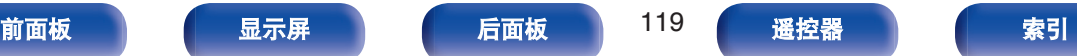

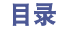

600

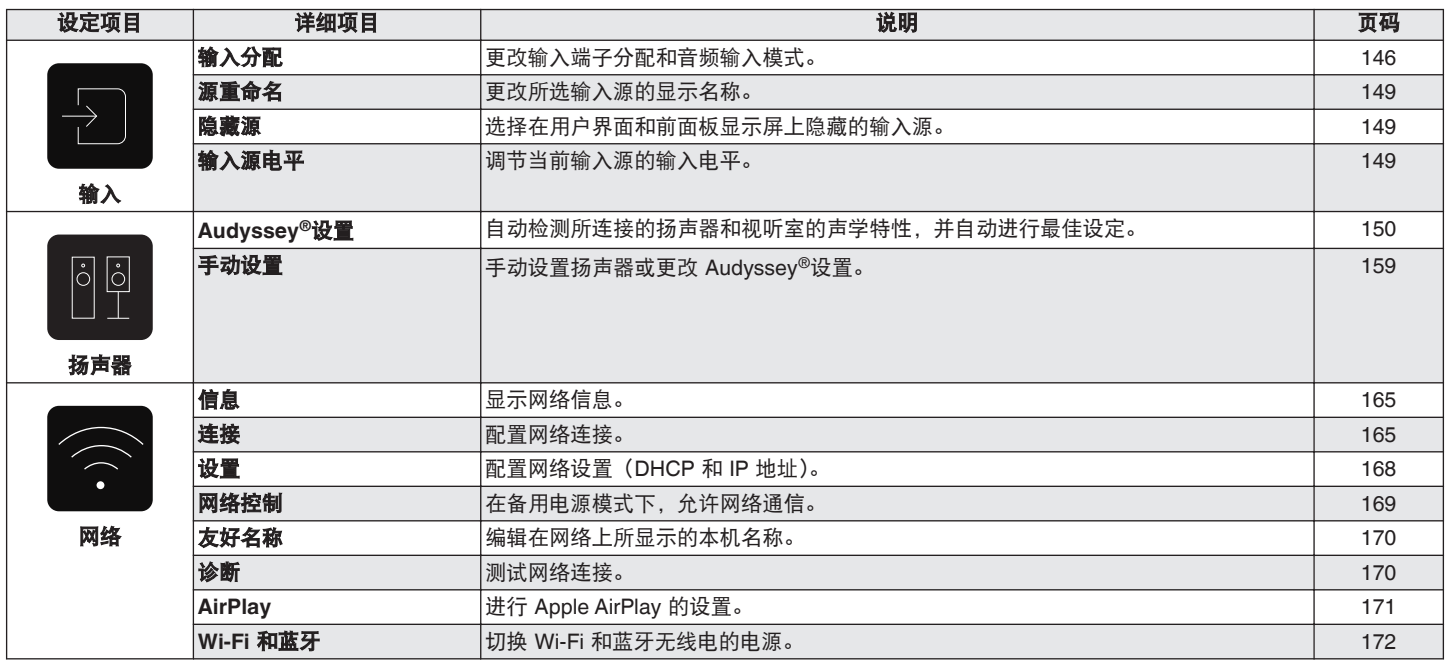

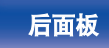

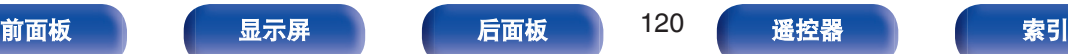

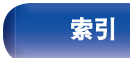

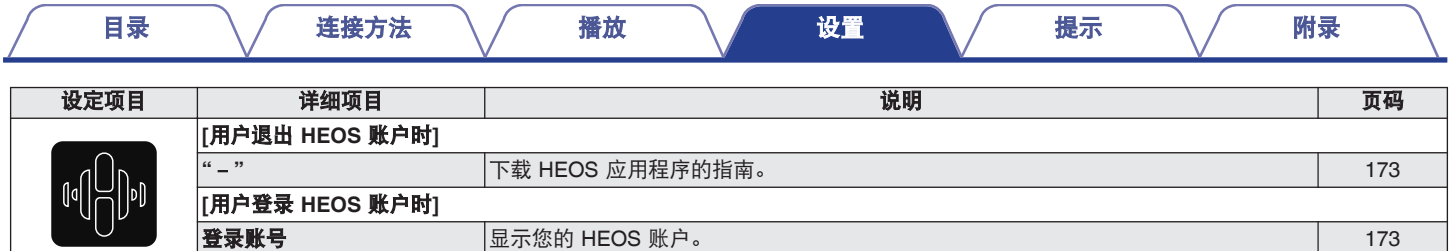

**HEOS**

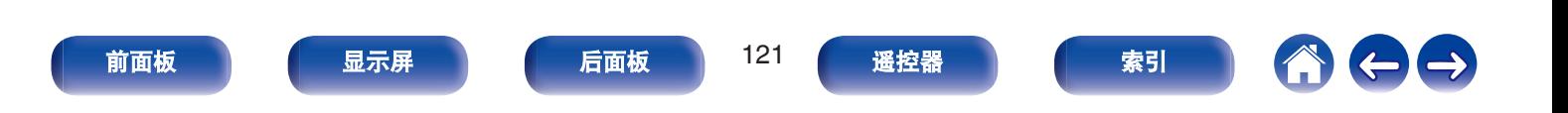

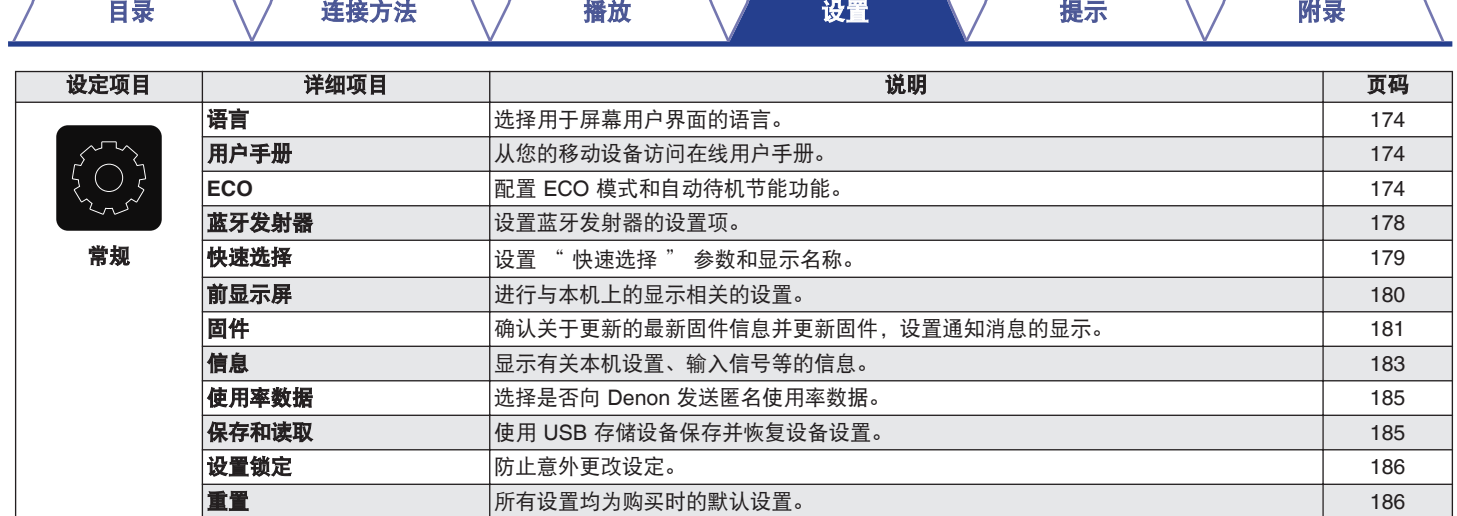

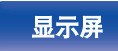

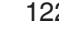

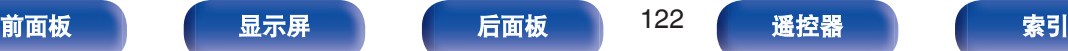

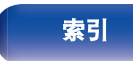

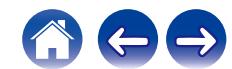

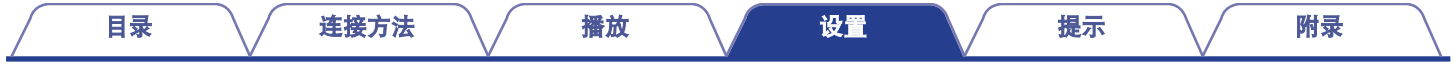

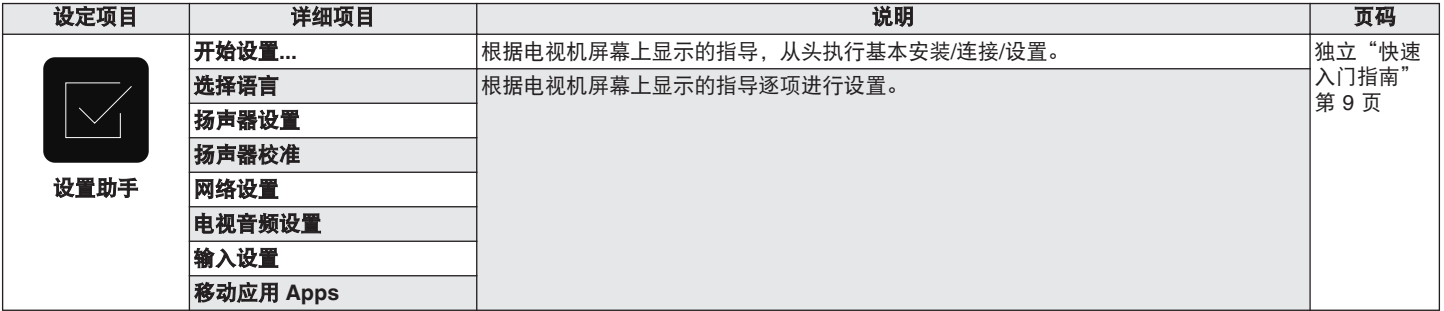

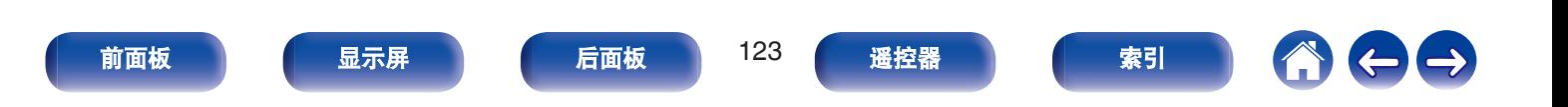

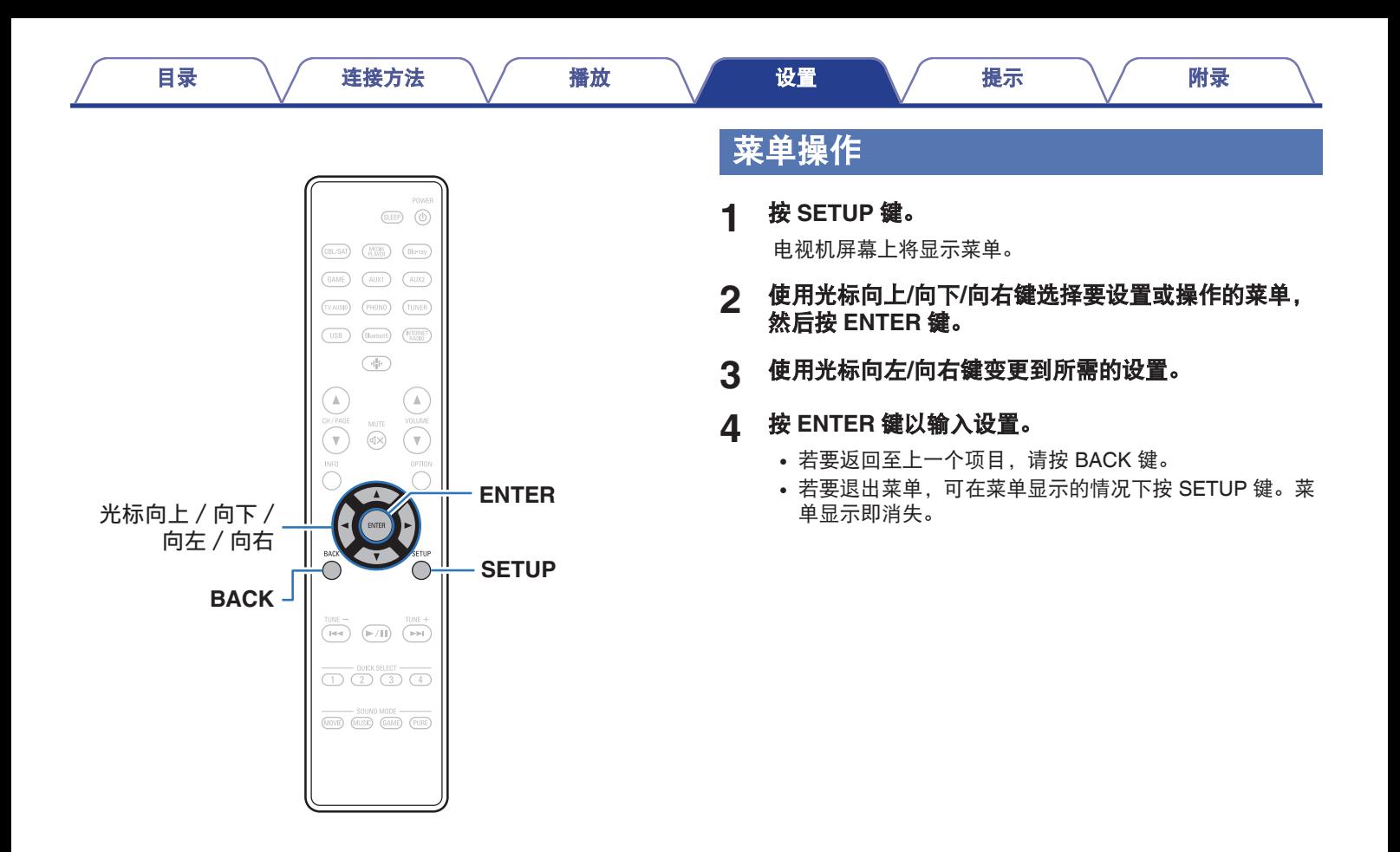

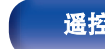

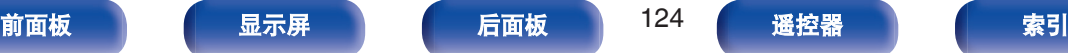

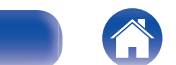

# <span id="page-124-0"></span>音频

进行音频相关的设置。

# 低音炮音量调节

调节所有输入源的低音炮声道音量。

# ■ 低音炮

设置低音炮的开/关及其输出水平。

 $-12.0$  dB  $\sim$  + 12.0 dB  $(\frac{m}{k} \cdot \hat{k})$ : 0.0 dB)

#### $\overline{a}$

0 该设置也反映在 " 扬声器 " - " 电平 " 菜单设置中的低音炮声道 电平中。 (2 章 第 161 页)

# 环绕参数

你可以调整音频环绕声场效果,以符合您的喜好。 可调节的项目(参数)取决于输入的信号和当前设定的声音模式。

## $\overline{\mathscr{L}}$

- 停止播放时, 有些项可能无法设置。请在播放过程中进行设置。
- 0 存储每个声音模式的 " 环绕参数 " 设置。

#### o 影院 **EQ**

对电影原声的高频上段范围进行轻度柔和化以减少可能的声振 粗糙度,提高净度。

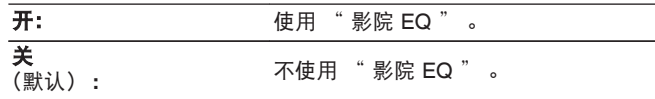

#### $\rightarrow$

• 当声音模式是 " Direct " 、 " Pure Direct " 、 " Stereo " 和 " 独创的聆听模式 " 时,无法设置此项。

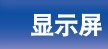

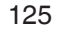

[前面板](#page-14-0) [显示屏](#page-17-0) [后面板](#page-19-0) 125 [遥控器](#page-22-0) [索引](#page-243-0)

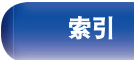

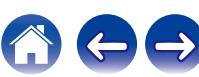

# ■ 响度管理

此项用于设置是按 " 动态压缩 " 中指定的方式输出还是不经 压缩而直接输出在碟片上录制的动态音频范围。

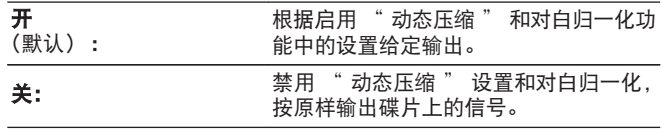

 $\overline{\mathscr{E}}$ 

• 当输入信号 Dolby TrueHD 时, 可设置 "响度管理 " 。

### ■ 动态压缩

压缩动态范围 (响音和柔音之间的差异)。

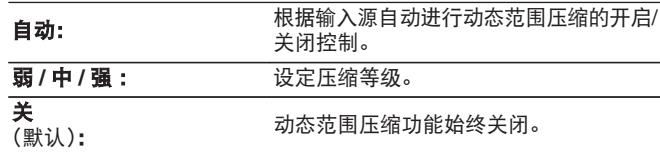

## $\rightarrow$

- 0 当输入信号为 Dolby Digital、Dolby Digital Plus、Dolby TrueHD 或 DTS 时,可设置 " 动态压缩 " 。
- 0 输入 DTS 信号时,无法设置 " 自动 " 。

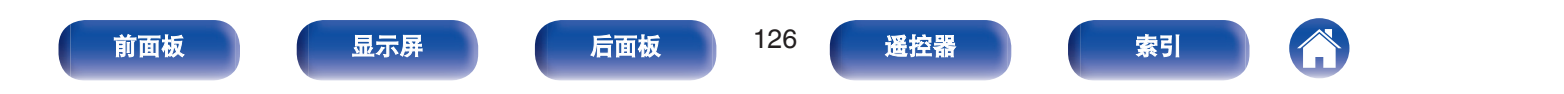

#### [目录](#page-1-0) \ / [连接方法](#page-25-0) \ / [播放](#page-48-0) \ / 設置 \ / [提示](#page-186-0) \ / [附录](#page-212-0)

## ■ 低频效果

调节低频音效 (LFE)。

 $-10$  dB  $\sim$  0 dB  $($  \\\\\\\\ i 0 dB)

## $\rightarrow$

- —<br>● 当输入信号中含有 LFE 信号时,可设置此项。
- 0 当播放 Dolby Digital、DTS 信号或 DVD-Audio 时,可选择该项。
- 0 为正确播放不同的输入源,建议设定为以下值。
	- 0 Dolby Digital 输入源:0dB
	- 0 DTS 电影源:0dB
	- DTS 音乐源: -10dB

## ■ 中置声像

将对话输出从中置声道分发至前置左右声道并拓宽前部的声像。

 $0.0 \sim 1.0$  (**默认** : 0.3)

## $\rightarrow$

- 0 当在 " Music " (音乐)模式下将声音模式设置为 DTS Neo:6 时,可设置此项。
- 值越大, 集中在中置声道的对话就越多。值越小, 分发到前置左右 声道的对话就越多,前部的声像就越宽。

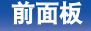

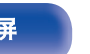

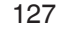

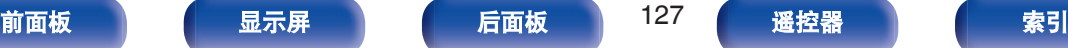

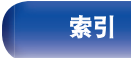

#### [目录](#page-1-0) \ / [连接方法](#page-25-0) \ / [播放](#page-48-0) \ / 設置 \ / [提示](#page-186-0) \ / [附录](#page-212-0)

# ■ 全景模式

前置声场效果进一步向后扩展,建立一种无缝式的全方位音效 效果。

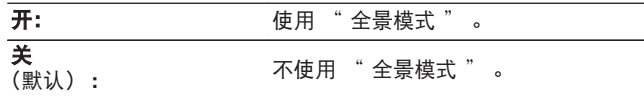

#### $\rightarrow$

• 当在 " Music " 模式下将声音模式设置为 Dolby PLII 时, 可以设 置此项。

#### ■ 纵深感

将中置声音影像移向前或向后移调以调节播放平衡。

 $0 \sim 6$  (默认:3)

## $\overline{\mathscr{L}}$

- 当在 " Music " 模式下将声音模式设置为 Dolby PLII 时, 可以设 置此项。
- 当您设置一个较小的数字时, 环绕音场后移; 为您设置一个较大的 数字时,环绕音场前移。

#### ■ 中置宽度

将对话输出从中置声道分发到左右声道并拓宽前部的声像。

 $0 \sim 7$  ( )  $\overline{(*)}$  : 3)

#### $\overline{\mathscr{O}}$

- 当在 " Music " 模式下将声音模式设置为 Dolby PLII 时, 可以设 置此项。
- 值越小,集中在中置声道的对话就越多。值越大,分发到前置左右 声道的对话就越多,前部的声像就越宽。

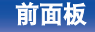

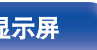

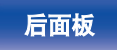

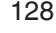

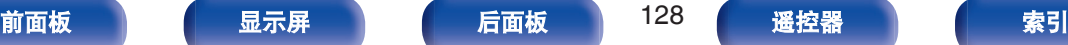

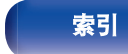

### ■ 延迟时间

调节环绕声道的延迟时间。

 $\overline{0 \text{ ms}} \sim 300 \text{ ms}$  (**默认:** 30 ms)

### $\rightarrow$

0 当声音模式为 " Matrix " 时,可设置此项。

#### ■ 效果等级

调节当前声音模式的效果水平。

 $1 \sim 15$  (默认: 10)

#### $\rightarrow$

- 0 当声音模式是 " Rock Arena(摇滚舞台) " 、 " Jazz Club(爵 士俱乐部) " 、 " Mono Movie(单声道电影) " 和 " Video Game(视频游戏) " 时,可设置此项。
- 如果环绕信号相的定位及感觉看似不自然, 请设为较低的电平。

### ■ 房间面积

确定声学环境的大小。

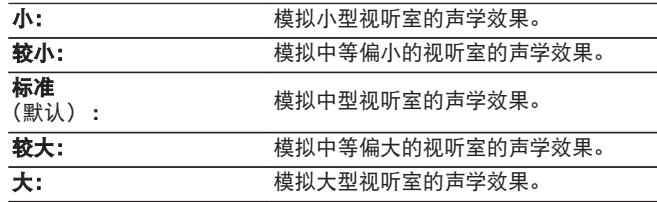

#### $\rightarrow$

- 0 当声音模式是 " Rock Arena(摇滚舞台) " 、 " Jazz Club(爵 士俱乐部) " 、 " Mono Movie(单声道电影) " 和 " Video Game(视频游戏) " 时,可设置此项。
- •"房间面积" 不表示播放输入源的房间的大小。

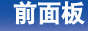

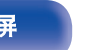

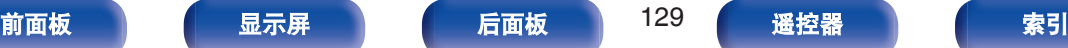

# ■ 低音炮

开启和关闭低音炮输出。

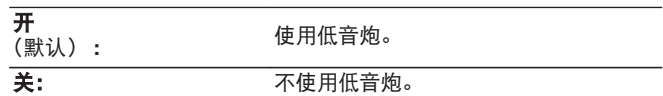

#### $\overline{\mathscr{L}}$

• 当声音模式为 " Direct " (直通) 或 " Stereo " (立体声) 且 菜单中的 "低音炮输出 " 设置为 " LFE + Main " 时, 可设置此 项。(图 第 163 页)

## ■ 出厂值

使 " 环绕参数 " 设定返回默认设定值。

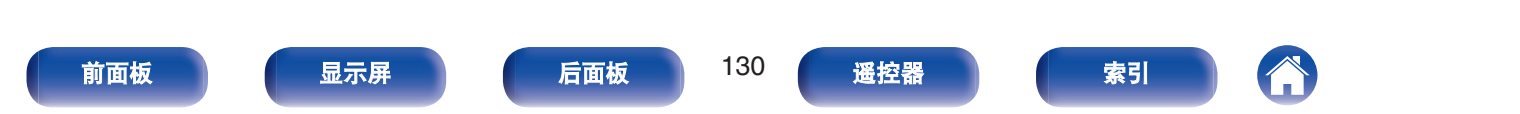

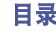

# <span id="page-130-0"></span>音质增强

MP3 和 WMA (Windows Media Audio)等压缩音频格式通过消除人 耳难以听到的信号分量来减少数据量。 " 音质增强 " 功能生成压 缩时消除的信号,将声音还原到接近压缩前的原声状态。还可还原 富式和延长音调范围内的原始低音特性。

# ■ 模式

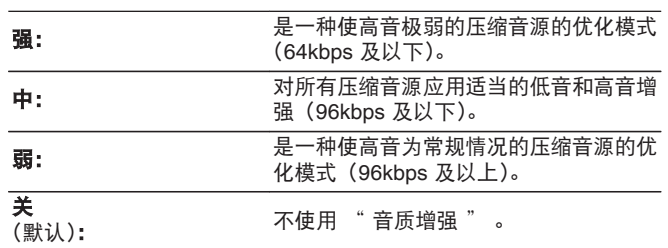

 $\rightarrow$ 

- 在模拟信号或 PCM 信号 (fs=44.1/48kHz) 作为输入时, 可以设定 此项。
- 环绕模式设为 " Direct " (直通) 戓 " Pure Direct " (纯直通) 时,无法设定此项。
- 0 存储每个输入源的 " 音质增强 " 设定。

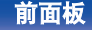

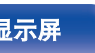

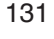

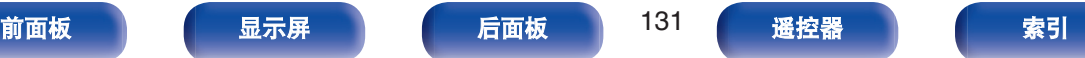

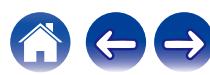

# <span id="page-131-0"></span>音量

设置音量设置。

## ■ 级别

设定音量的显示方式。

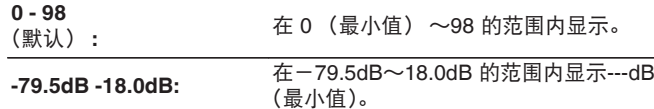

#### ■ 限制

对最大音量进行设定。

**60 – 80**(**–20 dB – 0 dB**)

关 (默认)

### $\overline{\mathscr{E}}$

• 当 "级别"设置为 "-79.5dB-18.0dB"时,显示 dB 值。 (cre 第 132 页)

## ■ 开机电平

设置开机时的初始音量电平。

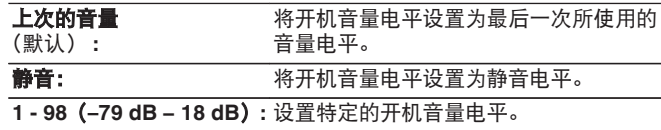

#### $\rightarrow$

• 当 "级别"设置为 "-79.5dB-18.0dB" 时,显示 dB 值。 (cr 第 132 页)

### ■静音电平

在设定了静音模式时,该项设定音量的衰减量。

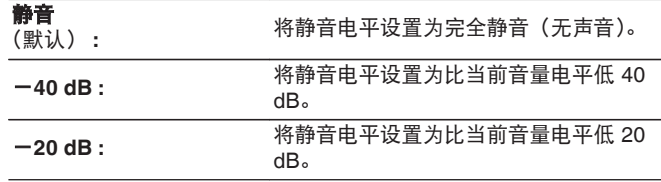

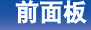

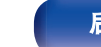

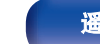

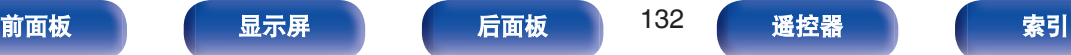

[目录](#page-1-0) \ / [连接方法](#page-25-0) \ / [播放](#page-48-0) \ / 設置 \ / [提示](#page-186-0) \ / [附录](#page-212-0)

# <span id="page-132-0"></span>**Audyssey®**

设置 Audyssey MultEQ®、Audyssey Dynamic EQ®和 Audyssey Dynamic Volume®。执行 Audyssey®设置之后可作这些设定。 有关 Audyssey 技术的附加信息, 请参[阅"术语解释](#page-227-0)" (v 音第 228 [页](#page-227-0))。

### $\rightarrow$

- 存储每个输入源的 " MultEQ® " 、 " Dynamic EQ " 、 " 参考电平 偏移 " 和 " Dynamic Volume " 设置。
- 声音模式为 " Direct " (直通) 或 " Pure Direct " (纯直通) 模式 时,无法配置 " MultEQ® " 、 " Dynamic EQ " 和 " Dynamic Volume " 设置。

#### o **MultEQ®**

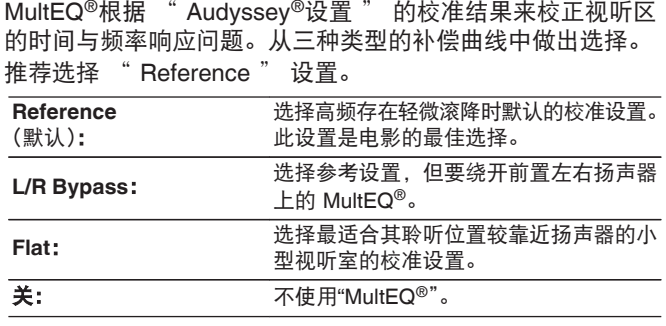

• 使用耳机时, "MultEQ®"自动设置为 " 关 " 。

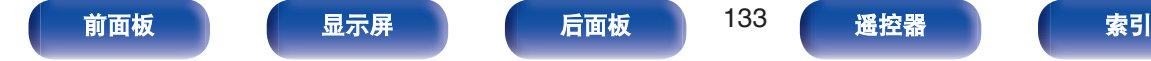

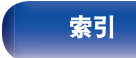

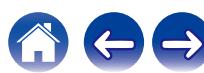

#### **Dynamic EQ**

考虑到了人的感知与室内声学效果这两个因素,解决了音量下 降时导致的音质下降问题。

#### 使用 MultEQ®。

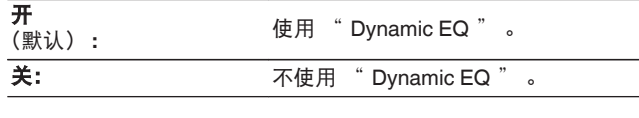

#### $\rightarrow$

- 当菜单 " Dynamic EQ " 设置为 " 开 " 时, 无法调节 " 音 调"。(②字第95页)
- 当菜单中的 " MultEQ® " 设置为 " 关 " 时, 无法设置此项。

#### ■ 参考电平偏移

将 Audyssey Dynamic EQ®作为标准电影混合电平的参考值。 当音量从 0dB 向下调时,该设定可进行调整以维持参考响应和 环绕包围效果。但电影参考电平并非总是用于音乐或其它非电 影内容中。Dynamic EQ 参考电平偏移提供 3 种距电影电平参 照值的偏移量(5dB、10dB 和 15dB),当播放内容的混音电平 不在标准范围内时,可选择这些偏移量。播放内容的建议设置 电平如下所示。

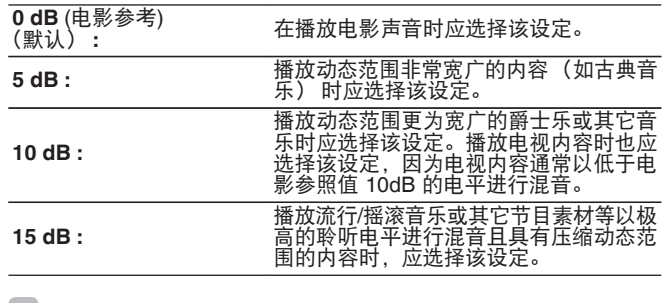

#### $\rightarrow$

• 当 " Dynamic EQ " 设为 " 开 " 时, 该设定启用。 (c 字 第 134 页)

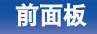

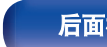

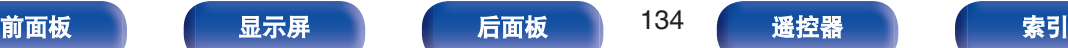

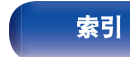

#### <span id="page-134-0"></span> $\square$  Dynamic Volume

通过自动调节为用户偏好的音量设定,从而解决了电视、电影 及其它内容(低音片段和高音片段等内容)之间的音量电平大 幅波动的问题。

#### 使用 MultEQ®。

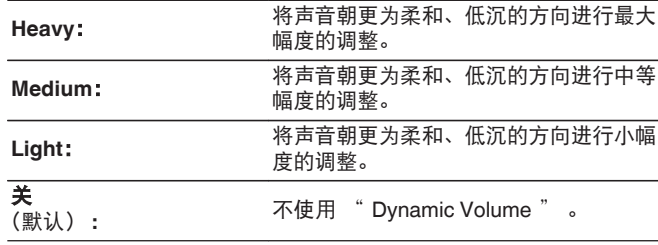

#### $\rightarrow$

- 如果 " Dynamic Volume " 设为"Audyssey®设置"中的 "是 ", 设置将自动更改为 " Medium " 。 (cg 第 150 页)
- 当菜单中的 " MultEQ® " 设置为 " 关 " 时, 无法设置此项。

# 图形 **EQ**

使用图形均衡器调节各扬声器的音调。

#### $\overline{a}$

- 0 可为 " 图形 EQ " 设置的扬声器随着声音模式的不同而不同。
- 当"MultEQ®"设置为 " 关 " 时, 可设置此项。 ( $C\widehat{\sigma}$ ) 第 133 页)
- 环绕模式设为 " Direct " (直通) 或 " Pure Direct " (纯直通) 时, 无法设定此项。

• 如果您正在使用耳机, 则可以设置耳机的均衡器。 (cg 第 135 页)

#### ■ 图形 **EQ / 耳机 EQ**

设置是否使用图形均衡器。

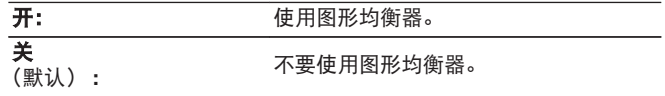

0 使用耳机时,菜单中会设定 " 耳机 EQ " 。

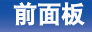

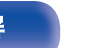

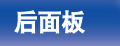

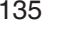

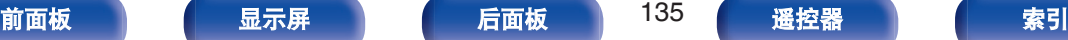

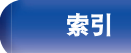

# ■ 扬声器选择

选择是调整单个扬声器还是所有扬声器的音调。

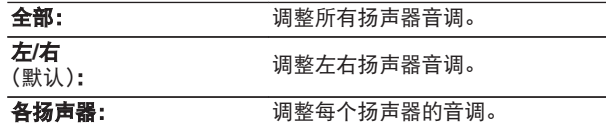

# ■ 调节 **EQ**

调整每个频段的音调。

- **1.** 选择扬声器。
- **2.** 选择调节频段。 **63 Hz / 125 Hz / 250 Hz / 500 Hz / 1 kHz / 2kHz / 4 kHz / 8 kHz / 16 kHz**
- **3.** 调节电平。
	- $-20.0$  dB  $\sim$  +6.0 dB (默认: 0.0 dB)

## ■ 曲线复制

复制 Audyssey®设置中创建的扁平校正曲线。

 $\rightarrow$ 

- 执行 Audyssey®设置之后显示 " 曲线复制 " 。
- 0 使用耳机时无法使用 " 曲线复制 " 。

## ■ 出厂值

使 " 图形 EQ " 设定返回默认设定值。

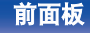

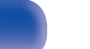

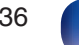

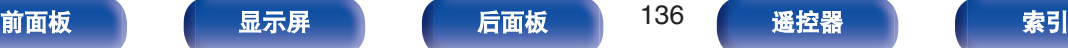

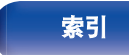

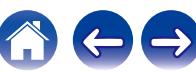

# <span id="page-136-0"></span>视频

进行视频相关的设置。

# **HDMI** 设置

对 HDMI 音频输出、HDMI 直通和 HDMI 控制设置进行设定。

注

• 当 " HDMI 直通 " 和 " HDMI 控制 " 设置为 " 开 " 时, 设备消耗 的待机功率较大。(["HDMI](#page-138-0) 直通" (cg 第 137 页)、"HDMI 控制" (cg 第 [139](#page-138-0) 页))

如果您长时间不使用本机,建议您从电源插座上拔掉电源线。

## ■ HDMI 音频输出

选择音频输出扬声器。

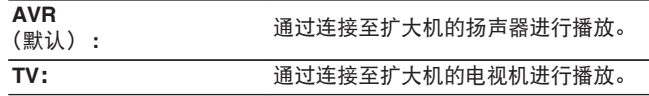

## $\overline{\rightarrow}$

- 启用了 HDMI 控制功能时, 电视机音频设定具有优先权。 (cg 第 [108](#page-107-0) 页)
- 当本机电源开启且 " HDMI 音频输出 " 设置为 " TV " 时, 音频 作为双声道从 HDMI OUT 端子中输出。

## ■ HDMI 直通

选择本机如何在待机电源模式下将 HDMI 信号传递到 HDMI 输 出。

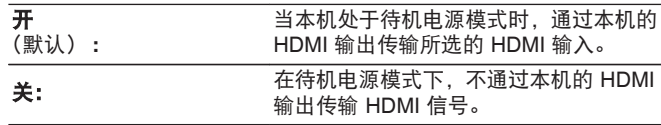

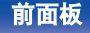

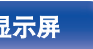

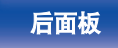

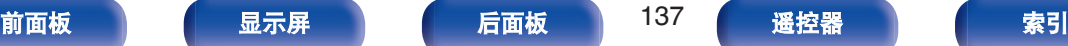

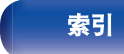

### ■ 直通源

选择本机处于待机模式时直通 HDMI 输出的 HDMI 输入。

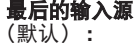

选择最后一次所使用的 HDMI 输入。

**CBL/SAT / Media Player / Blu-ray / Game / AUX1 /** 选择 HDMI 输入作为待机源。 **AUX2 / TV Audio**:

#### $\rightarrow$

• 当 " HDMI 控制 " 设为 " 开 " 或 " HDMI 直通 " 设为 " 开 " 时,可设置 "直通源"。(["HDMI](#page-138-0) 直通" (cg 第 137 页)、 "HDMI [控制](#page-138-0)" (cg 第 139 页))

### ■ RC 源选择

设置本机处于待机模式时是否允许通过遥控器上的输入源选择 按键开启本机。

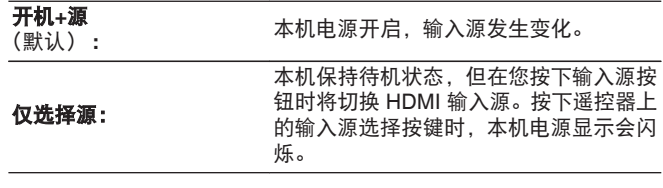

#### $\overline{\mathscr{L}}$

• 当 " HDMI 控制 " 设为 " 开 " 或 " HDMI 直诵 " 设为 " 开 " 时,可设置 "RC 源选择 " 。(["HDMI](#page-138-0) 直通" (c 字 第 137 页)、"HDMI [控制](#page-138-0)" (cg 第 139 页))

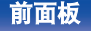

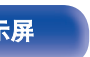

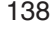

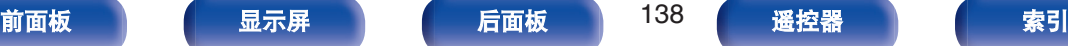

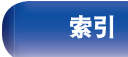

#### [目录](#page-1-0) \ / [连接方法](#page-25-0) \ / [播放](#page-48-0) \ / 設置 \ / [提示](#page-186-0) \ / [附录](#page-212-0)

<span id="page-138-0"></span>■ HDMI 控制

可以与连至 HDMI 且兼容 HDMI 控制的设备进行联动操作。

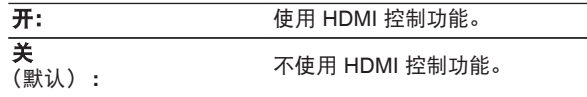

- 如果使用 HDMI 控制功能, 请将与 HDMI 控制兼容的电视机连接至 HDMI OUT 端子。
- 0 请参阅各相连设备的操作说明书,以查看设定。
- 当 " HDMI 控制 " 设置为 " 开 " 时, 本机的电源可以关联到电 视机的电源,并且使用电视机遥控器可以控制本机的音量。
- 有关 HDMI 控制功能的详情, 请参阅"HDMI 控制功能"。 ( $Q \equiv$  $Q \equiv$ 第 108 [页](#page-107-0))

#### 注

0 若已更改 " HDMI 控制 " 设定,请务必在更改后使所连接设备的 电源复位。

#### $\blacksquare$  ARC

在连接至 HDMI OUT 端子的电视机上,设置是否通过 HDMI 接 收电视机的声音。

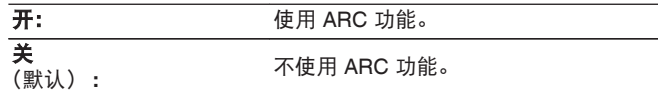

- 如果使用此功能, 请使用与 ARC (Audio Return Channel) 兼容的 电视机并启用电视机的 HDMI 控制功能。
- 当 " ARC " 设置为 " 开 " 时, 即使在本机上将 " HDMI 控制 " 设置为 "关" , 使用电视机遥控器也可以控制本机的音量。

注

- 如果 " ARC " 设置已被更改, 请务必在更改后重置相连设备的电 源。
- 无论菜单中的 " ARC " 设置为何值, 使用兼容 eARC 功能的电视 机都可以从连接到本机的扬声器进行音频播放。

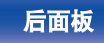

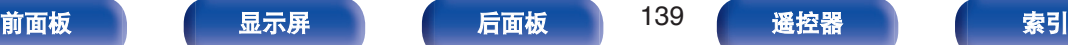

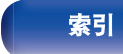

#### [目录](#page-1-0) \ / [连接方法](#page-25-0) \ / [播放](#page-48-0) \ / 設置 \ / [提示](#page-186-0) \ / [附录](#page-212-0)

# ■ 电视音频切换

当通过 HDMI 连接的电视机向本机发送合适的 CEC 控制命令 时,设置至 " TV Audio " 输入的自动切换。

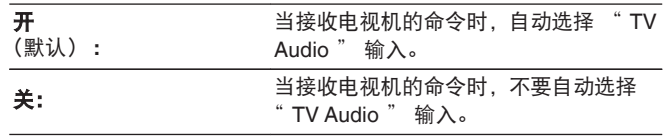

## $\rightarrow$

• 当 " HDMI 控制 " 设置为 " 开 " 时可设置 " 电视音频切 换"。(② 第 139 页)

### ■ 关机控制

将本机的电源候用操作与外接设备进行联动。

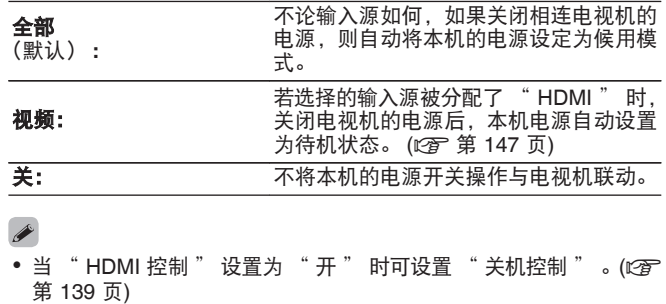

 $\rightarrow$ 

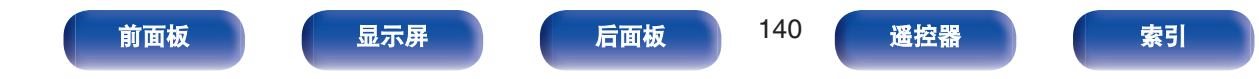

# <span id="page-140-0"></span>■ 省电

启用 AVR 的省电功能可降低使用电视机扬声器时的能源成本。 在以下情况下将启用此功能。

- 当选择 " TV Audio " 作为本机的输入源时
- 0 当播放通过 HDMI 连接的设备的内容时

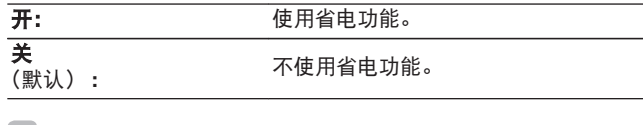

#### $\rightarrow$

• 当 " HDMI 控制 " 设置为 " 开 " 时可设置 " 省电 " 。 (cg ) 第 [139](#page-138-0) 页)

# **HDMI 升频器**

设置将 1080p 和 4K HDMI 内容升频到 8K 的模式。

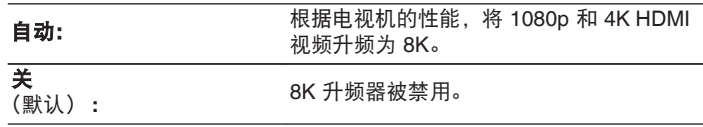

- 0 当为每个输入源分配 " HDMI " 时,可设置此项。
- 当输入信号为 " x.v.Color " 、3D、sYCC601 颜色、Adobe RGB 颜 色、Adobe YCC601 颜色、计算机分辨率、压缩视频或 HDR 时, 此功 能无效。

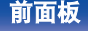

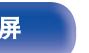

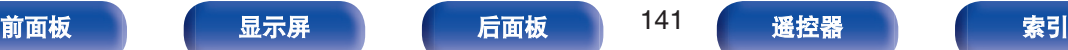

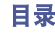

 $\rightarrow$ 

# <span id="page-141-0"></span>屏幕显示

选择屏幕显示用户界面偏好。

# ■音量

设置显示音量的位置。

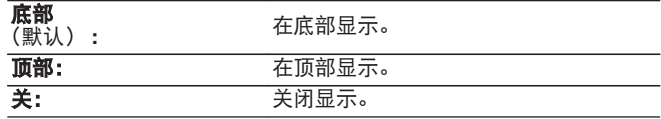

## $\rightarrow$

• 当主音量显示叠加在电影字幕上难以辨认时, 请设为 " 顶部 " 。

# ■ 信息

当切换输入源时临时显示操作状态。

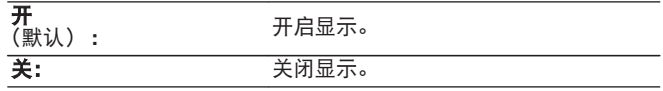

## ■ 现在播放

设置当输入源为 " HEOS Music " 或 " Tuner " 时每个菜 单的显示时间长度。

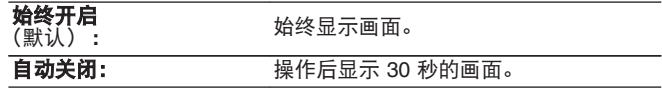

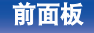

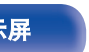

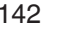

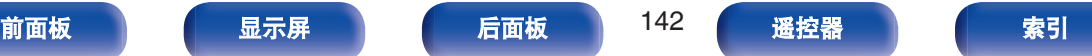

<span id="page-142-0"></span>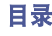

#### 选择屏幕保护程序设置。

当没有视频信号输入或显示相同的画面(如设置菜单)时,如果超 过 5 分钟未执行任何操作,则会激活屏幕保护程序。

使用光标向上/向下/向左/向右键清除屏幕保护程序。

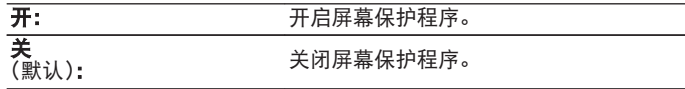

### $\rightarrow$

- 0 在以下情况下将激活屏幕保护程序。
	- 显示设置菜单时
	- 0 没有视频信号输入时
	- 显示 HEOS Music, USB, 蓝牙或调谐器播放画面时

# **4K/8K** 信号格式

当连接到本机的电视机或播放设备兼容 HDMI 4K 或 8K 信号时, 设 置要由本机播放的 4K 和 8K 信号的格式。

## ■ 4K/8K 信号格式

设置连接到本机各个输入设备的信号格式选项。

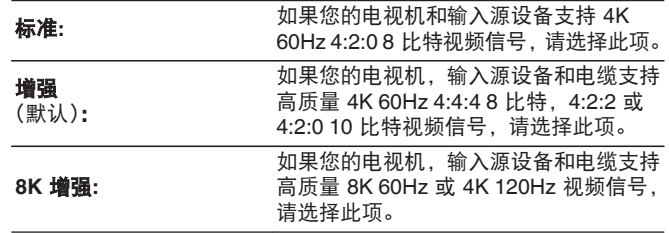

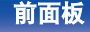

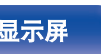

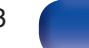

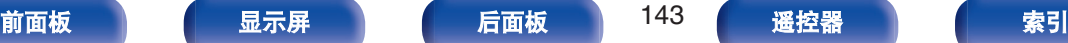

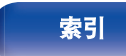

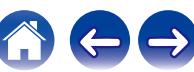

【 " 4K/8K 信号格式 " 设置和所支持分辨率之间的关系 】

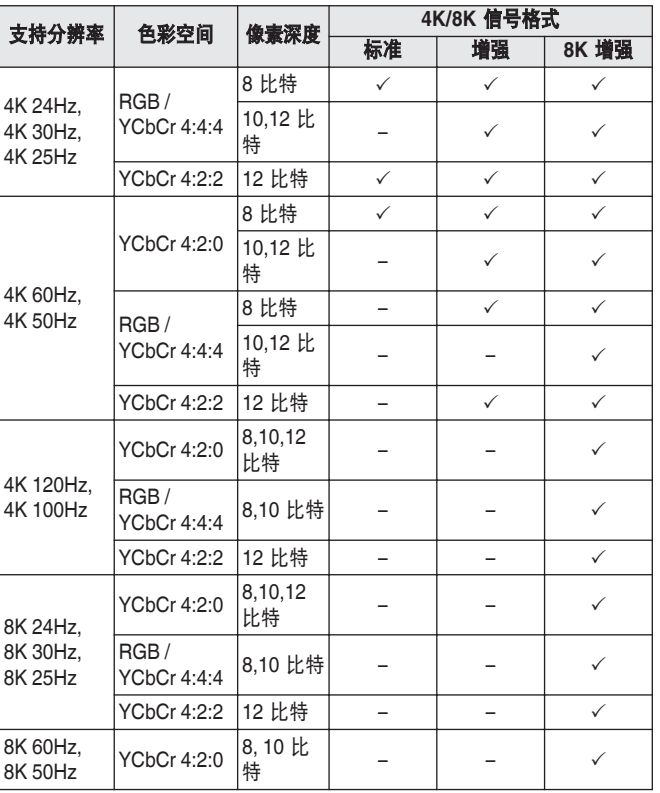

- 设置为 " 增强 " 时, 建议使用产品包装上有 " HDMI Premium Certified Cable " 标签的 " Premium High Speed HDMI Cable " 或 " Premium High Speed HDMI Cable with Ethernet " 。
- 0 设置为 " 8K 增强 " 时,建议使用经过认证的 " Ultra High Speed HDMI cable " 。
- 0 此设置为 " 8K 增强 " 时,需配置电视机或播放设备设置以匹配此 设置。
- 此设置为 " 8K 增强 " 时, 根据所连接的播放设备或 HDMI 电缆 的不同,可能无法正确输出视频。在这种情况下,需将此设置变更 为 " 增强 " 或 " 标准 " 。
- 如果本公司的服务工程师或定制安装人员配置了本机的 HDMI 信号 格式,则设置项目会显示 " 自定义 " 。
- 0 根据以下步骤同样可以对 " 4K/8K 信号格式 " 进行设定。但是不 显示菜单屏幕。配置设置时,观察显示屏。
	- **1.** 同时长按主机的 TUNE +和 MODE 键至少 3 秒。

显示屏上显示 " 4K/8K <Enhanced> " 。

**2.** 使用主机的 TUNE +或 TUNE –键并选择 4K/8K 信号格式。

**3.** 按主机的 STATUS 键完成设定。

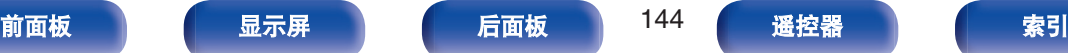
## **HDCP** 设置

设置每个 HDMI 输入源的 HDCP 版本。

根据播放机和电视机的 HDCP 版本的不同,可能无法输出视频。 如果发生此问题,请使用此项设置来设置 HDCP 的一个版本。这样 可能可以输出视频。

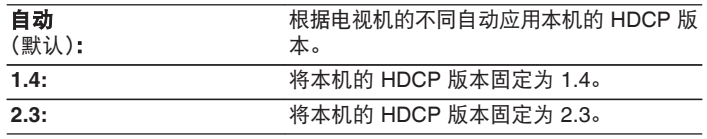

 $\overline{\rightarrow}$ 

• 如果本公司的服务工程师或定制安装人员配置了本机的 HDCP 版本, 则 设置项目会显示 " 自定义 " 。

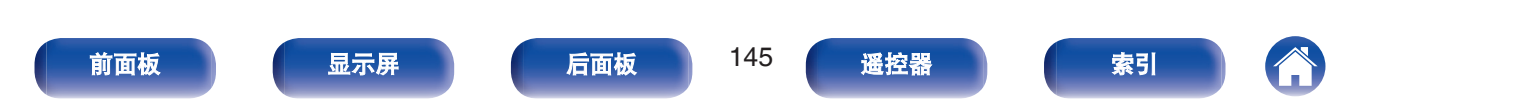

# <span id="page-145-0"></span>输入

执行与输入源播放相关的设定。 无需更改设定即可使用本机。仅在需要时进行设定。

# 输入分配

通过根据本机音频/视频输入端子上印刷的输入源进行连接,只需按 其中一个输入源选择键,即可轻松播放所连接设备中的音频或视 频。

当连接不同于印刷在本机音频/视频输入端子上的输入源时,请更改 HDMI 输入端子, 数字音频输入端子和模拟音频输入端子的分配。 用于设置每个 " INPUT MODE " 源的音频输入模式。此设置通 常建议使用 " AUTO " 。此项将优先按以下顺序自动检测并播放 输入到本机的信号:HDMI > DIGITAL > ANALOG。

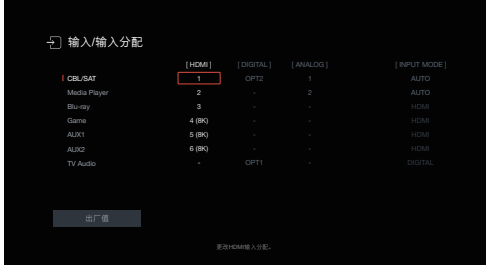

## $\overline{\mathscr{L}}$

0 默认情况下,每项设置如下。

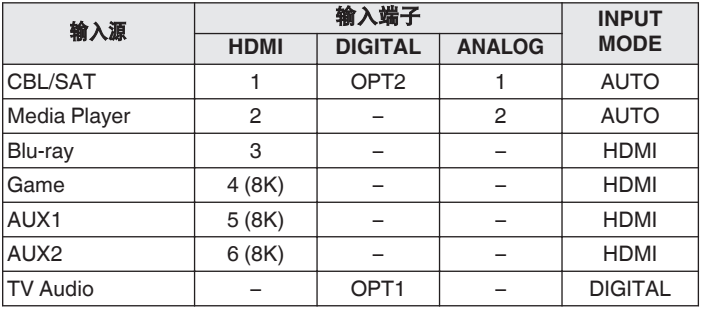

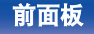

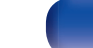

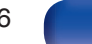

n 电视机顶盒**/**卫星用户请注意

在电视/卫星盒上使用数字音频输出时:

若要播放分配给 " HDMI " 的视频信号和 " 输入分配 " - " DIGITAL " 中所分配的音频信号的组合,还需要在 " INPUT MODE " 中选择 " DIGITAL " 。

• 可以将同一输入端子分配给多个输入源。例如, 将同一 HDMI 输入端子 分配给多个输入源,即可按照您的喜好组合使用各个输入源和模拟或数 字音频。在这种情况下,请在 " INPUT MODE " 中设置进行播放的音 频端子。

### o **HDMI**

更改分配至输入源的 HDMI 输入端子时设定此项。

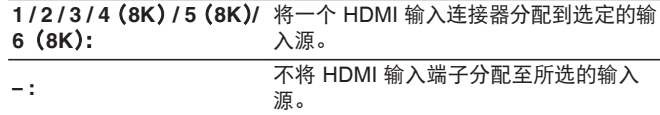

### $\overline{\rightarrow}$

- 当 " HDMI 控制 " 或 " ARC " 设置为菜单中的 " 开 " 时, " HDMI " 无法分配给 " TV Audio " 。 (["HDMI](#page-138-0) 控制" (《字 第 139 [页](#page-138-0))、["ARC" \(](#page-138-0)r 字 第 139 页))
- 当 " HDMI " 设置为 " TV Audio " 输入源时, eARC 功能不起 作用。

### **DIGITAL**

更改分配至输入源的数字音频输入端子时设定此项。

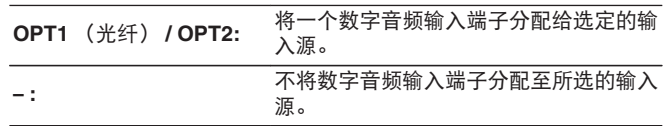

### o **ANALOG**

设置此项以更改分配到输入源的模拟音频输入连接器。

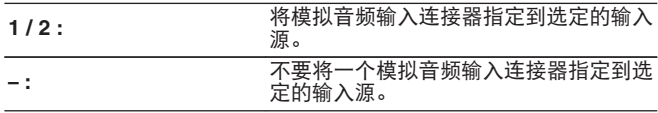

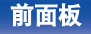

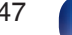

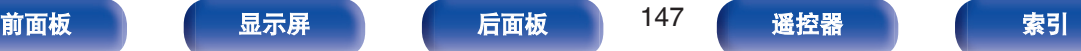

设置每个输入源的音频输入模式。

通常建议将音频输入模式设置为 " AUTO " 。

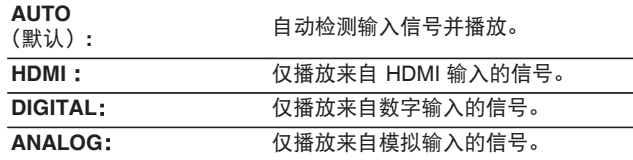

### $\rightarrow$

- 当数字信号输入正确时, 200指示灯将在显示屏上亮起。如果200指 示灯不点亮, 请检查 " 输入分配 " 和连接。 (12) 第 146 页)
- 如果 " ARC " 被设置为 " 开 " 且通过 HDMI OUT 端子连接了 带 ARC 的电视机,则输入源为 " TV Audio " 的输入模式将固定 为 ARC。
- 在兼容 eARC 功能的电视机连接到 HDMI OUT 端子时, 输入源是 " TV Audio " 的输入模式将锁定为 eARC。

### ■ 出厂值

使 " 输入分配 " 设定返回默认设定值。

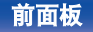

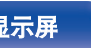

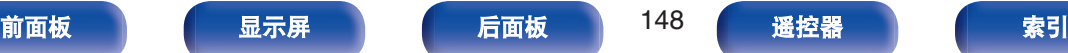

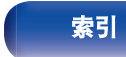

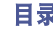

## 源重命名

- 0 更改输入源的显示名称。 更改后,名称将显示在显示屏和本机的菜单屏幕上。
- 如果可以从所连接的 HDMI 设备获取设备名称,显示名称会自动 更改。

当您使用的设备与本机的输入源不同时,使用此功能可根据需要 更改名称。

**CBL/SAT / Media Player /**

**Blu-ray / Game / AUX1 / AUX2 / TV Audio / Phono:** 更改所选输入源的显示名称。

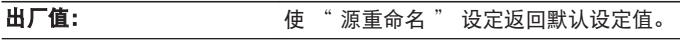

0 最多可以输入 16 个字符。

## 隐藏源

从显示屏上删除不使用的输入源。

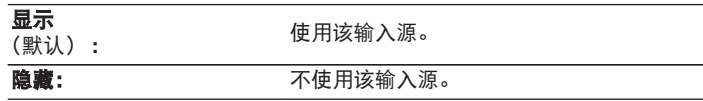

## 输入源电平

该功能可校正所选输入源的音频输入的播放电平。 如果不同输入源之间的输入音量电平不同,则设定此项。

 $-12$  dB  $\sim$  +12 dB (默认: 0 dB)

### $\overline{\rightarrow}$

0 存储每个输入源的 " 输入源电平 " 设定。

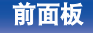

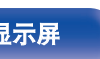

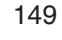

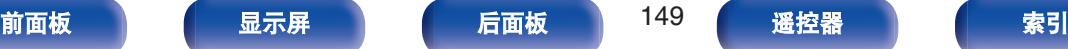

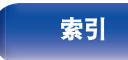

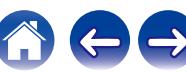

扬声器 [目录](#page-1-0) \ / [连接方法](#page-25-0) \ / [播放](#page-48-0) \ / 設置 \ / [提示](#page-186-0) \ / [附录](#page-212-0)

自动检测所连接的扬声器和视听室的声学特性,并自动进行最佳设定。该功能称为"Audyssey®设置"。 若已执行 "扬声器校准" 中的 "设置助手", 则无需执行 Audyssey®设置。 若要手动设置扬声器,可使用菜单中的 "手动设置" 功能。 ( $c \widehat{g}$  第 159 页)

# **Audyssey®**设置

若要进行测量,请将设置用麦克风放置在视听区域周围的多个位 置。为获得最佳效果,建议您按图示检测 6 个位置。 测量第二个及以后的位置时,请将设置用麦克风安装在第一个测量 位置(主聆听位置)的 60 厘米范围内。

 $\overline{a}$ 

● 如果您执行 Audyssey®设置, 将启用 Audyssey MultEQ®、Audyssey Dynamic EQ®和 Audyssey Dynamic Volume®功能。 (工) 第 133 页)

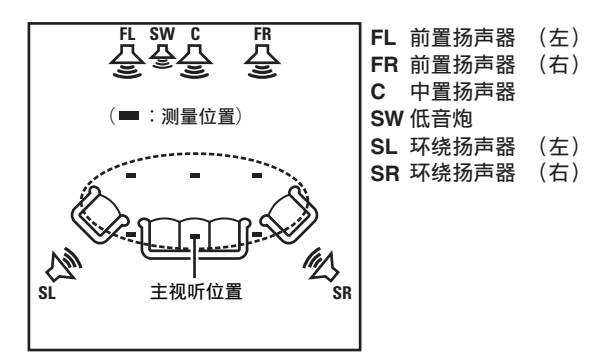

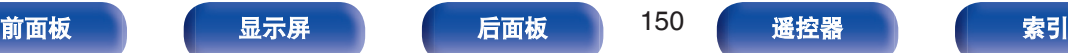

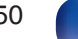

### ■ 关于主视听位置

主视听位置指在视听环境中多名视听者通常会坐的位置或一名 视听者单独在视听环境中通常会坐的位置。开始执行 Audyssey®设置之前,请将设置用麦克风放置在主视听位置。 Audyssey MultEQ®将采用从该位置测得的结果来计算扬声器的 距离、电平、极性和低音炮的最佳交叉值。

注

- 使视听室尽可能安静, 因为背景噪音会扰乱视听室测量。关闭窗户并关 闭电子设备 (收音机、空调、日光灯等) 的电源。此类设备发出的声音 可能会影响测量。
- 在测量过程中, 将手机放在听音室外面。手机信号会干扰测量。
- 讲行测量时, 请勿站在扬声器与设置和测量用麦克风之间或避免路中出 现障碍物。此外,在距墙壁至少 50 厘米处安装设置用麦克风。否则会导 致读数不正确。
- 测量过程中,可听测试声音将来自扬声器和低音炮,但这是正常操作的 一部分。如果房间里有背景噪声,测试信号的数量将会增加。
- 在测量过程中, 在遥控器上执行 VOLUME ▲ ▼ 键操作或在主机上执行 MASTER VOLUME 旋钮操作将取消测量。
- 0 连接了耳机时将无法执行测量。在执行 Audyssey®设置前拔下耳机。

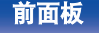

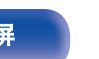

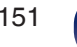

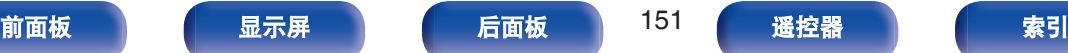

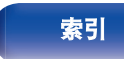

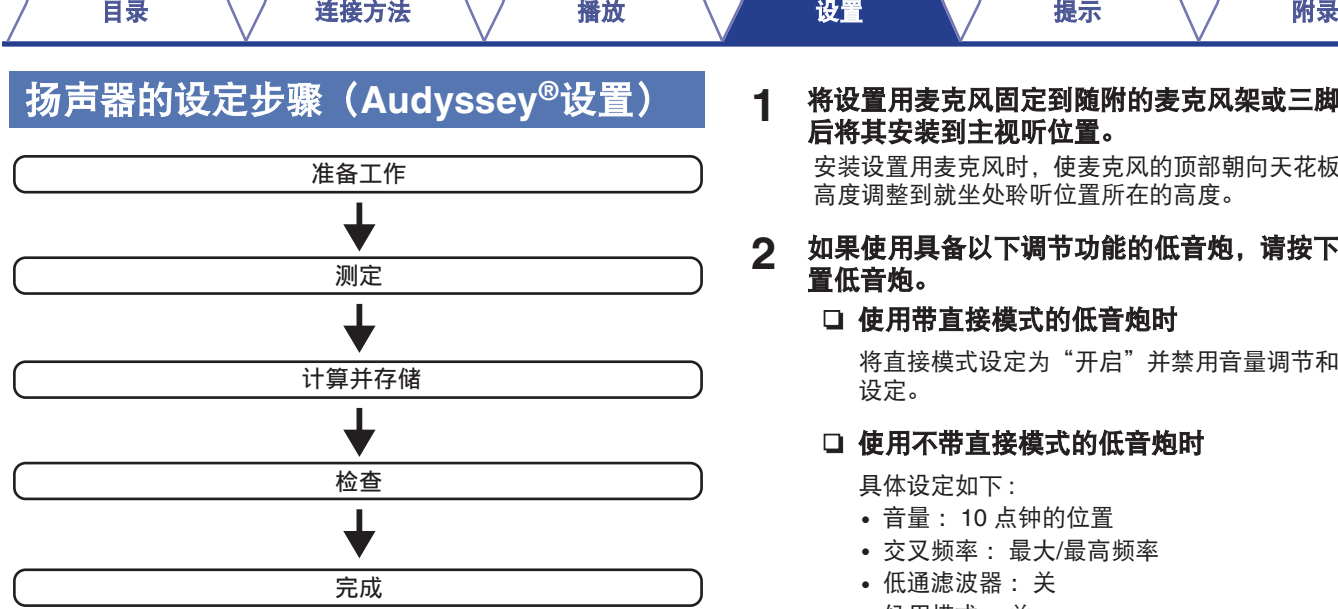

### **1** 将设置用麦克风固定到随附的麦克风架或三脚架上,然 后将其安装到主视听位置。

安装设置用麦克风时,使麦克风的顶部朝向天花板,并将其 高度调整到就坐处聆听位置所在的高度。

### **2** 如果使用具备以下调节功能的低音炮,请按下述方法设 置低音炮。

### 口 使用带直接模式的低音炮时

将直接模式设定为"开启"并禁用音量调节和交叉频率 设定。

### n 使用不带直接模式的低音炮时

具体设定如下 :

- 0 音量 :10 点钟的位置
- 0 交叉频率 :最大/最高频率
- 0 低通滤波器 :关
- 候用模式:关

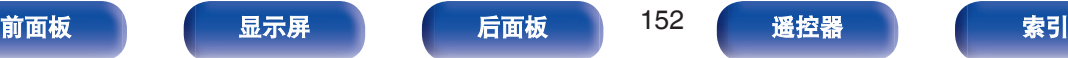

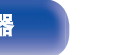

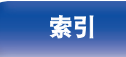

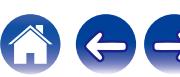

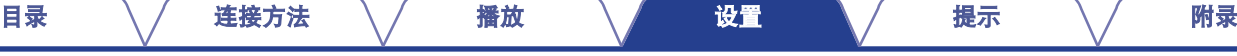

**3** 将设置用麦克风连接至本机的 **SETUP MIC** 插孔。

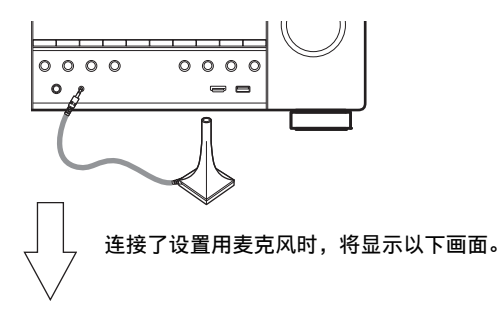

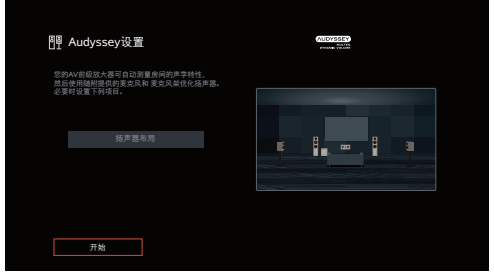

**4** 选择 " 开始 " ,然后按 **ENTER** 键。

Audyssey®设置也可进行以下设置。

0 扬声器布局

设置扬声器布局以适合您的扬声器环境。

**5** 遵循显示在屏幕上的指示,然后按 " 下一步 " 键继续 操作。

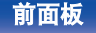

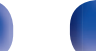

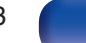

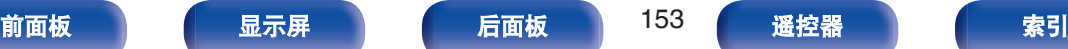

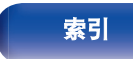

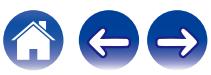

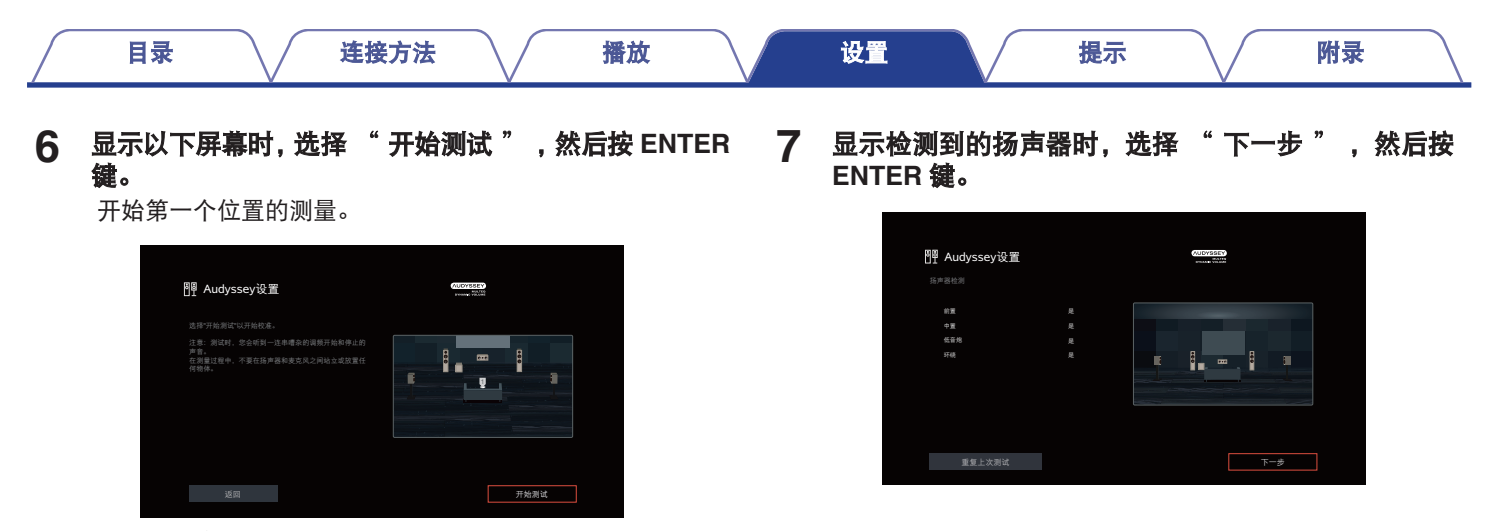

0 测量过程需要数分钟。

注

- 0 如果电视机屏幕上显示 **" ERROR "** 或 **"** 注意! **"** :
	- 跳[至"出错信息](#page-156-0)" (《f》第 157 页), 检查任何相关项,然后执行必要的 步骤。

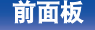

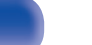

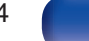

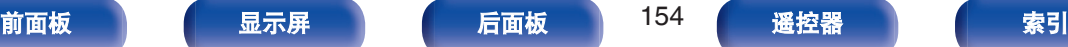

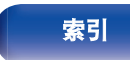

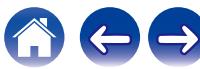

### **8** 将设置用麦克风移至位置 **<sup>2</sup>**,选择 " 继续 " ,然后按 **ENTER** 键。

对第 2 个位置的测量开始。 最多可对 6 个位置进行测量。

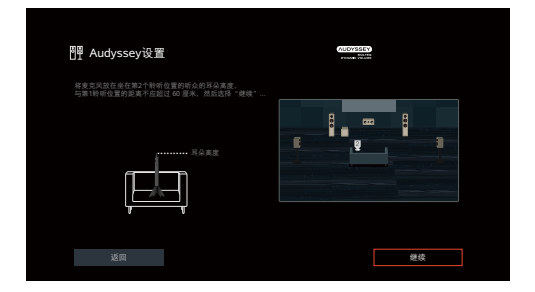

### n 停止 **Audyssey®**设置

- A 按 BACK 键显示弹出式屏幕。
- B 按光标向左键选择 " 是 " ,然后按 ENTER 键。

### **9** 重复步骤 **<sup>8</sup>**,对位置 **<sup>3</sup>**~**6** 进行测量。

### $\overline{\mathscr{L}}$

[目录](#page-1-0) \ / [连接方法](#page-25-0) \ / [播放](#page-48-0) \ / 設置 \ / [提示](#page-186-0) \ / [附录](#page-212-0)

• 如需跳过测量第四个及以后的视听位置, 请按光标向左键选择  $"$ 宗成  $"$  , 然后按 ENTER 键讲入步骤 11 的操作。

### **10** 选择 " 继续 " ,然后按 **ENTER** 键。

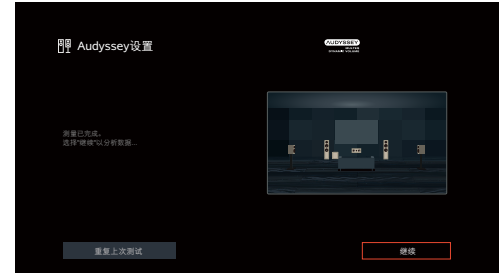

开始测量结果的分析和存储。

0 完成分析过程需要数分钟。 扬声器和测量位置越多,执行分析所需的时间就越多。

注

• 正在保存测量结果时, 确保不关闭电源。

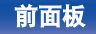

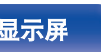

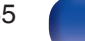

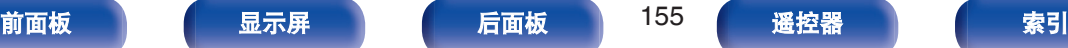

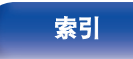

**11** 执行 **Audyssey Dynamic EQ®**<sup>和</sup> **Audyssey Dynamic Volume®**的设置。

分析过程中将显示以下屏幕。根据喜好配置设置。

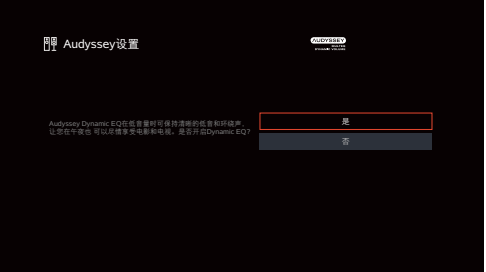

- Dynamic EQ 根据房间和人类听力的的音频特性校正频率 响应,以便即使在低音量下也可听到声音。 使用本机需调低音量时建议执行此设置,例如在半夜观赏 电影或电视节目时。
- Dynamic Volume 通过持续监测输入到本机的音频水平, 将输出音量调整到最佳水平。 最佳音量控制将自动执行,例如,在电视节目中插播商业 广告时音量突然增大的情况下,声音的推动力和清晰度不 会有任何损失。

**12** 分析和存储结束后,请从主机上的 **SETUP MIC** 插孔上 拔下设置用麦克风,然后按 " 下一步 " 键。

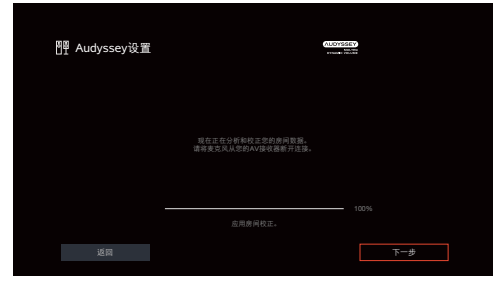

### **13** 选择 " 详情 " 并按 **ENTER** 键验证测量结果。

• 由于低音炮中通常存在附加的电延时,因此低音炮测得的 距离可能会大于实际距离。

注

[目录](#page-1-0) \ / [连接方法](#page-25-0) \ / [播放](#page-48-0) \ / 設置 \ / [提示](#page-186-0) \ / [附录](#page-212-0)

• 完成 Audyssey®设置后, 请勿在扬声器配置菜单中启用新扬声器。如果 已进行了更改,需重新运行 Audyssey®设置以配置最佳均衡器设置。

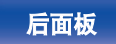

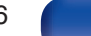

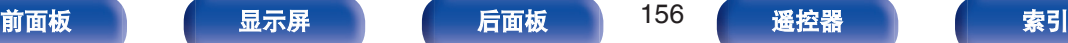

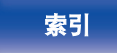

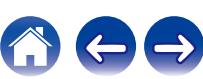

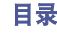

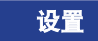

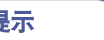

 $\rightarrow$ 

# <span id="page-156-0"></span>出错信息

如果 Audyssey®设置由于扬声器放置、检测环境等因素未能完成,显示一条错误消息。如果显示了一条错误消息,请检查相关项目,并执 行必要的措施。检查扬声器的连接之前,请务必关闭电源。

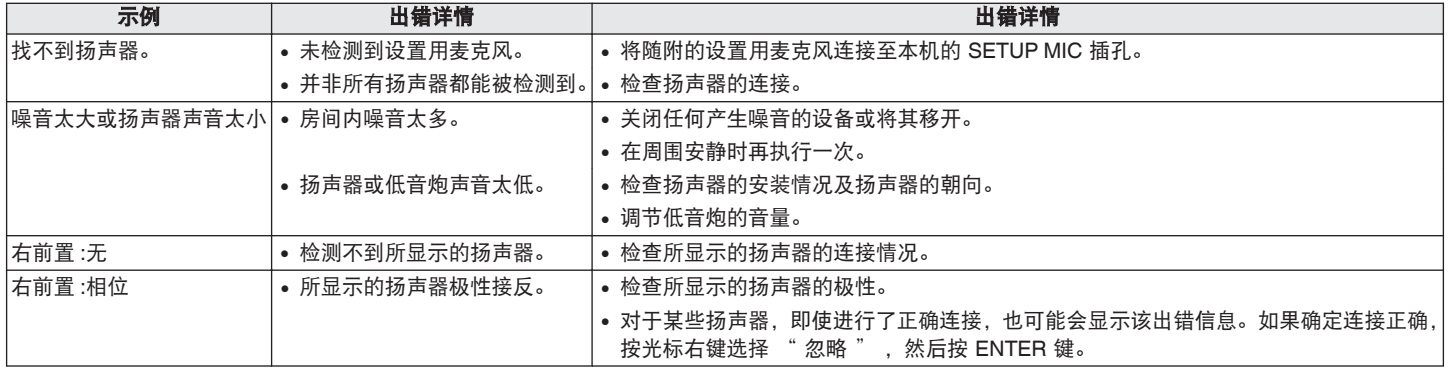

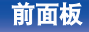

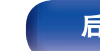

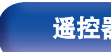

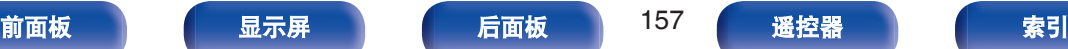

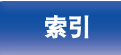

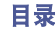

# 检索 **Audyssey®**设置设定

如果将 "重新设置" 设置为 "还原", 即使已手动改变了各 项设定,仍可恢复至 Audyssey®设置检测结果(一开始由 MultEQ® 计算得出的值)。

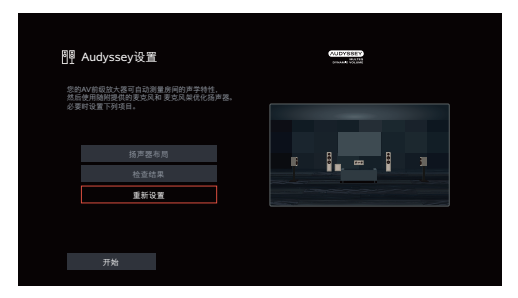

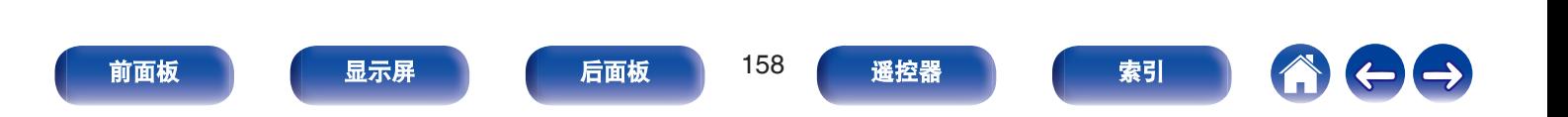

# <span id="page-158-0"></span>手动设置

当手动设定扬声器或更改 Audyssey®中的设定时, 执行该设置。

- 如果在执行 Audyssey® Setup 后在扬声器布局菜单启用了新的扬 声器,您将无法再选择 Audyssey MultEQ®、Audyssey Dynamic EQ<sup>®</sup>或 Audyssey Dynamic Volume<sup>®</sup>。 ( $\sqrt{\hat{F}}$  第 133 页)
- 0 变更以下设置: 距离 / 电平 / 交叉设置不会禁用 Audyssey®或要求重新运行 Audyssey® Setup。
- 无需更改设定即可使用"手动设置"。请在必要时设定。

# 扬声器布局

对您的扬声器系统选择合适的扬声器布局。

## ■ 前置/中置/环绕

对您的扬声器系统设置正确的音频输出端子。

□ 配置

选择每个扬声器是否存在。

### **[**前置**/**中置**/**环绕**]**

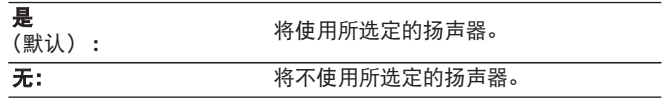

• "前置" 固定设置为 "是",因为需要进行播放。

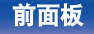

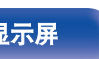

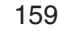

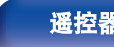

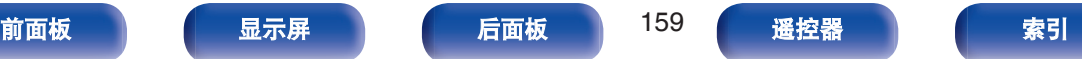

<span id="page-159-0"></span>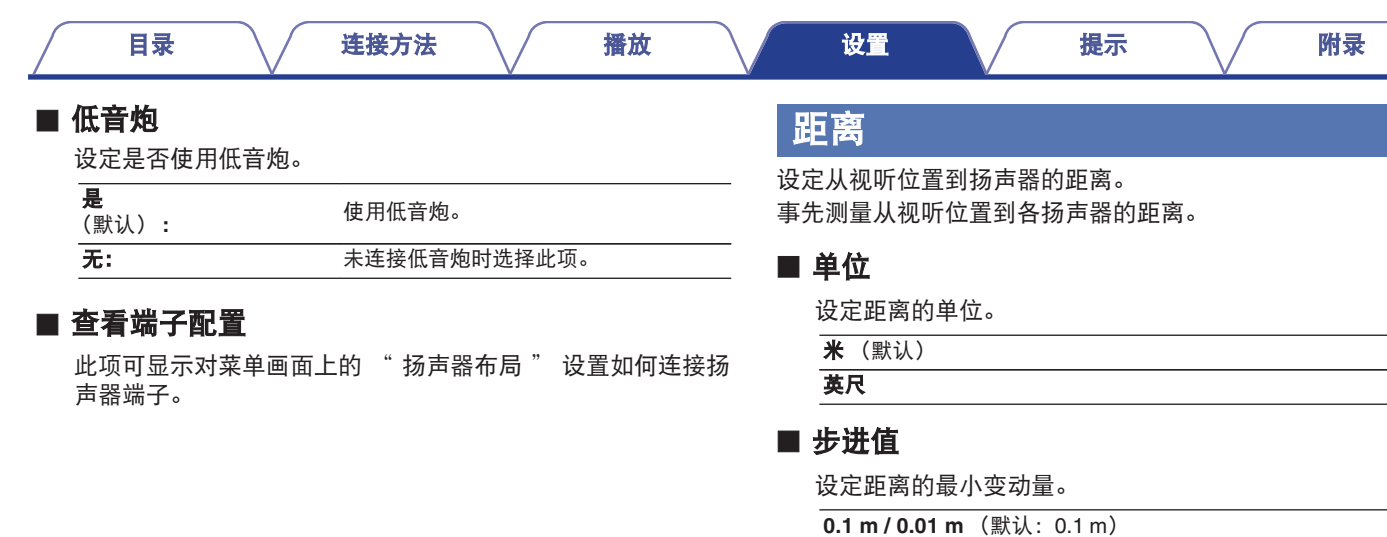

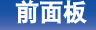

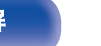

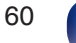

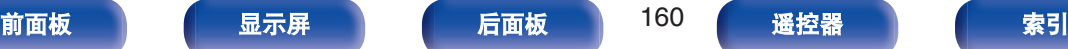

**1 ft / 0.1 ft**

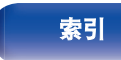

600

### ■ 设定距离

 $0.00 \text{ m} \sim 18.00 \text{ m}$  / 0.0 ft  $\sim$  59.1 ft

### $\rightarrow$

- 可选择的扬声器因 " 扬声器布局 " 的设定而异。 ( $\mathcal{C}$  第 159 页)
- 0 默认设定: 左前置 / 右前置 / 中置 / 低音炮: 3.60 m(11.8 ft) 除上述以外的其他扬声器:3.00m(9.8 ft)
- 将扬声器之间的距离差设为 6.00m (19.7 ft) 以下。

### ■ 出厂值

使 " 距离 " 设定返回默认设定值。

## 电平

将测试音调在视听位置从各个扬声器输出时的音量设为相同。

### ■ 开始音调测试

从选定的扬声器输出测试音。

听测试音时,调整从选定的扬声器输出的音量。

 $-12.0$  dB $\sim$ +12.0 dB $($ 默认: 0.0 dB)

### $\rightarrow$

- 0 设置的 " 电平 " 反映在所有声音模式中。
- 如果您想调节每个输入源的声道电平, 请执行 " 声道电平调节 " 中的设置。 (cg 第 94 页)
- 耳机连接到本机上的 PHONES 插孔时, 无法设置 " 电平 " 。

### ■ 出厂值

使 " 电平 " 设定返回默认设定值。

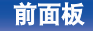

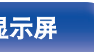

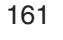

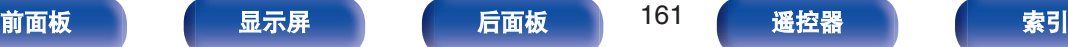

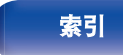

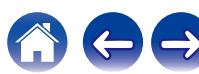

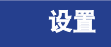

<span id="page-161-0"></span>交叉

根据相比可通过每个扬声器播放的基础频率更低的限制频率进行设 置。有关扬声器交叉频率的信息,请参阅扬声器手册。

### ■ 设定交叉频率

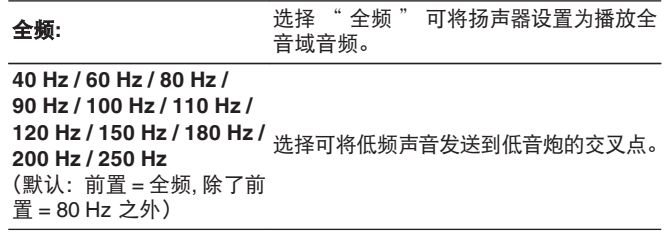

### $\rightarrow$

- •默认交叉频率是 " 80 Hz ", 大部分扬声器在此频率下都能很好地 工作。在使用小扬声器时,我们建议设置为比交叉频率更高的频率。 例如, 扬声器的频率范围为 250Hz~20kHz 时, 设置为 " 250  $Hz$  "  $\ddot{a}$
- 低于交叉频率的声音从扬声器输出中被衰减。衰减后的低频内容将 从低音炮或前置扬声器中输出。
- 在 " 扬声器布局 " 中, " 低音炮 " 设置为 " 无 " 时, 将会自 动将"前置"设置为"全频"。
- 只有在前置设置为 "全频 " 时, 每个扬声器才能设置为 "全 频 " 。

# 高级

可提供以下高级扬声器设置。

### ■ 低频效果

- ["低音炮输出](#page-162-0)" (cg 第 163 页)
- ["低通滤波器](#page-163-0)" (cg 第 164 页)

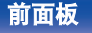

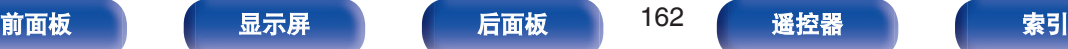

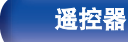

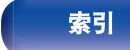

## <span id="page-162-0"></span>低音炮输出

选择发送到低音炮输出端的低频信号。

## ■ 低音炮输出

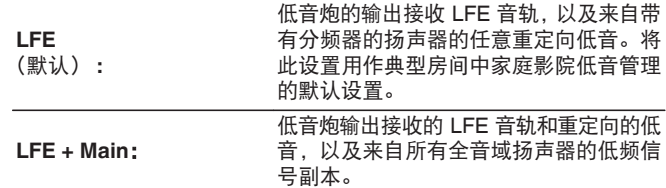

### ■ 低音截取 LPF

选择全音域扬声器的低通滤波点,将低频信号复制到低音炮。

**40 Hz / 60 Hz / 80 Hz / 90 Hz / 100 Hz / 110 Hz / 120 Hz / 150 Hz / 200 Hz / 250 Hz** (默认:80 Hz)

- $\rightarrow$
- 当菜单中的 "扬声器布局 " "低音炮 " 设置为除 " 无 " 之 外的选项时,可设置 "低音炮输出 " 。 (cg 第 [160](#page-159-0) 页)
- 0 播放音乐或电影源,并选择具有最重低音效果的模式。
- 如果 " 交叉 " " 前置 " 和 " 中置 " 设置为 " 全频 " , 且 "低音炮输出"设置为 "LFE", 则视输入信号或所选的声音模 式而定,声音可能不会从低音炮输出。 (2) 第 162 页) 若希望低音信号始终通过低音炮重现,请选择 " LFE + Main " 。
- 仅可对 " 交叉 " 设置为 " 全频 " 的声道设置 " 低音提取  $IPF$   $\ddot{\phantom{a}}$

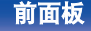

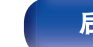

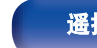

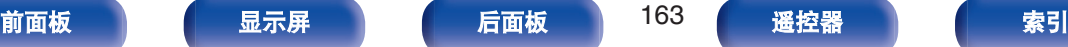

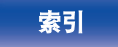

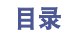

# <span id="page-163-0"></span>低通滤波器

选择 LFE 声道的交叉点。如果想要更改低音炮的播放 LFE 信号, 请设置此项。

### ■ 低通滤波器

**80 Hz / 90 Hz / 100 Hz / 110 Hz / 120 Hz / 150 Hz / 200 Hz / 250 Hz** (默认:120 Hz)

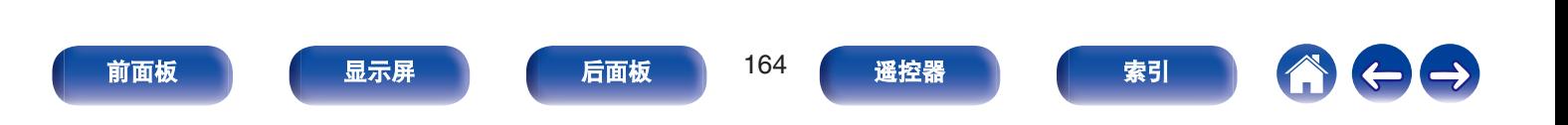

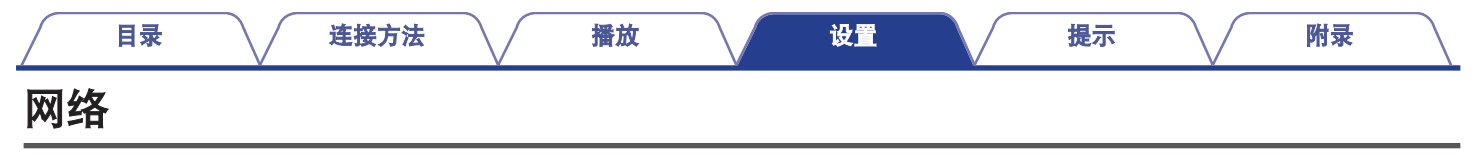

要通过将本机连接到家庭网络(LAN)来使用本机,您必须配置网络设置。 如果您通过 DHCP 设置您的家庭(LAN),请将 " DHCP " 设置为 " 开 " 。(使用默认设置。)这使得本机可以使用您的家庭网络 (LAN)。

手动为每个设备分配 IP 地址时,需要使用 " IP 地址 " 设置为本机分配 IP 地址,并输入有关家庭网络(LAN)的信息,如网关地址和 子网掩码等。

## 信息

显示网络信息。

友好名称 **/** 连接 **/ SSID / DHCP / IP** 地址 **/ MAC** 地址 (以太网) **/ MAC** 地址 (**Wi-Fi**) **/ Wi-Fi** 信号强度

## 连接

选择是否将家庭网络连接至无线 LAN 或有线 LAN。 使用有线 LAN 连接至网络时,请在连接 LAN 电缆后选择 " 有线 (以太网) " 。

使用无线 LAN 连接至网络时,请选择 " 无线(Wi-Fi) " 并配置 " Wi-Fi 设置 " 。 ( $c$  $\widehat{g}$  第 166 页)

### ■ 连接使用

选择连接至家庭网络(LAN)的方法。

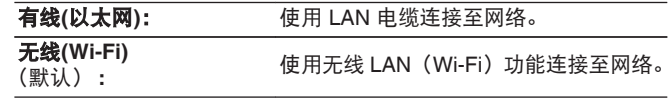

• 当 " Wi-Fi " 设置为 " 已禁用 " 时即设置了 " 有线(以太 网)"。 (2,6了第 172 页)

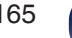

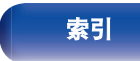

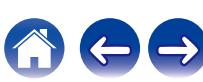

## <span id="page-165-0"></span>**Wi-Fi** 设置

连接至无线 LAN (Wi-Fi) 路由器。 可以下列方式连接路由器。选择适合您家庭环境的连接方法。

### ■ 搜寻网络

从显示在电视机屏幕上的可能网络列表中选择您想连接至的网 络。

**1.** 从无线网络列表中选择您想连接至的网络。

如果找不到网络,请选择 " 重新搜寻 " 。

2. 输入您的密码, 然后选择 " OK " 。

### ■ 使用 iOS 设备

使用您的 iOS 设备(iPhone/iPod/iPad)连接至网络。通过使用 Wi-Fi 将您的 iOS 设备连接至本机, 本机可自动连接至与您设备 相同的网络。

- **1.** 在电视机屏幕上选择 " 使用 iOS 设备 " 。
- **2.** 确认您的 iOS 设备已连接至无线 LAN(Wi-Fi)路由器,然 后在 iOS 设备的 Wi-Fi 配置屏幕的底部选择 " 设置新的 AIRPLAY 播放器... " 中的 " Denon AVR-S670H " 。
- **3.** 点击 iOS 设备的屏幕上的 " 下一步 " 。

 $\overline{\mathscr{E}}$ 

• 该 iOS 设备固件版本需要支持 iOS 10.0.2 或更高版本。

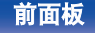

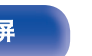

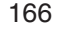

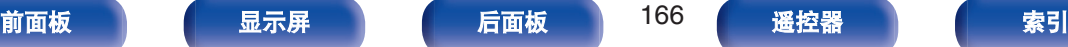

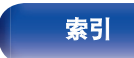

### ■ WPS 路由器

使用兼容 WPS 的路由器以便使用按键方法进行连接。

- **1.** 在电视机屏幕上选择 " 按下按钮 " 。
- **2.** 通过按您想连接至路由器的 WPS 键切换至 WPS 模式。
	- 0 按键时间随着路由器的不同而不同。
- **3.** 2 分钟内在电视机屏幕上选择 " 连接 " 。

### ■ 手动

输入您想连接至的网络的名称(SSID)和密码。

**1.** 设置以下项目。

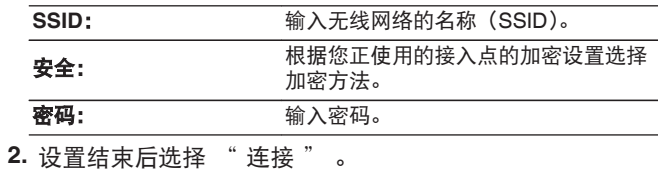

• 本机的默认密钥固定为 "1"。为便于使用, 设置路由器的默认密钥为  $" 1"$ 

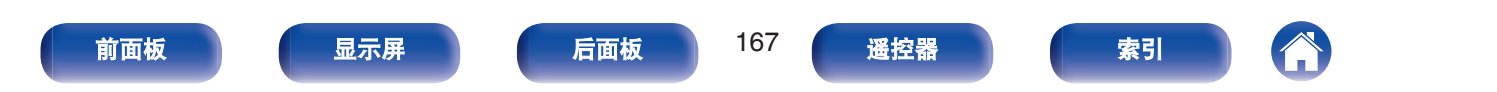

设置

配置 IP 地址。

- 如果您正在使用宽带路由器(DHCP 功能),由于 DHCP 功能在 本机的默认设置中设为 "开",将自动配置网络连接所需的信 息,例如 IP 地址。
- 仅在分配固定 IP 地址或当连接到无 DHCP 功能的网络时, 才设 置 IP 地址、子网掩码、默认网关和 DNS 服务器信息。

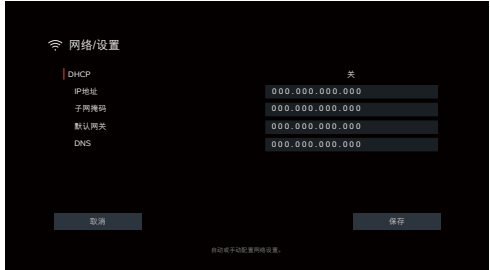

### **DHCP**

选择如何配置网络设置。

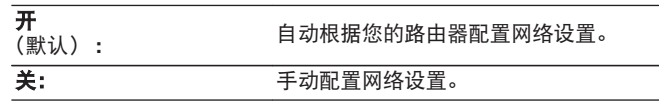

### ■ IP 地址

在以下所示范围内设定 IP 地址。

- 如果设定其它 IP 地址, 就不能使用网络音频功能。
	- A 类: 10.0.0.1~10.255.255.254
	- B 类:172.16.0.1~172.31.255.254
	- C 类:192.168.0.1~192.168.255.254

### ■ 子网掩码

当直接将 xDSL 调制解调器或端子转接器连接至本机时,输入 提供商所提供文件中所示的子网掩码。通常输入

 $"$  255.255.255.0  $"$  。

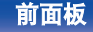

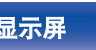

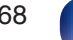

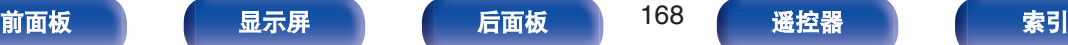

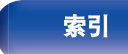

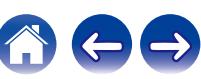

当连接至网关 (路由器) 时,输入 IP 地址。

### **DNS**

输入供货商所提供文档中指定的 DNS 地址。

### $\rightarrow$

- 若不能连接至因特网, 请重新检查连接和设定。 (© 第46页)
- 0 若您不了解因特网连接,请联系您的 ISP (Internet Service Provider)或您购买电脑的商店。

## 网络控制

在备用电源模式下,允许网络通信。

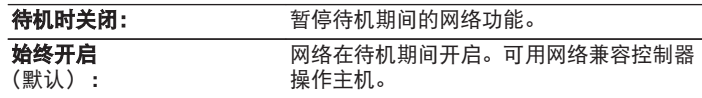

### $\rightarrow$

• 使用网络控制功能、Denon AVR Remote App 或 HEOS App 时,请使用 设置为 " 始终开启 " 的 " 网络控制 " 设置。

注

• 当 " 网络控制 " 设置为 " 始终开启 " 时, 设备消耗的待机功率较 大。

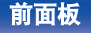

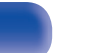

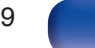

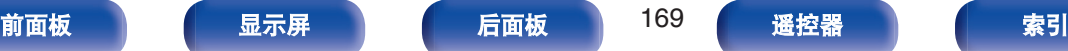

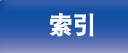

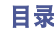

## 友好名称

友好名称为本机显示在网络上的名称。您可以根据自己的喜好更改 友好名称。

## ■ 友好名称

从列表中选择友好名称。

选择 "其他" 时, 可根据个人喜好更改友好名称。

**Home Theater / Living Room / Family Room / Guest Room / Kitchen / Dining Room / Master Bedroom / Bedroom / Den / Office /** 其他

### $\rightarrow$

- 0 最多可以输入 30 个字符。
- 0 首次使用时的默认友好名称是 " Denon AVR-S670H " 。

### ■ 出厂值

将您更改的友好名称恢复为默认设置。

## 诊断

用于检查网络连接。

### 物理连接

检查物理的 LAN 口连接。

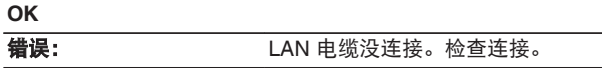

### $\overline{\mathscr{L}}$

• 使用无线 LAN 进行连接时, 将显示"连接 无线(Wi-Fi)"。

### ■ 路由器访问

检查从本机到路由器的连接。

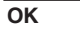

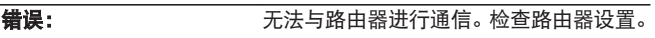

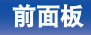

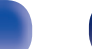

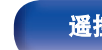

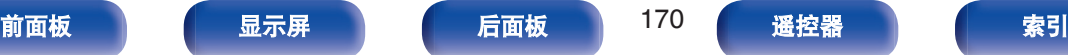

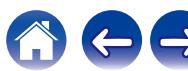

### ■ 互联网访问

检查本机是否有权访问互联网(WAN)。

**OK**

错误: 无法连接到互联网。检查互联网连接环境 或路由器设置。

## **AirPlay**

进行 Apple AirPlay 的设置。

## ■ AirPlay 名称

显示在 Apple 设备上识别本机的名称。

 $\rightarrow$ 

• 如果您将本机注册到 Apple Home 应用程序, 请使用该应用程序更 改名称。

### ■ AirPlay

启用/禁用 Apple AirPlay。

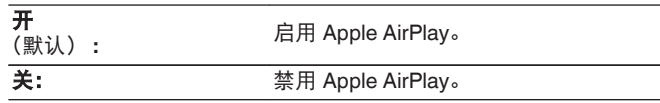

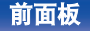

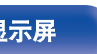

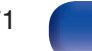

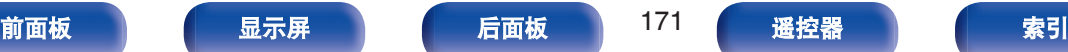

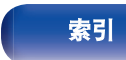

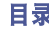

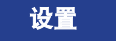

 $\rightarrow$ 

## <span id="page-171-0"></span>**Wi-Fi** 和蓝牙

启用/禁用 Wi-Fi 和蓝牙无线电。

### o **Wi-Fi**

可以停止 Wi-Fi 功能, 以防止影响音质的噪声。使用有线 LAN 将本机连接到网络可以播放高音质。

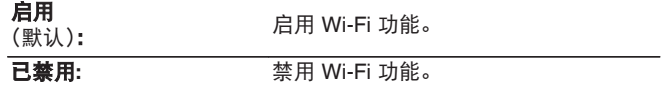

### ■ 蓝牙

停止蓝牙接收器和发射器功能可降低影响音质的噪声源,从而 实现更高的音质播放。

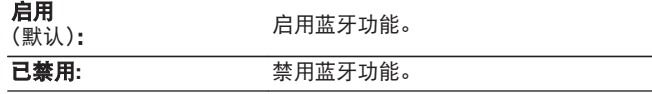

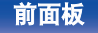

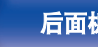

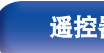

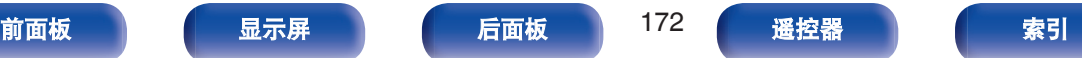

# **HEOS**

需要有 HEOS 帐户才可以使用 HEOS 最爱收藏。 所显示的菜单因 HEOS 帐户的状态而异。

## 您尚未登录

二维码显示在电视机屏幕上。

用您的移动设备扫描二维码,然后下载 HEOS App。

在 HEOS App 中创建或登录到您的 HEOS 帐户后,您便可以从本 机的画面上保存和调用您最喜爱的流媒体音乐服务。 (© 第 92 [页](#page-91-0))

关于 HEOS App 的详情, 请参阅"获取 [HEOS App" \(](#page-77-0)@ 第78 [页](#page-77-0))。

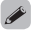

• 本机的 HEOS 帐户设置信息与 HEOS App 同步。通过 HEOS App 可更 改设置和注销您的帐户。

## 您已经登录

### ■ 登录账号

显示当前登录的 HEOS 帐户。

• 当您通过 HEOS App 更改帐户设置或注销时, 本机会自动同步。如需切 换 HEOS 帐户,请从登录到您希望同步到本机的帐户的 HEOS App 中播 放音乐。 " HEOS 帐户 " 将会自动切换。

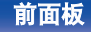

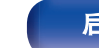

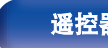

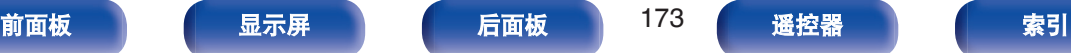

# 常规

进行各种其它设定。

# 语言

设置电视机屏幕上显示的菜单语言。

简体中文 **/English** (默认:简体中文)

### $\rightarrow$

- •根据以下步骤同样可以对 "语言 " 讲行设置。但是不显示菜单屏幕。 配置设置时,观察显示屏。
	- **1.** 同时长按主机的 TUNE +和 MODE 键至少 3 秒。

显示屏上显示 " 4K/8K <Enhanced> " 。

- **2.** 按一次主机上的 DIMMER 键。 显示屏上显示 " Lang.:<CHINESE > " 。
- **3.** 按主机的 TUNE +或 TUNE –键,然后设定语言。
- **4.** 按主机的 STATUS 键完成设定。

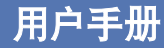

显示可从您的移动设备访问在线用户手册的 URL 和二维码。

### **ECO**

配置 ECO 模式和自动待机模式的设置。

### ■ ECO 模式

此模式可在本机开机期间降低功耗和发热量。 这是通过减少功率放大器的电源线来完成的,依次降低最大功 率输出。

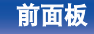

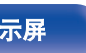

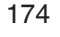

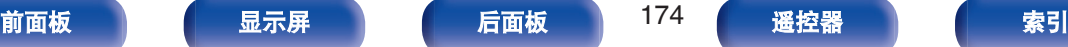

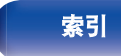

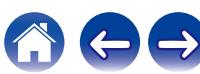

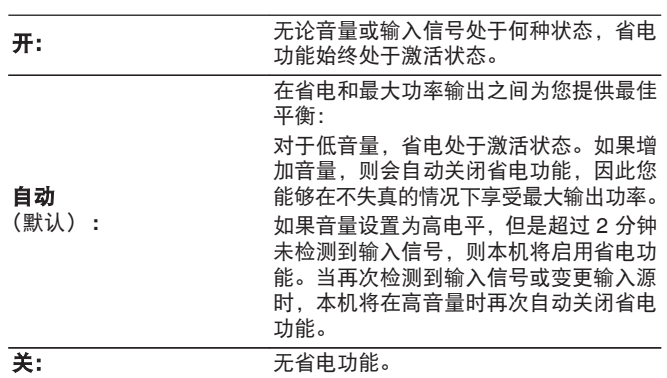

 $\overline{a}$ 

[目录](#page-1-0) \ / [连接方法](#page-25-0) \ / [播放](#page-48-0) \ / 設置 \ / [提示](#page-186-0) \ / [附录](#page-212-0)

- 当本机设置在"ECO 模式: 自动"状态下, 在不同省电状态之间切换 时,您可能注意到本机内部会发出咔嗒声,这是正常现象。
- 如果内容暂停超过 2 分钟, 并且在这些高音量下重新开始播放同一 个音源,则在恢复最大功率之前可能会有短暂延迟。
- $\bullet$  当扬声器阻抗设置为 4 Ω/欧姆时, 不可设置 " ECO 模式 " 。 (cg = 第 [29](#page-28-0) 页)

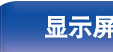

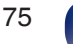

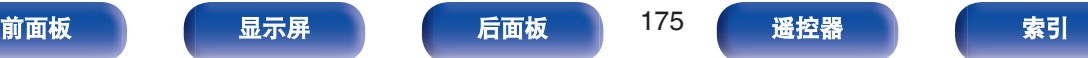

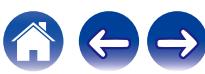

 $\leftarrow \rightarrow$ 

G

## ■ 开机默认

当电源开启时,设置为 ECO 模式。

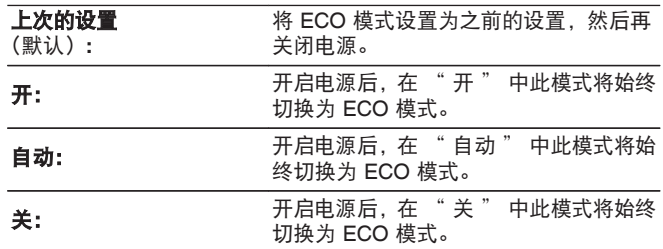

### ■ 屏幕显示

使用仪表在电视机屏幕上显示本机的功耗。

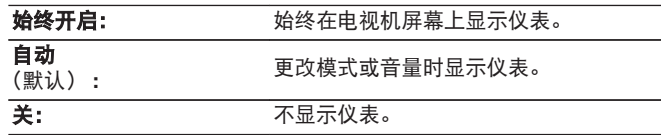

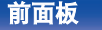

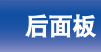

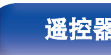

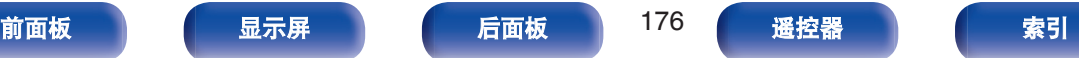

 $\rightarrow$ 

### ■ 自动待机

因此,本机电源自动切换为待机模式。

设置无音频或视频信号输入到本机时切换为自动待机的时间。 在本机进入待机模式前,本机显示屏和菜单屏幕上显示 " 自动 待机 " 。

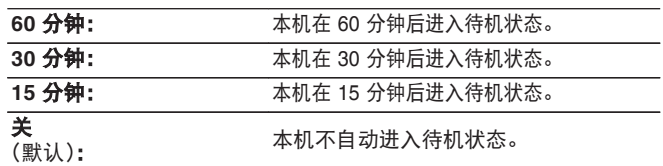

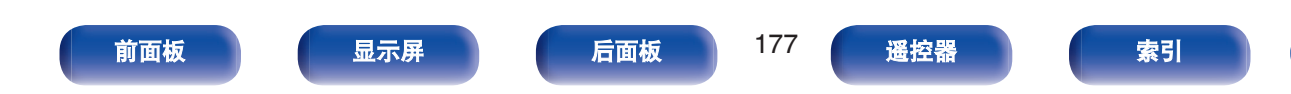

## 蓝牙发射器

设置本机的蓝牙发射器。

为了使用蓝牙耳机收听播放的音频而需要对其进行设置。

### ■ 发射器

启用或禁用蓝牙发射器。

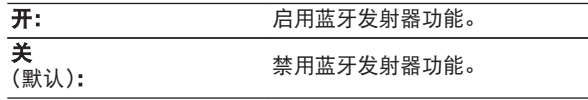

## ■ 输出模式

选择音频输出方式。

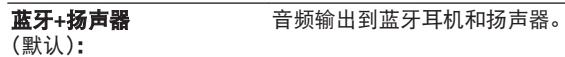

仅蓝牙: **budget and the controlled as a controlled a** 音频仅输出到蓝牙耳机。

### ■ 已连接设备

显示连接到本机的蓝牙设备。

### ■ 设备清单

- 在要连接的蓝牙耳机上启动配对模式后,列表中就会显示可 用的设备。从列表中选择要配对的蓝牙耳机。
- 本机一次仅能与一个蓝牙耳机配对。但是,最多可以注册 8 个蓝牙耳机。可从 " 蓝牙发射器 " 设置菜单中的设备清单 在已注册的设备之间切换。
- 如需从列表中删除已保存的蓝牙设备, 请使用光标向上/向下 键将其选定,然后按 OPTION 键,选择 " 忽略该设备 " 。

- 也可以从选项菜单中的 " 蓝牙发射器 " 设置 " 输出模式 " 。
- 遵循与连接蓝牙耳机相同的步骤,可以连接与 A2DP 配置文件兼容的蓝 牙扬声器。

注

- 蓝牙发射器和蓝牙接收器功能不能同时使用。收听蓝牙设备上的音乐时, 本菜单中的设置不可用。
- 即使 " 发射器 " 设置为 " 开 " , 按遥控器上的蓝牙键以选择 " 蓝 牙 " 源并启用蓝牙接收器功能。 如需在本机上收听存储在智能手机等蓝牙设备上的音乐,请按遥控器上 的蓝牙键将输入源切换为蓝牙,然后重新连接蓝牙设备。
- 当以 HEOS App 将本机分组在时, 蓝牙发射器的菜单设置不可用。

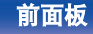

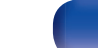

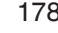

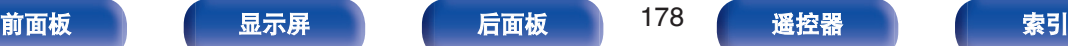

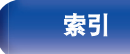

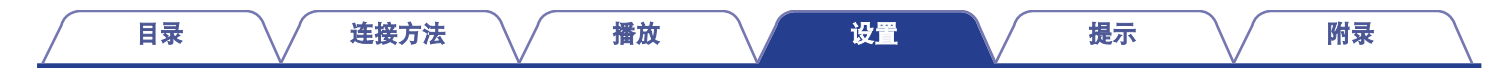

## 快速选择

设置 " 快速选择 " 参数和显示名称。

■ 名称

将出现在电视机屏幕上的名称更改为您喜欢的名称。

 $\overline{\mathscr{E}}$ 

0 最多可以输入 16 个字符。

### o 输入源**/**主音量**/**声音模式**/**通道电平**/Audyssey** 参数**/** 音质增强**/**播放内容**/**扬声器预设

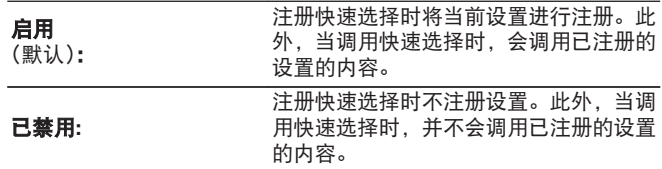

 $\overline{a}$ 

- 0 对每个快速选择均可设置 " 快速选择 " 。
- 当 " 输入源 " 设置为 " 已禁用 " 时, 也不会注册/调用视频选择 信息。

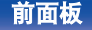

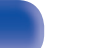

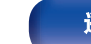

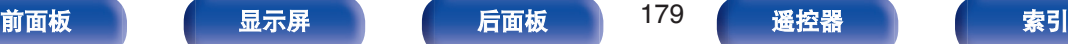

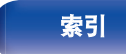

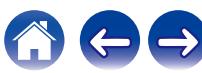

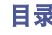

# 前显示屏

进行与本机上的显示相关的设置。

### ■ 亮度

调节本机的显示亮度。

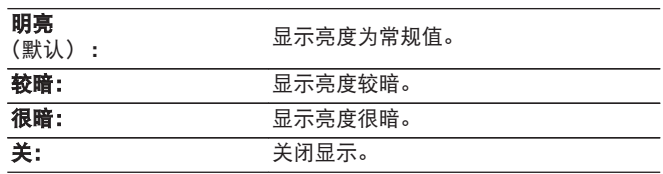

### $\rightarrow$

0 可使用主机上的 DIMMER 键进行操作。

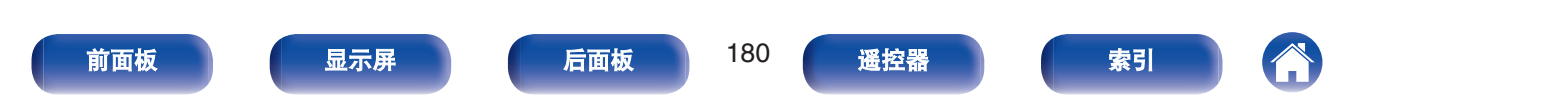
# 固件

确认有关更新的最新固件信息,更新固件。

# ■ 检查更新

您可以检查固件更新。

如果固件更新已经发布,则可以更新固件。

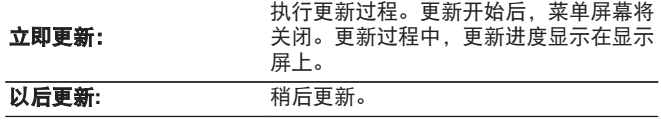

#### $\rightarrow$

- 如果更新失败,本机自动重试更新。如果仍然无法执行更新,显示 屏上将出现 "Update Error " 消息。关于更新错误消息的信息, 请 参[阅"故障诊断"](#page-189-0) – ["更新错误消息"](#page-207-0)。 ( $C_F$  第 208 页) 请根据消息 检查状况,然后再次尝试更新。
- 当 "允许更新" 设置为 "关" 时, 将无法选择此菜单。

#### ■ 自动更新

开启自动更新,以便在本机处于待机模式时自动下载并安装功 能更新。

#### □ 自动更新

处于待机模式时,本机将自动更新到最新的固件。

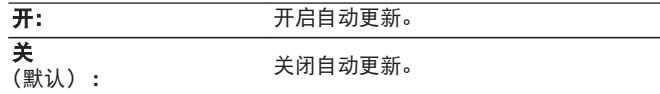

#### 口 时区

变更时区。 设置与您的居住地区相匹配的时区。

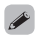

• 当 " 允许更新 " 设置为 " 关 " 时, 将无法选择此菜单。

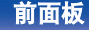

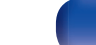

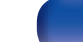

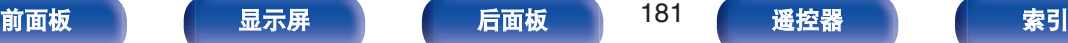

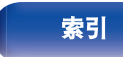

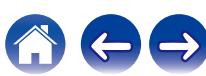

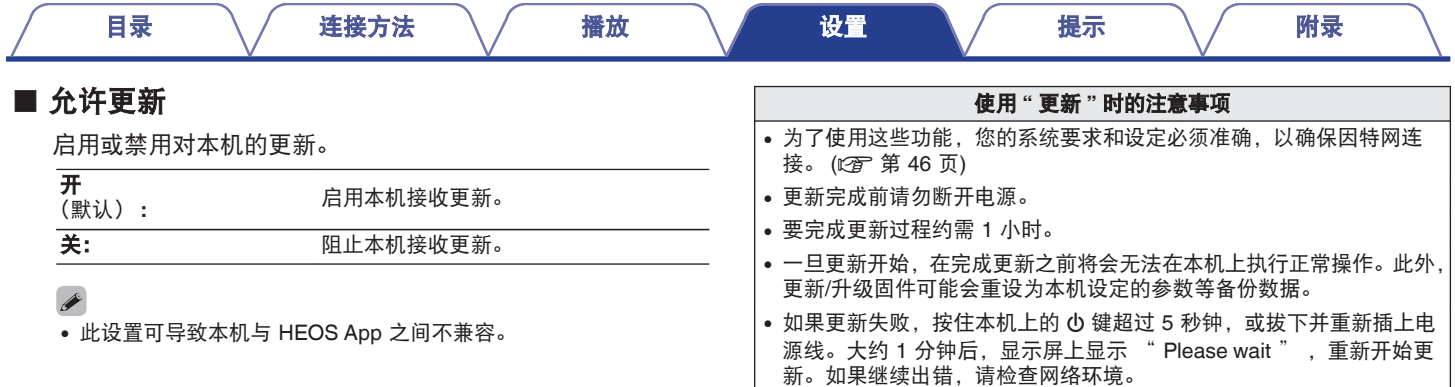

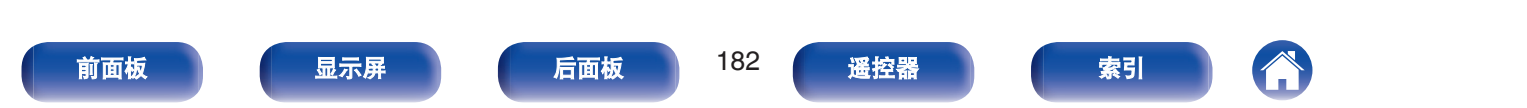

# <span id="page-182-0"></span>信息

显示有关本机设置、输入信号等的信息。

## ■音频

#### 显示音频信息。

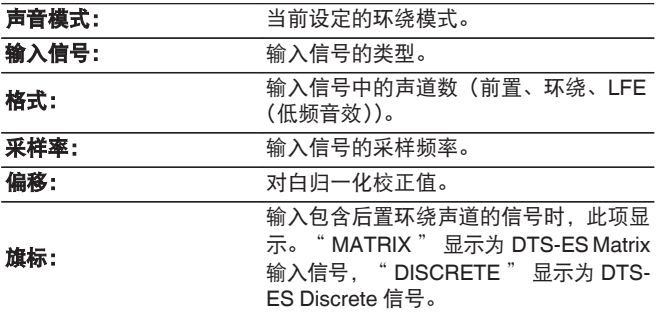

#### ■ 视频

显示 HDMI 输入/输出信号和 HDMI 电视机信息。

#### **HDMI** 信号信息

分辨率 **/ HDR /** 色彩空间 **/** 像素深度 **/ ALLM / QFT / FRL** 码率

#### 电视信息。

界面 **/ HDR /** 支持的分辨率 **/** 增强功能 **/** 最高 **FRL** 码率

#### $\rightarrow$

- A 或 B 可能会显示在分辨率的末尾。A 代表未压缩的视频, B 代表 压缩的视频。
- 关于 ALLM, QFT 和 FRL 的更多信息, 请参阅 "关于 HDMI " 。 (2 第 215 页)

#### ■ Status

显示关于当前设定的信息。

显示关于本机设置的信息。显示的信息因输入源而异。

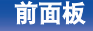

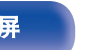

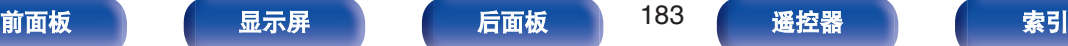

#### [目录](#page-1-0) \ / [连接方法](#page-25-0) \ / [播放](#page-48-0) \ / 設置 \ / [提示](#page-186-0) \ / [附录](#page-212-0)

# <span id="page-183-0"></span>■固件

版本: 显示当前固件的信息。

## ■ 通知

显示和设置通知。

并且,设置电源开启时是否显示通知。

#### 通知提醒

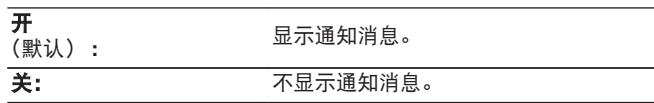

 $\rightarrow$ 

• 按遥控器上的 INFO 键可切换显示, 以显示输入源名称、音量、声音模式 名称、视频输入/输出信号以及其他信息。当本机的 " 4K/8K 信号格式 " 设置是 " 8K 增强 " 并且所连接的电视机支持 FRL 传输模式时, 将会 显示 FRL 速率。

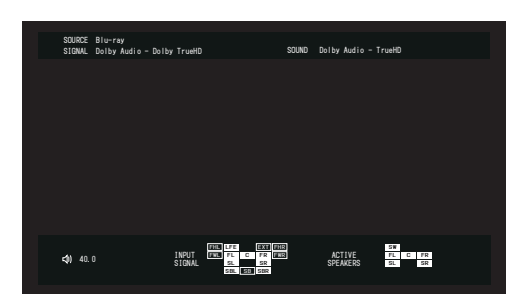

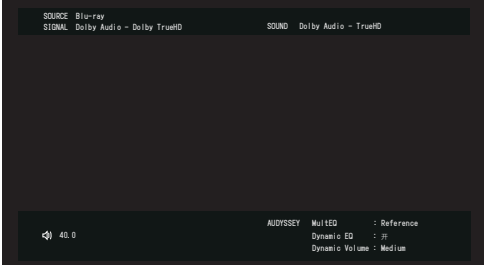

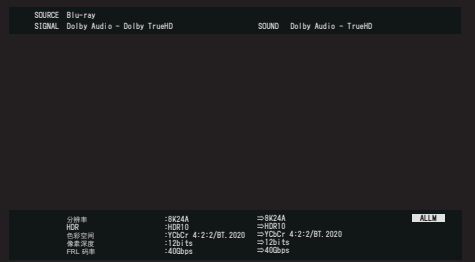

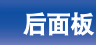

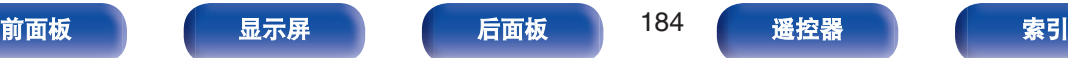

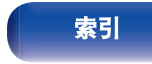

 $\rightarrow$ 

<span id="page-184-0"></span>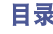

为帮助我们改善产品和客户服务,Denon 收集有关您如何使用本机 的匿名信息(例如常用的输入源、声音模式和扬声器设置)。 Denon 绝不会将我们收集的信息提供给第三方。

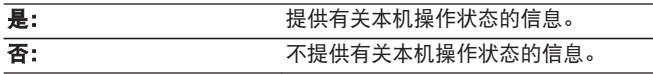

# 保存和读取

使用 USB 存储设备保存并恢复设备设置。

### $\overline{\mathscr{L}}$

- 0 使用以 FAT32 格式格式化的至少 128 MB 可用空间的 USB 存储设备。 数据可能无法正确保存/读取到某些 USB 存储设备。
- 可能需要 10 分钟才能保存/读取数据。处理完成前请勿断开电源。

# ■ 保存配置

当前本机的设置存储在 USB 存储设备上。

当设置正确保存时,显示屏上显示 " Saved " ,并在 USB 存 储设备上创建文件 " config.avr " 。

• 请勿变更所创建文件的文件名。否则在恢复时会阻止将文件识别为 设置文件。

#### ■ 加载配置

恢复 USB 存储设备上保存的设置。

保存的设置正确恢复后,显示屏上显示 " Loaded " , 本机自 动重启。

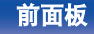

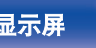

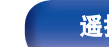

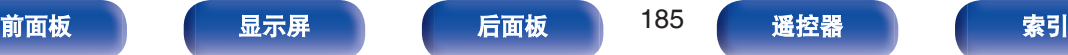

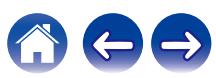

# <span id="page-185-0"></span>设置锁定

防止意外更改设定。

# ■ 锁定

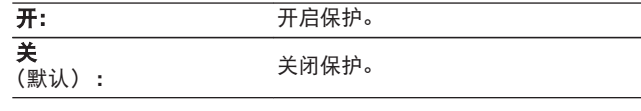

#### $\rightarrow$

• 取消该设定时, 请将 " 锁定 " 设为 " 关 " 。

# 注

• "锁定" 设置为 "开"时,除 "设置锁定"外,不会显示其 他设置项。

# 重置

将设置恢复为出厂默认设置。 可以针对所有设备设置或仅针对网络设置执行初始化。

# ■ 所有设置

所有设置重置为出厂默认设置。

### ■ 网络设置

仅网络设置被重置为出厂默认值。

 $\overline{\mathscr{L}}$ 

- 在将设置恢复为默认设置之前, 请使用菜单中的 " 保存和读取 " 功能 保存并恢复本机上配置的各种设置的详细信息。 ( $\mathcal{C}$ ) 第 185 页)
- 通过使用主机上的按钮也可以执行 "重置" 操作。有关将所有设置重 置为出厂默认值的详情,请参阅["恢复出厂设置](#page-208-0)" (2 第 209 页), 有关 将网络设置重置为出厂默认值的详情,请参阅["恢复网络设置](#page-209-0)"(v 客第 [210](#page-209-0) 页)。

注

• 在网络设置初始化期间, 请勿断开电源或关闭设备。

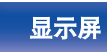

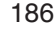

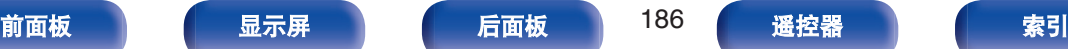

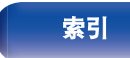

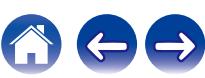

#### [目录](#page-1-0) \ / [连接方法](#page-25-0) \ / [播放](#page-48-0) \ / [设置](#page-118-0) \ <u>/ 提示 \</u> / [附录](#page-212-0)

# <span id="page-186-0"></span>■目录

# 提示

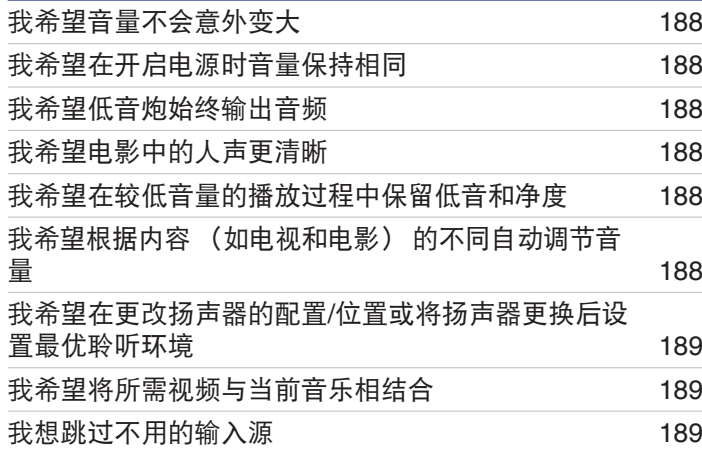

# 故障诊断

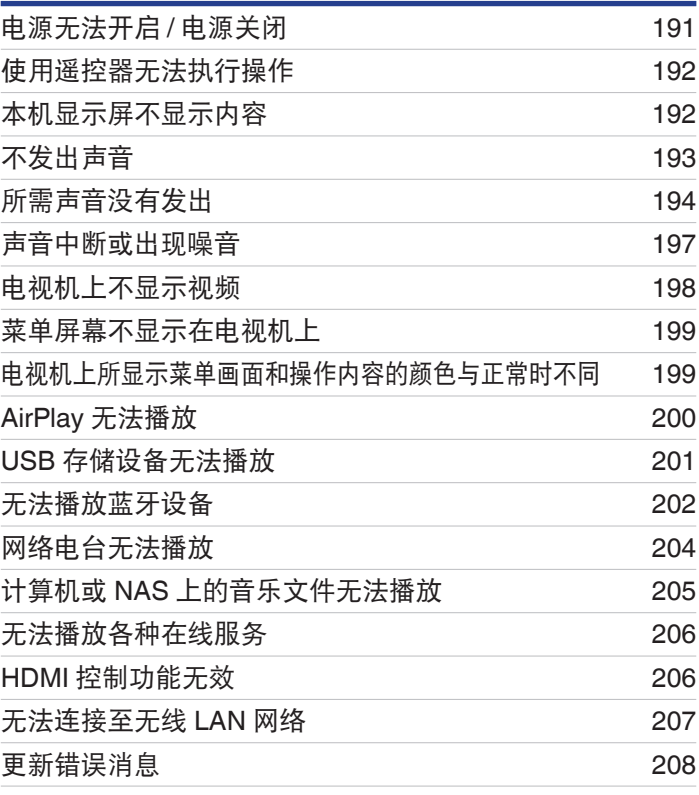

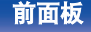

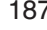

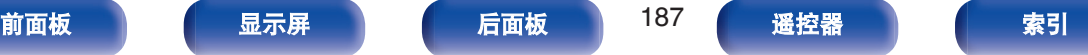

1

 $\bigoplus$ 

<span id="page-187-0"></span>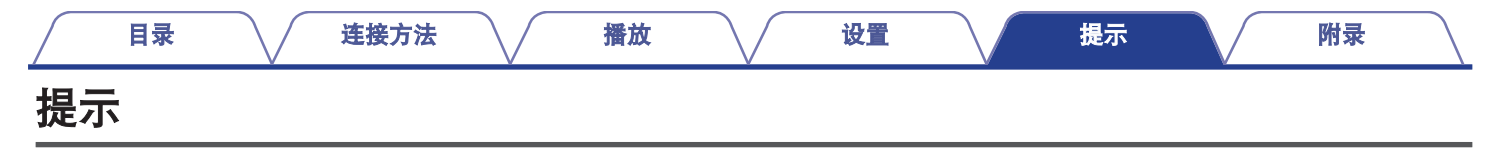

#### 我希望音量不会意外变大

• 事先在菜单中设置 " 限制 " 的音量上限。这可防止小孩或其他人误将音量调得太高。 (k 雷 第 132 页)

#### 我希望在开启电源时音量保持相同

•默认情况下,若本机先前将电源设置为待机状态,则在下次开机时,将应用相同的音量设置,不进行任何更改。若要使用固定的音量级 别,请在菜单中为"开机电平"设置开机时的音量级别。 $(C_F^c)$ 第132页)

#### 我希望低音炮始终输出音频

• 根据输入信号和声音模式,低音炮可能不输出音频。若将菜单中的 " 低音炮输出 " 设置为 " LFE + Main " ,则可使低音炮始终输 出音频。 (② 第 163 页)

#### 我希望电影中的人声更清晰

• 在选项菜单 " 对话增强器 " 中选择使对白更容易听到的设置。 ( $\mathcal{C}$  第 93 页)

#### 我希望在较低音量的播放过程中保留低音和净度

• 将菜单中的 " Dvnamic EQ " 设置为 " 开 " 。此设置可对频率特性进行校正,使您在低音量的播放过程中可欣赏到清晰的声音,并 且不会丢失低音。 (123 第 134 页)

#### 我希望根据内容 (如电视和电影) 的不同自动调节音量

• 设置菜单中的 " D[v](#page-134-0)namic Volume " 。电视节目或电影中的音量级别变化 (介于静音和大声之间) 将自动调整为所需的音量级别。 (rgh 第 [135](#page-134-0) 页)

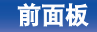

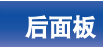

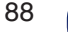

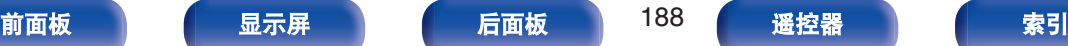

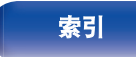

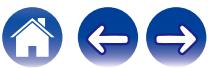

#### <span id="page-188-0"></span>我希望在更改扬声器的配置**/**位置或将扬声器更换后设置最优聆听环境

• 执行 Audyssey®设置。即可自动为全新的聆听环境进行最优化扬声器设置。 (c歹 第 150 页)

#### 我希望将所需视频与当前音乐相结合

• 将选项菜单中的 " 视频选择 " 设置为 " 开 " 。在聆听调谐器、唱机、HEOS 音乐、USB 或蓝牙中的音乐时, 可将当前音乐与机顶 盒或蓝光等中的所需视频源合成。 (cg 第 97 页)

#### 我想跳过不用的输入源

• 为菜单中的 " 隐藏源 " 设置不用的输入源。这样您在旋转本机上的 SOURCE SELECT 旋钮时可跳过不用的输入源。 (L'拿 第 149 [页](#page-148-0))

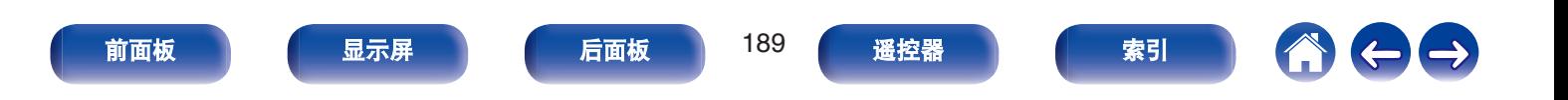

<span id="page-189-0"></span>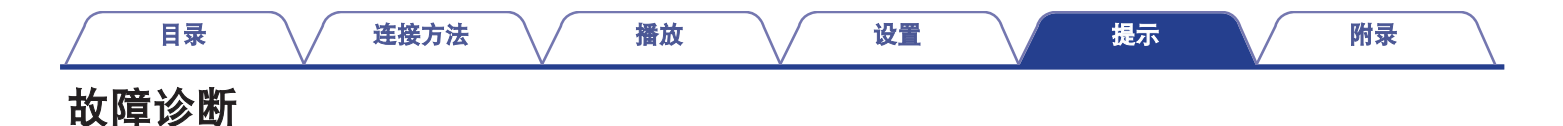

若出现问题,请先检查以下各项 :

- **1.** 连接是否正确?
- **2.** 是否按照操作说明书操作设备?
- **3.** 其它设备是否正常运转?

 $\overline{\mathscr{O}}$ 

• 如果上述第 1 步到第 3 步未能解决这一问题, 重启设备将可以解决此问题。 按住本机上的 d 键, 直到 " Restart " 出现在显示屏上, 或者拔下并重新插上本机的电源线。

若本机运转不正常,请先查看本节中的相应症状。

如果症状与此处介绍的所有症状都不相符,请咨询您的经销商,可能是由于本机故障而导致的。在这种情况下,请立即断开电源,并与购 得本机的商家联系。

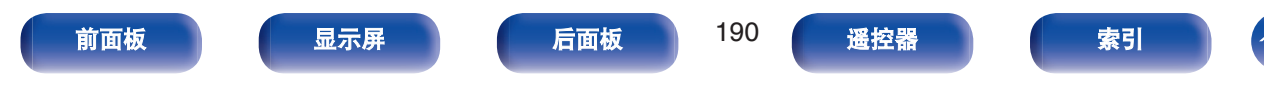

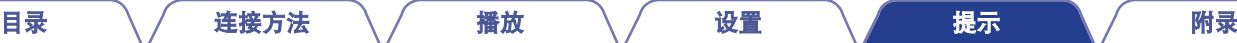

# <span id="page-190-0"></span>电源无法开启 **/** 电源关闭

# 电源无法开启。

• 检查电源插头是否已正确插入电源插座中。 (《N 第 48 页)

## 电源自动关闭。

- 设置睡眠定时器。重新开启电源。 (cg 第 109 页)
- 已设置 " 自动待机 " 。当在指定时间内不执行任何操作时,将触发 " 自动待机 " 。要禁用 " 自动待机 " , 将菜单上的 " 自动 待机"设置为 "关"。(2 第 177 页)

# 电源指示灯以 **2** 秒左右的间隔闪烁红色。

- 由于本机内部温度升高,已激活保护电路。请在电源切断的状态下,等待约 1 小时,直至本机温度充分下降后,再接通电源。 (r)李 第 [235](#page-234-0) 页)
- 请将本机重新安装在通风良好处。

# 电源指示灯以 **0.5** 秒左右的间隔闪烁红色。

- 检查扬声器的连接。由于扬声器电缆芯线彼此接触或芯线与端子断开而与本机后面板接触,所以保护电路可能已被激活。拔出电源线, 将芯线紧紧地再次捻在一起或进行终端接触处理等,然后再次重新连接。 (L@F 第 29 页)
- 调低音量, 重新开启电源。 (cg 第50页)
- 本机的放大器电路失效。拔掉电源线, 联系客户修理中心。

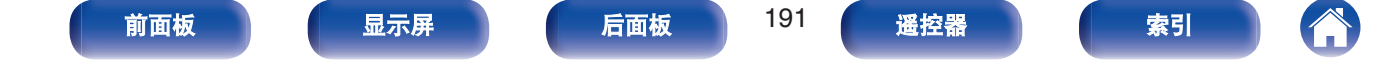

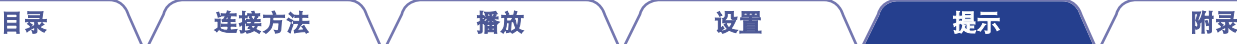

# <span id="page-191-0"></span>使用遥控器无法执行操作

### 使用遥控器无法执行操作。

- 电池耗尽。更换为新电池。 (cg 第9页)
- 在距本机约 7 米的距离以内的 30°角范围内操作遥控器。 ( $\mathcal{C}$  第 9 页)
- 移开本机和遥控器之间的任何障碍物。
- 遵照  $\Theta$  和  $\Theta$  标记, 以正确方向插入电池。 ( $\mathcal{C}$ ) 第 9 页)
- 机器的遥控器感应窗受强光 (直射阳光、逆变式荧光灯等) 直射。将机器移至遥控感应窗不受强光直射的地方。
- 使用 3D 视频设备时,本机遥控器可能因设备 (如电视和 3D 观看用眼镜) 之间红外通信的影响而无效。在这种情况下,请调整具有 3D 通信功能的设备的方向及其距离,以确保不会影响本机遥控器的操作。

# 本机显示屏不显示内容

### 显示屏关闭。

- 将菜单上的 "亮度 " 设置为除 "关 " 以外的其它设置。 (cg 第 180 页)
- 声音模式设置为 " Pure Direct " (纯直通) 时, 显示屏关闭。 (cg 第 [101](#page-100-0) 页)

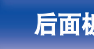

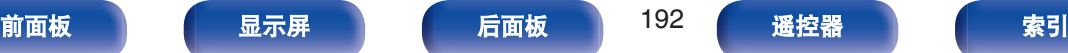

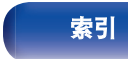

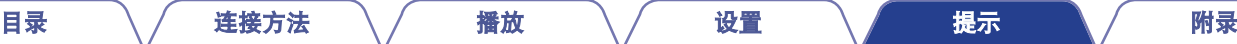

# <span id="page-192-0"></span>不发出声音

#### 扬声器不发出声音。

- 检查所有设备的连接。 (cg 第 29 页)
- 0 将连接电缆全部插入。
- 0 检查输入端子和输出端子是否未接反。
- 0 检查电缆是否有损坏。
- 检查扬声器电缆是否已正确连接。 检查电缆芯线是否与扬声器端子的金属部分接触。 (t? 第29页)
- 紧紧地固定扬声器端子。检查扬声器端子是否有松动。 (《N 第 29 页)
- 检查是否选择了正确的输入音源。 ( $\chi$  第 50 页)
- 调节音量。 (cg 第51页)
- 取消静音模式。 (cg 第 51 页)
- 检查数字音频输入端子设置。 ( $\varphi$ 写 第 [146](#page-145-0) 页)
- 检查所连接设备上的数字音频输出设置。在某些设备上, 数字音频输出默认设置为关。
- 当耳机插入主机上的 PHONES 插孔后,扬声器端子和 PRE OUT 端子不输出声音。
- 当 " 输出模式 " 设置为 " 仅蓝牙 " 时, 音频会输出到您的蓝牙耳机, 但不会输出到扬声器或前置输出端子。将 " 输出模式 " 变 更为 " 蓝牙+扬声器 " 可从蓝牙耳机以及扬声器或前置输出端子输出音频。 (t? 字第 178 页)

## 使用 **DVI-D** 连接时不发出声音。

• 将本机连接到配有 DVI-D 端子的设备时,不输出声音。进行单独的音频连接。

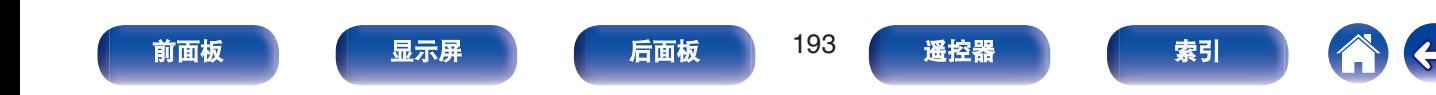

# <span id="page-193-0"></span>所需声音没有发出

## 音量没有增大。

- 最大音量设置得过低。使用菜单上的 " 限制 " 设置最大音量。 (12) 第 132 页)
- 根据输入音频格式和设置执行正确的音量校正处理, 以便音量不会达到上限。

## 蓝牙耳机没有音量控制功能以及音量过低或过高。

• 通过从选项菜单中调节 "蓝牙发射器 " 的 " 电平 " 来控制音量。 (rg 第62页)

## 蓝牙耳机有音量控制功能,但是音量仍然过低或过高。

• 通过从选项菜单中调节 " 蓝牙发射器 " 的 " 电平 " 来控制音量。 (r 雷 第 62 页)

# 使用 **HDMI** 连接时不发出声音。

- 检查 HDMI 端子的连接。 ( $\chi$  第 35 页)
- 要从扬声器输出 HDMI 音频时, 请将菜单上的 " HDMI 音频输出 " 设定为 " AVR " 。若要从电视机中输出, 请设置 " TV " 。 (r)字 第 [137](#page-136-0) 页)
- 使用 HDMI 控制功能时,请检查是否在电视机上将音频输出设置为 AV 放大器。 (c歹 第 108 页)

## 连接了兼容 **eARC** 功能的电视机时,电视机的音频未从连接到本机的扬声器输出。

- 根据您正在使用的兼容 eARC 功能的电视机的不同,可能需要进行 eARC 功能设置。如果电视机上存在此设置,请确保将 eARC 设置 为开。有关更多信息,请查看电视机的用户手册。
- 0 确保本机的输入源是 " TV Audio " 。
- 当 HDMI 输入端子设置为 " TV Audio " 输入源时,eARC 功能不起作用。如需启用 eARC 功能,需移除 HDMI 输入端子设置,然后 重启本机和电视机。 (cg 第 147 页)

### 指定的扬声器不发出声音。

- 0 检查扬声器电缆是否已正确连接。
- 检查是否对菜单中的 "扬声器布局 " 设置了除 " 无 " 之外的其他选项。 (l͡क 第 159 页)
- 检查菜单中的 " 放大器分配 " 设置。 (c?p 第 159 页)
- 声音模式为 " Stereo " 时, 音频仅从前置扬声器和低音炮中输出。

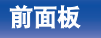

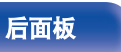

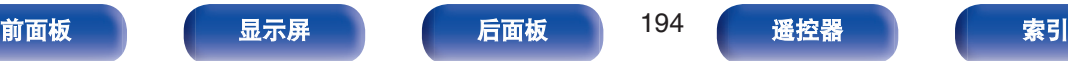

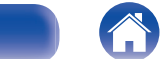

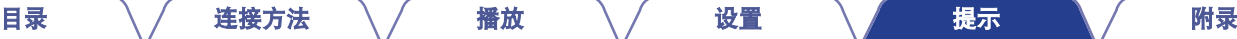

### 低音炮不发出声音。

- 0 检查低音炮的连接。
- 0 开启低音炮的电源。
- 将菜单上的 "扬声器布局 " " 低音炮 " 设置为 " 是 " 。 (cg 第 160 页)
- 当菜单中的 " 交叉 " " 前置 " 设置为 " 全频 " 后,根据输入信号和声音模式的不同,低音炮可能不输出声音。 ([v](#page-161-0)李 第 162 [页](#page-161-0))
- 若输入信号中未包括低音炮音频信号 (LFE), 则低音炮可能不输出声音。 (c歹 第 163 页)
- 将 " 低音炮输出 " 设置为 " LFE + Main " 时, 即可使低音炮总是输出声音。 (c? 第 163 页)

## **DTS** 声音不输出。

0 检查所连接设备上的数字音频输出设置是否设置为 " DTS " 。

#### **Dolby TrueHD**、**DTS-HD**、**Dolby Digital Plus** 音频不输出。

- 进行 HDMI 连接。 (c 字 第 38 页)
- 0 检查所连接设备上的数字音频输出设置。在某些设备,默认情况下设置 " PCM " 。

### 无法选择 **Dolby PL**g 模式或 **DTS Neo:6** 模式。

- •"扬声器布局 " -" 环绕 " 设置为 " 无 " 时不能选择此模式。 (rgh 第 159 页)
- 使用耳机时,无法选择 Dolby PLII 或 DTS Neo:6。

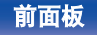

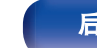

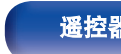

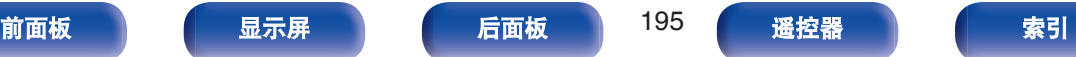

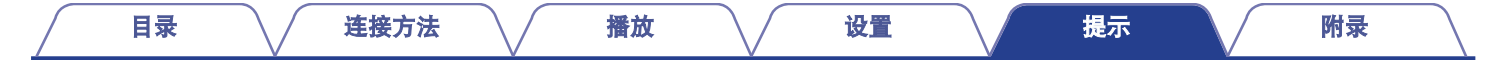

#### 不能选择 **Audyssey MultEQ®**、**Audyssey Dynamic EQ®**和 **Audyssey Dynamic Volume®**。

- 尚未执行 Audyssey®设置时,不能选择这些选项。 (L2了 第 [150](#page-149-0) 页)<br>▪ 切换到 " Direct "  (直通)或 " Pure Direct "  (纯直通)以外i
- (直通) 或 " Pure Direct " (纯直通) 以外的其他声音模式。 (cg 第 100 页)
- 使用耳机时不能选择这些模式。

#### 不能选择 " 音质增强 " 。

- 检查输入是否为模拟信号或 PCM 信号(fs=44.1/48kHz)。对于 Dolby Digital 或 DTS 环绕灯多声道信号的播放,不能使用 " 音质增<br> 强 " 。 (r@ 第 131 页)  $\frac{1}{\sqrt{2}}$  ( $\frac{1}{\sqrt{2}}$  第 131 页)
- 切换到 " Direct " (直通) 或 " Pure Direct " (纯直通) 以外的其他声音模式。 (rg 第 100 页)

#### 使用蓝牙耳机时,声音模式设置不可用。音频菜单设置也不可用。

• 本机无法变更将音频输出到蓝牙耳机的声音模式或音频菜单设置。

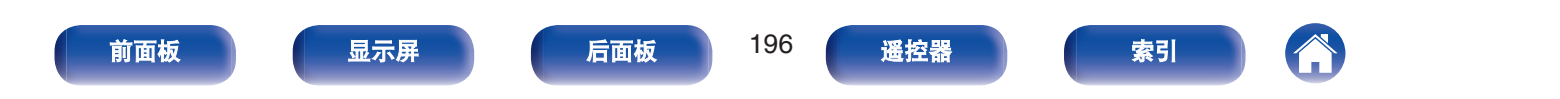

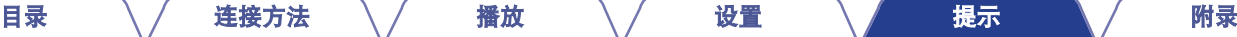

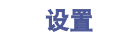

# <span id="page-196-0"></span>声音中断或出现噪音

# 从网络电台或 **USB** 存储设备中播放的过程中,声音偶尔会被中断。

- 当 USB 存储设备的传输速度较慢时, 声音偶尔会被中断。
- 网络通信速度较慢或电台忙碌。

# 进行 **iPhone** 通话时,本机的音频输出会出现噪音。

• 讲行通话时,确保 iPhone 和本机之间的距离为 20 厘米或更长。

# **FM/AM** 广播中经常出现噪音。

- $\bullet$  改变天线的方向或位置。 ( $\alpha$  ) 第 44 页)
- 0 将 AM 环形天线与本机隔开。
- 请使用室外天线。 $(C^2)$  第 44 页)
- 0 将天线与其它连接电缆分开。 ([v](#page-43-0) 第 44 页)

# 声音失真。

- 降低音量。 (c? 第 51 页)
- 请将 "关 " 设置为 " ECO 模式 " 。当 "开 " 或 " 自动 " 在 " ECO 模式 " 下,当播放音量较高时,音频可能失真。 (rg 第 174 页)

# 使用 **Wi-Fi** 连接时声音切断。

- 微波炉、无绳电话、无线游戏控制器和其他无线局域网设备也使用无线局域网所使用的频带。如果在使用本机的同时使用此类设备,可 能会由于电子干扰导致声音切断。可使用以下方法改进声音切断。(《N 第 46 页) - 将导致干扰的设备安装在远离本机的地方。
	-
	- 关闭产生干扰设备的电源。
	- 将路由器频道设置更改为本机所连接频道的设置。(有关如何更改频道的详情,请参阅无线路由器的操作说明书。)
	- 切换到有线局域网连接。
- 尤其是当您播放较大的音乐文件时,播放声音可能会被中断,取决于您的无线 LAN 环境。在这种情况下,请进行有线 LAN 连接。 (rgh 第 [166](#page-165-0) 页)

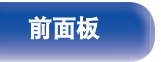

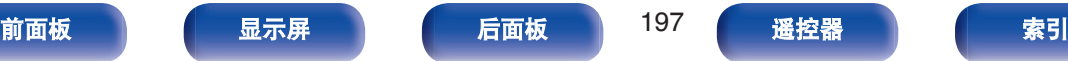

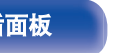

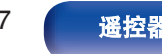

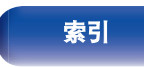

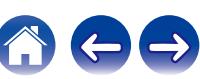

# <span id="page-197-0"></span>电视机上不显示视频

#### 菜单屏幕或操作细节不会在电视机上显示。

- 检查所有设备的连接。 (cg 第 35 页)
- 0 将连接电缆全部插入。
- 0 检查输入端子和输出端子是否未接反。
- 0 检查电缆是否有损坏。
- 使输入设置与连接到本机的电视机的输入端子一致。 ([v](#page-145-0) 雷 第 146 页)
- 检查是否选择了正确的输入源。 (《客 第 50 页)
- 检查音频输入端子设置。 (cg 第 146 页)
- 检查播放器的分辨率是否与电视机的分辨率相符。 (cg 第 183 页)
- 检查电视机是否兼容版权保护(HDCP)。如果连接到不兼容 HDCP 的设备, 则视频将无法正确输出。 (r 音 第 216 页)
- 若要欣赏受 HDCP 2.2 或 HDCP 2.3 版权保护的内容, 请使用与 HDCP 2.2 或 HDCP 2.3 兼容的播放设备和电视机。
- 若要播放 4K 视频,请使用 " High Speed HDMI Cable " 或 " High Speed HDMI Cable with Ethernet " 。为了获得 4K 视频的更高 保真度,建议使用产品包装上有 HDMI Premium Certified Cable 标签的 " Premium High Speed HDMI Cables " 或 " Premium High Speed HDMI Cables with Ethernet " 。

[目录](#page-1-0) \ / [连接方法](#page-25-0) \ / [播放](#page-48-0) \ / [设置](#page-118-0) \ <u>/ [提示](#page-186-0) \</u> / [附录](#page-212-0)

• 请使用经过认证的 " Ultra High Speed HDMI cable " 欣赏 8K 或 4K 120Hz 的视频。如果使用其他 HDMI 电缆,则可能无法显示视频 或可能出现其他问题。

#### 使用 **DVI-D** 连接时电视机上不显示视频。

• 对于 DVI-D 连接,在某些设备组合上,设备可能因版权保护(HDCP)无法正常运行。 (r有 第 216 页)

[前面板](#page-14-0) [显示屏](#page-17-0) [后面板](#page-19-0) 198 [遥控器](#page-22-0) [索引](#page-243-0)

#### 显示菜单时,电视机上不显示视频。

• 当操作该菜单时, 菜单背景中不显示正在播放的视频。

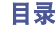

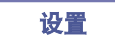

# <span id="page-198-0"></span>菜单屏幕不显示在电视机上

## 菜单屏幕或状态信息不显示在电视机上。

- 正在播放以下视频信号时, 状态信息将不显示在电视机上。
	- 某些 3D 视频内容
	- 计算机分辨率图像(示例:VGA)
	- 长宽比不为 16:9 或 4:3 的视频
	- 某种 HDR 信号
	- 某种游戏内容
	- 压缩视频
- 当在电视机上将 2D 视频转换为 3D 视频时,菜单屏幕或状态信息屏幕不会正确显示。 (L 音 第 184 页)
- 在 Pure Direct(纯直通)播放模式下,将不显示菜单屏幕或状态信息。切换为除 Pure Direct(纯直通)播放模式以外的其他声音模 式。(1200 第 99 页)

# 电视机上所显示菜单画面和操作内容的颜色与正常时不同

## 电视机上所显示菜单画面和操作内容的颜色不相同。

• 在 Dolby Vision 信号播放期间,对本机执行操作可能会导致菜单画面和操作内容的颜色显示发生变化。这是 Dolby Vision 信号的特点, 并不是故障。

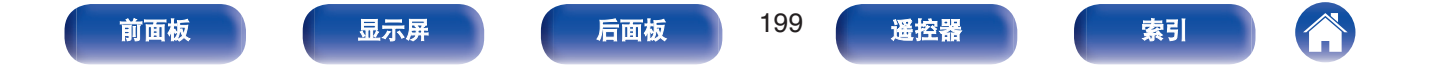

# <span id="page-199-0"></span>**AirPlay** 无法播放

#### **AirPlay** 图标不显示在 **iTunes / iPhone / iPod touch / iPad** 上。

- 本机和 PC / iPhone / iPod touch / iPad 未连接到同一网络 (LAN)。将其连接到与本机同属的同一 LAN。 ([v](#page-45-0)q 第 46 页)
- 0 iTunes / iPhone / iPod touch / iPad 上的固件不兼容 AirPlay。将固件更新为最新版本。

### 无法输出音频。

• iTunes / iPhone / iPod touch / iPad 上的音量设置为最小音量级别。iTunes / iPhone / iPod touch / iPad 上的音量与本机的音量相关。设 置合适的音量级别。

[目录](#page-1-0) \ / [连接方法](#page-25-0) \ / [播放](#page-48-0) \ / [设置](#page-118-0) \ <u>/ [提示](#page-186-0) \</u> / [附录](#page-212-0)

• 不执行 AirPla[v](#page-87-0) 播放或未选择本机。单击 iTunes / iPhone / iPod touch / iPad 屏幕上的 AirPlay 图标,选择本机。 (r 字 第 88 页)

#### 在 **iPhone / iPod touch / iPad** 上进行 **AirPlay** 的播放过程中,音频被中断。

- 退出 iPhone/iPod touch/iPad 在后台运行的应用程序, 然后使用 AirPlay 播放。
- 一些外部因素可能会影响无线连接。通过采取一些措施来更改网络环境,如缩短离无线 LAN 接入点的距离。

#### 使用遥控器无法播放 **iTunes**。

• 启用 iTunes 上的"允许从远程扬声器控制 iTunes (L)"设置。然后,可通过遥控器执行播放、暂停和跳过操作。

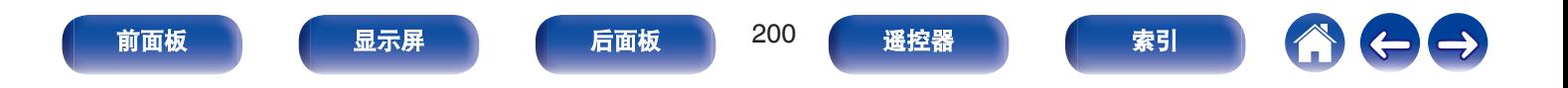

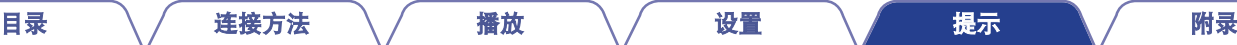

# <span id="page-200-0"></span>**USB** 存储设备无法播放

#### **USB** 存储设备无法识别。

- 断开并重新连接 USB 存储设备。 ( $\sqrt{\hat{p}}$  第 43 页)
- 0 支持大容量储存级别的兼容 USB 存储设备。
- 本机不支持通过 USB 集线器进行连接。直接将 USB 存储设备连接至 USB 端口。
- 必须将 USB 存储设备格式化为"FAT32"或"NTFS"格式。
- 不保证所有的 USB 存储设备都可使用。某些 USB 存储设备无法识别。使用需要 AC 适配器电源的兼容 USB 连接的便携式硬盘时,请 使用硬盘随附的 AC 适配器。

## 无法显示 **USB** 存储设备上的文件。

- 本机不支持的文件类型无法显示。 (12) 第 52 页)
- 本机可显示最多 8 个文件夹层中的文件。还可显示每个层的最多 5000 个文件 (文件夹)。更改 USB 存储设备的文件夹结构。
- 当 USB 存储设备上存在多个分区时, 仅显示第一个分区中的文件。

#### **iOS** 和 **Android** 设备无法识别。

• 本机的 USB 端口不支持从 iOS 和 Android 设备中讲行播放。

## 不能播放 **USB** 存储设备上的文件。

- 文件以本机不支持的格式创建。确认本机所支持的格式。 (l ? 第 219 页)
- 您正在尝试播放受版权保护的文件。受版权保护的文件无法在本机上播放。
- 如果艺术专辑文件大小超过 2MB, 则可能无法进行播放。

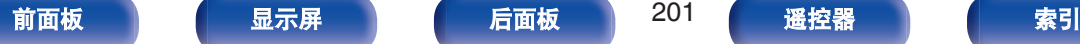

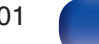

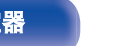

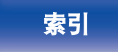

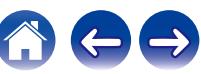

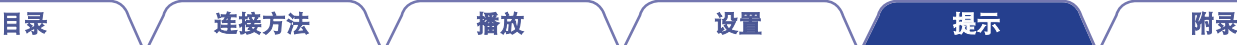

# <span id="page-201-0"></span>无法播放蓝牙设备

## 蓝牙设备无法连接到本机。

- 未启用蓝牙设备上的蓝牙功能。要启用蓝牙功能,请参阅蓝牙设备的操作说明书。
- 0 使蓝牙设备靠近本机。
- 如果蓝牙设备不兼容 A2DP 协议, 蓝牙设备无法连接本机。
- 关闭并重新开启蓝牙设备的电源, 然后重试。

# 无法连接智能手机和其他蓝牙设备。

• 将 " 发射器 " 设置为 " 开 " 时,会无法连接智能手机和其他蓝牙设备。按遥控器上的蓝牙键将输入源切换为蓝牙,然后连接设 备。 ( $\mathbb{C}$  第 178 页)

#### 无法连接蓝牙耳机。

- 0 将蓝牙耳机靠近本机。
- 关闭并重新开启蓝牙耳机的电源, 然后重试。
- 转到 " 常规 " " 蓝牙发射器 ",然后在菜单中将 " 发射器 " 设置为 " 开 " 。 (L?了第 178 页)
- 确保本机尚未连接到另一对蓝牙耳机。按遥控器上的 INFO 键或本机上的 STATUS 按钮,确认当前所连接的蓝牙耳机。 连接想要使用的蓝牙耳机之前,请先断开已连接的蓝牙耳机。
- 如果蓝牙正在被用作输入源,则无法连接蓝牙耳机。
- 如果以 HEOS App 将本机分组中,则无法连接蓝牙耳机。从分组中删除本机才可启用蓝牙耳机连接。

[前面板](#page-14-0) えいしゃ あいこう こうしゃ こうしゃ 前面板 おもの こうしゃ あいこう こうしゃ おおし 最引 こうしゅう こうしゃ 最引

- 如果蓝牙耳机不兼容 A2DP 配置文件, 蓝牙设备无法连接本机。
- 0 并非所有支持蓝牙的设备都可以连接和操作。
- 本机一次仅能连接一个蓝牙耳机。但是,最多可以注册 8 个蓝牙耳机。您可以从 " 蓝牙发射器 " 菜单中的 " 设备清单 " 在已注册 的设备之间切换。  $(\sqrt{c_F})$  第 [178](#page-177-0) 页)

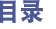

#### 声音衰减。

- 0 使蓝牙设备靠近本机。
- 清除蓝牙设备与本机之间的障碍物。
- 为防止电磁干扰, 使本机远离微波炉、无线 LAN 设备和其他蓝牙设备。
- 0 重新连接蓝牙设备。

## 使用蓝牙耳机时,声音被切断或出现噪音。

- 0 将蓝牙耳机靠近本机。
- 0 清除蓝牙耳机与本机之间的障碍物。
- 0 重新连接蓝牙耳机。
- 为防止电磁干扰, 使本机远离微波炉、无线 LAN 设备和其他蓝牙设备。
- 我们建议使用有线局域网连接本机及其他设备。
- 蓝牙在 2.4 GHz 频段上传输,可能会干扰在此频段上传输的 Wi-Fi。如果您的 Wi-Fi 路由器可用 5 GHz 频段,请将本机和其他设备连接 到 5 GHz 频段的 Wi-Fi 网络。

## 音频在蓝牙耳机上延迟。

• 本机无法调节音频在蓝牙耳机上的延迟。

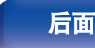

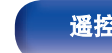

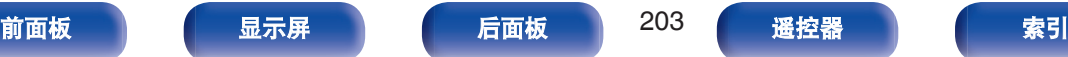

<span id="page-203-0"></span>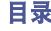

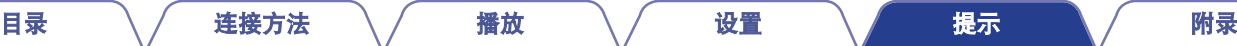

# 不显示广播电台列表。

- LAN 电缆未正确连接或网络断开。检查连接状态。 (c?jp 第 46 页)
- 0 执行网络诊断模式。

## 不能播放网络收音机。

- 所选电台以本机不支持的格式广播。本机可播放的格式有 MP3, WMA 和 AAC。 (L 字 第 222 页)
- 路由器上启用了防火墙功能。检查防火墙设置。
- IP 地址未正确设置。 (cg 第 168 页)
- 0 检查路由器的电源是否打开。
- 若要自动获取 IP 地址,请启用路由器上的 DHCP 服务器功能。此外,在本机上将 DHCP 设置为 " 开 " 。 (《客 第 168 页)
- 如需手动获取 IP 地址、请在本机上设置 IP 地址。 ( $v$  $\geq$  第 168 页)
- 某些电台在某些时间段可能会以静音广播。在这种情况下,不输出音频。等待片刻,选择相同的电台或选择其他电台。 ([v](#page-72-0)名 第 73 页)
- 0 所选电台未运行。选择正在运行的电台。

## 不能连接至电台或收藏的电台。

• 电台当前不工作。注册正在运行的电台。

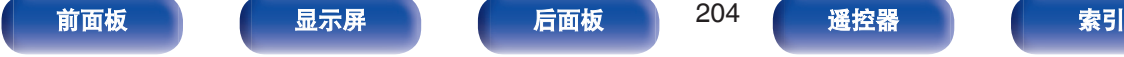

# <span id="page-204-0"></span>计算机或 **NAS** 上的音乐文件无法播放

## 不能播放存储在计算机上的文件。

- 文件以非兼容格式储存。以兼容格式录制。 (cg 第 221 页)
- 受版权保护的文件无法在本机上播放。
- 本机的 USB 端口不能用干连接到计算机。
- 服务器或 NAS 上的媒体共享设置不允许使用本机。变更设置以允许使用本机。有关详情,请参阅服务器或 NAS 的用户手册。

## 没有找到服务器,或不能连接至服务器。

- 计算机或路由器的防火墙启动。检查计算机或路由器的防火墙设定。
- 0 计算机的电源未接通。接通电源。
- 服务器没有运行。启动服务器。
- 本机的 IP 地址错误。检查本机的 IP 地址。 (Q 第 [165](#page-164-0) 页)

# 计算机上的音乐文件无法播放。

• 即使将 PC 连接到本机上的 USB 端口, 其上的音乐文件也无法播放。通过网络将 PC 连接到本机。 (t) 第 46 页)

[前面板](#page-14-0) [显示屏](#page-17-0) [后面板](#page-19-0) 205 [遥控器](#page-22-0) [索引](#page-243-0)

## 计算机或 **NAS** 上的文件无法显示。

• 本机不支持的文件类型无法显示。 (cg 第 221 页)

# 无法播放存储在 **NAS** 上的音乐。

- 如果您使用符合 DLNA 标准的 NAS, 请在 NAS 设置中启用 DLNA 服务器功能。
- 如果您使用的 NAS 不符合 DLNA 标准,请通过计算机播放音乐。设置 Windows Media Player 的媒体共享功能并将 NAS 添加到选定的 播放文件夹。
- 如果连接被限制, 请将音频设备设置为连接目标。

# <span id="page-205-0"></span>无法播放各种在线服务

#### 无法播放各种在线服务。

0 在线服务可能已中止。

# **HDMI** 控制功能无效

#### **HDMI** 控制功能无效

- 检查菜单中的 " HDMI 控制 " 是否设置为 " 开 " 。 (cg 第 139 页)
- 您无法操作不兼容 HDMI 控制功能的设备。另外,根据所连接的设备或设置,HDMI 控制功能可能不可用。在这种情况下,直接操作外 部设备。 (cg 第 108 页)
- 检查连接到本机的所有设备上是否启用了 HDMI 控制功能设置。 (L? 第 [108](#page-107-0) 页)
- 当您进行连接相关的更改如连接附加 HDMI 设备时,链接操作设置可能被初始化。关闭通过 HDMI 连接的本机和设备,然后重新开 启。(②字第108页)

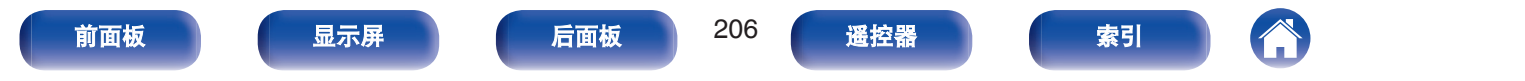

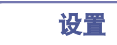

# <span id="page-206-0"></span>无法连接至无线 **LAN** 网络

#### 无法连接至网络。

- 未正确设置网络名称(SSID)、密码和加密设置。根据本机设置详情配置网络设置。 (t? 第 167 页)
- 缩短离无线 LAN 接入点的距离,并移除障碍物以先改善接入,然后再重新连接。将本机放在远离微波炉和其他网络接入点的位置。
- 配置接入点声道设置远离正被其他网络使用的声道。
- 0 本机与 WEP(TSN)不兼容。

## 无法连接至 **WPS** 路由器。

- 检查路由器的 WPS 模式是否正在运行。
- 按路由器上的 WPS 键, 然后在 2 分钟内按显示在电机上的"连接"键。
- 需要与 WPS 2.0 标准兼容的路由器/设置。将加密类型设置为 " 无 " , " WPA-PSK (AES) " 或 WPA2-PSK (AES)。 (rす 第 167 [页](#page-166-0))
- 如果路由器加密方法为 WEP/WPA-TKIP/WPA2-TKIP/WPA3-SAE (AES),则无法通过使用路由器上的 WPS 键进行连接。在这种情况 下,请使用 " 搜寻网络 " 或 " 手动 " 方法进行连接。

### 不能使用 **iPhone/iPod touch/iPad** 连接至网络。

- 将 iPhone/iPod touch/iPad 固件更新为最新版本。
- 通过无线连接配置设置时,需要支持 iOS 10.0.2 或更高版本。

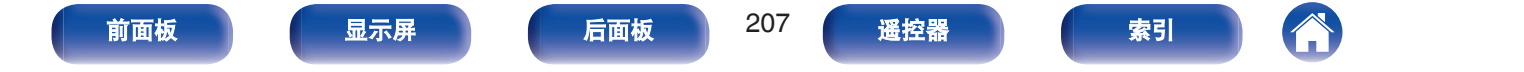

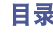

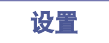

 $\Leftrightarrow$ 

A

# <span id="page-207-0"></span>更新错误消息

————————————————————<br>如果更新中断或失败,将显示错误消息。

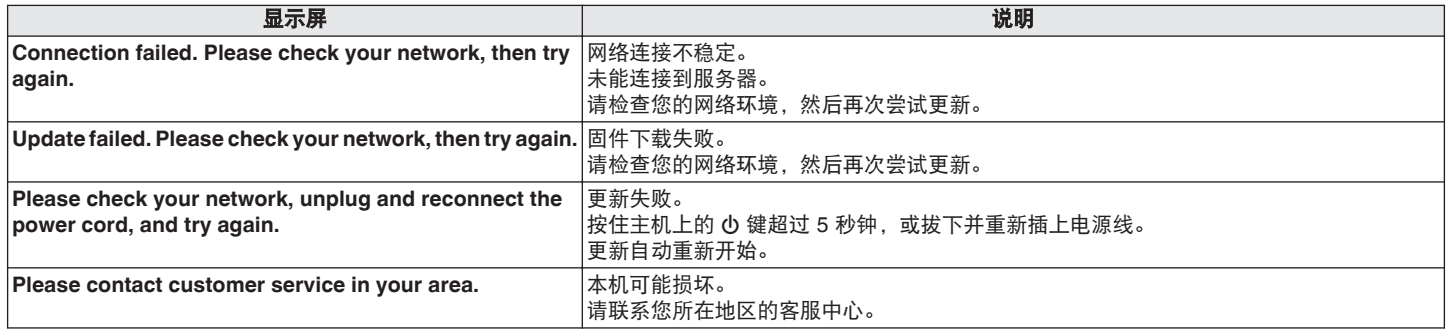

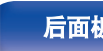

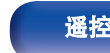

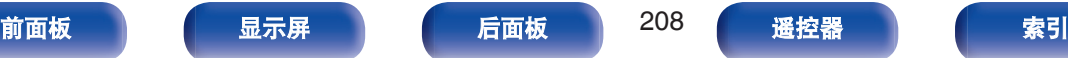

<span id="page-208-0"></span>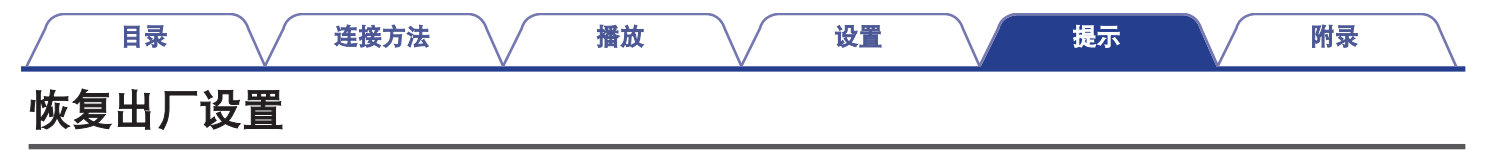

如果指示灯不正确或本机无法操作,重新启动本机可能会改善此问题。建议在将设置恢复为默认设置之前重新启动本机。 (kg 第 190 页) 如果重新启动本机操作并没有改善,请按照以下步骤操作。 所有设置均为购买时的默认设置。请配置设置。

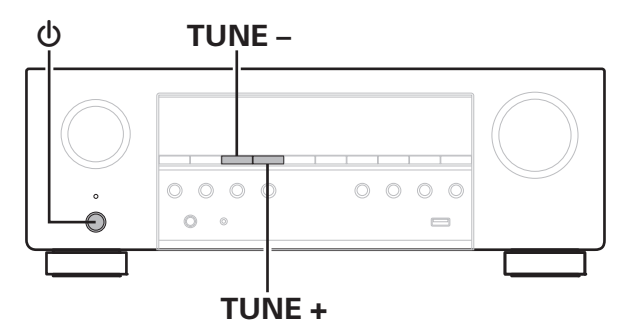

- **1** <sup>按</sup> <sup>X</sup> 键关闭电源。
- **2** <sup>按</sup> <sup>X</sup> 键并同时按 **TUNE +**<sup>和</sup> **TUNE –**键。
- **3** " **Initialized** " 出现在屏幕上时,释放这两个按键。
- 在将设置恢复为默认设置之前, 请使用菜单中的 " 保存和读取 " 功能 保存并恢复本机上配置的各种设置的详细信息。 ( $\epsilon$ ) 第 185 页)
- 您也可以在菜单中使用 "重置 " "所有设置 " 将所有设置重置为出 厂默认值。 ( $\sqrt{2}$  第 186 页)

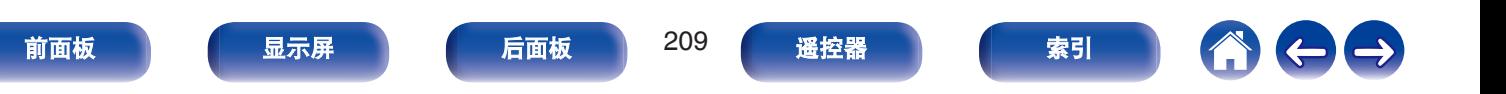

<span id="page-209-0"></span>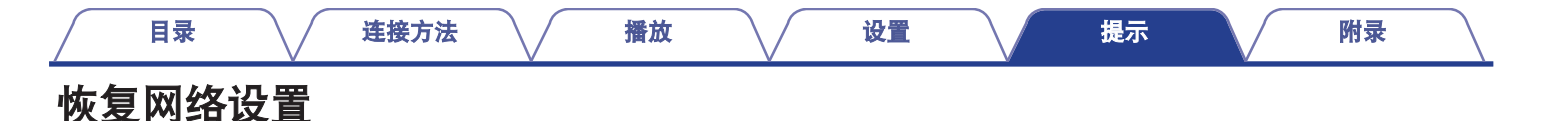

如果无法播放网络内容或本机无法连接到网络,重新启动本机可能会改善此问题。建议在将设置恢复为默认设置之前重新启动本机。 (r)字 第 [190](#page-189-0) 页)

如果重新启动本机操作并没有改善,请按照以下步骤操作。 网络设置重置为出厂默认设置。请配置设置。

但菜单 " 扬声器布局 " 和 " 视频 " 设置不会重置。

## **SOURCE SELECT**

**TUNER PRESET CH –**

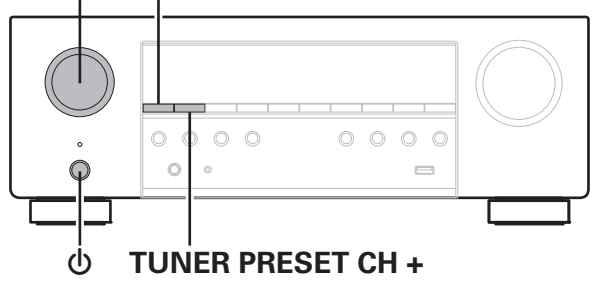

- **1** <sup>按</sup> <sup>X</sup> 键开启本机的电源。
- **2** 旋转 **SOURCE SELECT** 选择 " **HEOS Music** " 。
- **3** 同时长按主机的 **TUNER PRESET CH +**<sup>和</sup> **TUNER PRESET CH –**键至少 **3** 秒。
- **4** " **Network Reset...** " 出现在屏幕上时,释放这两个按 键。
- **5** 重置完成后,显示屏上显示 " **Completed** " 。
- 在将设置恢复为默认设置之前, 请使用菜单中的 " 保存和读取 " 功能 保存并恢复本机上配置的各种设置的详细信息。 ( $\epsilon$ ) 第 185 页)
- 您也可以在菜单中使用 " 重置 " " 网络设置 " 将网络设置重置为出 厂默认值。 (cg 第 186 页)

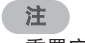

• 重置完成前请勿断开电源。

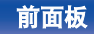

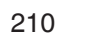

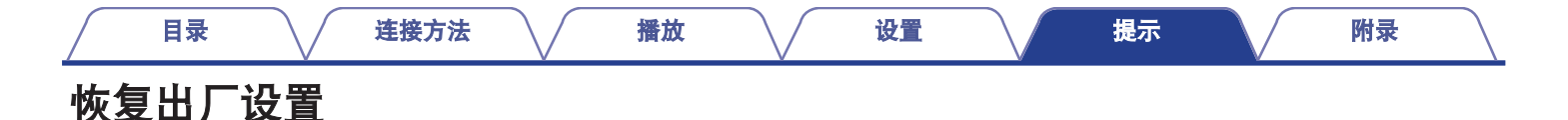

本机或网络功能不能正常工作时,通过执行恢复出厂设置或许可改善操作。 即使尝试[了"恢复出厂设置"](#page-208-0)[或"恢复网络设置"](#page-209-0)步骤后,本机仍然不能正常工作时,请执行此功能。 (v字 第 [209](#page-208-0)、 [210](#page-209-0) 页) 执行恢复出厂设置后,各种设置被重置为默认设置。请配置网络设置并再次更新固件。

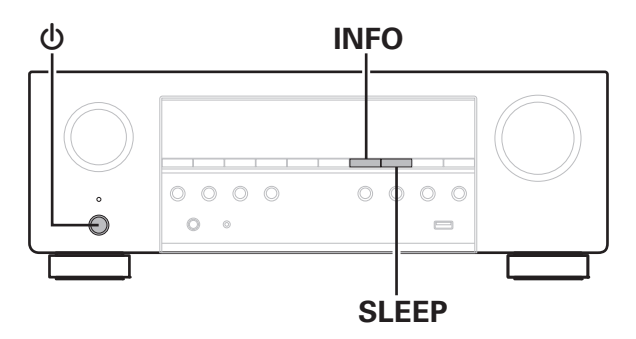

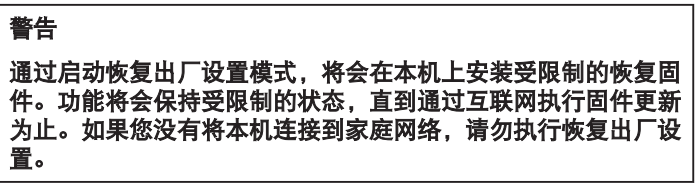

- **1** 同时按 **SLEEP** <sup>和</sup> **INFO** 键时按 <sup>X</sup> 键。
- **2** 显示屏上出现 " **Restoring** " 时,松开这三个按键。 恢复出厂设置完成时, " Completed " 出现在显示屏上约 5 秒钟,然后本机自动重启。

- 此操作需要一些时间,因为需要重新连接至网络、恢复和更新固件。
- 如果此操作不能解决问题,请联系本公司客户服务中心。

注

• 恢复出厂设置完成之前, 请勿关闭电源。

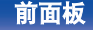

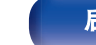

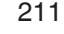

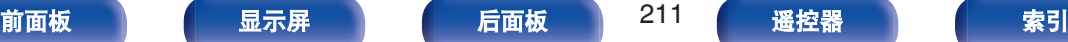

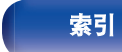

# 保修和修理

## ■ 保修

0 本产品提供保修。 保修应由商店提供,务必检查"商店名称和购买日期"等。 请仔细阅读内容,并妥善保管。

## ■ 保修期间的修理

我们将根据保修卡中所述的条款和条件提供修理。 请参见保修卡中的详细信息。

#### 注

请注意如果未提供保修卡,将收取修理费用。

### ■ 保修到期后的修理

如果可修理,我们将根据您的要求提供有偿修理。

## ■ 备件的保持期

本机中对性能有关键作用的备件的保持期为制造后的五年。

### ■ 请求修理时

#### 请求修理前

- 请阅读操作说明书中的"故障诊断"。
- 未正确使用功能时,可能需要请求修理。请阅读操作说明书, 并检查产品搬运。

#### 请求修理时

• 如果必须请求修理,建议保留包装材料。

#### ■ 请求修理时, 需要以下信息

- 您的姓名、地址和电话号码。
- 0 产品名称…位于操作说明书的封面。
- 0 序列号…位于保修卡上和产品背后。
- 0 问题或异常现象的详细说明。

# ■ 客户个人信息

- 请务必事先知悉,我们将复制保修,其中包含客户提供的信 息,可用于后续维修活动和保修期间修理后的安全监测活动。
- 产品保修无意限制客户对保修发行商 (即担保人) 和其他业务 拥有的合法权利。

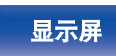

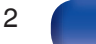

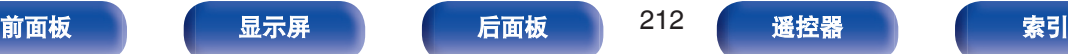

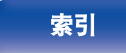

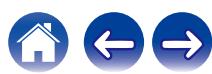

[目录](#page-1-0) \ / [连接方法](#page-25-0) \ / [播放](#page-48-0) \ / [设置](#page-118-0) \ / [提示](#page-186-0) \ / 附录

# <span id="page-212-0"></span>关于**HDMI**

HDMI 为 High-Definition Multimedia Interface (高清晰度多媒体接 口) 的缩写, 是一种可连接至电视机或放大器的影音数字接口。 使用 HDMI 连接时,可传送蓝光碟片播放器(Dolby Digital Plus, Dolby TrueHD, DTS-HD)采用的高清视频和高质量音频格式, 但 不能进行模拟视频传输。

此外,在 HDMI 连接中,音频和视频信号可通过单根 HDMI 电缆传 输,而在转换连接中,需要单独提供音频和视频电缆以在设备间进 行连接。这样可简化家庭影院系统中非常复杂的接线配置。 本机支持以下 HDMI 功能:

#### 0 **Deep Color**

一项由 HDMI 提供支持的成像技术。和每种颜色使用 8 个比特 (256 级明暗度) 的 RGB 或 YCbCr 不同, 它可以使用 10 个比 特 (1024 级明暗度)、12 个比特 (4096 级明暗度) 或 16 个 比特 (65536 级明暗度) 生成清晰度更高的颜色。 通过 HDMI 连接的两台设备都必须支持 Deep Color (深色)。

#### 0 **x.v.Color**

该功能可使 HDTV 更为精确地显示色彩, 从而使显示画面的色 彩更加自然和逼真。

"x.v.Color"是索尼公司的注册商标。

#### 0 **3D**

本机支持符合 HDMI 标准的 3D (3 维) 视频信号的输入和输 出。要播放 3D 视频,需要有一台支持 HDMI 标准 3D 功能的电 视机和播放器以及一副 3D 眼镜。

#### 0 **4K / 8K**

本机支持符合 HDMI 标准的 4K (3840 x 2160 像素)以及 8K  $(7680 \times 4320 \times \text{m})$ 视频信号的输入和输出。

#### 0 **Content Type**

该功能允许从扩大机操作外接设备以及从外接设备操作扩大机。

#### 0 **Adobe RGB color, Adobe YCC601 color**

Adobe Systems Inc.所定义的色彩空间。由于此色彩空间比 RGB 范围广,因此能够生成更加逼真和自然的图像。

#### 0 **sYCC601 color**

正如"x.v.Color"一样,这两个色彩空间定义了可用色彩(色彩数 量超过传统的 RGB 色彩模型) 的调色板。

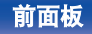

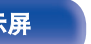

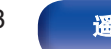

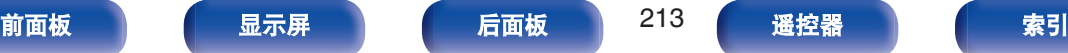

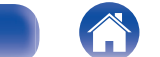

#### • 自动声画同步

则可自动校正音频和视频之间的延迟。 使用兼容自动声画同步的电视机。

#### 0 **HDMI** 直通

当本机电源设置为待机时,HDMI 输入端子的信号输入输出连接 到 HDMI 输出端子的电视机或其他设备。

#### 0 **HDMI** 控制

如果您使用 HDMI 线缆将本机连接到与 HDMI 控制功能兼容的 电视机或播放器,然后启用每个设备上的 HDMI 控制功能设置, 这些设备将能够相互控制。

- 关闭链接 本机的关机动作可与电视机的关机步骤联动。
- 音频输出指定切换 在电视机上,可切换是否从电视机或 AV 放大器中输出视频。
- 0 音量调节

可在电视机音量调节操作中调节本机的音量。

• 输入音源切换

可通过与电视机输入切换的联动来切换本机的输入源。 当播放播放机时,本机的输入源将切换为该播放机的输入源。

## 0 **ARC** (**Audio Return Channel**)

此功能通过 HDMI 电缆将电视机中的音频信号传输至本机, 并 根据 HDMI 控制功能在本机上播放电视机中的音频。

如果通过 HDMI 连接来连接不具备 ARC 功能的电视机,则连接 到本机的播放设备的视频信号会传输到电视机上,但本机无法 播放来自电视机的音频。如果您想享受电视节目的环绕音,需 要一个单独的音频电缆连接。

相反,如果通过 HDMI 连接来链接具备 ARC 功能的电视机, 则 无需音频电缆连接。来自电视机的音频信号可以通过本机和电 视机之间的 HDMI 电缆输入到本机。此功能使您能够享受在本 机上播放电视机的环绕音。

#### 0 **eARC (Enhanced Audio Return Channel)**

eARC 功能是传统 ARC 功能的扩展。它利用专用的 eARC 功能 控制从本机播放电视机音频,而无需通过 HDMI 控制。此外, eARC 功能可以传输多声道线性 PCM, Dolby TrueHD, DTS-HD 以及其他传统 ARC 不兼容的音频格式。连接到兼容 eARC 功能的电视机还可以享受从电视机播放高音质环绕声的音频内 容。

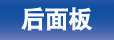

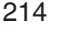

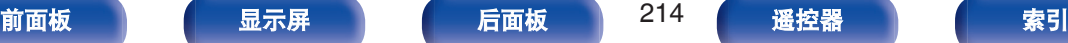

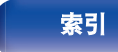

<span id="page-214-0"></span>当组合使用兼容 ALLM 功能的电视机和游戏机时,本机会根据 播放内容自动切换到低延迟模式。

0 **VRR**(**Variable Refresh Rate**)**:**

VRR 功能可减少或消除滞后、扫描残迹和帧撕裂,从而提供更 流畅和更佳的详细游戏玩法。

0 **QFT**(**Quick Frame Transport**)**:**

QFT 功能可减少延迟, 从而可进行更流畅无延迟的游戏以及获 取实时交互式的虚拟实境。

0 **FRL**(**Fixed Rate Link**)**:**

FRL(Fixed Rate Link)是提供更高分辨率(如 4K 60Hz 或以 上的超高速带宽)所需的传输技术。

#### 注

0 视所连接的电视机或播放机而定,某些功能可能无法运行。有关详情请 事先查阅各设备的操作说明书。

# ■ 支持的音频格式

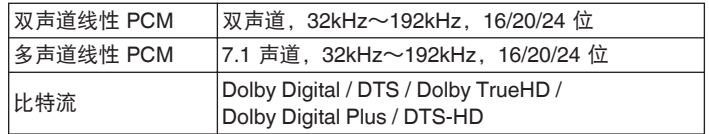

# ■ 支持的视频信号

- 0 480i 0 480p
- 
- 
- 
- 0 8K 60/50/30/25/24Hz
- 
- 0 576i 0 576p
- 720p 60/50Hz 1080i 60/50Hz
- $\cdot$  1080p 120/100/60/50/24Hz  $\cdot$  4K 120/100/60/50/30/25/24Hz

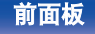

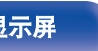

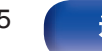

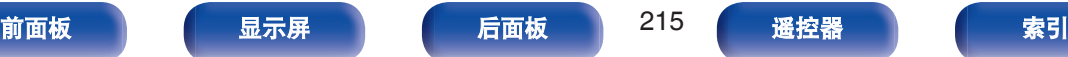

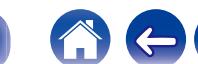

<span id="page-215-0"></span>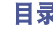

#### [目录](#page-1-0) \ / [连接方法](#page-25-0) \ / [播放](#page-48-0) \ / [设置](#page-118-0) \ / [提示](#page-186-0) \ / [附录](#page-212-0)

#### 版权保护系统

若要通过 HDMI 连接来播放 BD 视频或 DVD 视频等数字视频和音频,则 本机和电视机或播放机均需支持名为 HDCP (High-bandwidth Digital Content Protection System)的版权保护系统。HDCP 是一项对相连影音 设备进行数据加密和验证的版权保护技术。本机支持 HDCP。

• 如果连接了不支持 HDCP 的设备, 则无法正确输出视频和音频。详情请 参阅电视机或播放机的操作说明书。

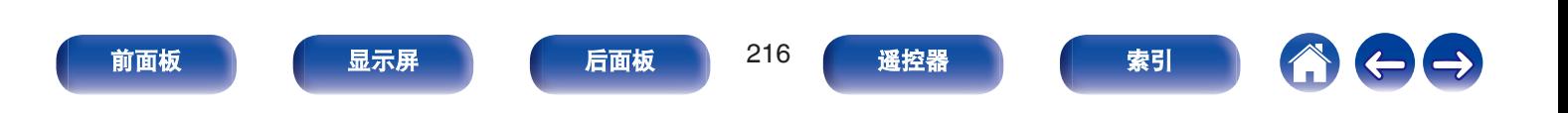
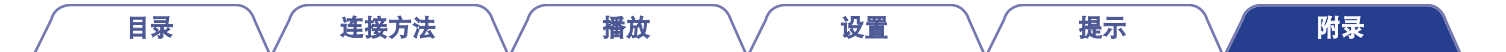

# 视频信号与电视机输出之间的关系

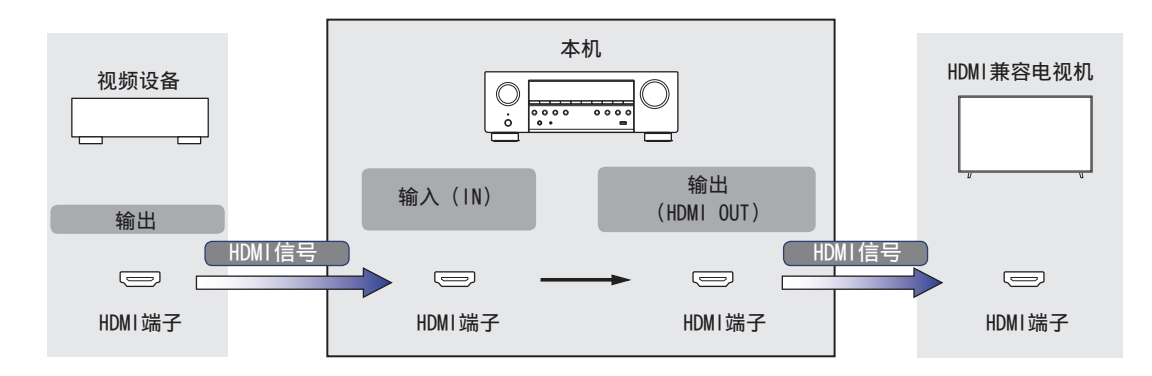

注

0 本机的视频输入/输出只能使用 HDMI 连接。

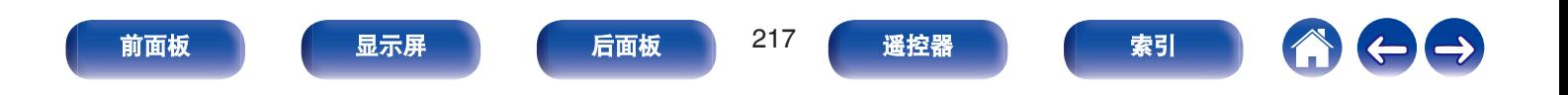

当菜单中的 " HDMI 升频器 " 设置为 " 自动 " 时, 本机将输入的 HDMI 视频信号升频, 然后将其输出到电视机。 (cg 第 141 页)

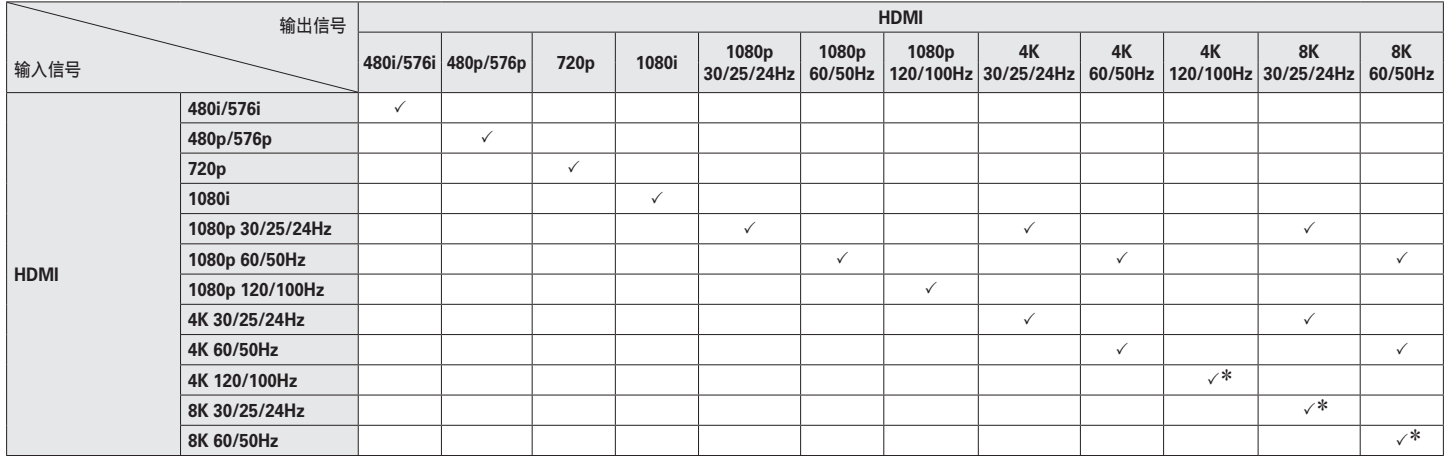

z HDMI 4、5 和 6 端子支持该功能。

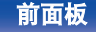

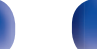

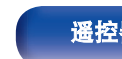

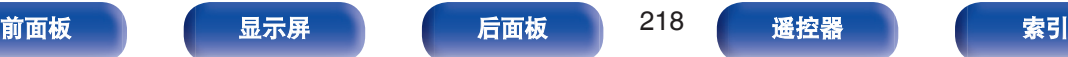

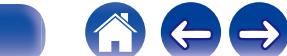

<span id="page-218-0"></span>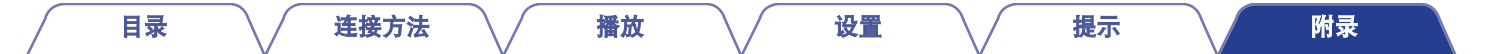

# 播放**USB**存储设备

- 本机与 MP3 ID3-Tag (版本 2) 标准兼容。
- 本机可通过使用 MP3 ID3-Tag 版本 2.3 或 2.4 显示内嵌的图片。
- 0 本机与 WMA META 标签兼容。
- 如果像册的图像大小(像素)超过 500×500(WMA/MP3/Apple Lossless/DSD)或 349×349(MPEG-4 AAC),则音乐可能无法正常播 放。

## 兼容格式

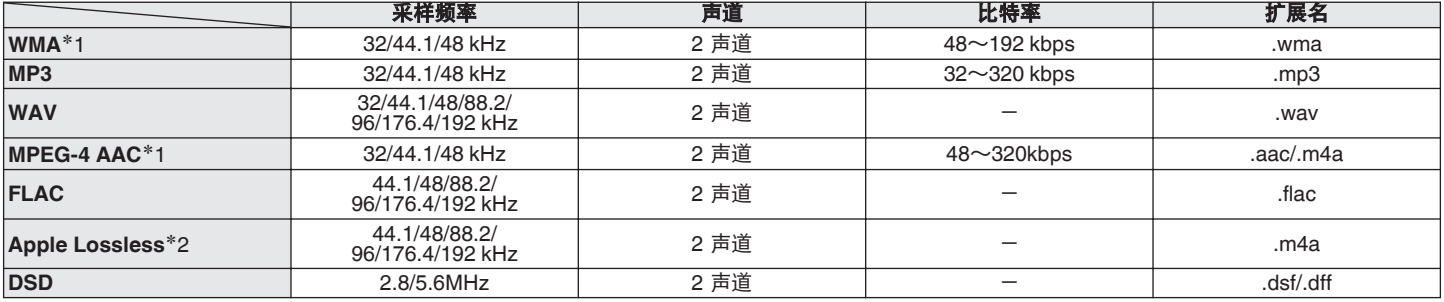

\*1 本机仅能播放非版权保护的文件。

从付费网站上下载的内容受版权保护。同样,根据计算机的设定不同,从 CD 等上刻录下来以 WMA 格式编码的文件也可能受版权保护。

z2 在 Apache 许可证 2.0 版本下分发 Apple Lossless Audio Codec (ALAC)解码器(**http://www.apache.org/licenses/LICENSE-2.0**)。

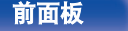

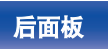

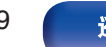

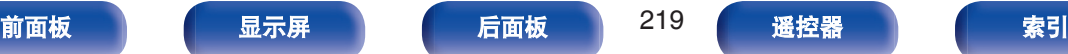

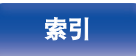

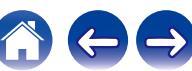

■ 可播放的文件和文件夹的最大数量

本机可显示的文件夹和文件的数量限制如下。

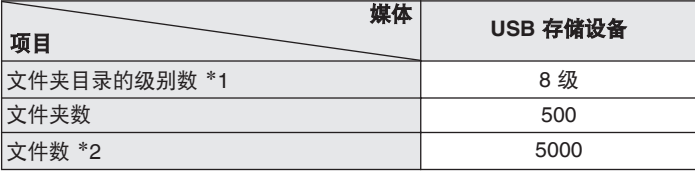

\*1 限定数目包括根文件夹。

\*2 根据 USB 存储设备的容量和文件大小, 允许的文件数量可能会有所 不同。

# 播放蓝牙设备

本机支持以下蓝牙协议。

- A2DP (Advanced Audio Distribution Profile): 当连接了能够支持此标准的蓝牙设备后,可对非立体声和立体声 数据进行高品质的流传输。
- AVRCP (Audio/Video Remote Control Profile): 当连接了能够支持此标准的蓝牙设备后,可从本机操作此蓝牙设 备。

## ■ 关于蓝牙通信

本机传播的无线电波可能会干扰医疗设备的操作。由于无线电 波干扰可能会导致发生故障,请务必在以下地点关闭本机和蓝 牙设备的电源。

- 医院、火车、飞机、加油站、以及其他可能产生可燃气体的 地点。
- 自动门和火警报警器装置附近。

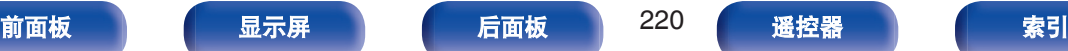

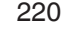

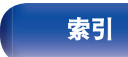

# <span id="page-220-0"></span>播放保存在计算机或**NAS**中的文件

- 本机与 MP3 ID3-Tag (版本 2)标准兼容。
- 本机可通过使用 MP3 ID3-Tag 版本 2.3 或 2.4 显示内嵌的图片。
- 本机与 WMA META 标签兼容。
- •如果像册的图像大小(像素)超过 500×500(WMA/MP3/WAV/FLAC/Apple Lossless/DSD)或 349×349(MPEG-4 AAC),则音乐可 能无法正常播放。

• 要求使用与相应格式分布兼容的服务器或服务器软件,通过网络播放音乐文件。

为通过网络播放所述音频格式,需要将服务器软件(例如 Twonky Media Server 或 jRiver Media Server)安装在计算机或 NAS 上以获 得完全支持。也可使用其他服务器软件。请检查所支持的格式。

# ■ 支持的文件规格

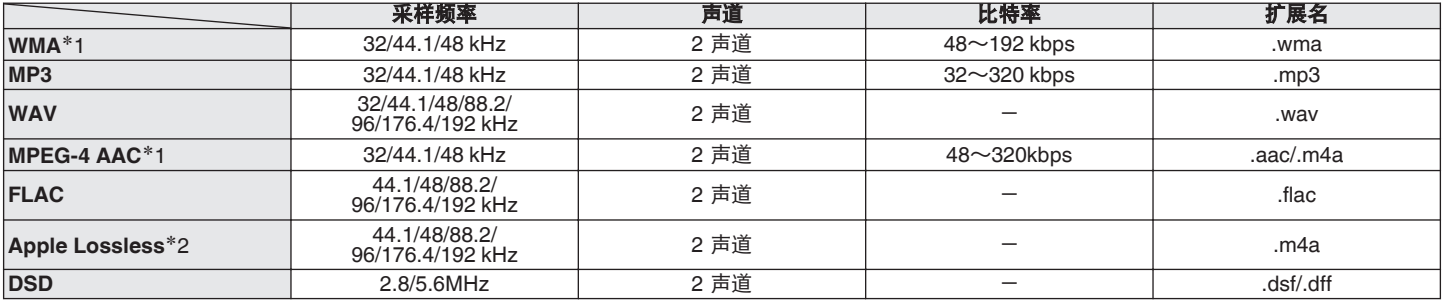

\*1 本机仅能播放非版权保护的文件。

从付费网站上下载的内容受版权保护。同样,根据计算机的设定不同,从 CD 等上刻录下来以 WMA 格式编码的文件也可能受版权保护。

\*2 在 Apache 许可证 2.0 版本下分发 Apple Lossless Audio Codec (ALAC)解码器(http://www.apache.org/licenses/LICENSE-2.0)。

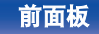

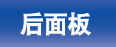

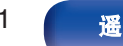

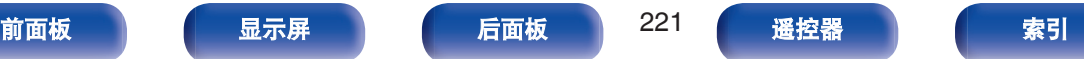

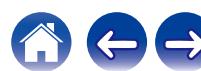

# <span id="page-221-0"></span>播放网络收音机

# o 可播放的广播电台规格

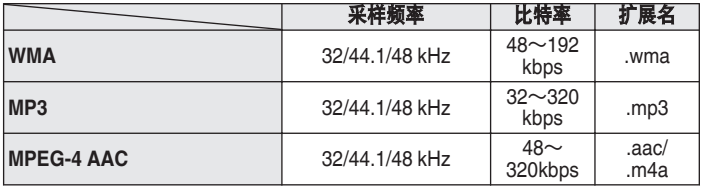

# 个人记忆附加功能

保存每个输入源最近使用的设置(输入模式、HDMI 输出模式、声 音模式、音调控制、声道电平 MultEQ®、Dynamic EQ、Dynamic Volume、Restorer 和音频延迟等)。

# $\rightarrow$

0 存储每个声音模式的 " 环绕参数 " 设置。

# 最新功能记忆

该功能可储存在进入候用模式之前所作的设定。

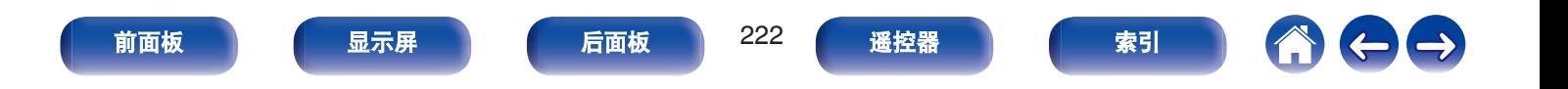

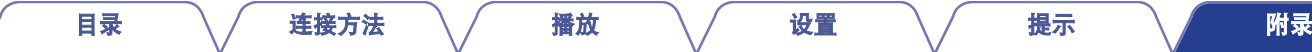

# 声音模式和声道输出

S 该符号表示可设定的音频输出声道或环绕参数。

 $\odot$  该符号表示音频输出声道。输出声道取决于 "扬声器布局" 的设定。 ( $c$  第 159 页)

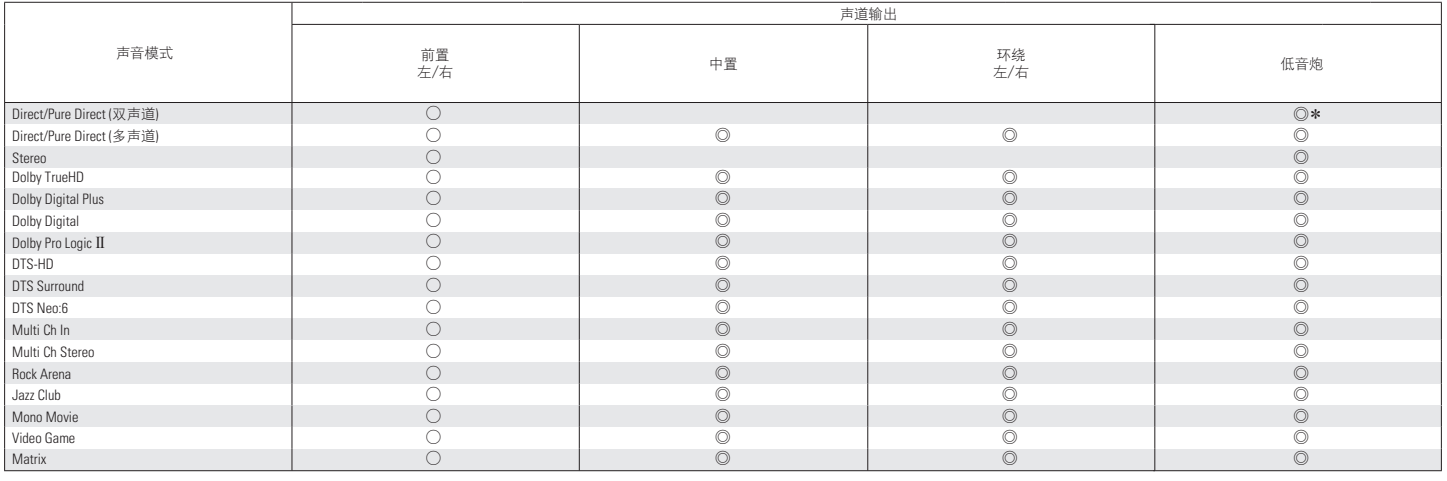

\* 菜单中的 " 低频效果 " - " 低音炮输出 " 设置为 " LFE + Main " 时, 将输出音频。 (rg 字第 163 页)

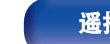

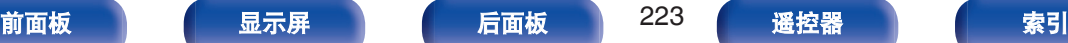

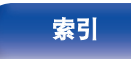

 $\leftarrow \rightarrow$ 

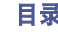

# 声音模式和环绕参数

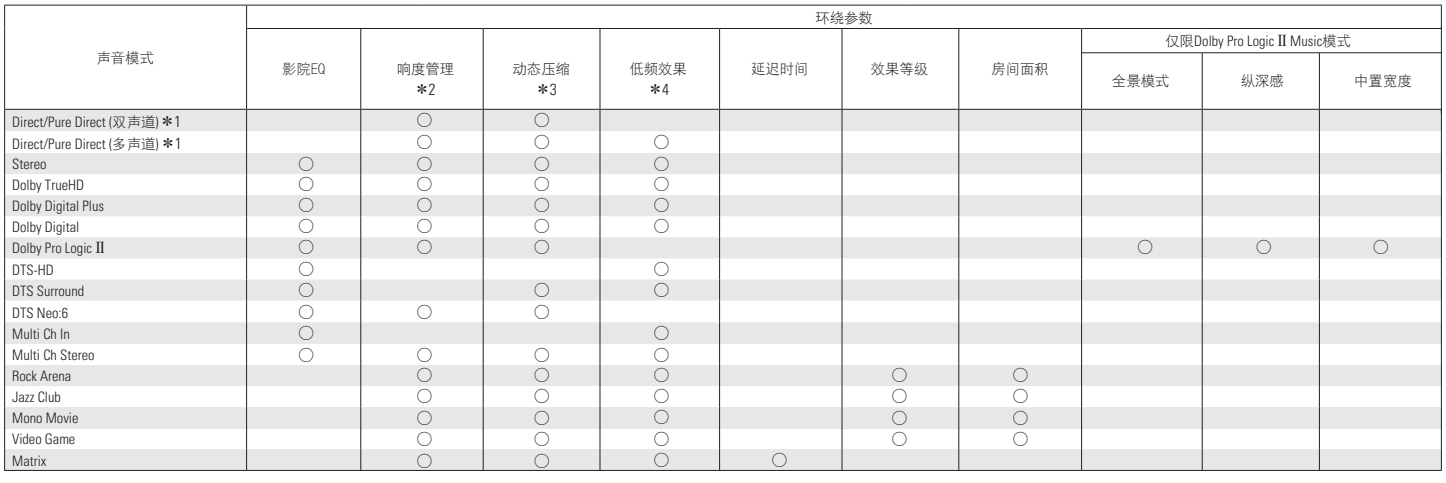

\*1~\*4: ["声音模式和环绕参数](#page-225-0)" ( $\sqrt{\varepsilon}$  第 226 页)

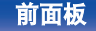

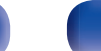

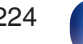

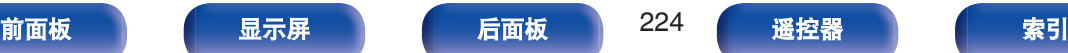

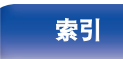

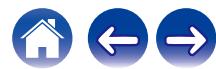

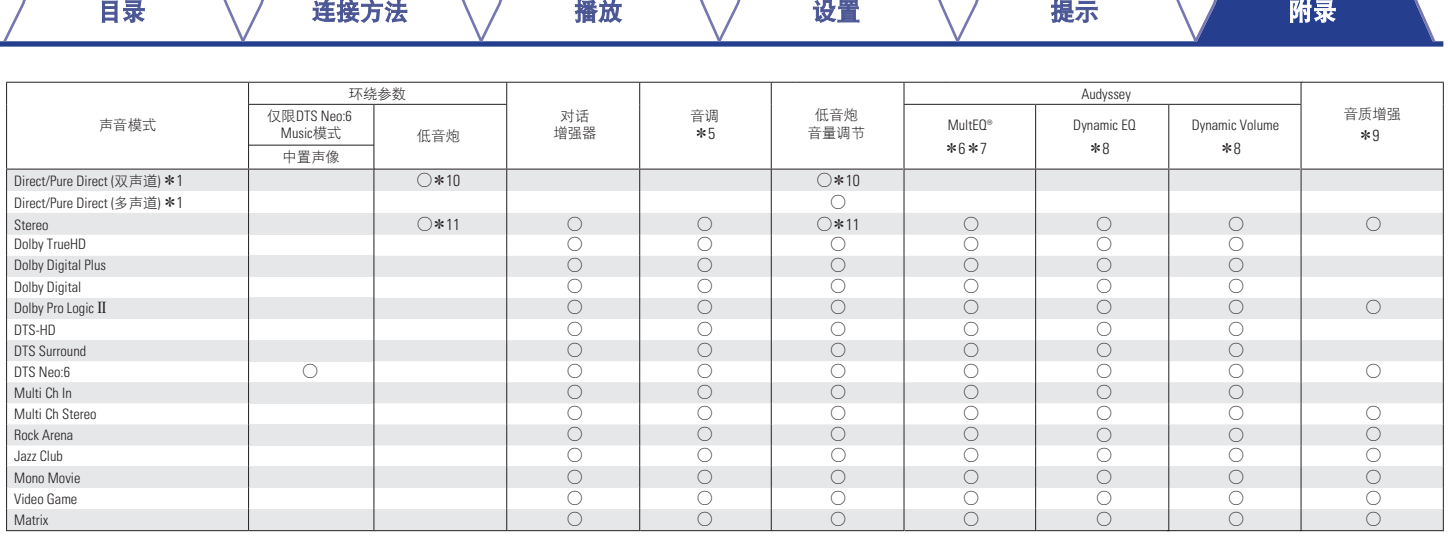

\*1, \*5 - \*11: ["声音模式和环绕参数](#page-225-0)" (2 第 226 页)

 $\sqrt{2}$ 

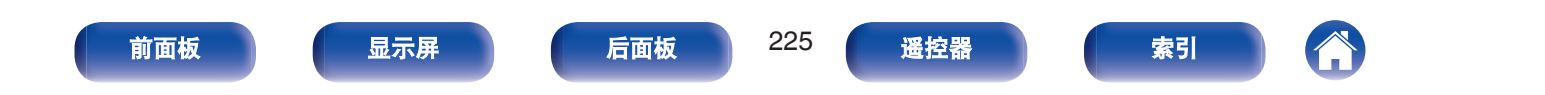

### <span id="page-225-0"></span>\*1 在以 Pure Direct (纯直通)模式播放时,环绕参数与 Direct (直通)模式的相同。 \*2 当播放 Dolby TrueHD 信号时, 可选择该项。 \*3 当播放 Dolby Digital, Dolby Digital Plus, Dolby TrueHD 或 DTS 信号时, 可选择该项。 \*4 输入信号中包括 LFE 信号时, 可设定此项。 \*5 当 " Dynamic EQ " 设为 " 开 " 时, 不能设定此项。 (r) 第 134 页) \*6 尚未执行 Audyssey®设置时, 无法设置此项。 \*7 当 Dolby TrueHD 或 DTS-HD 输入信号采样频率超过 96kHz 时, 将无法选择此项。  $*8$  菜单中的 " MultEQ® " 设置为 " 关 " 时, 无法设置此项。 ( $\mathcal{C}$ ) 第 133 页) z9 当输入信号为模拟信号、PCM 48kHz 或 44.1kHz 时,可设定该项。 [目录](#page-1-0) \ / [连接方法](#page-25-0) \ / [播放](#page-48-0) \ / [设置](#page-118-0) \ / [提示](#page-186-0) \ / [附录](#page-212-0)

- $*$ 10 菜单中的 "低频效果" "低音炮输出 " 设置为 " LFE + Main " 时, 此设置可用。 (c)字 第 163 页)
- \*11 当 " 交叉 " " 前置 "设置为除 " 全频 " 之外的选项、或 " 低频效果 " " 低音炮输出 "设置为 " LFE + Main " 时,可设置此项。 (r@r 第 162、 [163](#page-162-0) 页)

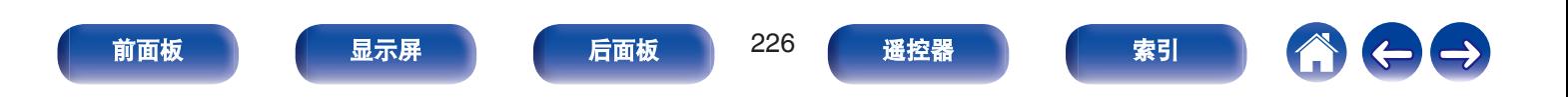

# 输入信号的类型和对应的声音模式

#### ● 该符号表示默认的声音模式。

○该符号表示可选择的声音模式。

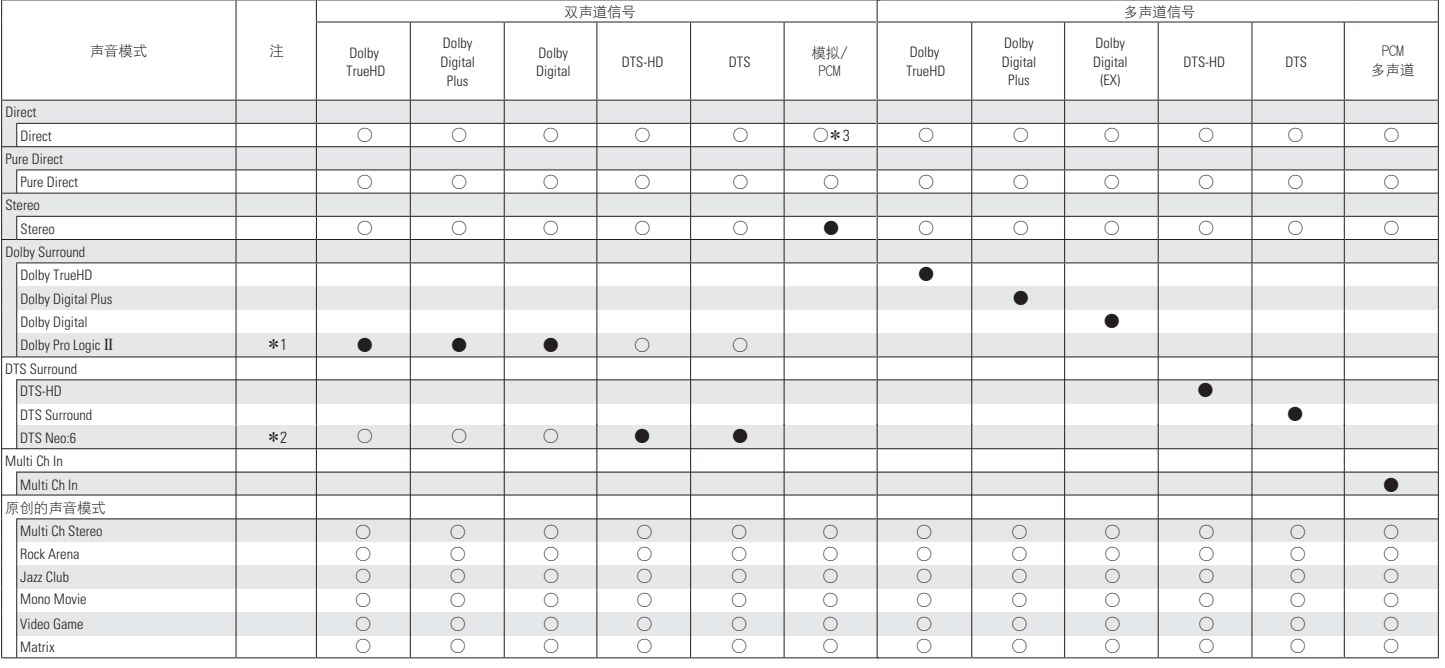

z1 可以选择 " Movie " 模式、 " Music " 模式或 " Game " 模式。

\*2 可以选择 " Cinema " (电影)模式或 " Music " (音乐)模式。

\*3 AirPlay 播放的默认声音模式为 " Direct " (直通)。

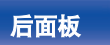

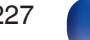

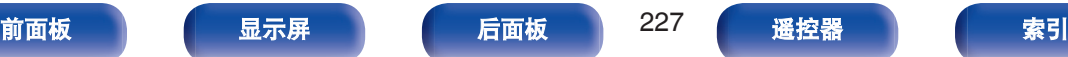

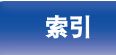

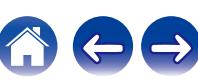

# <span id="page-227-0"></span>术语解释

## **Audyssey**

#### **Audyssey Dynamic EQ®**

Audyssey Dynamic EQ®考虑到了人的感觉与室内声学效果这两个 因素,解决了随音量下降而出现的音质下降问题。

Audyssey Dynamic EQ<sup>®</sup>与 Audyssey MultEQ<sup>®</sup>协同工作, 在任何 音量电平下均可为每一位聆听者提供平衡良好的声音。

#### **Audyssey Dynamic Volume®**

Audyssey Dynamic Volume®解决了在电视节目与商业广告之间以 及电影的柔和片段与高音片段之间的音量电平大幅波动的问题。由 于将 Audyssey Dynamic EQ<sup>®</sup>集成到 Dynamic Volume 中, 因此在 自动调节播放音量时,所感知的低音响应、音调平衡、环绕音效以 及对话的清晰度保持不变。

#### **Audyssey MultEQ®**

Audyssey MultEQ®是一种视听室均衡解决方案,可以校准任何音 频系统,从而使较大视听区域中的每一位聆听者均可享受到最佳的 性能。MultEQ®以对若干视听室的测量结果为基础,计算出一种均 衡解决方案,不仅能够校正视听区域中的时间和频率响应问题,而 且能进行全自动的环绕系统设置。

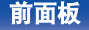

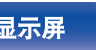

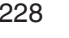

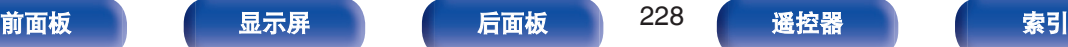

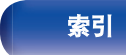

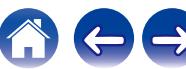

### <span id="page-228-0"></span>■ Dolby

### **Dolby Digital (**杜比数字**)**

Dolby Digital 是由杜比实验室开发的一种多声道数字信号格式。 总共可播放 5.1 个声道:3 个前置声道("FL(左前置)"、"FR(右前 置)"和"C(中置)")、2 个环绕声道("SL(左环绕)"和"SR(右 环绕)")以及一个用于低频的"LFE(低频音效)"声道。 正因为如此,声道之间没有串音,因而能产生真实声场的"三维" 感 (距离感、移动感和位置感)。这样可在家中实现令人惊叹的环 绕声效果。

#### **Dolby Digital Plus (**杜比数字 **Plus)**

Dolby Digital Plus 是一种改进的 Dolby Digital 信号格式, 最多可兼 容 7.1 声道的离散数字声音,同时由于附加的数据比特率性能而提 高了音质。该格式向上兼容传统的 Dolby Digital, 因此在对输入源 信号和播放设备的情况作出响应方面具有更大灵活性。

## **Dolby Pro Logic II (杜比定向逻辑 II)**

Dolby Pro Logic II 是由杜比实验室开发的一项矩阵解码技术。 普通音乐 (如 CD 上的音乐) 被编码为 5 声道声音, 以获得绝佳 的环绕音效。

该技术将环绕声道信号转换为立体声和全频段信号 (频率响应为 20Hz ~ 20kHz 或以上),以生成"三维"声音影像,从而为所有立 体声音源提供丰富的临场感。

#### **Dolby TrueHD (**杜比 **TrueHD)**

Dolby TrueHD 是由杜比实验室开发的一种高清晰度音频技术, 采 用无损编码技术忠实地重现录音棚母带的声音。

该格式在采样频率为 96kHz/24 位时, 最多可支持 8 声道; 采样频 率为 192kHz/24 位时, 最多可支持 6 声道, 采用了特别强调音质的 应用软件。

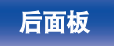

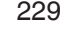

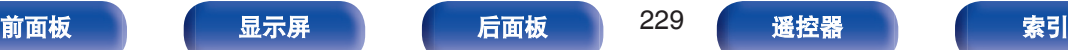

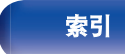

## <span id="page-229-0"></span>o **DTS**

#### **DTS**

DTS 为 Digital Theater System (数字影院系统) 的缩写,是由 DTS 开发的一种数字音频系统。当通过将该系统与 DTS 放大器等 设备连接来播放音频时,可实现精确的音场定位并获得如同置身影 院的临场感音效。

#### **DTS 96/24**

DTS 96/24 是一种允许在 5.1 声道中进行高音质播放的数字音频格 式, 在 DVD 视频上的采样频率为 96kHz, 量子化为 24 比特。

#### **DTS Digital Surround (DTS** 数字环绕**)**

DTS™ Digital Surround 是 DTS 公司的标准数字环绕格式, 与 44.1 或 48kHz 的采样频率及 5.1 声道的数字离散环绕声兼容。

#### **DTS Express**

DTS Express 是一种支持低比特率(最多 5.1 声道,24~256kbps) 的音频格式。

#### **DTS-HD**

DTS-HD 音频技术能提供比传统 DTS 技术更高的音质和增强的功 能性,并且被蓝光碟片采纳为可选音频标准。

该技术支持多声道、高速数据传输、高采样频率和无损音频播放。 蓝光碟片中最多支持 7.1 声道。

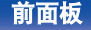

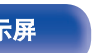

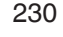

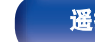

[前面板](#page-14-0) えいしゃ あいこう こうしゃ こうしゃ 前面板 おもの こうしゃ いちょう こうしゃ 国家引き おおし 最大の 最大の こうしゃ かいこうしゃ おおし こうしゃ おおし こうしゃ こうしゃ おおし こうしゃ おおし こうしゃ

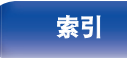

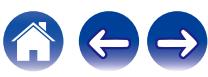

#### **DTS-HD High Resolution Audio (DTS-HD** 高分辨率音频**)**

DTS-HD High Resolution Audio 进一步改进了传统的 DTS、DTS-ES 和 DTS 96/24 信号格式,兼容 96 或 48kHz 的采样频率以及最 多 7.1 声道的离散数字声音。高数据比特率性能带来了高音质。该 格式与传统产品 (包括传统的 DTS 数字环绕 5.1 声道数据) 完全 兼容。

#### **DTS-HD Master Audio (DTS-HD** 母带音频**)**

DTS-HD Master Audio 为 DTS 公司的无损音频格式, 该格式在采 样频率为 96kHz/24 位时,最多可支持 8 声道;采样频率为 192kHz/ 24 位时, 最多可支持 6 声道, 采用了特别强调音质的应用软件。 该格式与传统产品 (包括传统的 DTS 数字环绕 5.1 声道数据) 完 全兼容。

#### **DTS Neo:6™ Surround (DTS NEO:6™**环绕**)**

DTS NEO:6™是一种矩阵解码技术,可采用双声道音源来实现 6.1 声道环绕播放。该技术包括适合播放电影的 " DTS Neo:6 Cinema " 模式和适合播放音乐的 " DTS Neo:6 Music " 模式。

## ■ 音频

#### **Apple Lossless Audio Codec**

这是由 Apple Inc.开发的无损音频压缩方法的编解码器。此编解码 器可在 iTunes、iPod 或 iPhone 上播放。压缩为约 60~70%的数 据可解压缩为完全相同的原始数据。

#### **FLAC** (**Free Lossless Audio Codec**)

FLAC 代表免费无损音频编解码器,是一种免费的无损音频文件格 式。无损意味着音频是压缩的但无任何质量损失。

#### FLAC 许可证如下所示。

Copyright (C) 2000, 2001, 2002, 2003, 2004, 2005, 2006, 2007, 2008, 2009 Josh Coalson

Redistribution and use in source and binary forms, with or without modification, are permitted provided that the following conditions are met:

- Redistributions of source code must retain the above copyright notice, this list of conditions and the following disclaimer.
- Redistributions in binary form must reproduce the above copyright notice, this list of conditions and the following disclaimer in the documentation and/or other materials provided with the distribution.
- Neither the name of the Xiph.org Foundation nor the names of its contributors may be used to endorse or promote products derived from this software without specific prior written permission.

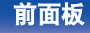

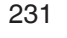

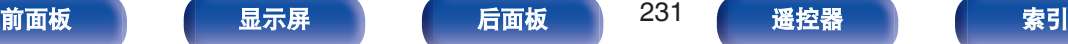

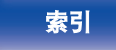

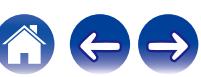

THIS SOFTWARE IS PROVIDED BY THE COPYRIGHT HOLDERS AND CONTRIBUTORS "AS IS" AND ANY EXPRESS OR IMPLIED WARRANTIES, INCLUDING, BUT NOT LIMITED TO, THE IMPLIED WARRANTIES OF MERCHANTABILITY AND FITNESS FOR A PARTICULAR PURPOSE ARE DISCLAIMED. IN NO EVENT SHALL THE FOUNDATION OR CONTRIBUTORS BE LIABLE FOR ANY DIRECT, INDIRECT, INCIDENTAL, SPECIAL, EXEMPLARY, OR CONSEQUENTIAL DAMAGES (INCLUDING, BUT NOT LIMITED TO, PROCUREMENT OF SUBSTITUTE GOODS OR SERVICES; LOSS OF USE, DATA, OR PROFITS; OR BUSINESS INTERRUPTION) HOWEVER CAUSED AND ON ANY THEORY OF LIABILITY, WHETHER IN CONTRACT, STRICT LIABILITY, OR TORT (INCLUDING NEGLIGENCE OR OTHERWISE) ARISING IN ANY WAY OUT OF THE USE OF THIS SOFTWARE, EVEN IF ADVISED OF THE POSSIBILITY OF SUCH

**LFE (**低频音效**)**

DAMAGE.

LFE 为 Low Frequency Effect (低频音效) 的缩写, 是一种强化低 频音效声音的输出声道。环绕音效通过输出 20Hz~120Hz 的重低 音得到增强。

#### **MP3** (**MPEG Audio Layer-3**)

这是国际标准化的音频数据压缩方案,采用"MPEG-1"视频压缩标 准。该技术可将数据压缩到原大小的十一分之一左右,同时还能保 持相当于音乐 CD 的音质。

#### **MPEG** (**Moving Picture Experts Group**)**, MPEG-2, MPEG-4**

这是数字压缩格式标准的名称,用于对视频和音频进行编码。视频 标准包括 " MPEG-1 Video " 、 " MPEG-2 Video " 、 " MPEG-4 Visual " 和 " MPEG-4 AVC " 。音频标准包括 " MPEG-1 Audio " 、 " MPEG-2 Audio " 和 " MPEG-4  $\triangle$ AC  $"$ 

#### **WMA** (**Windows Media Audio**)

是由微软公司开发的音频压缩技术。

WMA 数据可采用 Windows Media® Player 软件进行编码。 若要编码 WMA 文件,只能使用由微软公司授权的应用程序。如果 使用未经授权的应用程序,则文件可能无法正常运行。

#### 采样频率

采样是指以规则的间隔采集声波 (模拟信号) 读数,并以数字化 的格式表达声波的波幅 (产生数字信号)。

1 秒钟内采集读数的次数称为"采样频率"。该值越大,则重新生成 的声音越接近原声。

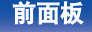

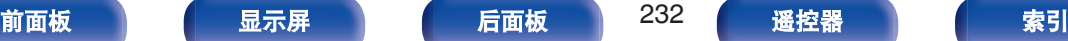

#### 扬声器阻抗

是指交流阻抗值,以 Ω(欧姆)为单位。 该值越小。则获得的功能越大。

## 对白归一化功能

在播放 Dolby Digital、Dolby Digital Plus、Dolby TrueHD、DTS 或 DTS-HD 输入源期间会自动执行此功能。 它会自动为个别编排源校正标准信号水平。

#### 动态范围

动态范围是指声音不会失真的最高电平和超出设备所发出噪音的可 辨别声音的最低电平之间的电平差。

#### 降低混频

降低混频功能是将环绕音频的多个声道转换成较少的声道进行播放 的一种功能。

## ■ 视频

### 逐行扫描(顺序扫描)

逐行扫描是一种将一帧视频作为一幅图像进行显示的视频信号扫描 系统。与隔行扫描系统相比,该系统改善了图像闪烁和模糊的现 象。

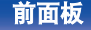

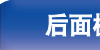

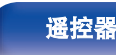

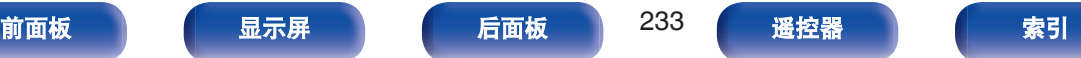

## ■ 网络

#### **AirPlay**

AirPlay 通过网络将在 iTunes 中或 iPhone/iPod touch/iPad 上录制 的内容发送(播放)到兼容设备。

### **QPlay**

通过网络播放来自"QQ 音乐"音乐流媒体服务上的音乐文件。为了 享受使用 QPlay 功能,您需要提前在您的 iOS 或 Android 设备上 下载"QQ 音乐应用程序"。

### **WEP** 密钥(网络密钥)

这是用于在执行数据传送时对数据进行加密的密钥信息。在本机 上,数据加密和解密采用相同的 WEP 密钥,所以必须在两个设备 上设置相同的 WEP 密钥,以便在它们之间建立通信。

#### **Wi-Fi®**

Wi-Fi 认证确保通过 Wi-Fi Alliance (对无线 LAN 设备之间的互操 作性进行认证的团体) 对互操作性进行测试和验证。

#### **WPA**(**Wi-Fi Protected Access**)

这是 Wi-Fi Alliance 建立的安全标准。除传统的 SSID(网络名称) 和 WEP 密钥(网络密钥)以外,还采用用户标识功能和加密协议 实现更强的安全性。

## **WPA2**(**Wi-Fi Protected Access 2**)

这是 Wi-Fi Alliance 建立的新版本 WPA, 与更安全的 AES 加密兼 容。

#### **WPA/WPA2-Personal**

这是无线 LAN 接入点和客户端上的预设字符串一致时用于相互认 证的简易认证系统。

#### **WPA2/WPA3-Personal**

WPA2/WPA3-Personal 模式由 Wi-Fi 联盟®定义,以最大限度地减 少用户中断并提供逐步迁移到 WPA3-Personal 的路径,同时保持 与 WPA2-Personal 设备的互操作性。

#### **WPA3-Personal**

WPA3-Personal 将 WPA2-Personal 预共享密钥 (PSK) 认证替换 为对等实体同时验证(SAE)。与 PSK 不同, SAE 可以抵抗离线字 典攻击。

#### 网络名称(**SSID: Service Set Identifier**)

形成无线 LAN 网络时,将形成数据组以防干扰、数据盗窃等。这 些组基于"SSID (网络名称)"。为加强安全, 需设置 WEP 密钥, 以 便通信不可用,直至"SSID"和 WEP 密钥匹配。适合构建简易网络。

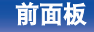

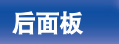

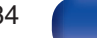

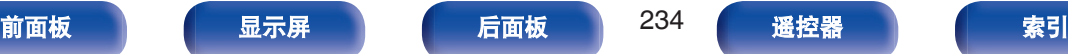

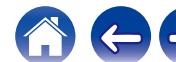

# <span id="page-234-0"></span>■ 其他

#### **HDCP**

当在设备间进行数字信号传输时,该版权保护技术可对信号进行加 密,从而防止信号内容在未经授权的情况下被复制。

## 配对

配对(注册)是使用蓝牙功能将蓝牙设备连接到本机的一个必要的 操作。配对后,两个设备彼此验证身份并可进行连接,而不会出现 误连情况。

第一次使用蓝牙连接功能时,需要对本机和要连接的蓝牙设备进行 配对。

#### 保护电路

该功能可在因任何原因出现过载、过压或温度过高等异常情况时, 保护电源组件免遭损坏。

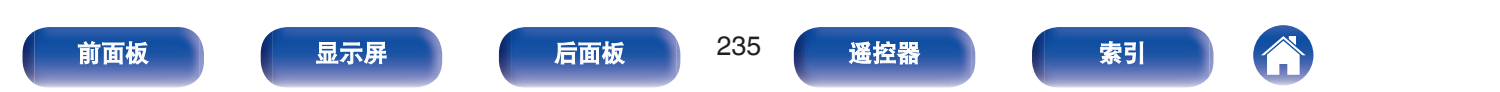

# 商标信息

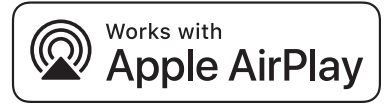

Apple, AirPlay, iPad, iPad Air, iPad Pro and iPhone are trademarks of Apple Inc., registered in the U.S. and other countries.

The trademark "iPhone" is used in Japan with a license from Aiphone K.K.

Use of the Works with Apple badge means that an accessory has been designed to work specifically with the technology identified in the badge and has been certified by the developer to meet Apple performance standards.

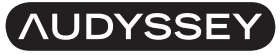

**MULTEO DYNAMIC VOLUME** 

经 Audyssey Laboratories™美国和外国专利许可制造。Audyssey MultEQ<sup>®</sup>、Audyssey Dynamic EQ<sup>®</sup>和 Audyssey Dynamic Volume<sup>®</sup>是 Audyssey Laboratories 的注册商标。

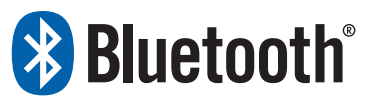

Bluetooth®字样的商标和标识是 Bluetooth SIG, Inc.所拥有的注册商标, D&M Holdings Inc.对任何此类商标的使用均已获得授权。其他商标和商品 名称是其各自所有者的商标和商品名称。

COMPATIBLE WITH

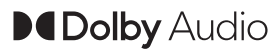

**DeDolby Vision** 

本产品经过 Dolby Laboratories 的许可而制造。 Dolby、Dolby Audio、Pro Logic、Dolby Vision 和双 D 符号是 Dolby Laboratories Licensing Corporation 的商标。 未发表的保密作品。版权所有 © 1992-2022 杜比实验室。保留所有权利。

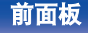

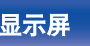

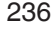

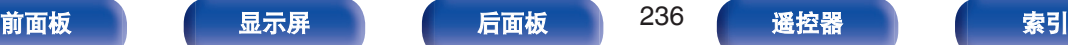

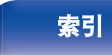

# dts HD.

关于 DTS 专利,请参阅 **http://patents.dts.com**。经 DTS, Inc.或 DTS Licensing Limited 许可制造。DTS, DTS-HD 和 DTS-HD 标识是 DTS, Inc. 在美国和其他国家的注册商标或商标。© 2021 DTS, Inc. 保留所有权利。

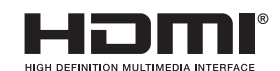

HDMI、HDMI High-Definition Multimedia Interface 等词汇、HDMI 商业外 观及 HDMI 标识均为 HDMI Licensing Administrator, Inc.的商标或注册商 标。

HDR10+™徽标是 HDR10+ Technologies, LLC 的商标。

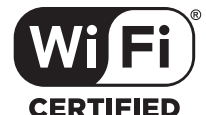

Wi-Fi CERTIFIED 是 Wi-Fi Alliance 的注册商标。 Wi-Fi 认证确保本机通过了 Wi-Fi Alliance(对无线 LAN 设备之间的互操作 性进行认证的团体)执行的互操作性测试。

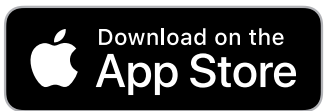

App Store®在美国和其他国家注册。

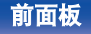

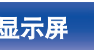

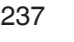

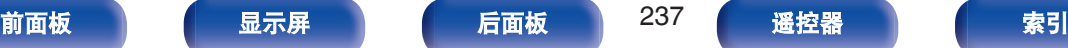

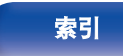

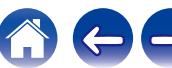

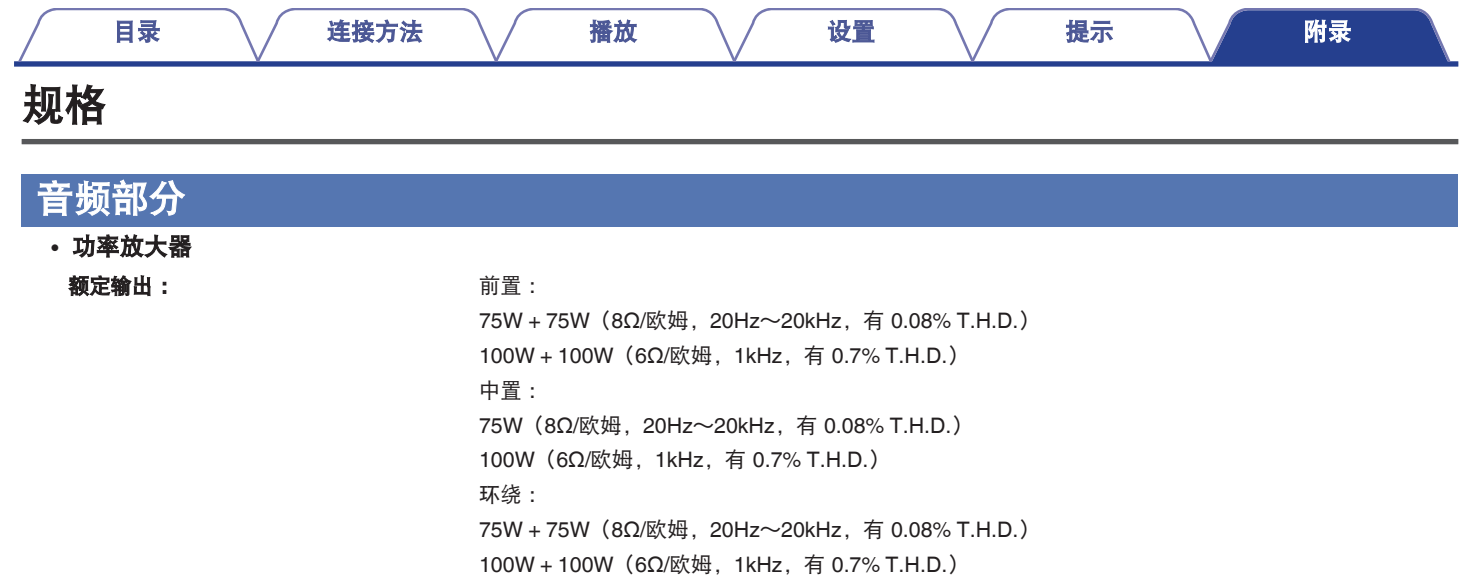

#### 实际最大输出: 115 W + 115 W(负载 6Ω/欧姆,1kHz,有 10% T.H.D.,2 声道处于已驱动状态,JEITA)

输出端子 : 4 ~ 16 Ω/欧姆

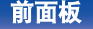

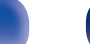

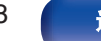

150 W (负载 6Ω/欧姆, 1kHz, 有 10% T.H.D., 1 声道处于已驱动状态, JEITA)

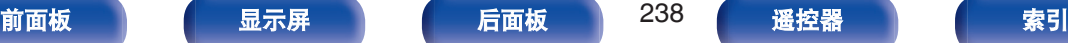

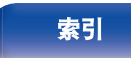

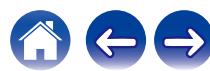

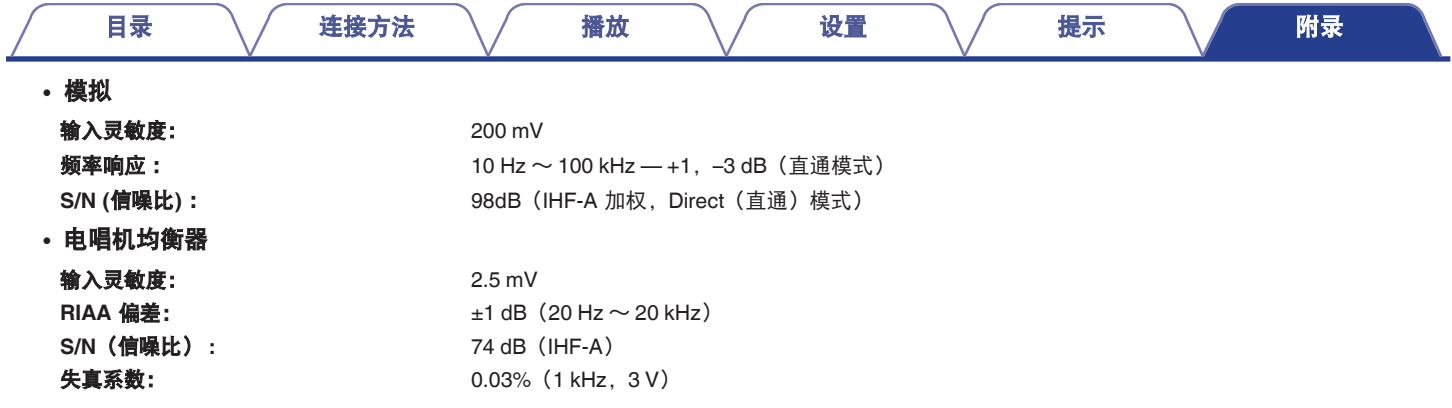

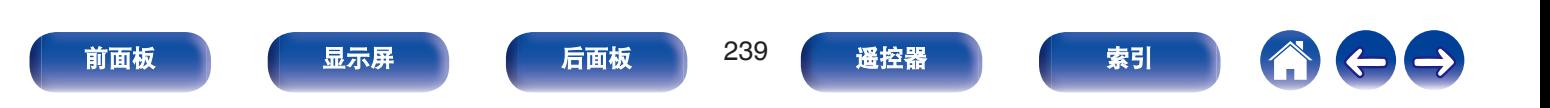

# 调谐器部分

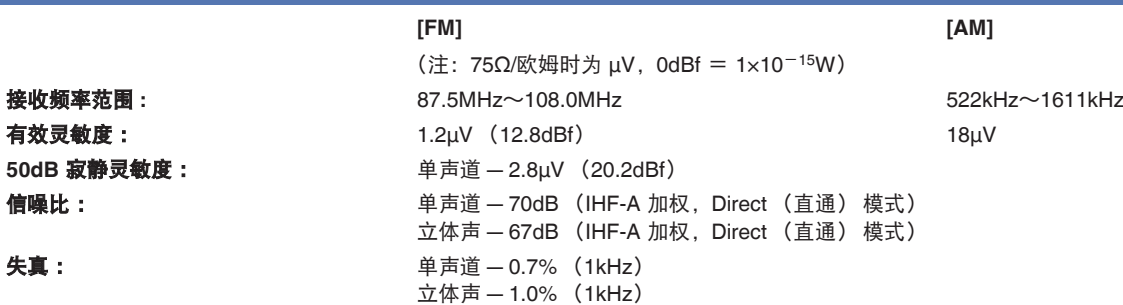

# 无线 **LAN** 部分

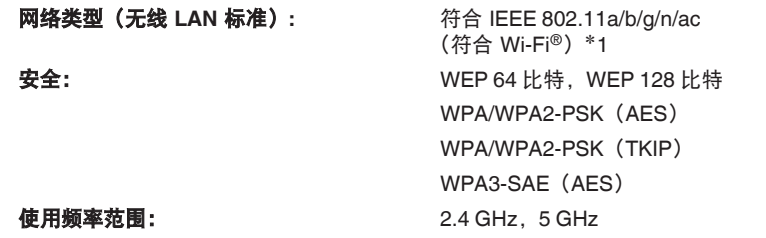

\*1 Wi-Fi® CERTIFIED 标识和 Wi-Fi CERTIFIED On-Product 标识是 Wi-Fi Alliance 的注册商标。

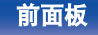

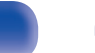

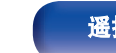

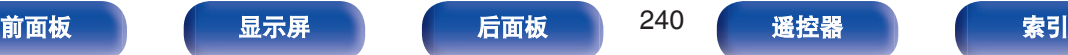

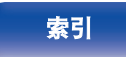

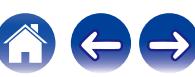

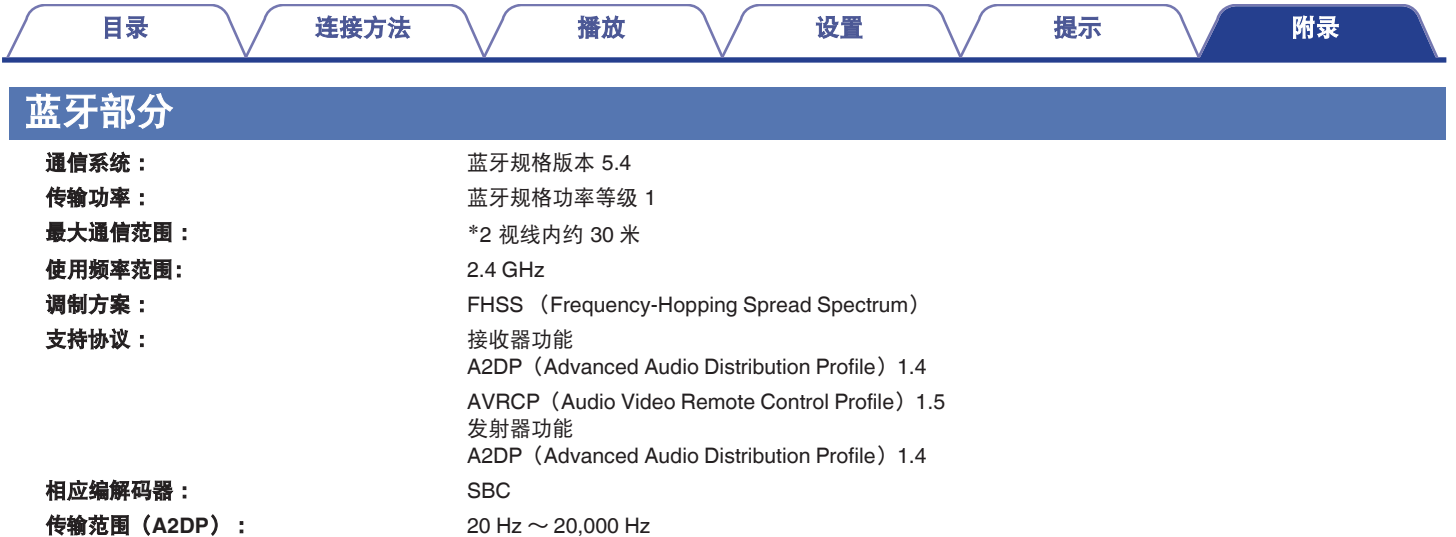

z2 实际通信范围因设备间的障碍物、微波炉电磁波、静电、无绳电话、接收灵敏度、天线性能、操作系统、应用程序软件等各种因素的影响而不同。

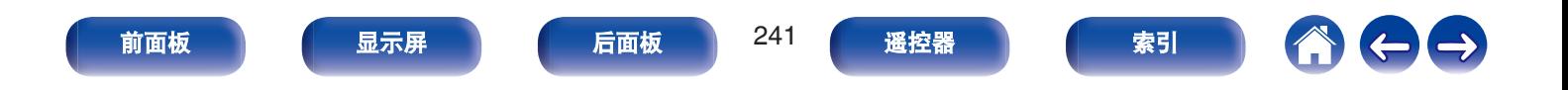

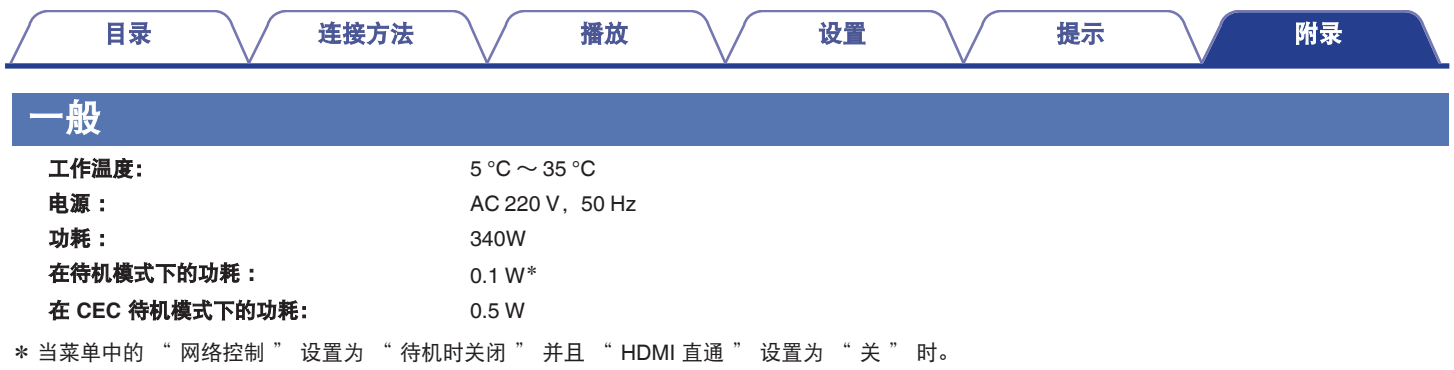

JEITA : 日本电子情报技术产业协会(JEITA)制定的标准。

产品规格及设计若因改进而有所变化,恕不另行通知。

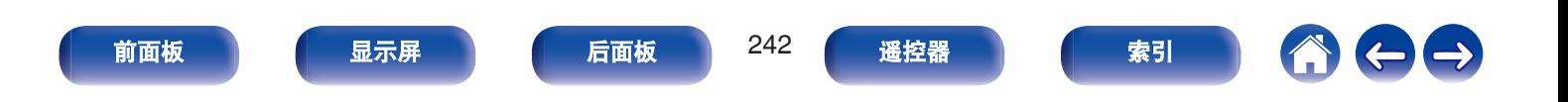

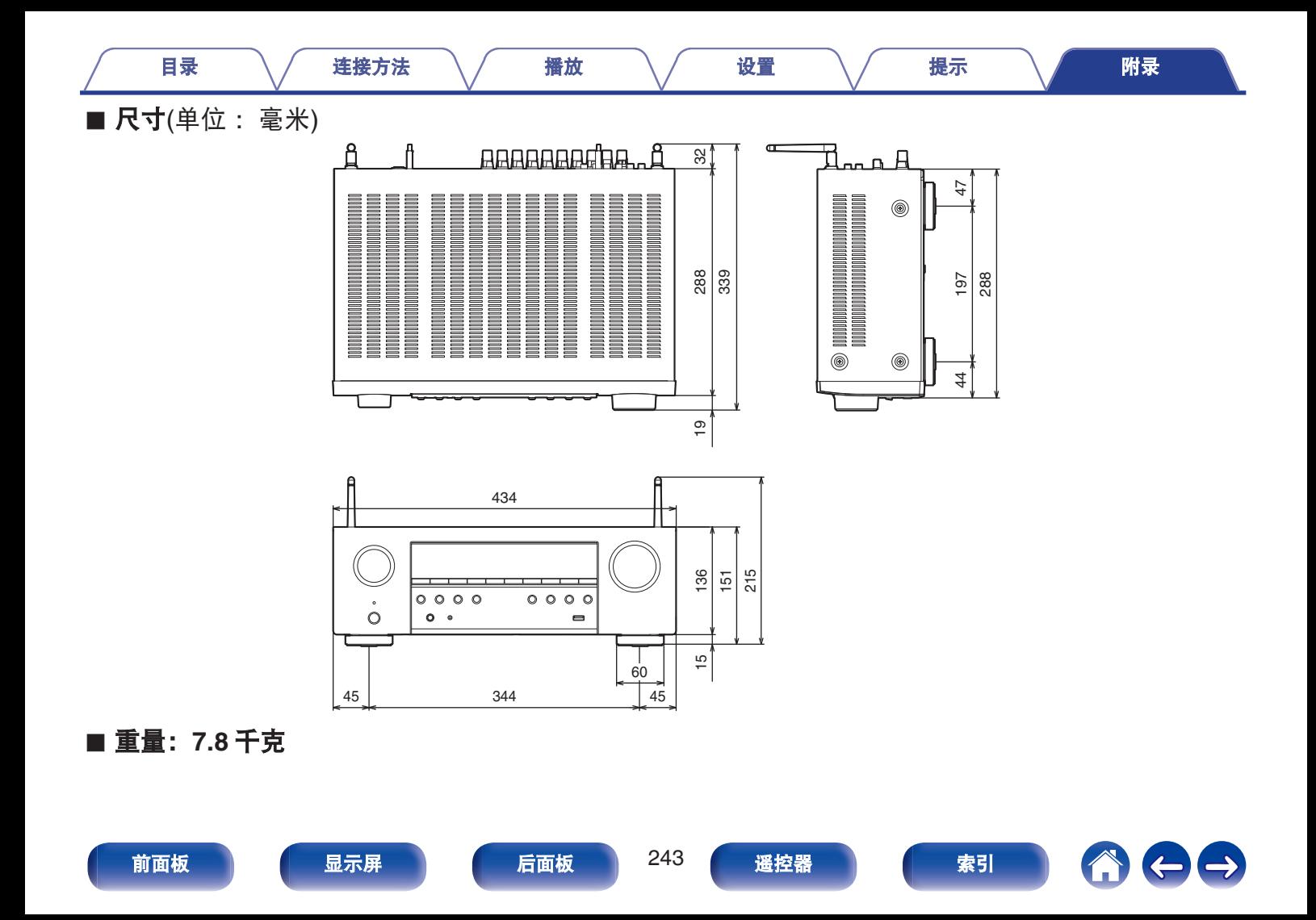

### 目录

连接方法

播放

设置

提示

附录

# <span id="page-243-0"></span>索引

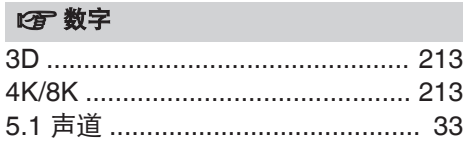

### 呀A

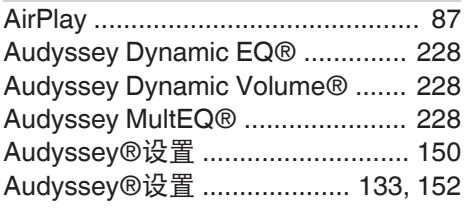

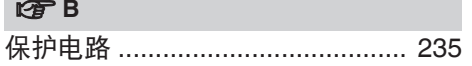

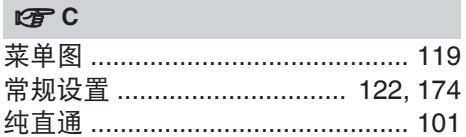

#### 呀D

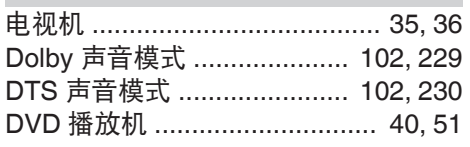

### $CP E$

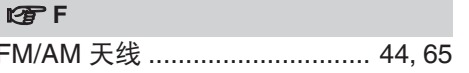

#### $P \equiv G$

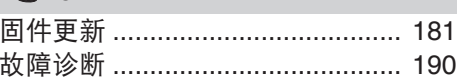

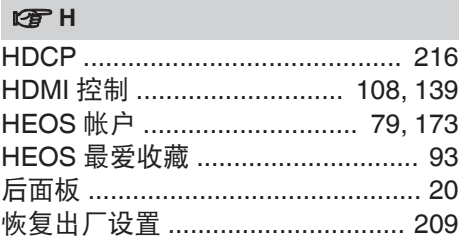

### $\sqrt{3}$ 静音 ………………………………………… 51

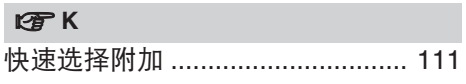

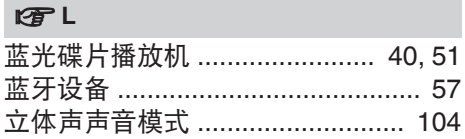

## $E \oplus N$ NAS (网络附加存储) ................... 74

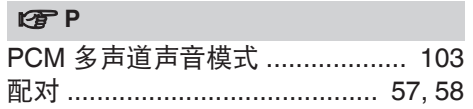

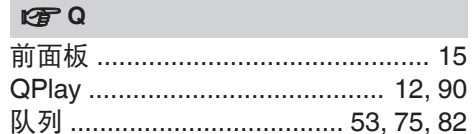

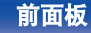

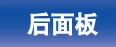

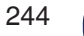

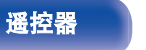

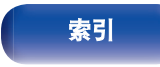

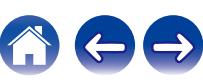

## 目录

## 连接方法

播放

设置

附录

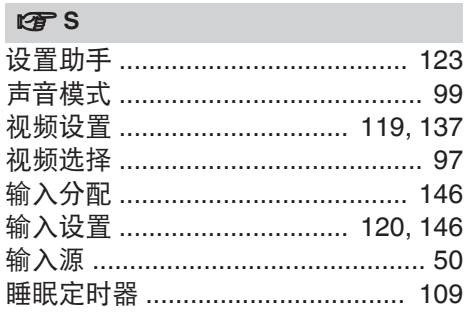

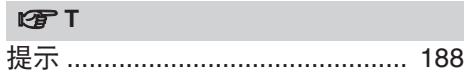

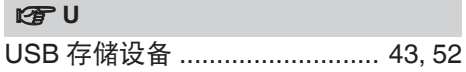

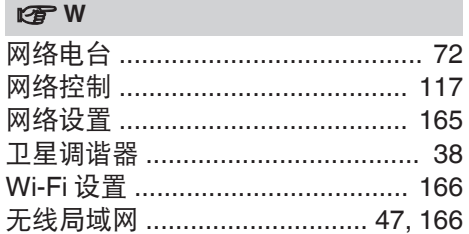

## $V \rightarrow V$

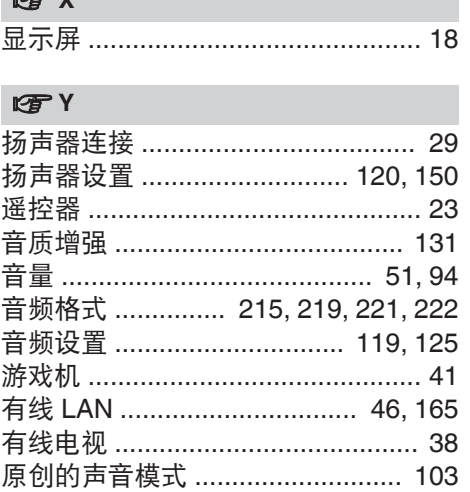

#### $CPZ$

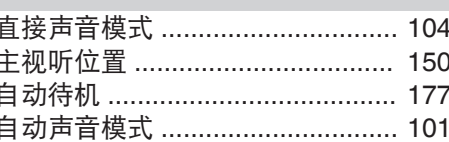

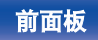

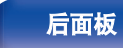

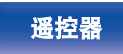

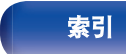

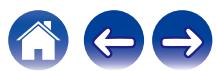

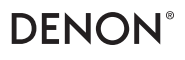

www.denon.com 3520 10931 00ASB ©2023 DEI Sales, Inc. All Rights Reserved.